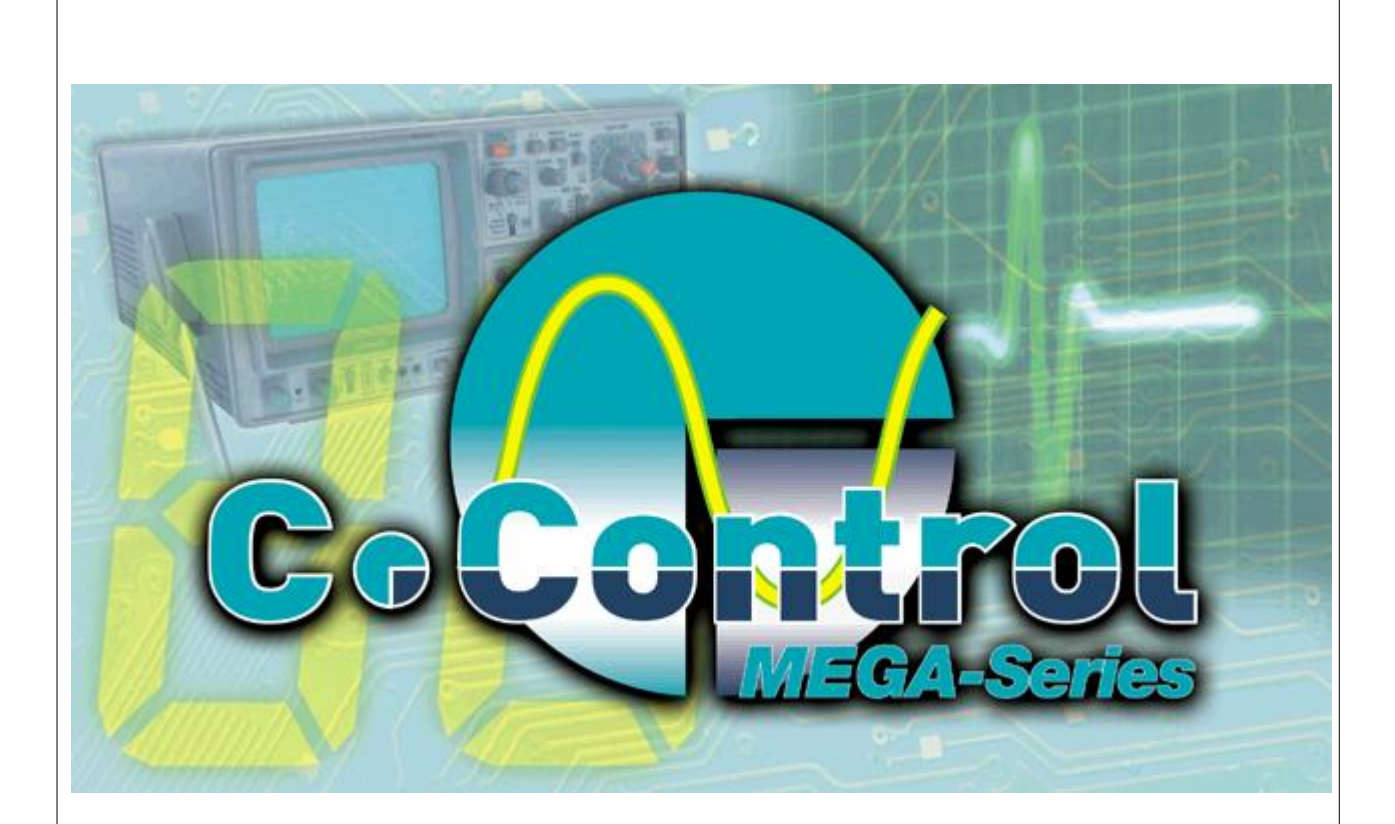

# **C-Control Pro Mega Series**

© 2008 Conrad Electronic

# **Inhalt**

 $\bar{\mathbf{I}}$ 

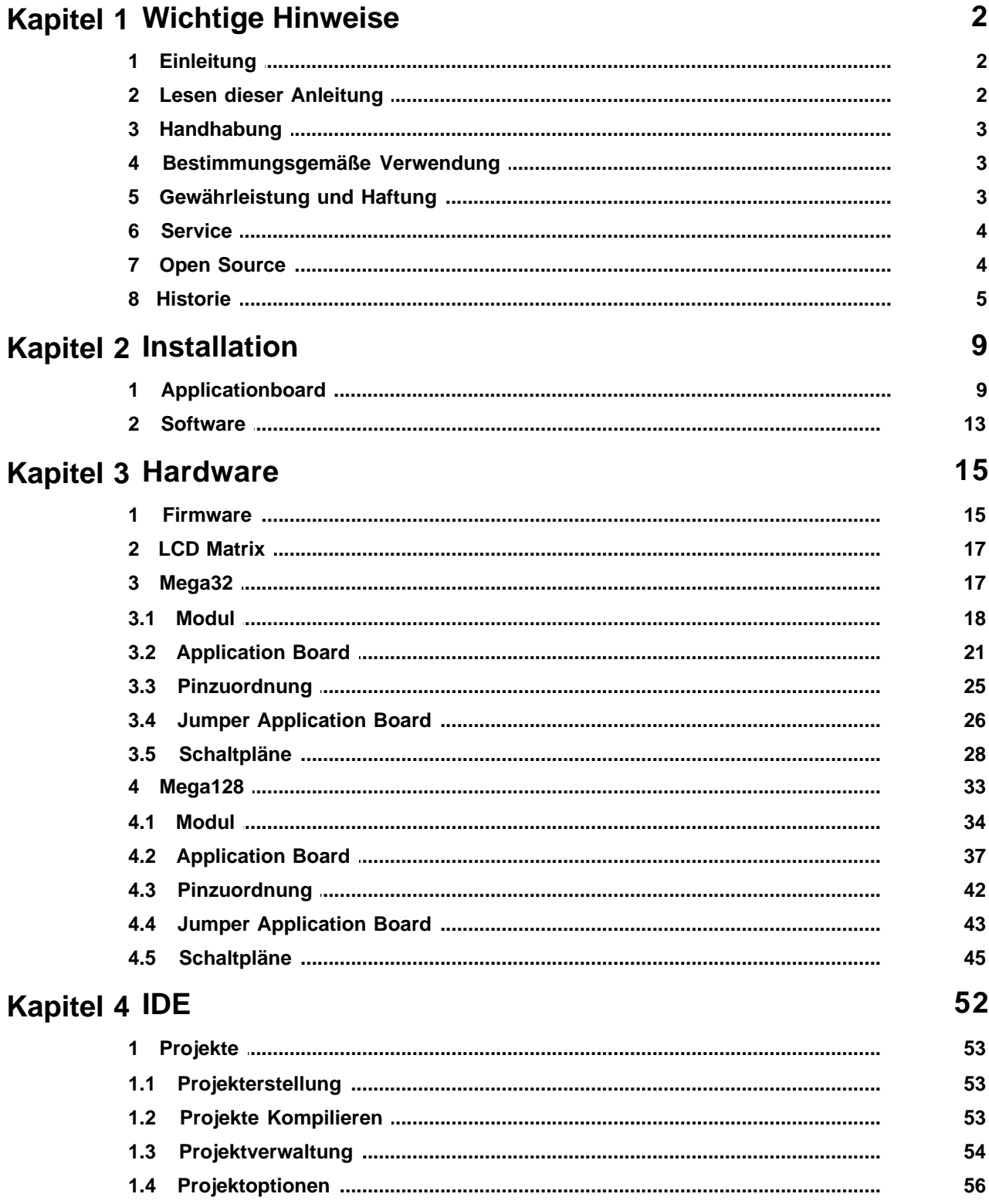

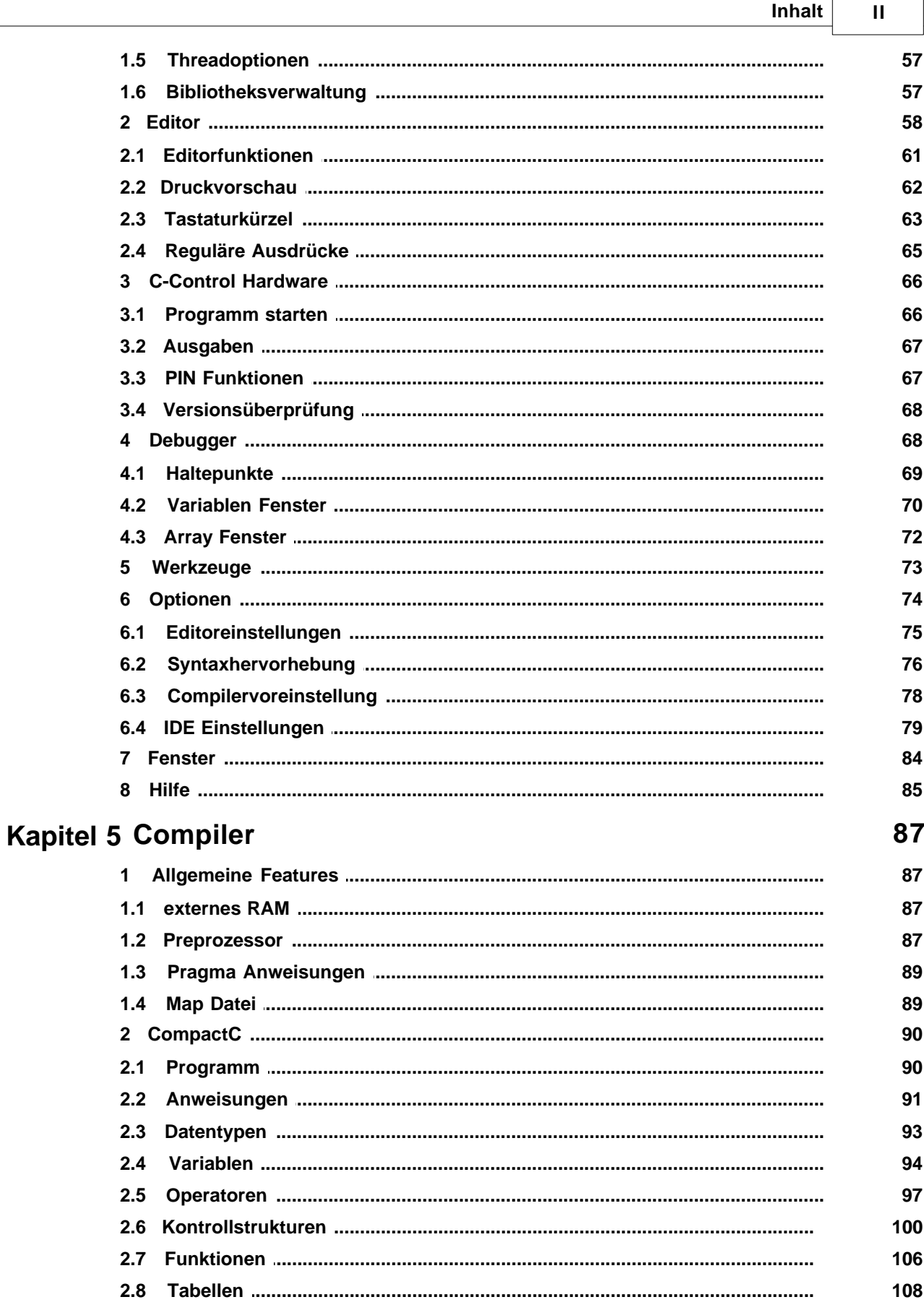

 $\overline{a}$ 

 $\overline{\phantom{0}}$ 

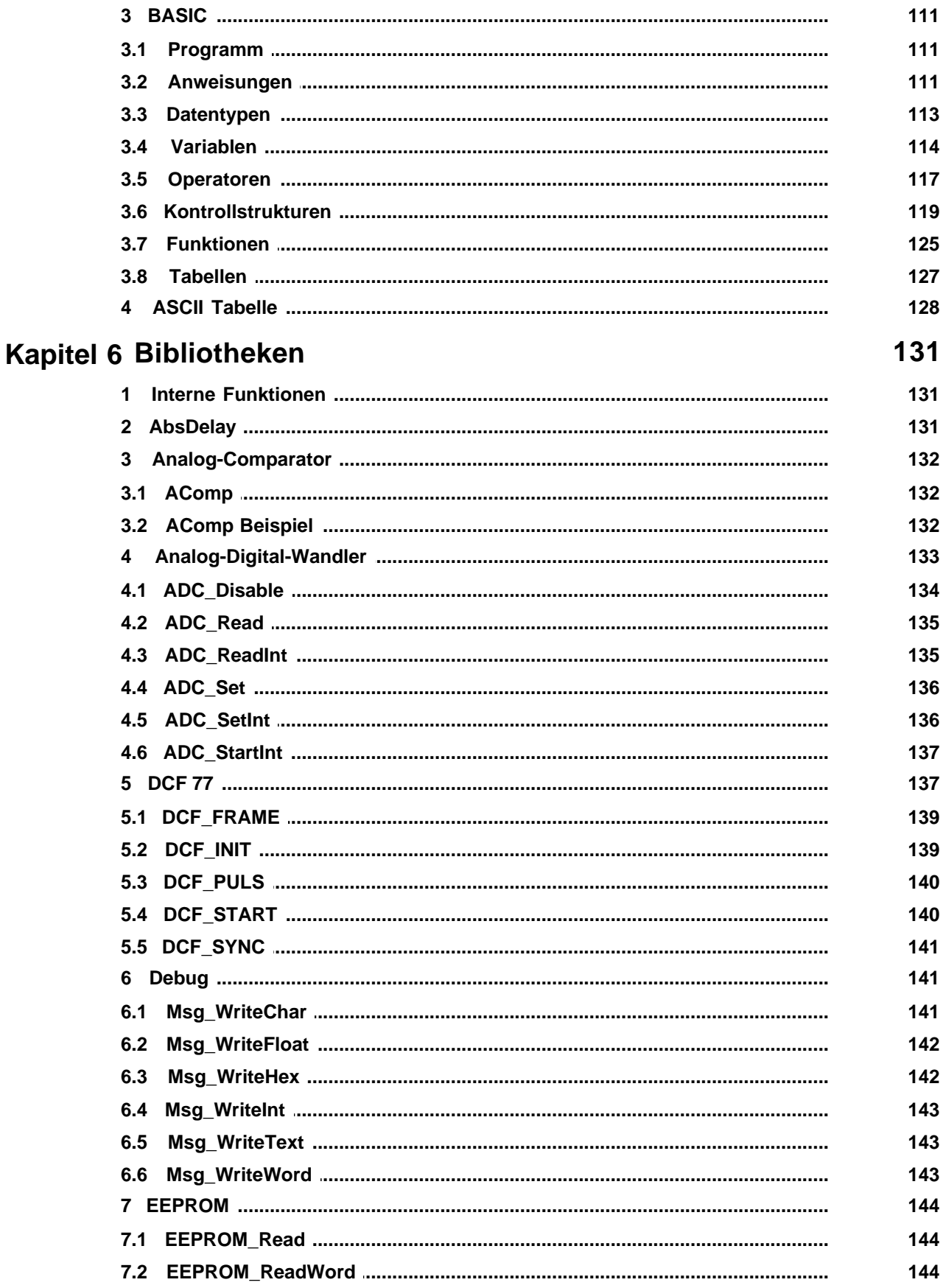

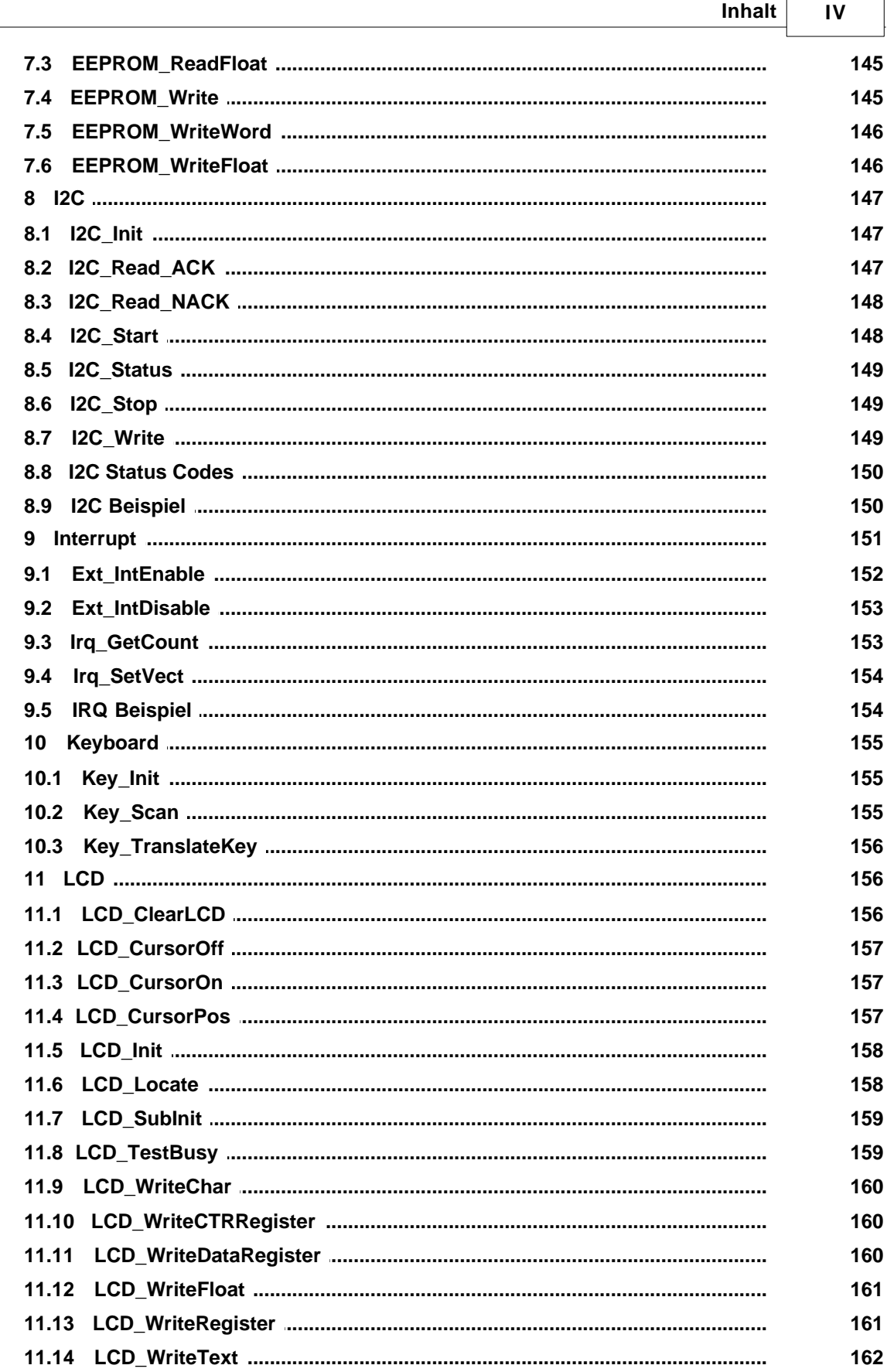

 $\overline{a}$ 

 $\overline{\phantom{0}}$ 

 $\mathbf V$ 

### **C-Control Pro Mega Series**

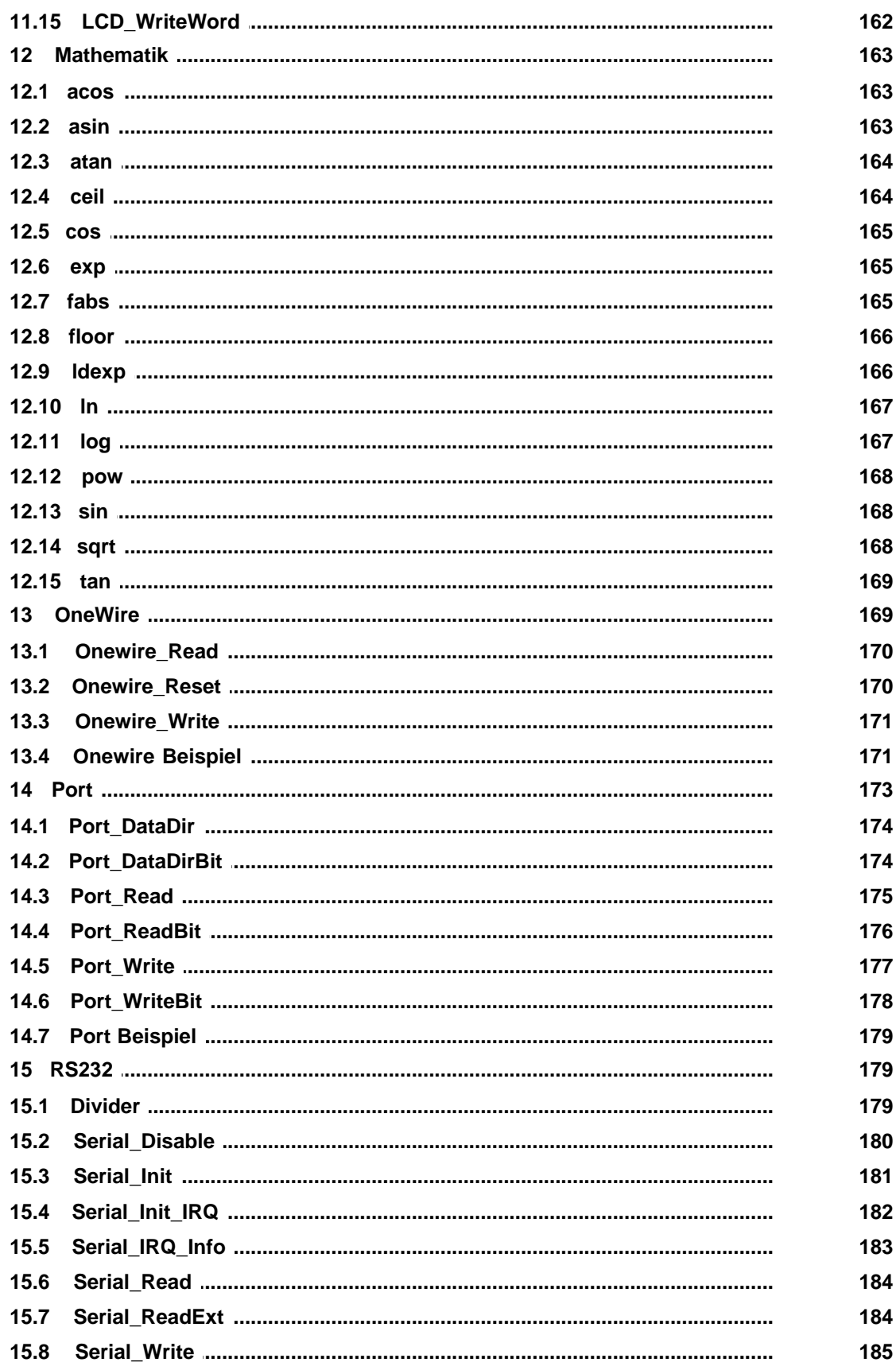

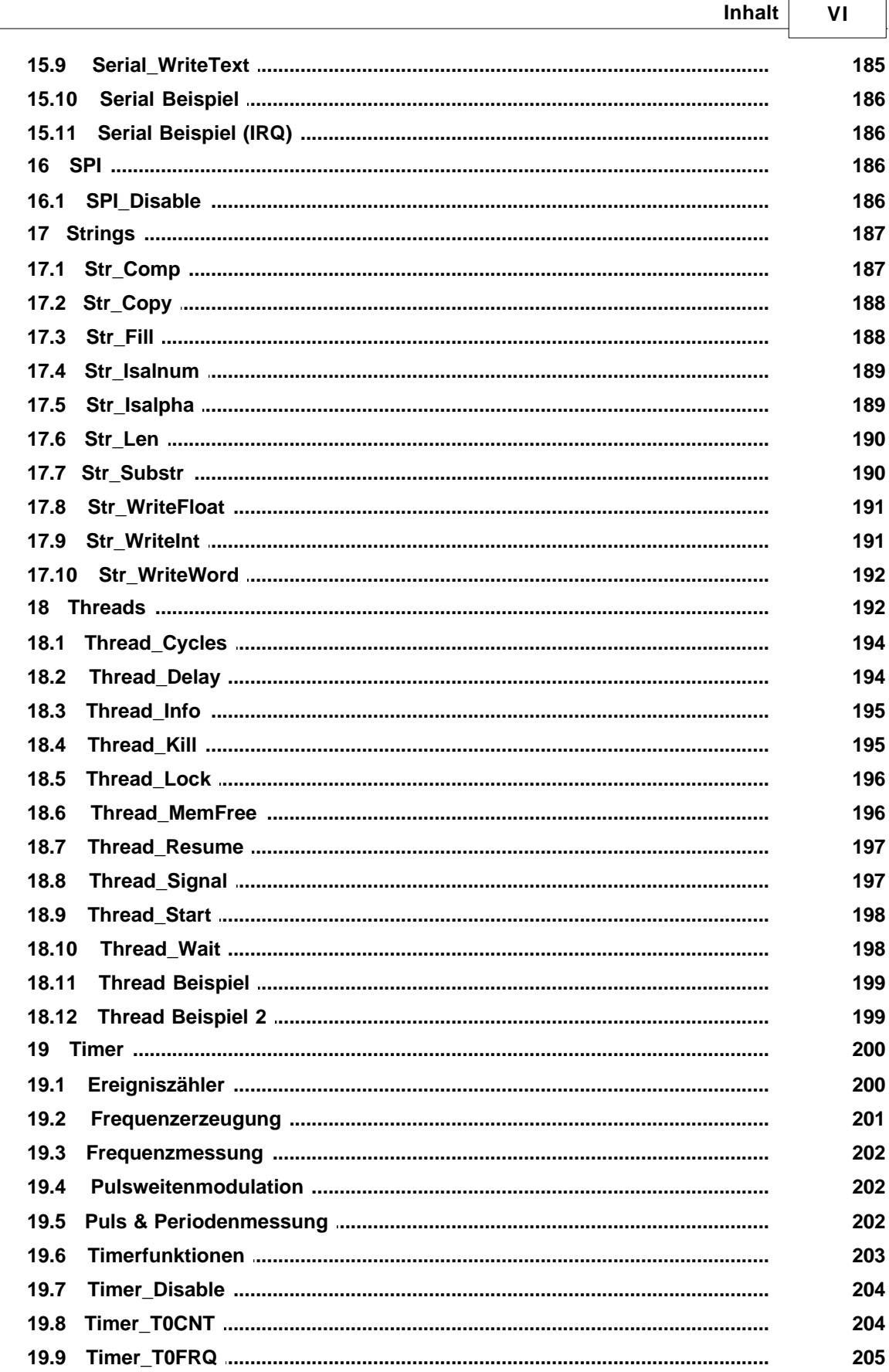

 $\overline{\phantom{0}}$ 

r.

### **C-Control Pro Mega Series**

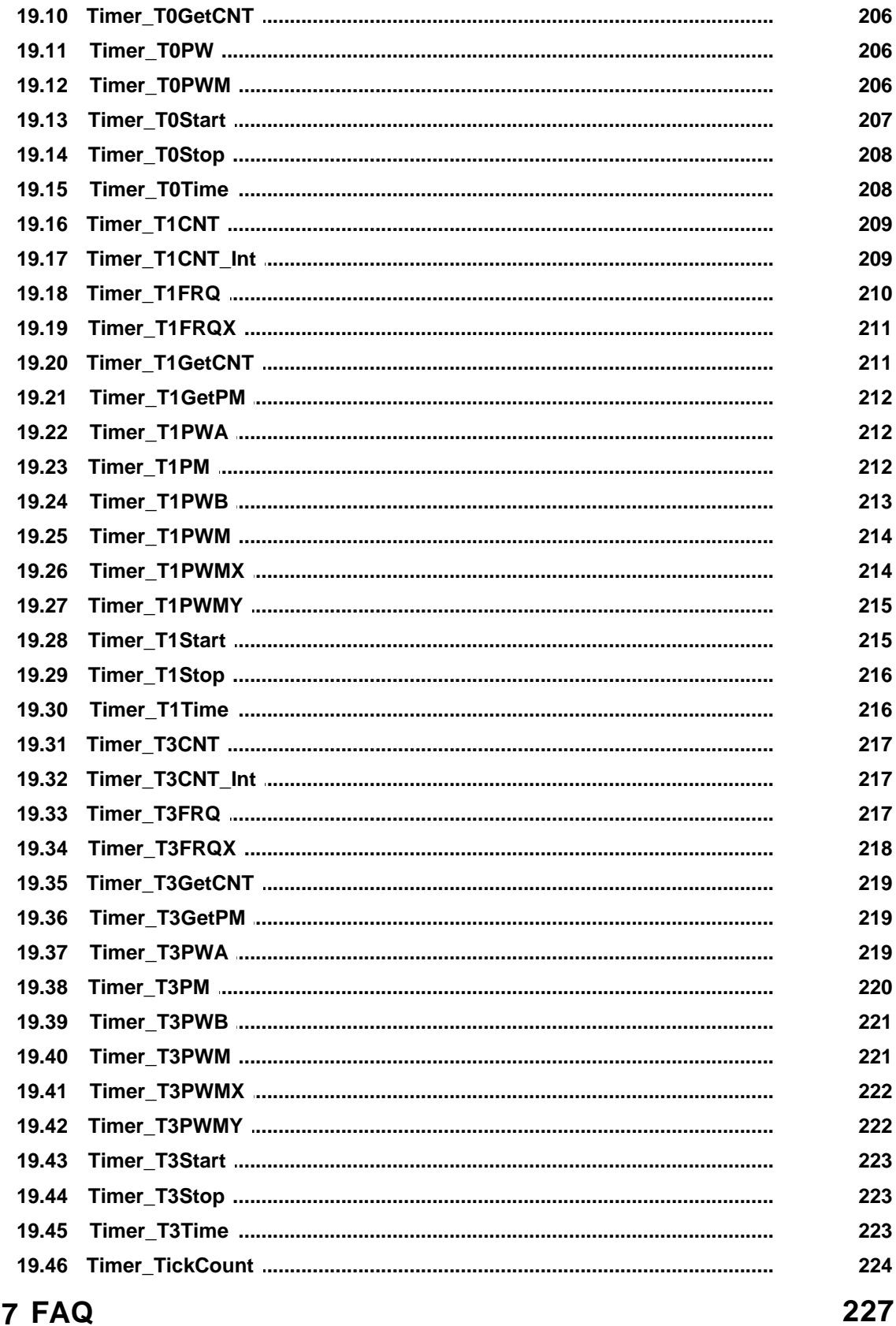

**Kapitel** 

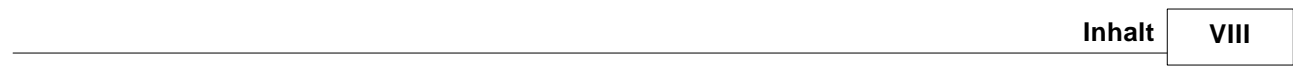

# **Kapitel**

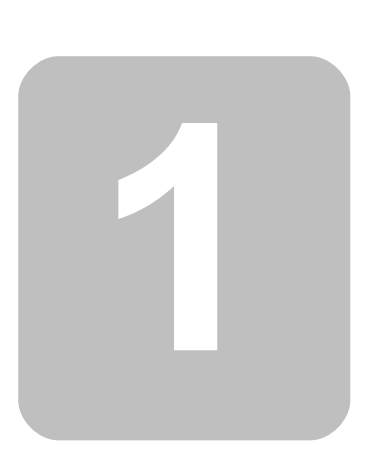

# <span id="page-10-0"></span>**1 Wichtige Hinweise**

Dieses Kapitel behandelt wichtige Informationen zur Gewährleistung, und zum Support und Betrieb der C-Control-Pro Hardware und Software.

# <span id="page-10-1"></span>**1.1 Einleitung**

Die C-Control Pro Systeme basieren auf dem Atmel Mega 32, bzw. dem Atmel Mega 128 RISC Mikrocontroller. Dieser Mikrocontroller wird in sehr vielen Geräten in großen Stückzahlen eingesetzt. Von der Unterhaltungselektronik, über Haushaltsmaschinen bis hin zu verschiedenen Einsatzmöglichkeiten in der Industrie. Dort übernimmt der Controller wichtige Steuerungsaufgaben. C-Control Pro bietet Ihnen diese hochmoderne Technologie zur Lösung Ihrer Steuerungsprobleme. Sie können analoge Meßwerte und Schalterstellungen erfassen und abhängig von diesen Eingangsbedingungen entsprechende Schaltsignale ausgeben, z.B. für Relais oder Stellmotoren. In Verbindung mit einer DCF77-Funkantenne kann C-Control Pro die atomgenaue Uhrzeit empfangen und präzise Schaltuhrfunktionen übernehmen. Verschiedene Hardware-Schnittstellen und Bussysteme erlauben die Vernetzung von C-Control Pro mit Sensoren, Aktoren und anderen Steuerungssystemen. Wir wollen unsere Technologie einem breiten Anwenderkreis zur Verfügung stellen. Aus unserer bisherigen Arbeit im C-Control-Service wissen wir, daß sich auch lernbereite Kunden ohne jegliche Elektronik- und Programmiererfahrungen für C-Control interessieren. Sollten Sie zu dieser Anwendergruppe gehören, gestatten Sie uns an dieser Stelle bitte einen Hinweis:

C-Control Pro ist nur bedingt für den Einstieg in die Programmierung von Mikrocomputern und die elektronische Schaltungstechnik geeignet! Wir setzen voraus, daß Sie zumindest über Grundkenntnisse in einer höheren Programmiersprache, wie z.B. BASIC, PASCAL, C, C++ oder Java verfügen. Außerdem nehmen wir an, daß Ihnen die Bedienung eines PCs unter einem der Microsoft Windows Betriebssysteme (98SE/NT/2000/ME/XP) geläufig ist. Sie sollten auch einige Erfahrungen im Umgang mit dem Lötkolben, Multimetern und elektronischen Bauelementen haben. Wir haben uns bemüht, alle Beschreibungen so einfach wie möglich zu formulieren. Leider können wir in einer Bedienungsanleitung zum hier vorliegenden Thema nicht immer auf den Gebrauch von Fachausdrücken und Anglizismen verzichten. Schlagen Sie diese bei Bedarf bitte in entsprechenden Fachbüchern nach.

# <span id="page-10-2"></span>**1.2 Lesen dieser Anleitung**

Bitte lesen Sie diese Anleitung, bevor Sie die C-Control Pro Unit in Betrieb nehmen. Während einige Kapitel nur für das Verständnis der tieferen Zusammenhänge von Interesse sind, enthalten andere wichtige Informationen, deren Nichtbeachtung zu Fehlfunktionen oder Beschädigungen führen kann.

 $\rightarrow$  Kapitel und Absätze, die wichtige Themen enthalten, sind durch das Symbol  $\rightarrow$ gekennzeichnet. Bitte lesen Sie diese Anmerkungen besonders intensiv durch.

Lesen Sie bitte vor Inbetriebnahme die komplette Anleitung durch, sie enthält wichtige Hinweise zum korrekten Betrieb. Bei Sach- oder Personenschäden, die durch unsachgemäße Handhabung oder Nichtbeachten dieser Bedienungsanleitung verursacht werden, erlischt der Garantieanspruch! Für Folgeschäden übernehmen wir keine Haftung!

#### **3 C-Control Pro Mega Series**

# <span id="page-11-0"></span>**1.3 Handhabung**

Die C-Control Pro Unit enthält empfindliche Bauteile. Diese können durch elektrostatische Entladungen zerstört werden! Beachten Sie die allgemeinen Regeln zur Handhabung elektronischer Bauelemente. Richten Sie Ihren Arbeitsplatz fachgerecht ein. Erden Sie Ihren Körper vor der Arbeit, z.B. durch Berühren eines geerdeten, leitenden Gegenstandes (z.B. Heizkörper). Vermeiden Sie die Berührung der Anschlußpins der C-Control Pro Unit.

# <span id="page-11-1"></span>**1.4 Bestimmungsgemäße Verwendung**

Die C-Control Pro Unit ist ein elektronisches Bauelement im Sinne eines integrierten Schaltkreises. Die C-Control Pro Unit dient zur programmierbaren Ansteuerung elektrischer und elektronischer Geräte. Der Aufbau und Betrieb dieser Geräte muß konform zu geltenden europäischen Zulassungsrichtlinien (CE) erfolgen.

Die C-Control Pro Unit darf nicht in galvanischer Verbindung zu Spannungen über Schutzkleinspannung stehen. Die Ankoppelung an Systeme mit höherer Spannung darf ausschließlich über Komponenten mit VDE-Zulassung erfolgen. Dabei müssen die vorgeschriebenen Luft- und Kriechstrecken eingehalten sowie ausreichende Maßnahmen zum Schutz vor Berührung gefährlicher Spannungen getroffen werden.

Auf der Platine der C-Control Pro Unit arbeiten elektronische Bauelemente mit hochfrequenten Taktsignalen und steilen Pulsflanken. Bei unsachgemäßem Einsatz der Unit kann das zur Aussendung elektromagnetischer Störsignale führen. Die Ergreifung entsprechender Maßnahmen (z.B. Verwendung von Drosselspulen, Begrenzungswiderständen, Blockkondensatoren und Abschirmungen) zur Einhaltung gesetzlich vorgeschriebener Maximalwerte liegt in der Verantwortung des Anwenders.

Die maximal zulässige Länge angeschlossener Leitungen ohne zusätzliche Maßnahmen beträgt 0,25 Meter (Ausnahme serielle Schnittstelle). Unter dem Einfluß von starken elektromagnetischen Wechselfeldern oder Störimpulsen kann die Funktion der C-Control Pro Unit beeinträchtigt werden. Gegebenenfalls sind ein Reset und ein Neustart des Systems erforderlich.

Achten Sie beim Anschluß von externen Baugruppen auf die zulässigen maximalen Strom- und Spannungswerte der einzelnen Pins. Das Anlegen einer verpolten oder zu hohen Spannung oder die Belastung mit einem zu hohen Strom kann zur sofortigen Zerstörung der Unit führen. Bitte halten Sie die C-Control Pro Unit von Spritzwasser und Kondensationsfeuchtigkeit fern. Beachten Sie den zulässigen Betriebstemperaturbereich in den Technischen Daten im Anhang.

# <span id="page-11-2"></span>**1.5 Gewährleistung und Haftung**

Conrad Electronic bietet für die C-Control Pro Unit eine Gewährleistungsdauer von 24 Monaten ab Rechnungsdatum. Innerhalb dieses Zeitraums werden defekte Units kostenfrei umgetauscht, wenn der Defekt nachweislich auf einen Produktionsfehler oder Transportschaden zurückzuführen ist.

Die Software im Betriebssystem des Mikrocontrollers sowie die PC-Software auf CD-ROM werden in der vorliegenden Form geliefert. Conrad Electronic übernimmt keine Garantie dafür, daß die Leistungsmerkmale dieser Software individuellen Anforderungen genügen und daß die Software in jedem Fall unterbrechungs- und fehlerfrei arbeitet. Conrad Electronic übernimmt keine Haftung für Schäden, die unmittelbar durch oder in Folge der Anwendung der C-Control Pro Unit entstehen.

Der Einsatz der C-Control Pro Unit in Systemen, die direkt oder indirekt medizinischen, gesundheits- oder lebenssichernden Zwecken dienen, ist nicht zulässig.

Sollte die C-Control Pro Unit inklusive Software Ihre Ansprüche nicht befriedigen, oder sollten Sie mit den Gewährleistungs- und Haftungsbedingungen nicht einverstanden sein, nutzen Sie unsere 14tägige Geld-Zurück-Garantie. Bitte geben Sie uns die Unit dann innerhalb dieser Frist ohne Gebrauchsspuren, in unbeschädigter Originalverpackung und mit allem Zubehör zur Erstattung oder Verrechnung des Warenwertes zurück!

# <span id="page-12-0"></span>**1.6 Service**

Conrad Electronic stellt Ihnen ein Team von erfahrenen Servicemitarbeitern zur Seite. Sollten Sie Fragen zur C-Control Pro Unit haben, erreichen Sie unsere Technische Kundenbetreuung per Brief, Fax oder E-Mail.

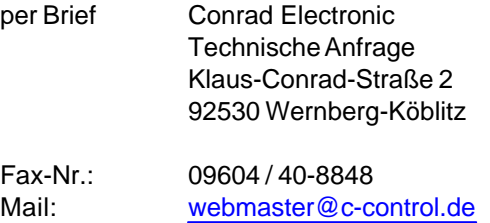

Bitte nutzen Sie vorzugsweise die Kommunikation per E-Mail. Wenn Sie ein Problem haben, geben Sie uns nach Möglichkeit eine Skizze Ihrer Anschlußschaltung als angehängte Bilddatei (im JPG-Format) sowie den auf das Problem reduzierten Teil Ihres Programmquelltextes (maximal 20 Zeilen). Weiterführende Informationen und aktuelle Software zum Download finden Sie auf der C-Control Homepage im Internet unter www.c-control.de.

# <span id="page-12-1"></span>**1.7 Open Source**

Bei Erstellung von C-Control Pro ist auch Open Source Software zum Einsatz gekommen:

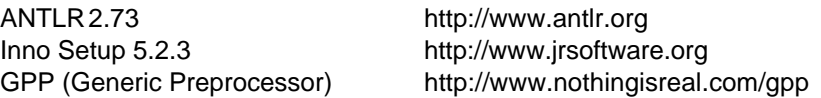

Gemäß den Bestimmungen der "LESSER GPL" (www.gnu.org/copyleft/lesser) wird bei der Installation der IDE auch der Original Sourcecode des Generic Preprocessors, sowie der Quelltext der modifizierten Version mitgeliefert, der bei C-Control Pro zum Einsatz kommt. Beide Quelltexte sind im "GNU" Unterverzeichnis in einem ZIP Archiv zu finden.

## <span id="page-13-0"></span>**1.8 Historie**

**Version 1.71** vom 25.06.2008

#### **neue Features**

- · neuer Editor in der IDE
- · Editor hat Funktionsnamen Übersicht
- · Code folding
- · Internes Terminalprogramm
- · Werkzeugmenü mit Optional erweiterbarer Toolliste
- · Syntaxhervorhebung aller Standard Bibleotheksaufrufe
- · Konfiguration der Syntaxhervorhebung
- · Erweiterung von Select .. Case in BASIC
- · Groß-Kleinschreibung wird bei Befehlswörtern und Namen der Bibliotheksfunktionen automatisch korrigiert
- · Einfache automatischen Vervollständigung von Befehlswörtern und Namen der Bibliotheksfunktionen
- · OneWire Bibliotheksfunktionen
- · Auskommentieren von Blöcken in Basic mit /\* , \*/
- · Neue FTDI Treiber

#### **Fehlerkorrekturen**

- · globale For-Schleifenzähler Variablen in BASIC arbeiten nun korrekt
- · char Variablen arbeiten jetzt korrekt bei negativen Zahlen
- · "u" hinter Integerzahl definiert nun korrekt vorzeichenlose Zahl
- · Projektnamen können nun auch Sonderzeichen enthalten
- Thread\_Wait() arbeitet jetzt korrekt mit dem thread Parameter
- · return Befehl in CompactC ohne Rückgabeparameter arbeitete fehlerhaft
- · Vertauschte Fehlermeldungen bei Funktionsaufrufen mit Zeigern
- · Korrekte Fehlermeldung bei Zuweisung, wenn Funktionsaufruf keinen Rückgabewert hat
- · Geschachtelte switch/Select Anweisungen funktionieren jetzt
- · Sehr lange switch/Select Anweisungen funktionieren jetzt
- · Bessere Fehlerbehandlung wenn selektierter COM Port schon benutzt
- · Kein Absturz mehr, wenn über USB oder COM Port aufgrund fehlerhafter Übertragung große Datenmengen empfangen werden
- · "Exit" bei BASIC in For-Loop funktioniert jetzt.
- · Compilerfehler bei Deklarationen von Array Variablen behoben

#### **Version 1.63** vom 21.12.2007

#### **Fehlerkorrekturen**

· Dokumentations Änderungen

**Version 1.62** vom 08.12.2007

#### **neue Features**

· Vista Kompatibilität

#### **Fehlerkorrekturen**

- · Eckige Klammern funktionieren
- · Der Compiler stürzt nicht mehr ab, wenn Variablennamen nicht stimmen
- · Der Compiler gibt einen korrekten Syntaxfehler, wenn mehrere Klammerebenen geöffnet sind, und ein Operand fehlt
- · "Exit" funktionierte in BASIC For-Next Schleifen nicht immer korrekt
- · Man konnte nur 16mal das Array Fenster öffnen, auch wenn eines vorher geschlossen wurde
- · Aus dem Text "Compiler" unter Optionen wurde "Compiler Voreinstellungen"

#### **Version 1.60** vom 03.04.2007

#### **neue Features**

- · englische Sprache in der IDE umschaltbar zur Laufzeit
- · englische Sprache in den Compiler Meldungen
- · englische Version von Hilfedateien und Handbuch
- · drucken von Programmdateien aus der IDE
- · Druckvorschau von Programmdateien
- Thread Wait() um thread Parameter erweitert
- ADC Set() ist performanter
- · In den seriellen Routinen kann der DoubleClock Modus aktiviert werden

#### **Fehlerkorrekturen**

- · ExtIntEnable funktionierte nur bei den IRQs 0 und 4 korrekt
- · Serial\_Init() und Serial\_Init\_IRQ() nahmen als divider nur ein byte statt ein word
- · EEPROM\_WriteFloat und EEPROM\_ReadFloat() arbeiteten fehlerhaft
- Thread Kill() arbeitete im Hauptthread fehlerhaft
- · Lese Zugriffe auf global definierte floating-point arrays waren fehlerhaft
- · Die 2. serielle Schnittstelle auf dem Mega128 arbeitete nicht korrekt
- · EEPROM Schreibzugriffe mit zu hohen Adressen konnten reservierten Bereich überschreiben
- · Mit einer sehr kleinen Wahrscheinlichkeit konnten LCD Zugriffe fehlerhafte Zeichen auf das LCD Display schreiben

#### **Version 1.50** vom 08.11.2005

#### **neue Features**

- · IDE Unterstützung für Mega128
- · verbesserter Cache Algorithmus bei Zugriff der IDE auf Laufzeitdaten im Debugger
- · neue Bibliotheksroutinen für Timer 3 (Mega128)
- · Programme nutzen den erweiterten (>64kb) Adressraum (Mega128)
- · Unterstützung des externen 64kb SRAM
- · externe Interrupts 3-7 werden unterstützt (Mega128)
- · Routinen für 2. serielle Schnittstelle (Mega128)
- · mathematische Funktionen (Mega128)
- · Anzeige der Speichergröße bei Start des Interpreters
- · interner RAM Check zur Erkennung wenn globale Variablen zu groß für Hauptspeicher
- · interner RAM Check zur Erkennung wenn Thread Konfiguration zu groß für Hauptspeicher
- · Laufzeitüberprüfung ob Stackgrenzen verletzt werden
- · Quelldateien können in der Projekthierarchie nach oben und unten bewegt werden
- · Warnung bei Zuweisung von zu langen Strings
- · der Compiler erzeugt auf Wunsch eine Map-Datei, die die Größe aller Programmvariablen beschreibt
- · neues Adressmodell für globale Variablen (das gleiche Programm läuft bei verschiedenen RAM

#### **7 C-Control Pro Mega Series**

Größen)

- · Interruptroutinen für serielle Schnittstelle (bis zu 256 Byte Empfangspuffer / 256 Byte Sendepuffer)
- · festverdrahtete IRQ Routinen um eine Periodenmessung kleiner Zeiträume zu ermöglichen
- · Rekursionen sind nun uneingeschränkt nutzbar
- · beliebig große Arrays können im Debugger in eigenem Fenster angezeigt werden
- · Strings (character arrays) werden nun als Tooltip im Debugger gezeigt
- · SPI kann ausgeschaltet werden um die Pins als I/O zu nutzen
- · Die serielle Schnittstelle kann ausgeschaltet werden um die Pins als I/O zu nutzen
- · Der Hexwert wird nun zusätzlich als Tooltip im Debugger angezeigt
- neue Funktion Thread MemFree()
- · Zusätzliche EEPROM Routinen für Wort- und Fließkommazugriff
- · Zeitmessung mit Timer\_TickCount()
- · #pragma Kommandos um Fehler oder Warnungen zu erzeugen
- · vordefinierte Symbol im Preprozessor: \_\_DATE\_\_, \_\_TIME\_\_ \_\_FILE\_\_, \_\_FUNCTION\_\_, \_\_LINE\_\_
- · Versionsnummer im Splashscreen
- · erweiterte Dokumentation
- · interaktive Grafik bei "Jumper Application Board" in Hilfe Datei
- · neue Demoprogramme
- · Ctrl-F1 startet Kontexthilfe

#### **Fehlerkorrekturen**

- · es wird nun ein Fehler erzeugt, wenn eine return Anweisung am Ende einer Funktion fehlt
- · Breakpoint Markierungen wurden nicht immer gelöscht
- · Grenzen bei EEPROM Zugriff genauer überprüft (interner Überlauf abgefangen)
- · Einzelschritt kann im Debugger nicht mehr zu früh den nächsten Befehl absetzen

#### **Version 1.39** vom 09.06.2005

#### **neue Features**

- · BASIC Unterstützung
- · CompactC und BASIC können in einem Projekt gemischt werden
- · erweiterte Dokumentation
- · Schleifenoptimierung für For Next in BASIC
- ThreadInfo() Funktion
- · neue Demoprogramme

#### **Fehlerkorrekturen**

- · Bei Umlauten stürzt Compiler nicht mehr ab
- · interner Bytecode Befehl StoreRel32XT korrigiert
- · Offset in Stringtabelle verbessert

**Version 1.28** vom 26.04.2005

· Initialversion

# **Kapitel**

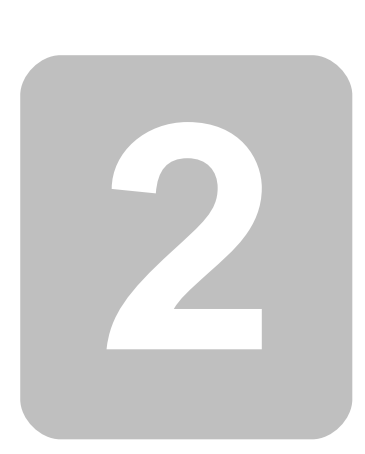

# <span id="page-17-0"></span>**2 Installation**

In diesem Abschnitt wird die Installation von Hard- und Software erläutert.

# <span id="page-17-1"></span>**2.1 Applicationboard**

#### **Wichtiger Hinweis zum Ein-Ausbau eines Mega Moduls**

Für die Verbindung zwischen dem Modul und dem Application Board sind hochwertige Steckverbinder verwendet worden, die eine gute Kontaktierung sicherstellen. Der Ein- und Ausbau eines Moduls darf nur bei ausgeschalteter Versorgungsspannung (spannungsfrei) durchgeführt werden, da sonst Zerstörungen auf dem Application Board bzw. Modul auftreten können. Durch die Kontaktanzahl (40/64 Pin) ist eine erhebliche Kraft beim Ein- und Ausbau des Moduls erforderlich. Beim Einbau ist darauf zu achten, daß das Modul gleichmäßig, d.h. nicht verkantet in die Fassung gedrückt wird. Legen sie das Application Board dazu auf eine ebene Unterfläche. Das Modul Mega32 in der richtigen Orientierung montieren. Dazu die Pin 1 Markierung beachten. Die Beschriftung des Moduls zeigt dann zu den Bedienungselementen auf dem Application Board.

*© 2008 Conrad Electronic*

#### **Einbaurichtung Modul MEGA32**

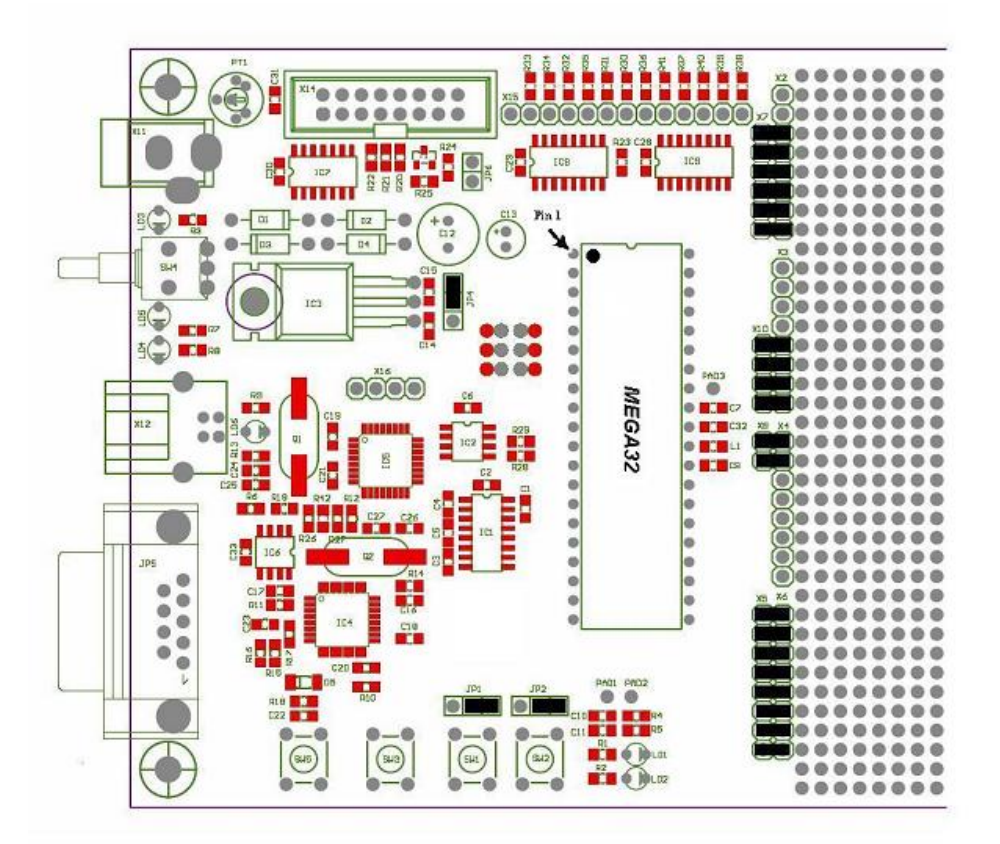

 Das Modul Mega128 hat die Steckverbinder so angeordnet, daß ein falscher Einbau des Moduls nicht möglich ist. Der Ausbau erfolgt durch vorsichtiges Heraushebeln des Moduls mit einem geeigneten Werkzeug aus der Fassung. Um ein Verbiegen der Anschlüsse zu vermeiden sollte das Hebeln von mehreren Seiten erfolgen.

#### **Installation des USB Treibers**

Bitte verbinden Sie das Application Board mit einem Netzgerät. Sie können hierzu ein Standard Steckernetzteil mit 9V/250mA verwenden. Die Polung ist beliebig, sie wird durch Dioden immer richtig umgesetzt. Je nach zusätzlicher Beschaltung kann es später notwendig sein ein Netzteil mit höherer Leistung zu verwenden. Stellen Sie eine Verbindung zwischen dem Application Board und Ihrem PC mit Hilfe eines USB Kabels her. Schalten Sie das Application Board ein.

 Ein Windowsbetriebssystem vor Win98 SE ("*Second Edition*") wird vermutlich keine zuverlässige USB Verbindung zwischen PC und Application Board ermöglichen. Die USB Treiber von Microsoft funktionieren erst ab Win98 SE zuverlässig mit allen USB Geräten. In einem solchen Fall kann man nur raten auf ein aktuelleres Betriebssystem aufzurüsten, oder nur die serielle Verbindung zum Application Board zu benutzen.

Ist das Application Board zum ersten Mal angeschlossen worden, so ist kein Treiber für den FTDI Chip vorhanden. Unter Windows XP wird dann folgendes Fenster angezeigt:

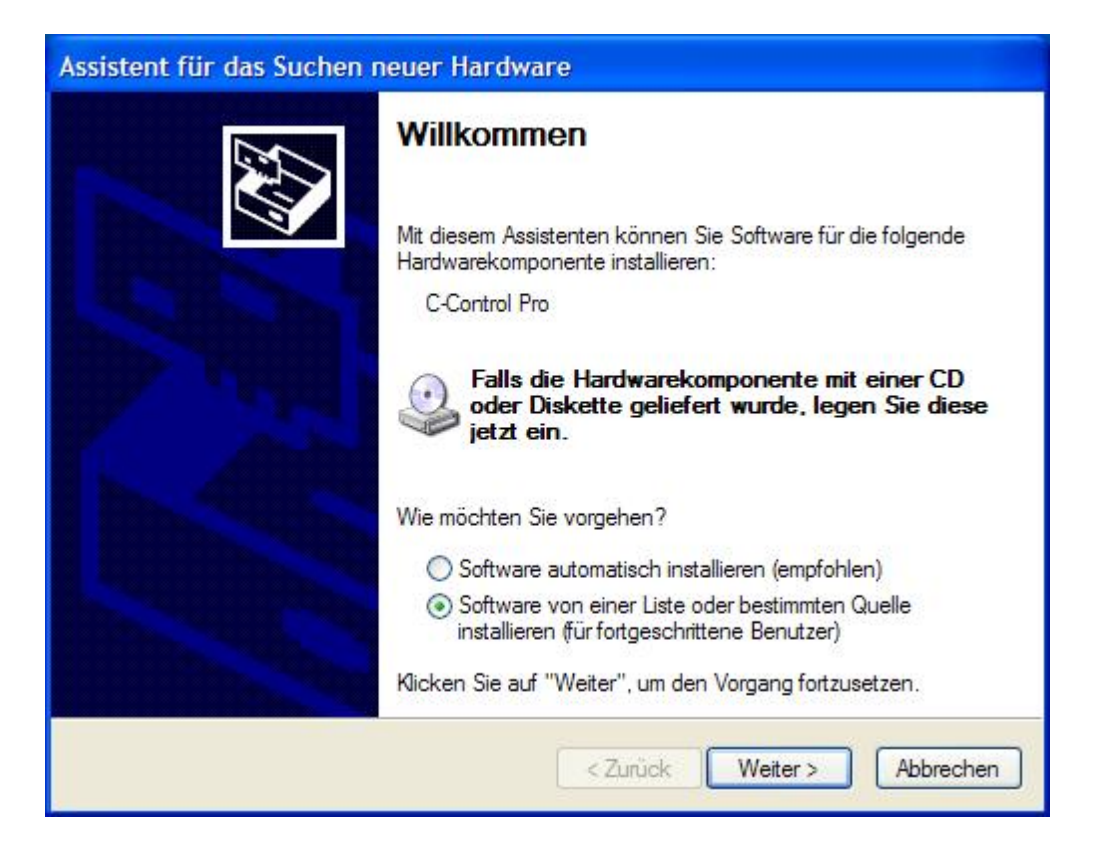

Es ist hier dann "Software von einer Liste oder bestimmten Quelle installieren" anzuwählen und auf "Weiter" zu klicken.

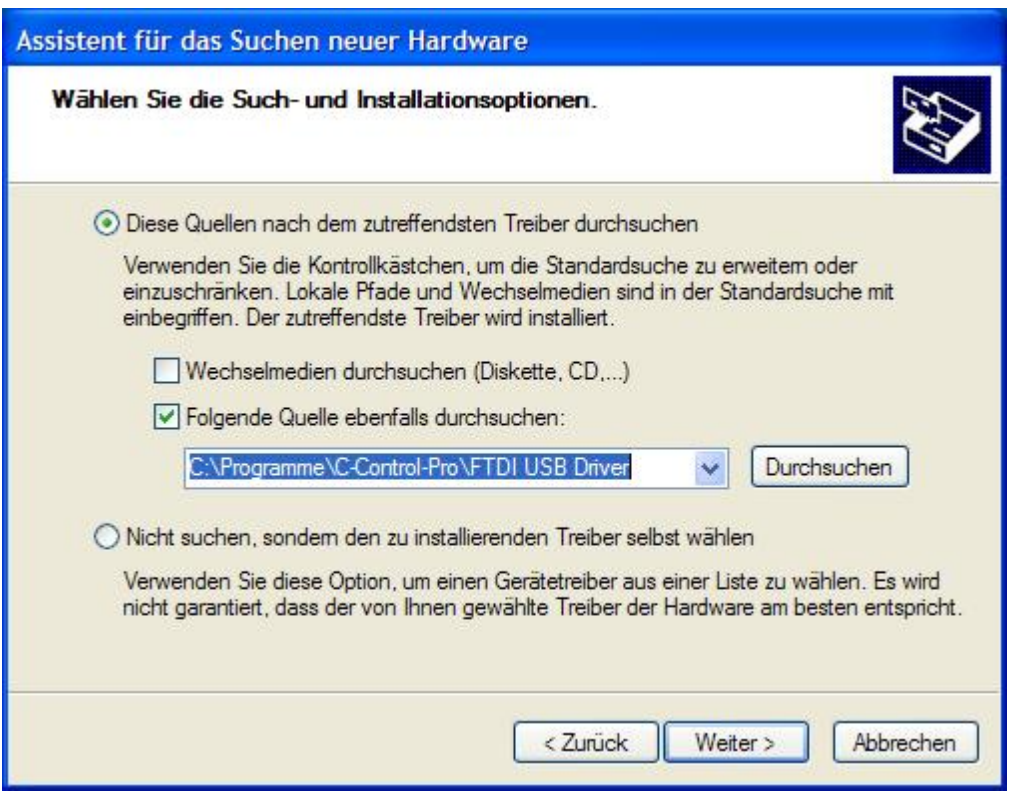

Danach ist der Pfad zum Verzeichnis des Treibers anzugeben. Hat man die Software nach "C: \Programme" installiert, ist der Pfad "C:\Programme\C-Control-Pro\FTDI USB Driver".

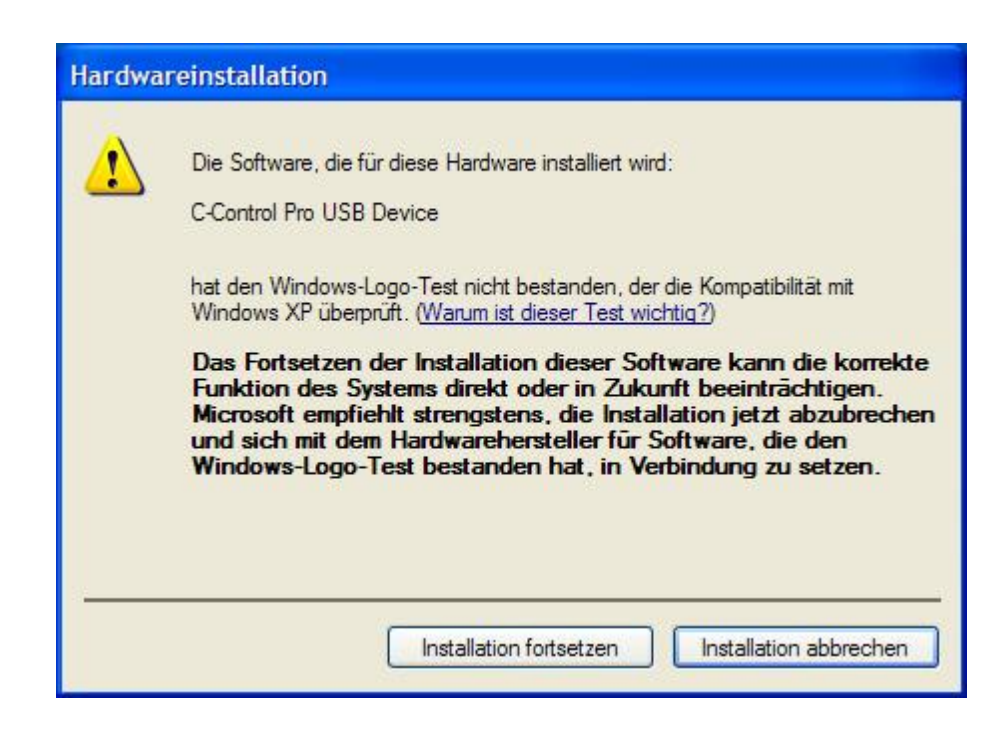

#### **13 C-Control Pro Mega Series**

Die Nachricht "C-Control Pro USB Device hat den Windows-Logo-Test nicht bestanden...." ist ganz normal. Sie besagt **nicht,** daß der Treiber beim Windows-Logo-Test versagt hat, sondern daß der Treiber am (ziemlich kostspieligen) Test in Redmond nicht teilgenommen hat.

An dieser Stelle einfach "Installation fortsetzen" drücken. Nach ein paar Sekunden sollte der USB Treiber dann fertig installiert sein.

In der PC-Software im Menü Optionen auf IDE klicken und den Bereich [Schnittstellen](#page-88-0) selektieren. Dort den Kommunikationsport "USB0" auswählen.

**→** Der Treiber von FTDI unterstützt 32 Bit und 64 Bit Windows Systeme. Die spezifischen Treiber sind in den Unterverzeichnissen "FTDI USB Driver\i386" und "FTDI USB Driver\amd64".

#### **Serieller Anschluß**

Aufgrund der langsamen Übertragungsgeschwindigkeit der seriellen Schnittstelle ist ein USB Anschluß zu bevorzugen. Ist jedoch aus Hardwaregründen die USB Schnittstelle nicht verfügbar, so kann der Bootloader in den seriellen Modus gebracht werden.

Hierzu ist beim Einschalten des Application Boards der Taster SW1 gedrückt zu halten. Danach ist der serielle Bootloader Modus aktiviert.

In der PC-Software den Punkt IDE im Menü Optionen anwählen und dort den Bereich [Schnittstellen](#page-88-0) auswählen. Dort einen Kommunikationsport "COMx" wählen, der zu der Schnittstelle am PC passt, an der das Board angeschlossen wurde.

# <span id="page-21-0"></span>**2.2 Software**

Wird die mitgelieferte CD in den Computer eingelegt, sollte automatisch der Installer gestartet werden, um die C-Control Pro Software zu installieren. Geschieht dies nicht, weil z.B. die Autostart Funktion für CD oder DVD in Windows abgeschaltet ist, so starten Sie bitte den Installer 'C-ControlSetup.exe' im Hauptverzeichnis der CD-ROM per Hand.

 Für den Zeitraum der Software Installation und der Installation der USB Treiber muss der Anwender sich als Administrator angemeldet haben. Bei der normalen Arbeit mit C-Control Pro ist dies nicht nötig.

 Um die Konsistenz der Demo Programme zu erhalten, wird bei der Installation auf eine bestehende Installation das alte Verzeichnis Demoprogramme gelöscht, und durch ein neues ersetzt. Deshalb bitte eigene Programme außerhalb des C-Control-Pro Verzeichnisses erstellen.

Am Anfang der Installation wählen Sie in welcher Sprache die Installation durchgeführt werden soll. Danach können Sie aussuchen, ob C-Control Pro im Standard Pfad installiert werden soll, oder ob Sie ein eigenes Zielverzeichnis angeben möchten. Am Ende des Installationsvorgangs werden Sie noch gefragt, ob Icons auf Ihrem Desktop kreiert werden sollen.

Ist der Installationsvorgang abgeschlossen, so können Sie sich auf Wunsch direkt das "ReadMe" anzeigen lassen oder die C-Control Pro Entwicklungsumgebung starten.

# **Kapitel**

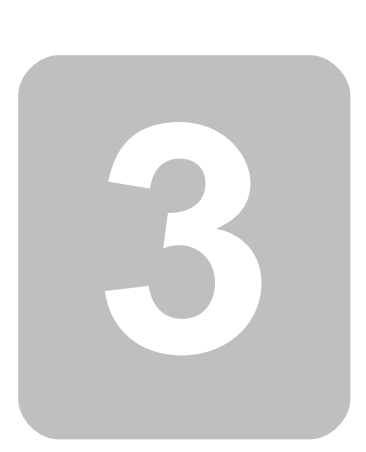

# <span id="page-23-0"></span>**3 Hardware**

Dieses Kapitel beschreibt die Hardware die bei der C-Control Pro Serie zur Anwendung kommt. Beschrieben werden die Module von C-Control Pro Mega32 und C-Control Pro Mega128. Weitere Abschnitte erklären Aufbau und Funktion der zugehörigen Application Boards, und die mitgelieferten LCD Module, sowie Tastatur.

# <span id="page-23-1"></span>**3.1 Firmware**

Das Betriebssystem des C-Control Pro besteht aus folgenden Komponenten:

- · *Bootloader*
- · *Interpreter*

#### <span id="page-23-2"></span>**Bootloader**

Der Bootloader ist immer verfügbar. Er sorgt für die USB oder serielle Kommunikation mit der IDE. Über Kommandozeilenbefehle kann der Interpreter und das Anwenderprogramm vom PC in den Atmel Risc Chip übertragen werden. Wird ein Programm kompiliert und in den Mega Chip übertragen, wird gleichzeitig auch der aktuelle Interpreter mit übertragen.

Soll statt dem USB Interface eine serielle Verbindung von der IDE zum C-Control Pro Modul aufgebaut werden, so ist beim Einschalten des Moduls der Taster SW1 (Port **M32**:D.2 bzw. **M128**: E.4 auf low) gedrückt zu halten. In diesem Modus wird jegliche Kommunikation über die serielle Schnittstelle geleitet. Dies ist praktisch, wenn das Modul schon in die Hardware Applikation eingebaut wurde, und das Application Board daher nicht zur Verfügung steht. Die serielle Kommunikation ist jedoch um einiges langsamer als eine USB Verbindung. Im seriellen Modus werden die Pins für USB nicht benutzt und stehen dem Anwender für andere Aufgaben zur Verfügung.

 Da der SW1 beim Starten des Moduls den seriellen Bootloader einleitet, sollte auf dem Port **M32** :D.2 bzw. **M128**:E.4 beim Einschalten der Applikation kein Signal sein. Man kann diese Ports ja auch als Ausgänge benutzen.

#### **SPI Abschaltung (nur Mega128)**

Ein Signal auf der SPI Schnittstelle beim Einschalten des Moduls kann die USB Kommunikation aktivieren. Um dies zu unterbinden kann man PortG.4 (LED 2) beim Einschalten auf low setzen. Dann wird die SPI Schnittstelle nicht konfiguriert. Die SPI Schnittstelle kann auch später vom Interpreter manuell mit [SPI\\_Disable\(](#page-194-3)) abgeschaltet werden.

#### **Interpreter**

Der Interpreter besteht aus mehreren Komponenten:

- · Bytecode Interpreter
- · Multithreading Unterstützung
- Interruptverarbeitung
- · Anwenderfunktionen
- · RAM und EEPROM Schnittstelle

In der Hauptsache arbeitet der Interpreter den Bytecode ab, der vom Compiler generiert wurde. Weiter sind die meisten Bibliotheksfunktionen in ihm integriert, damit das Bytecodeprogramm z.B. auf Hardwareports zugreifen kann. Die RAM und EEPROM Schnittstelle wird vom Debugger der IDE benutzt, um Zugang zu Variablen zu bekommen, wenn der Debugger bei einem Breakpoint angehalten hat.

#### **Autostart**

Ist kein USB Interface angeschlossen, und wurde beim Einschalten nicht SW1 gedrückt, um in den seriellen Bootloadermodus zu kommen, wird der Bytecode (sofern vorhanden) im Interpreter gestartet. Das heißt, wird das Modul in eine Hardware Applikation eingebaut, so reicht ein Anlegen der Betriebsspannung, um das Anwenderprogramm automatisch zu starten.

# <span id="page-25-0"></span>**3.2 LCD Matrix**

Die vollständigen Datenblätter finden sich auf der CD-ROM im Verzeichnis "Datasheets".

#### CHARACTER MODULE FONT TABLE (Standard font)

Character modules with built in controllers and Character Generator (CG) ROM & RAM will display 96 ASCII and special characters in a dot matrix format. Then first 16 locations are occupied by the character generator RAM. These<br>locations can be loaded with the user designed symbols and then displayed along with the characters stored

| <b>CHARACTER FONT TABLE</b>        |                      |                             |                             |                                |           |           |      |                     |                   |                         |                              |            |              |
|------------------------------------|----------------------|-----------------------------|-----------------------------|--------------------------------|-----------|-----------|------|---------------------|-------------------|-------------------------|------------------------------|------------|--------------|
| UPPER<br>LOWER<br>4 BITS<br>4 BITS | 0000                 | 0010                        | 0011                        | 0100                           | 0101      | 0110      | 0111 | 1010                | 1011              | 1100                    | 1101                         | 1110       | 1111         |
| 0000                               | <b>CG RAM</b><br>(1) |                             | Ø                           | $\overline{\overline{a}}$      | P         | ۰.        | P    |                     | ----              | Ş                       | $\sim$<br><b>SIGHT</b><br>⊷. | Ù.         | p<br>H       |
| 0001                               | (2)                  | I                           | 1                           | Ĥ                              | Q         | n m<br>æ  | -34  | œ                   | Ţ.                | ş.                      | r.<br>ر حا                   | ī<br>a     | C)<br>ī      |
| 0010                               | (3)                  | π                           | 2                           | B                              | ددر<br>民  | Ю         | ۳۰   | $\overline{\Gamma}$ | $\overline{A}$    | ij.                     | ×,                           | ß          | е            |
| 0011                               | (4)                  | #                           | 3                           | C                              | S         | -۔۔۔      | 5    | Ľ,                  | ņ                 | T                       | €                            | د -<br>Э.  | 69           |
| 0100                               | (5)                  | \$                          | 4                           | D                              | Ţ         | d         | t,   | ۰.                  | -- p-<br>nika     | F                       | ኮ                            | IJ         | 52           |
| 0101                               | (6)                  | ".<br>".                    | 5                           | E                              | U         | e         | u    | ш                   | 才                 | ナ                       | $\mathbf{I}$                 | Œ          | i<br>w       |
| 0110                               | (7)                  | Š.                          | 6                           | وتتعرج<br>ŗ-                   | Ų         | $\bar{f}$ | Ų    | ---<br>---!<br>r.   | 乃                 | m.<br>----              | 3                            | ρ          | Σ            |
| 0111                               | (8)                  | 7                           | 7                           | lj                             | W         | g         | W    | 77                  | 후                 | X                       | ī<br>Ģ                       | - 1<br>9   | л            |
| 1000                               | (1)                  | ζ                           | 8                           | H                              | X         | h         | ×    | $\mathcal{A}$       | Ð                 | <br>45                  | Ų                            | J.         | ļ<br>×       |
| 1001                               | (2)                  | 5                           | 9                           | Ι                              | Y         | 1         | ¥    | ÷                   | ेंगु              | $\mathbf{J}$            | 11,                          | - !        | у            |
| 1010                               | (3)                  | ж.                          | ш<br>ш                      | Τ<br>J                         | m=p<br>Z. | J         | Z    | $\mathbb{Z}^*$      | ---<br><u>. ј</u> | Ĥ                       | Ļ.                           | 7<br>ا ہے۔ | Ŧ            |
| 1011                               | (4)                  | ⊹                           | н<br>÷.                     | Κ                              | L         | k.        | K,   | 7t                  | サ                 | þ                       | Ш                            | Ŧ          | --<br>ĴТ.    |
| 1100                               | (5)                  | 71                          | $\mathcal{L}_{\mathcal{L}}$ | П<br>5-1-                      | ¥         | l         | I    | ŤZ                  | E,                | Ţ,                      | ņ                            | ф.         | 円            |
| 1101                               | (6)                  | ---                         | ----<br>----                | M                              | J         | m         | y    | <u>. n.</u>         | ----<br>УĆ.       | $\bar{\gamma}_\text{L}$ | $\mathbb{R}^3$               | ŧ.         | <b>STORY</b> |
| 1110                               | (7)                  | н.                          | þ,                          | Ν                              | and the   | n         | ÷    | 3                   | t                 | :1                      | ÷                            | m<br>n     |              |
| 1111                               | (8)                  | $\mathcal{L}^{\mathcal{C}}$ | ં                           | O                              | an was    | O         | ÷    | -9                  | V                 | --.<br>Ч.               | W                            | ī<br>O     | iii<br>W     |
|                                    |                      |                             |                             | <b>LE TRANSPORTACIÓN EL SU</b> |           |           |      |                     |                   |                         |                              |            |              |

**Page 47** 

# <span id="page-25-1"></span>**3.3 Mega32**

### **Mega32 Übersicht**

Der Mikrocontroller ATmega32 stammt aus der AVR-Familie von ATMEL. Es handelt sich um einen

low-power Mikrocontroller mit Advanced RISC Architecture. Hier folgt eine kurze Zusammenstellung der Hardwareressourcen:

- · **131 Powerful Instructions Most Single-clock Cycle Execution**
- · **32 x 8 General Purpose Working Registers**
- · **Up to 16 MIPS Throughput at 16 MHz**
- · **Nonvolatile Program and Data Memories 32K Bytes of In-System Self-Programmable Flash Endurance: 10,000 Write/Erase Cycles In-System Programming by On-chip Boot Program**
- · **1024 Bytes EEPROM**
- · **2K Byte Internal SRAM**
- · **Peripheral Features: Two 8-bit Timer/Counters with Separate Prescalers and Compare Modes One 16-bit Timer/Counter with Separate Prescaler, Compare Mode, and Capture Mode Four PWM Channels 8-channel, 10-bit ADC 8 Single-ended Channels 2 Differential Channels with Programmable Gain at 1x, 10x, or 200x Byte-oriented Two-wire Serial Interface (I2C) Programmable Serial USART On-chip Analog Comparator External and Internal Interrupt Sources 32 Programmable I/O Lines**
- · **40-pin DIP**
- · **Operating Voltages 4.5 5.5V**

#### <span id="page-26-0"></span>**3.3.1 Modul**

#### **Modulspeicher**

In dem C-Control Pro Modul sind 32kB FLASH, 1kB EEPROM und 2kB SRAM integriert. Auf dem Application Board befindet sich ein zusätzliches EEPROM mit einer Speichertiefe von 8kB. Dieses EEPROM ist über eine I2C Schnittstelle ansprechbar.

Hinweis: Detailliertere Informationen findet man in den PDF-Dateien der IC-Hersteller auf der C-Control Pro Software CD.

#### **ADC-Referenzspannungserzeugung**

Der Mikrocontroller verfügt über einen Analog-Digital-Wandler mit einer Auflösung von 10 Bit. Das heißt, gemessene Spannungen können als ganze Zahlen von 0 bis 1023 dargestellt werden. Die Referenzspannung für die untere Grenze ist der GND-Pegel, also 0V. Die Referenzspannung für die obere Grenze kann vom Benutzer gewählt werden:

- · 5V Versorgungsspannung (VCC)
- interne Referenzspannung von 2,56V
- · externe Referenzspannung z.B. 4,096V durch Referenzspannungs-IC erzeugt

Ist *x* ein digitaler Messwert, dann errechnet sich der entsprechende Spannungswert u wie folgt:

u = *x* \* Referenzspannung / 1024

#### **Takterzeugung**

Die Takterzeugung erfolgt durch einen 14,7456MHz-Quarzoszillator. Alle zeitlichen Abläufe des Controllers sind von dieser Taktfrequenz abgeleitet.

#### <span id="page-27-1"></span>**Reset**

Ein Reset bewirkt die Rückkehr des Microcontrollersystems in einen definierten Anfangszustand. Das C-Control Pro Modul kennt grundsätzlich 2 Reset-Quellen:

- · Power-On-Reset: wird automatisch nach dem Einschalten der Betriebsspannung ausgeführt
- · Hardware-Reset: wird ausgeführt wenn der RESET (Pin 9) des Moduls "low" gezogen und wieder losgelassen wird, z.B. durch kurzes Drücken des angeschlossenen Reset-Tasters RESET1 (SW3)

Durch eine "Brown-Out-Detection" wird verhindert, daß der Controller bei Absinken der Versorgungsspannung in undefinierte Zustände kommen kann.

#### <span id="page-27-0"></span>**Digitalports (PortA, PortB, PortC, PortD)**

Das C-Control Pro Modul verfügt über vier digitale Ports mit je 8 Pins. An den Digitalports können z. B. Taster mit Pull-Up-Widerständen, Digital-ICs, Optokoppler oder Treiberschaltungen für Relais angeschlossen werden. Die Ports können einzeln, d.h pinweise oder byteweise angesprochen werden. Jeder Pin kann entweder Eingang oder Ausgang sein.

Niemals zwei Ports direkt zusammenschalten, die gleichzeitig als Ausgang arbeiten sollen!

Digitale Eingangspins sind hochohmig oder mit internem Pullup-Widerstand beschaltet und überführen ein anliegendes Spannungssignal in einen logischen Wert. Voraussetzung dafür ist, das sich das Spannungssignal innerhalb der für TTL-bzw. CMOS-ICs definierten Bereiche für Low- oder Highpegel befindet. In der weiteren Verarbeitung im Programm werden die logischen Werte von einzelnen Eingangsports als 0 ("low") oder -1 ("high") dargestellt. Pins nehmen Werte von 0 oder 1 an, Byteports 0 bis 255. Ausgangsports können über eine interne Treiberschaltung digitale Spannungssignale ausgeben. Angeschlossene Schaltungen können einen bestimmten Strom aus den Ports ziehen (bei High-Pegel) bzw. in diesen speisen (bei Low-Pegel).

 Den [maximal zulässigen Laststrom](#page-29-1) für einen einzelnen Port und für alle Ports in der Summe beachten. Eine Überschreitung der Maximalwerte kann zur Zerstörung des C-Control Pro Moduls führen. Nach dem Reset ist zunächst jeder Digitalport als Eingangsport konfiguriert. Über bestimmte Befehle kann die Datenrichtung umgeschaltet werden.

 Es ist wichtig, vor der Programmierung die Pinzuordnung von [M32](#page-33-0) und [M128](#page-50-0) zu studieren, da wichtige Funktionen der Programmentwicklung (z.B. die USB Schnittstelle des Application Boards) auf bestimmten Ports liegen. Werden diese Ports umprogrammiert, oder sind die zugehörigen Jumper auf dem Application Board nicht mehr gesetzt, kann es passieren, daß die

Entwicklungsumgebung keine Programme mehr zum C-Control Pro übertragen kann. Auch Ein- und Ausgänge der Timer, A/D Wandler, I2C und die serielle Schnittstelle sind mit einigen Port Pins verbunden.

#### **PLM-Ports**

Es stehen zwei Timer für PLM zur Verfügung. *Timer\_0* mit 8 bit und *Timer\_1* mit 16 bit. Diese können zur D/A-Wandlung, zur Ansteuerung von Servomotoren im Modellbau, oder zur Ausgabe von Tonfrequenzen benutzt werden. Ein pulslängenmoduliertes Signal hat eine Periode von N sogenannten "Ticks". Die Dauer eines Ticks ist die Zeitbasis. Setzt man den Ausgabewert eines PLM-Ports auf X, dann hält dieser für X Ticks einer Periode Highpegel und fällt für den Rest der Periode auf low. Zur Programmierung der PLM-Kanäle siehe [Timer.](#page-208-0)

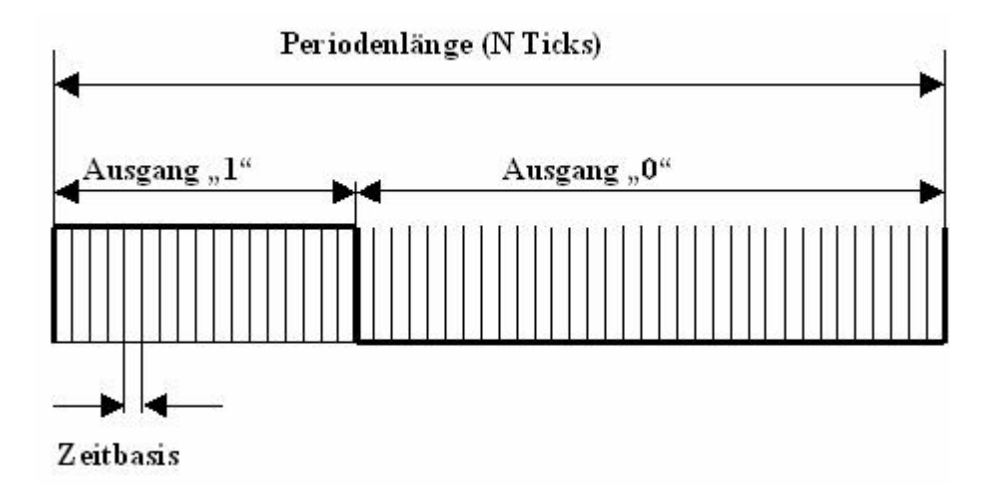

Die PLM-Kanäle für *Timer\_0* und *Timer\_1* haben unabhängige Zeitbasis und Periodenlänge. In Anwendungen zur pulsweitenmodulierten Digital-Analogwandlung werden Zeitbasis und Periodenlänge einmalig eingestellt, und dann nur der Ausgabewert verändert. Die PLM-Ports sind nach ihren elektrischen Eigenschaften Digitalports. Die technischen Randbedingungen für Digitalports beachten (max. Strom).

#### **Technische Daten Modul**

Hinweis: detailliertere Informationen findet man in den PDF-Dateien der IC-Hersteller auf der C-Control Pro Software CD.

Alle Spannungsangaben beziehen sich auf Gleichspannung (DC).

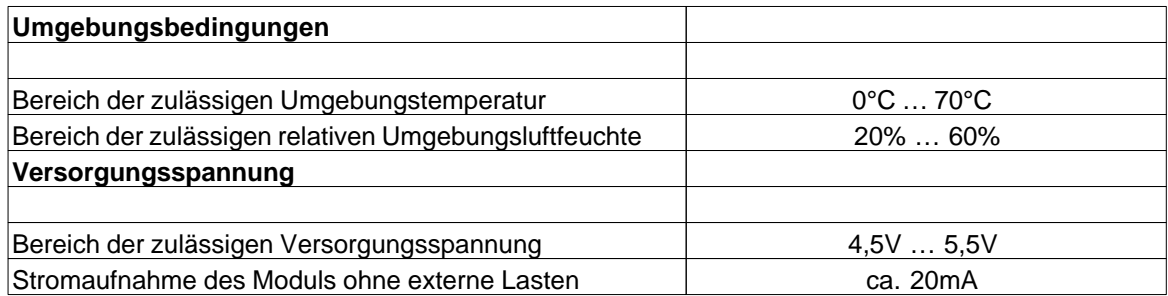

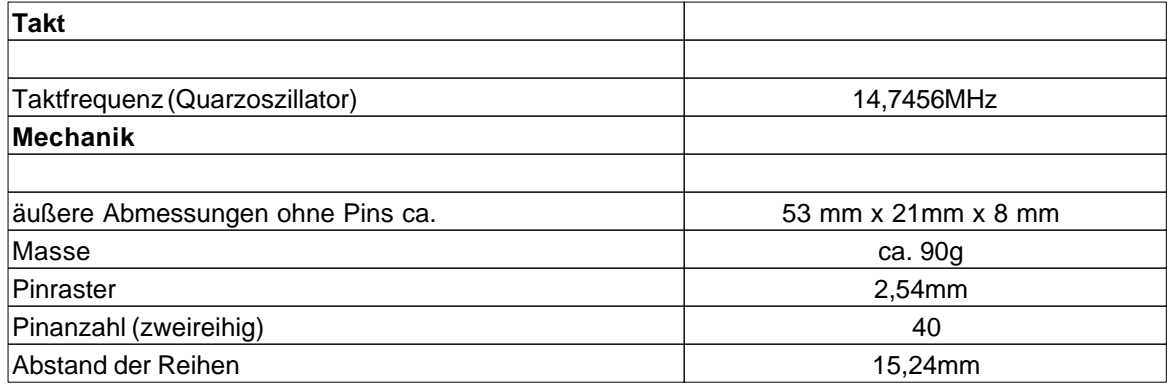

<span id="page-29-1"></span>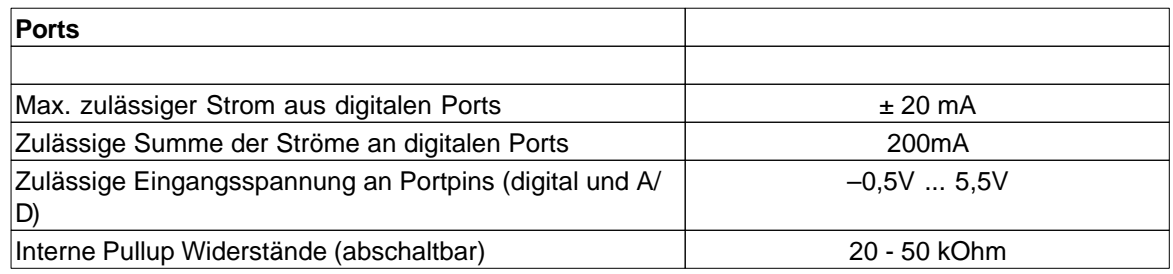

#### <span id="page-29-0"></span>**3.3.2 Application Board**

#### **USB**

Das Application Board verfügt über eine USB Schnittstelle zum Laden und Debuggen des Programms. Durch die hohe Datenrate dieser Schnittstelle sind die Datenübertragungszeiten gegenüber der seriellen Schnittstelle erheblich kürzer. Die Kommunikation erfolgt über einen USB-Controller von FTDI und einen AVR Mega8 Controller. Der Mega8 hat einen eigenen Reset-Taster (SW5). Im USB-Betrieb wird der Status der Schnittstelle über zwei Leuchtdioden angezeigt (LD4 rot, LD5 grün). Leuchtet nur die grüne LED, so ist die USB-Schnittstelle bereit. Erfolgt eine Datenübertragung, so leuchten beide LEDs. Das gilt auch für den Debugmodus. Ein Blinken der roten LED zeigt einen Fehlerzustand an. Für die USB-Kommunikation wird die SPI-Schnittstelle des Mega32 verwendet (PortB.4 bis PortB.7, PortA.6, PortA.7) und müssen über die entsprechenden Jumper verbunden sein.

Hinweis: Detailliertere Informationen zum Mega 8 findet man in den PDF-Dateien der IC-Hersteller auf der C-Control Pro Software CD.

#### **Ein- Ausschalter**

Der Schalter SW4 befindet sich an der Frontseite des Application Boards und dient zum Ein/Ausschalten der Spannungsversorgung.

#### **Leuchtdioden**

Es stehen 5 Leuchtdioden zur Verfügung. LD3 (grün) befindet sich an der Frontseite unter dem DC-Anschluß und leuchtet, wenn die Versorgungsspannung vorhanden ist. LD4 und LD5 zeigen den Status der USB-Schnittstelle an (siehe Abschnitt USB). Die grünen Leuchtdioden LD1 und LD2 befinden sich neben den vier Tasten und stehen dem Anwender frei zur Verfügung. Sie sind über einen Vorwiderstand an VCC gelegt. Über Jumper kann LD1 an PortD.6 und LD2 an PortD.7 angeschlossen werden. Die Leuchtdioden leuchten wenn der entsprechende Port Pin low (GND) ist.

#### **Taster**

Es sind vier Taster vorgesehen. Mit SW3 (RESET1) wird beim Mega32 ein Reset ausgelöst, und mit SW5 (RESET2) ein Reset für den Mega8. Die Taster SW1 und SW2 stehen dem Anwender zur Verfügung. SW1 kann über einen Jumper an PortD.2 gelegt werden und entsprechend SW2 an PortD.3. Es besteht die Möglichkeit SW1/2 entweder gegen GND oder VCC zu schalten. Diese Wahlmöglichkeit wird mit JP1 bzw. JP2 festgelegt. Um bei offenem Taster einen definierten Pegel am Eingangsport zu haben, sollte der entsprechende Pullup eingeschaltet sein (siehe Abschnitt [Digitalports\)](#page-27-0).

Ein Drücken von SW1 beim Einschalten des Boards aktiviert den [seriellen Bootloadermodus.](#page-23-2)

#### **LCD**

Ein LCD-Modul kann an das Application Board angesteckt werden. Es stellt 2 Zeilen zu je 8 Zeichen dar. Auch anders organisierte Displays können grundsätzlich über diese Schnittstelle betrieben werden. Jedes Zeichen besteht aus einer monochromen Matrix von 5x7 Punkten. Ein blinkender Cursor unter einem der Zeichen kann die aktuelle Ausgabeposition anzeigen. Das Betriebssystem bietet eine einfache Softwareschnittstelle für Ausgaben auf das Display. Das Display wird an den Stecker X14 (16-polig, zweireihig) angeschlossen. Durch einen mechanischen Verpolungsschutz ist ein falsches Einstecken nicht möglich.

Das verwendete LCD Modul ist vom Typ Hantronix HDM08216L-3. Weitere Informationen findet man auf der Hantronix Webseite <http://www.hantronix.com>und im Datasheets Verzeichnis auf der CD-ROM.

#### **LCD-Kontrast (LCD ADJ)**

Die beste Sichtbarkeit der LCD-Zeichen ergibt sich bei frontaler Betrachtung. Gegebenenfalls muß der Kontrast etwas nachgeregelt werden. Der Kontrast kann über den Drehwiderstand PT1 eingestellt werden.

#### **Tastatur**

Für Benutzereingaben steht eine 12-er Tastatur (0..9,\*,#) zur Verfügung. (X15: 13-poliger Stecker). Die Tastatur ist 1 aus 12 organisiert, d.h. jeder Taste ist eine Leitung zugeordnet. Die Tasteninformation wird seriell über ein Schieberegister eingelesen. Wird keine Tastatur verwendet,

#### **23 C-Control Pro Mega Series**

so können die 12 Eingänge als zusätzliche Digitaleingänge verwendet werden. Die Tastatur verfügt über einen 13-poligen Anschluß (einreihig) und wird an X15 so angesteckt, daß das Tastenfeld zum Application Board zeigt.

Die einzelnen 12 Leitungen der Tastatur werden über PL(parallel load - KEY-E) in die Schieberegister der 74HC165 übernommen. Dann wird über einzelnes Triggern von CP (clock input - EXT-SCK) die einzelnen Bits zu Q7

gelatched. Dort können sie mit EXT-Data eingelesen werden. Damit alle Bits von einem 74HC165 in den anderen 74HC165 gelangen, ist der eine Q7 des 74HC165 mit dem DS des anderen 74HC165 verbunden.

#### **I2C-Schnittstelle**

Über diese Schnittstelle können mit hoher Geschwindigkeit serielle Daten übertragen werden. Es werden dazu nur zwei Signalleitungen benötigt. Die Datenübertragung geschieht gemäß dem I2C-Protokoll. Zur effektiven Nutzung dieser Schnittstelle werden spezielle Funktionen zur Verfügung gestellt (siehe Softwarebeschreibung I2C).

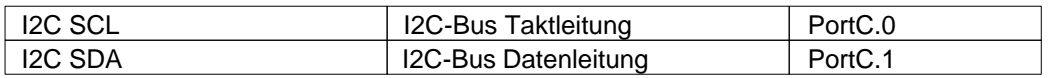

#### **Spannungsversorgung (POWER, 5 Volt, GND)**

Das Application Board wird über ein Steckernetzteil (9V/250mA) versorgt. Je nach zusätzlicher Beschaltung des Application Boards kann es später notwendig sein ein Netzteil mit höherer Leistung zu verwenden. Ein Festspannungsregler erzeugt die interne stabilisierte Versorgungsspannung von 5V. Alle Schaltungsteile auf dem Application Board werden mit dieser Spannung versorgt. Durch die Leistungsreserven des Netzteils stehen diese 5V auch zur Versorgung externer ICs zur Verfügung.

 Bitte den [maximal entnehmbaren Strom](#page-32-0) beachten. Eine Überschreitung kann zur Zerstörung führen! Wegen der relativ hohen Stromaufnahme des Application Boards im Bereich von 125 mA ist sie für den Einsatz in dauerhaft batteriebetriebenen Geräten nicht zu empfehlen. Bitte den Hinweis zu kurzzeitigen Ausfällen der Versorgungsspannung ("siehe [Resetverhalten"](#page-27-1)) beachten.

**•** Hält man das Application Board so, das die Anschlüsse nach oben zeigen, dann ist die linke Lochrasterfeldreihe mit GND verbunden und die rechte Lochrasterfeldreihe mit VCC.

#### **Serielle Schnittstelle**

Der Mikrocontroller Atmega32 besitzt hardwareseitig eine asynchrone serielle Schnittstelle nach RS232-Standard. Das Format kann bei der Initialisierung der Schnittstelle festgelegt werden (Datenbits, Paritätsbit, Stopbit). Auf dem Application Board befindet sich ein hochwertiges Pegelwandler-IC zur Umsetzung der digitalen Bitströme in Non-Return-Zero-Signale nach dem RS232Standard (positive Spannung für Lowbits, negative Spannung für Highbits). Das Pegelwandler-IC verfügt über einen erhöhten Schutz vor Spannungsspitzen. Spannungsspitzen können in elektromagnetisch belastetem Umfeld, z.B. in industriellen Anwendungen, in die Schnittstellenkabel induziert werden und angeschlossene Schaltkreise zerstören. Über Jumper können die Datenleitungen RxD und TxD mit dem Controller PortD.0 und PortD.1 verbunden werden. Im Ruhezustand (keine aktive Datenübertragung) können Sie am Pin TxD eine negative Spannung von

einigen Volt gegen GND messen. RxD ist hochohmig. An der 9-poligen SUB-D Buchse des Application Boards liegt RxD an Pin 3 und TxD an Pin 2. Der GND-Anschluß liegt auf Pin 5. Es werden für die serielle Datenübertragung keine Handshakesignale verwendet.

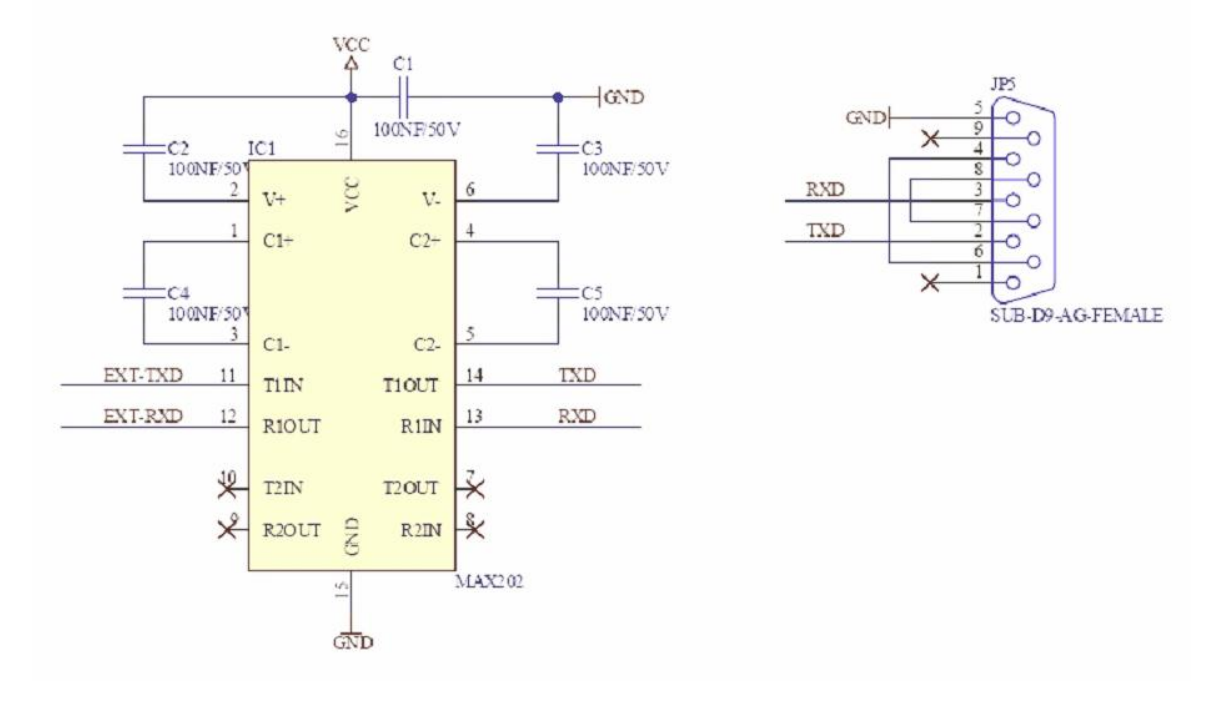

Eine Kabelverbindung mit Anschluß an die NRZ-Pins TxD, RxD, RTS darf bis zu 10 Metern lang sein. Es sind nach Möglichkeit geschirmte Normkabel zu verwenden. Bei längeren Leitungen oder ungeschirmten Kabeln können Störeinflüsse die Datenübertragung beeinträchtigen. Nur Verbindungskabel verbinden, deren Anschlußbelegung bekannt ist.

**EX** Niemals die seriellen Sendeausgänge zweier Geräte miteinander verbinden! Man erkennt die Sendeausgänge in der Regel an der negativen Ausgangsspannung im Ruhezustand.

#### **Testschnittstellen**

Die 4-polige Stiftleiste X16 wird nur für interne Testzwecke verwendet und wird auch nicht auf allen Application Boards bestückt werden. Für den Anwender ist diese Stiftleiste ohne Bedeutung.

Eine weitere Testschnittstelle ist die 6-polige Stiftleiste (zweireihig mit je 3 Pin) bei JP4. Auch diese Stiftleiste ist nur für den internen Gebrauch und wird in späteren Board Serien vermutlich nicht mehr bestückt.

#### <span id="page-32-0"></span>**Technische Daten Application Board**

Hinweis: Detailliertere Informationen findet man in den PDF-Dateien der IC-Hersteller auf der C-Control Pro Software CD.

Alle Spannungsangaben beziehen sich auf Gleichspannung (DC).

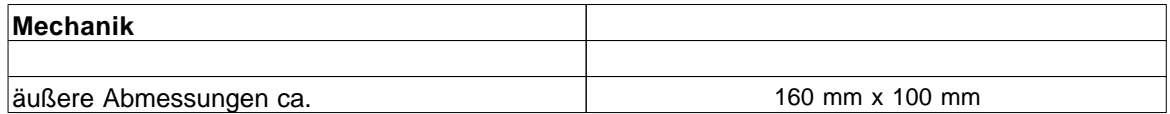

#### **25 C-Control Pro Mega Series**

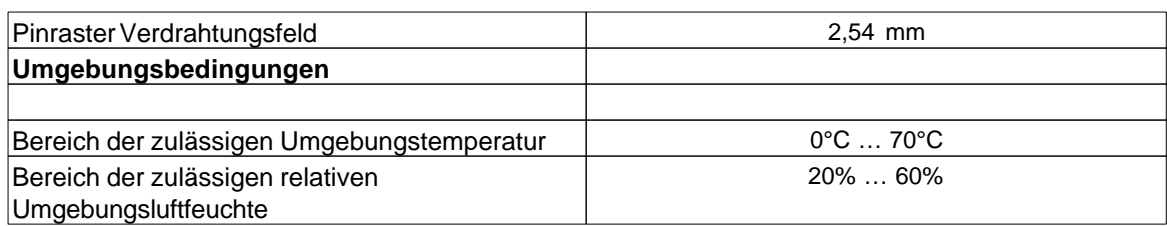

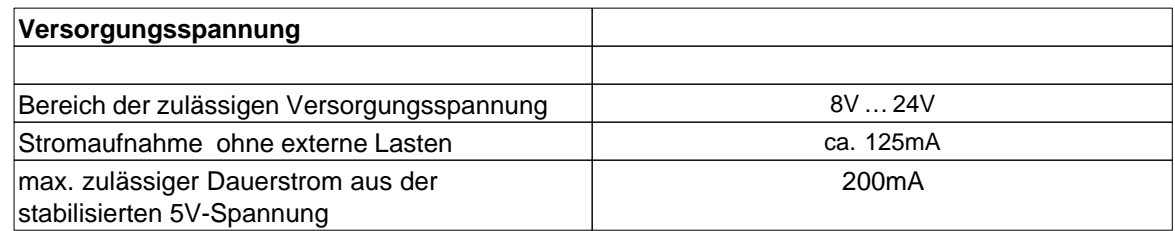

# <span id="page-33-0"></span>**3.3.3 Pinzuordnung**

PortA bis PortD werden für direkte Pin-Funktionen (z.B. [Port\\_WriteBit](#page-186-0)) von 0 bis 31 gezählt, siehe "PortBit".

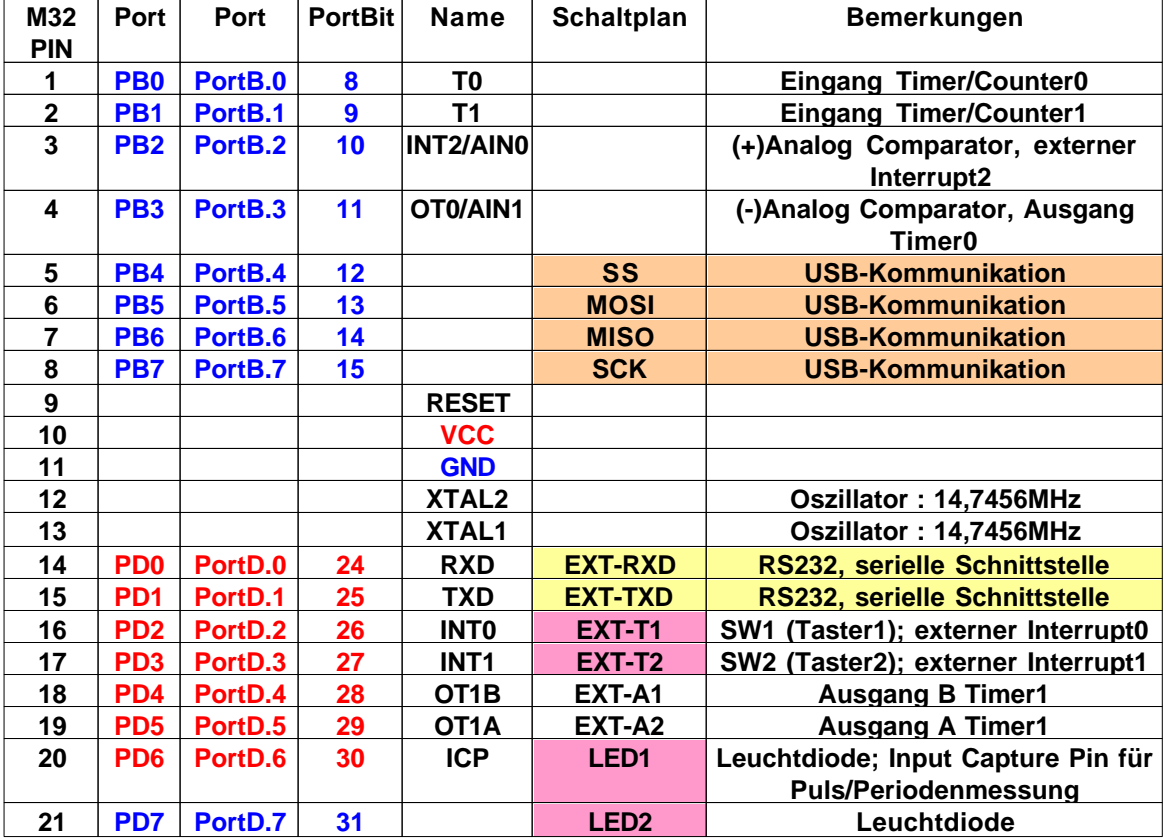

#### **Pinbelegung für Application Board Mega32**

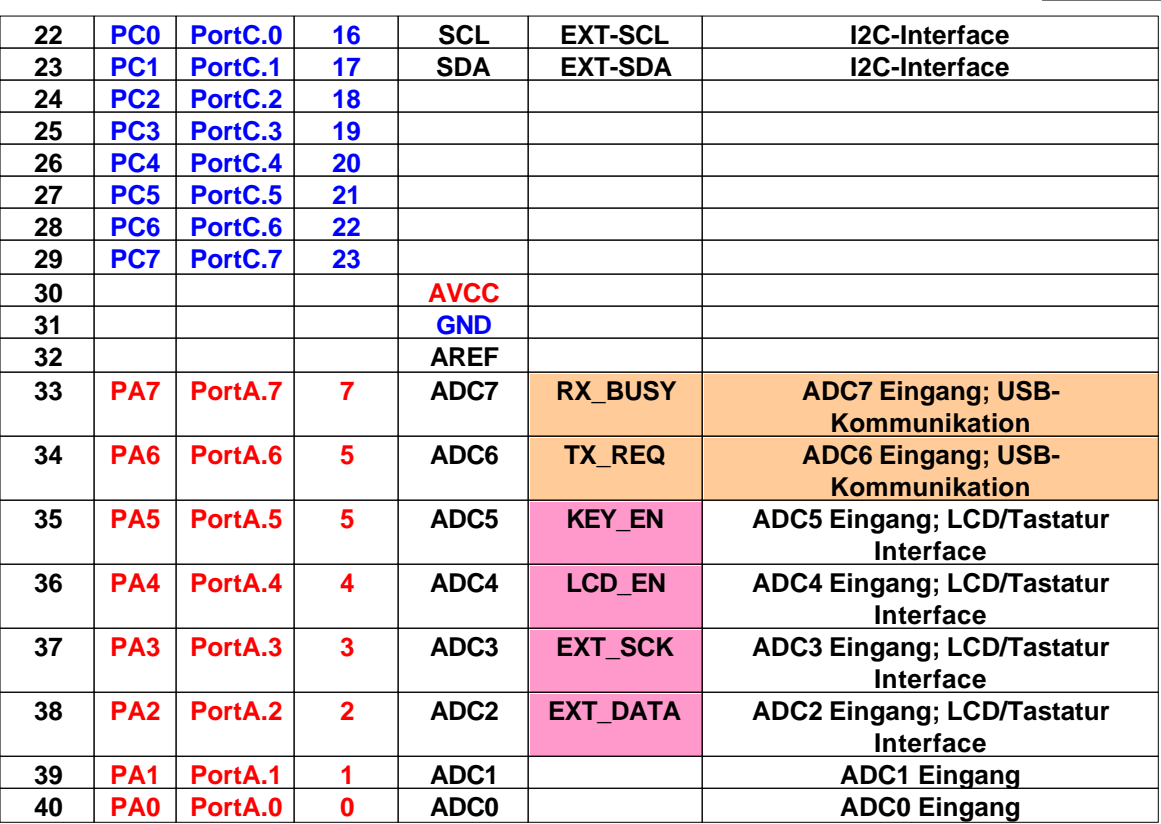

#### <span id="page-34-0"></span>**3.3.4 Jumper Application Board**

#### **Jumper**

Durch Jumper können bestimmte Optionen ausgewählt werden. Das betrifft einige Ports, welche mit speziellen Funktionen belegt sind (siehe Tabelle der Pinzuordnung von [M32](#page-33-0)). Beispielsweise ist die serielle Schnittstelle über die Pins PortD.0 und PortD.1 realisiert. Wird die serielle Schnittstelle nicht benutzt, so können die entsprechenden Jumper entfernt werden, und diese Pins stehen dann für andere Funktionen zur Verfügung. Neben den Jumpern für die Ports gibt es noch zusätzliche Jumper, welche nachfolgend beschrieben werden.

#### **Ports A bis D**

Die dem Mega32 Modul zur Verfügung stehenden Ports sind in dieser Grafik eingezeichnet. Dabei ist die rechte Seite dem Modul verbunden, die linke Seite verbindet zu Bauteilen des Application Boards. Wird ein Jumper gezogen, so wird die Verbindung zum Application Board unterbrochen. Dies kann zur Störung von USB, RS232 etc. auf dem Board führen.

#### **JP1 und JP2**

Die Jumper sind den Tastern SW1 und SW2 zugeordnet. Es besteht die Möglichkeit, die Taster gegen GND oder VCC zu betreiben. In der Grundeinstellung schalten die Taster gegen GND.

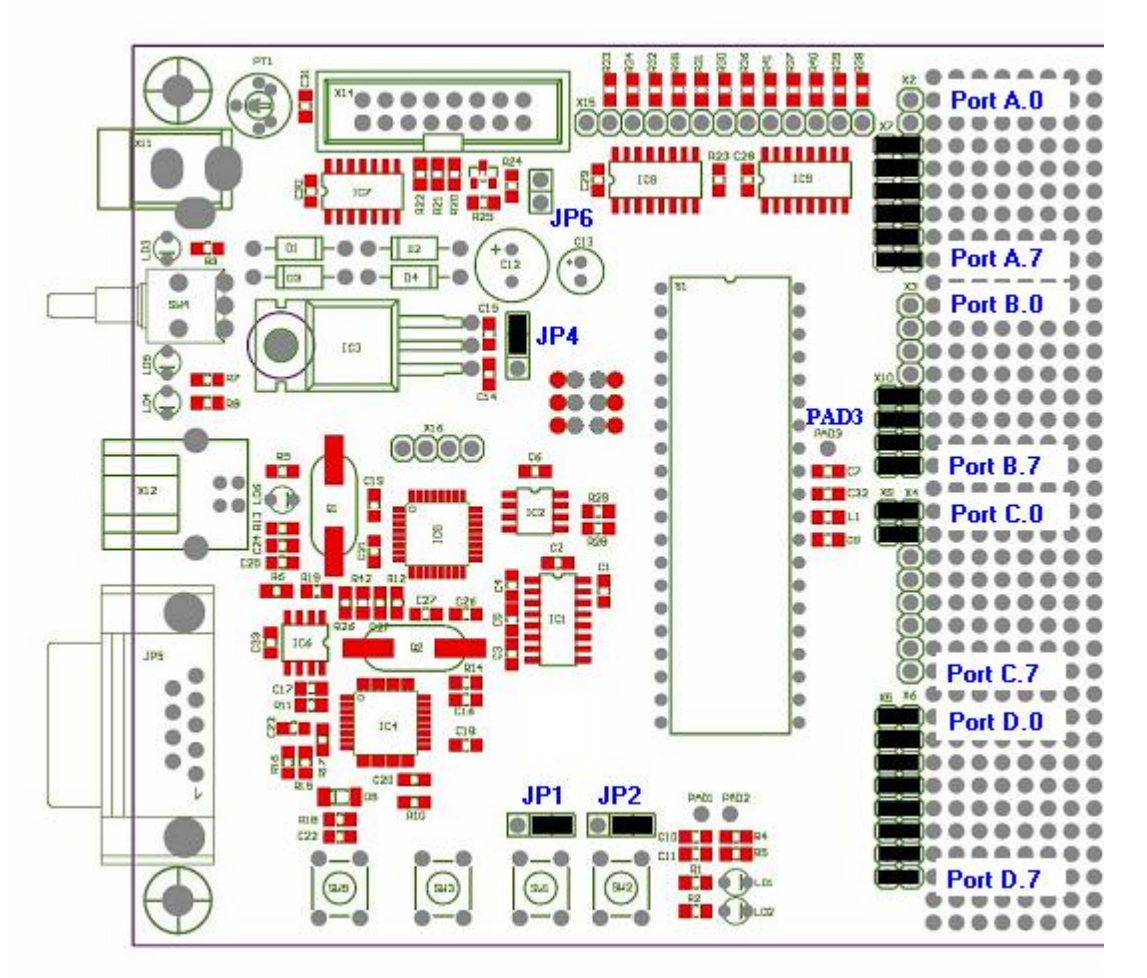

Jumperpositionen im Auslieferzustand

#### **JP4**

JP4 dient zum Umschalten der Betriebsspannung (Netzteil oder USB). Das Application Board sollte mit Netzteil und Spannungsregler betrieben werden (Auslieferzustand). Der maximal entnehmbare Strom der USB Schnittstelle ist kleiner als der des Netzteils. Ein Überschreiten kann zu Schäden am USB Interface des Computers führen.

#### **JP6**

Bei Verwendung des Displays kann mit JP6 die Beleuchtung (back light) abgeschaltet werden.

#### **PAD3**

PAD3 (rechts neben dem Modul, unter der blauen Beschriftung) wird als ADC\_VREF\_EXT für die Funktionen [ADC\\_Set](#page-144-0) und [ADC\\_SetInt](#page-145-0) benötigt.
# **3.3.5 Schaltpläne**

Die Schaltpläne sind zusätzlich als pdf Dateien auf der Installations CD.

# **3.3.5.1 Mega 32 Modul**

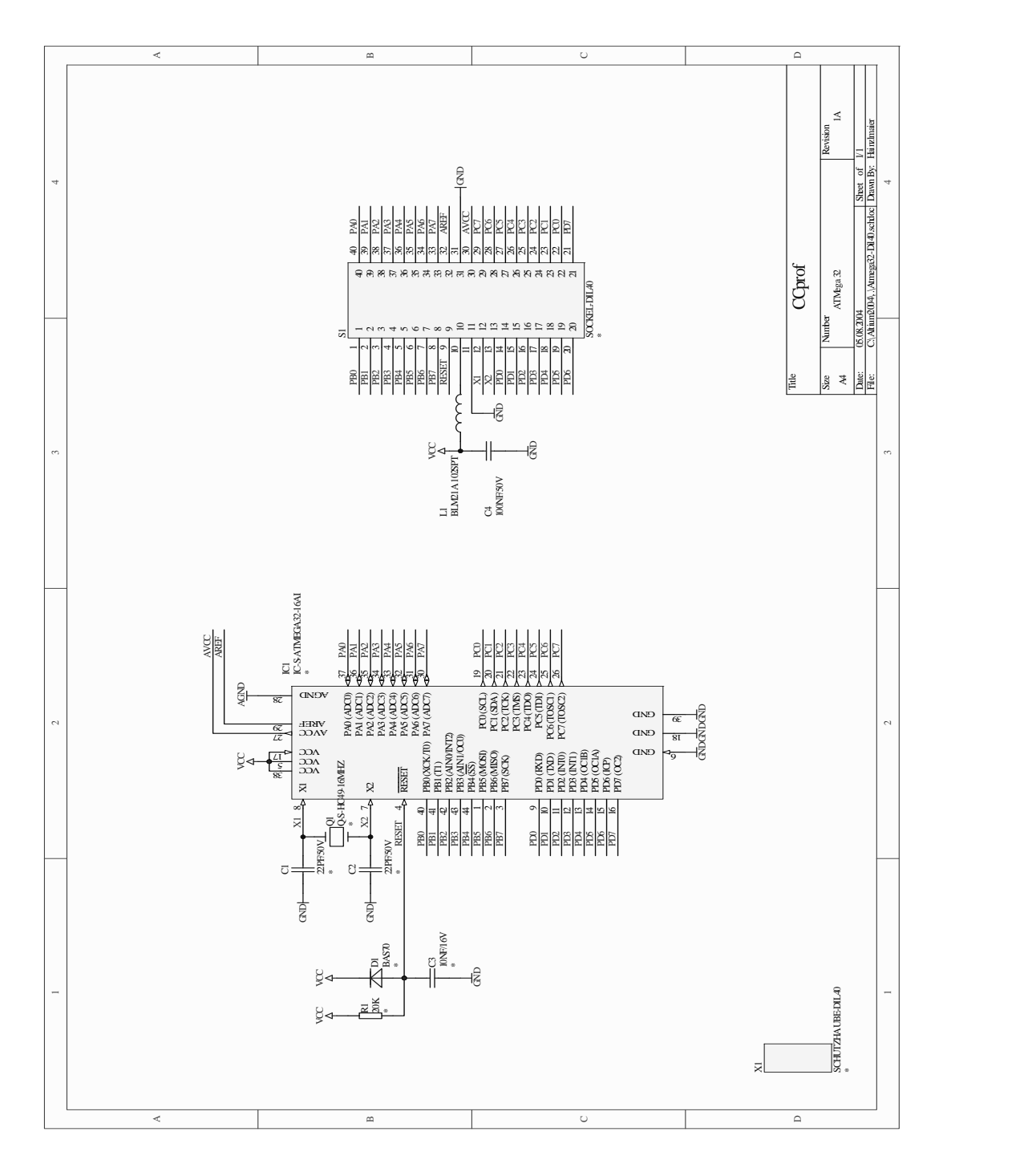

# **3.3.5.2 Applicationboard**

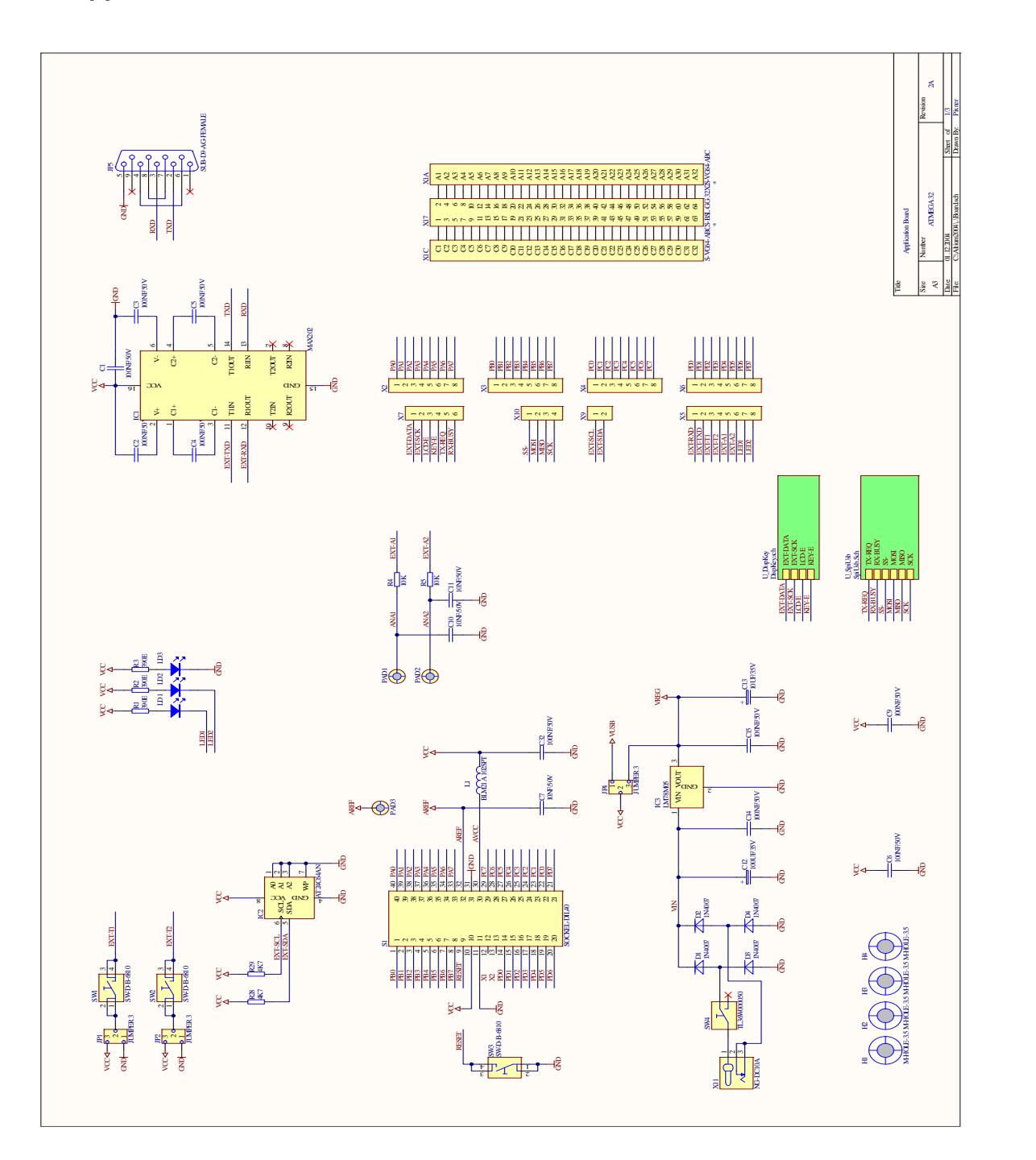

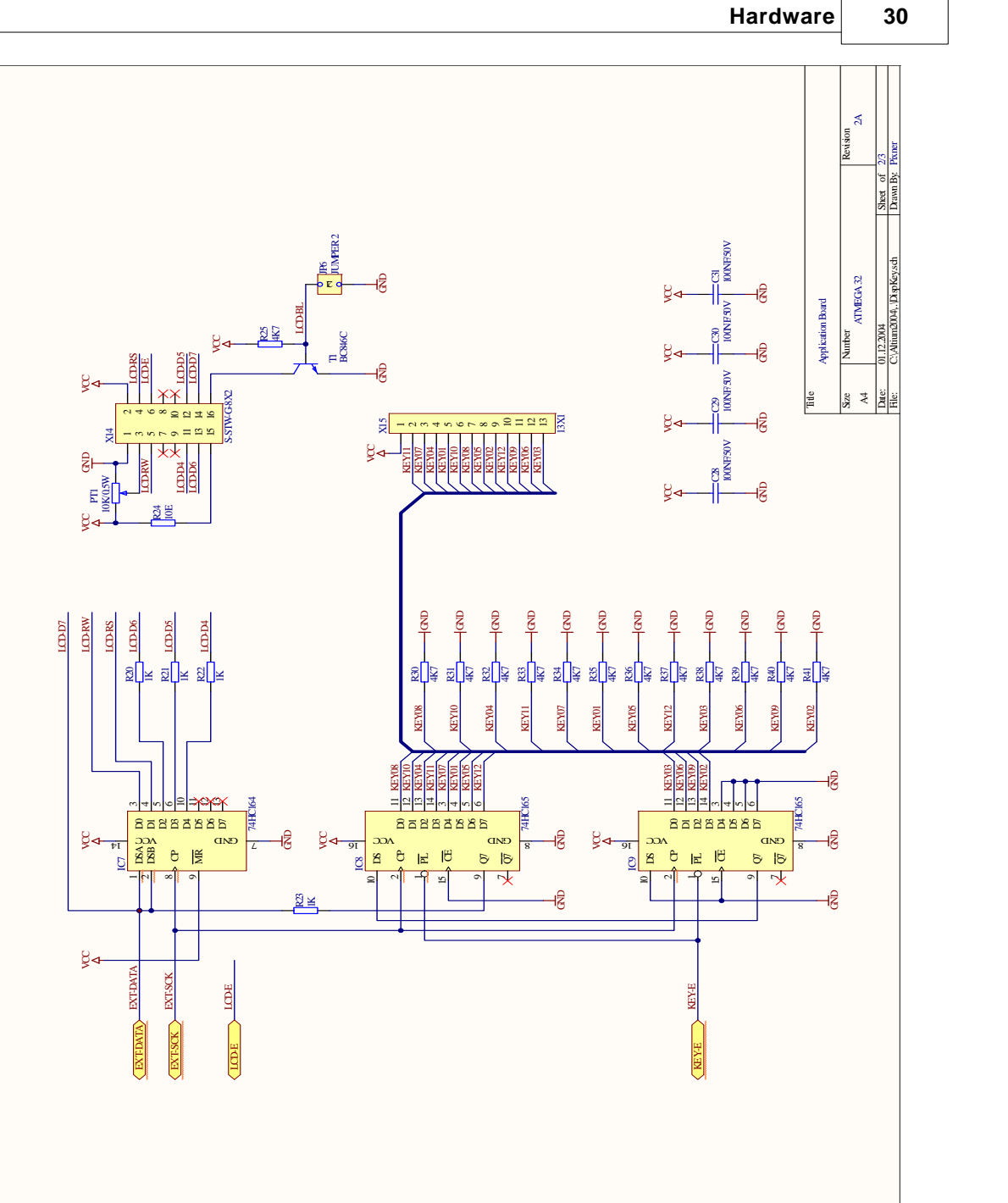

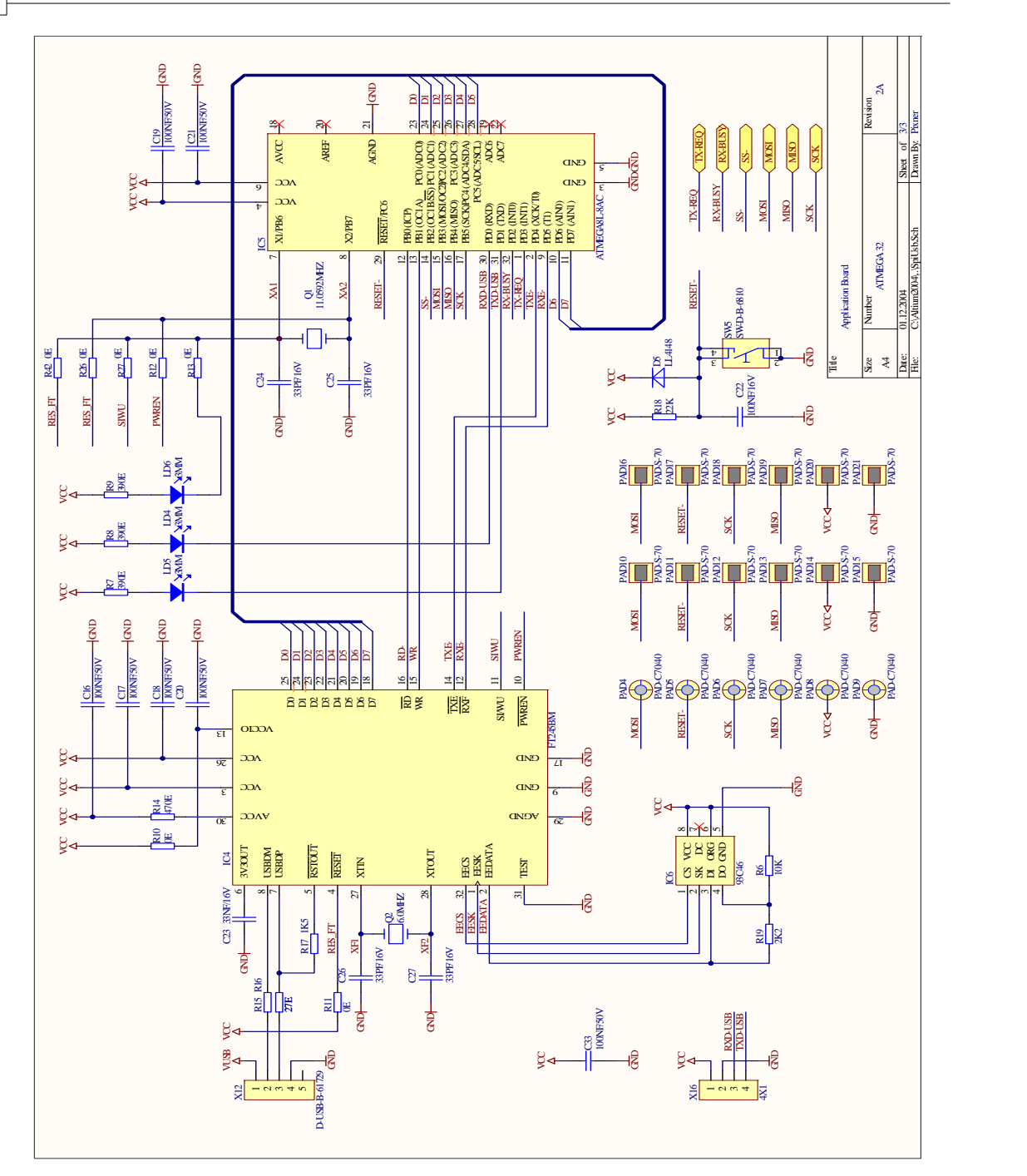

# **3.3.5.3 Bestückungsplan**

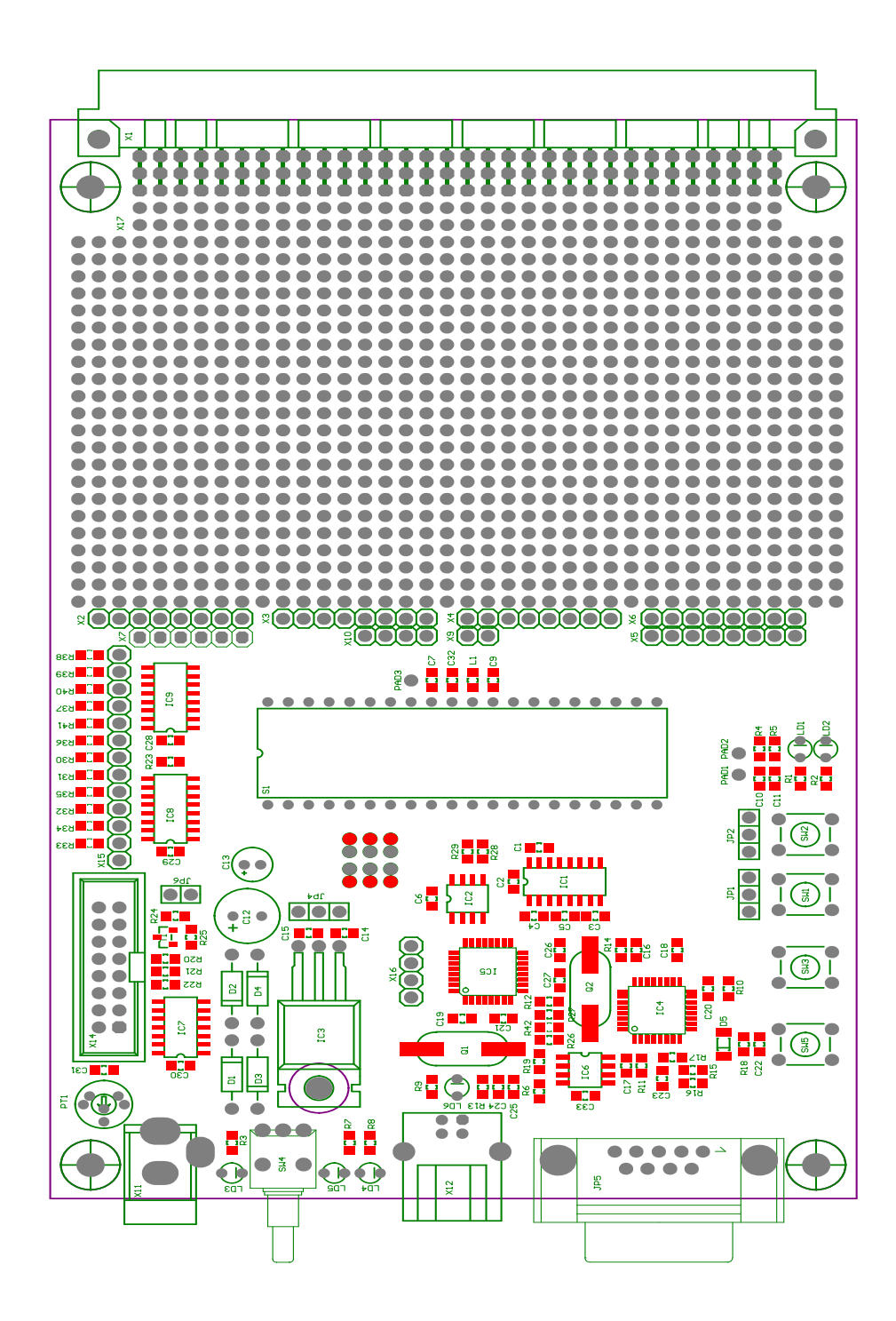

# **3.4 Mega128**

# **Mega128 Übersicht**

Der Mikrocontroller ATmega128 stammt aus der AVR-Familie von ATMEL. Es handelt sich um einen low-power Mikrocontroller mit Advanced RISC Architecture. Hier folgt eine kurze Zusammenstellung der Hardwareressourcen:

- · **133 Powerful Instructions Most Single Clock Cycle Execution**
- · **32 x 8 General Purpose Working Registers + Peripheral Control Registers**
- · **Fully Static Operation**
- · **Up to 16 MIPS Throughput at 16 MHz**
- · **On-chip 2-cycle Multiplier**
- · **Nonvolatile Program and Data Memories 128K Bytes of In-System Reprogrammable Flash Endurance: 10,000 Write/Erase Cycles Optional Boot Code Section with Independent Lock Bits In-System Programming by On-chip Boot Program**
- · **True Read-While-Write Operation 4K Bytes EEPROM Endurance: 100,000 Write/Erase Cycles 4K Bytes Internal SRAM Up to 64K Bytes Optional External Memory Space Programming Lock for Software Security SPI Interface for In-System Programming**
- · **JTAG (IEEE std. 1149.1 Compliant) Interface Boundary-scan Capabilities According to the JTAG Standard Extensive On-chip Debug Support Programming of Flash, EEPROM, Fuses and Lock Bits through the JTAG Interface**
- · **Peripheral Features**

**Two 8-bit Timer/Counters with Separate Prescalers and Compare Modes Two Expanded 16-bit Timer/Counters with Separate Prescaler, Compare Mode and Capture Mode Real Time Counter with Separate Oscillator Two 8-bit PWM Channels 6 PWM Channels with Programmable Resolution from 2 to 16 Bits Output Compare Modulator 8-channel, 10-bit ADC 8 Single-ended Channels 7 Differential Channels 2 Differential Channels with Programmable Gain at 1x, 10x, or 200x Byte-oriented Two-wire Serial Interface Dual Programmable Serial USARTs Master/Slave SPI Serial Interface Programmable Watchdog Timer with On-chip Oscillator On-chip Analog Comparator**

· **Special Microcontroller Features Power-on Reset and Programmable Brown-out Detection Internal Calibrated RC Oscillator**

**External and Internal Interrupt Sources Six Sleep Modes: Idle, ADC Noise Reduction, Power-save, Power-down, Standby, and Extended Standby Software Selectable Clock Frequency ATmega103 Compatibility Mode Selected by a Fuse Global Pull-up Disable**

- · **I/O and Packages 53 Programmable I/O Lines 64-lead TQFP and 64-pad MLF**
- · **Operating Voltages 2.7 - 5.5V for ATmega128L 4.5 - 5.5V for ATmega128**

# **3.4.1 Modul**

#### **Pinlayout des Moduls**

Das Mega128 Modul wird auf 4 doppelreihigen (2x8) Vierkantstiften ausgeliefert. Für eine Hardware Applikation müssen die entsprechenden Buchsenleisten im folgenden Rasterformat angeordnet werden:

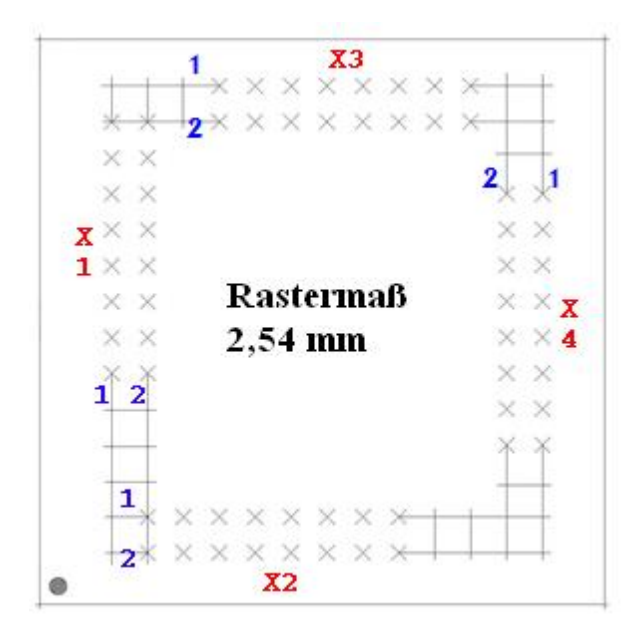

In der Grafik sieht man die Buchsenleisten X1-X4 und dann die ersten beiden Pins der Buchsenleiste. Pin 1 von Leiste X1 entspricht dem Anschluß X1\_1 (siehe [Mega128 Pinzuordnung\)](#page-50-0).

## **Modulspeicher**

In dem C-Control Pro 128 Modul sind 128kB FLASH, 4kB EEPROM und 4kB SRAM integriert. Auf dem Application Board befindet sich ein zusätzliches EEPROM mit einer Speichertiefe von 8kB und

ein SRAM mit 64kB Speichertiefe. Das EEPROM ist über eine I2C Schnittstelle ansprechbar.

Hinweis: Detailliertere Informationen findet man in den PDF-Dateien der IC-Hersteller auf der C-Control Pro Software CD.

#### **ADC-Referenzspannungserzeugung**

Der Mikrocontroller verfügt über einen Analog-Digital-Wandler mit einer Auflösung von 10 Bit. Das heißt, gemessene Spannungen können als ganze Zahlen von 0 bis 1023 dargestellt werden. Die Referenzspannung für die untere Grenze ist der GND-Pegel, also 0V. Die Referenzspannung für die obere Grenze kann vom Benutzer gewählt werden:

- · 5V Versorgungsspannung (VCC)
- interne Referenzspannung von 2,56V
- · externe Referenzspannung z.B. 4,096V durch Referenzspannungs-IC erzeugt

Ist *x* ein digitaler Meßwert, dann errechnet sich der entsprechende Spannungswert u wie folgt:

u = *x* \* Referenzspannung / 1024

#### **Takterzeugung**

Die Takterzeugung erfolgt durch einen 14,7456MHz-Quarzoszillator. Alle zeitlichen Abläufe des Controllers sind von dieser Taktfrequenz abgeleitet.

#### <span id="page-43-1"></span>**Reset**

Ein Reset bewirkt die Rückkehr des Microcontrollersystems in einen definierten Anfangszustand. Das C-Control Pro Modul kennt grundsätzlich 2 Reset-Quellen:

- · Power-On-Reset: wird automatisch nach dem Einschalten der Betriebsspannung ausgeführt
- · Hardware-Reset: wird ausgeführt wenn der RESET (X2\_3) des Moduls "low" gezogen und wieder losgelassen wird, z.B. durch kurzes Drücken des angeschlossenen Reset-Tasters RESET1 (SW3)

Durch eine "Brown-Out-Detection" wird verhindert, daß der Controller bei Absinken der Versorgungsspannung in undefinierte Zustände kommen kann.

## <span id="page-43-0"></span>**Digitalports (PortA, PortB, PortC, PortD, PortE, PortF, PortG)**

Das C-Control Pro Modul verfügt über 6 digitale Ports mit je 8 Pins und einem digitalen Port mit 5 Pins. An den Digitalports können z.B. Taster mit Pull-Up-Widerständen, Digital-ICs, Optokoppler oder Treiberschaltungen für Relais angeschlossen werden. Die Ports können einzeln, d.h pinweise oder byteweise angesprochen werden. Jeder Pin kann entweder Eingang oder Ausgang sein.

Niemals zwei Ports direkt zusammenschalten, die gleichzeitig als Ausgang arbeiten sollen!

Digitale Eingangspins sind hochohmig oder mit internem Pullup-Widerstand beschaltet und überführen ein anliegendes Spannungssignal in einen logischen Wert. Voraussetzung dafür ist, daß sich das Spannungssignal innerhalb der für TTL-bzw. CMOS-ICs definierten Bereiche für Low- oder

Highpegel befindet. In der weiteren Verarbeitung im Programm werden die logischen Werte von einzelnen Eingangsports als 0 ("low") oder -1 ("high") dargestellt. Pins nehmen Werte von 0 oder 1 an, Byteports 0 bis 255. Ausgangsports können über eine interne Treiberschaltung digitale Spannungssignale ausgeben. Angeschlossene Schaltungen können einen bestimmten Strom aus den Ports ziehen (bei High-Pegel) bzw. in diesen speisen (bei Low-Pegel).

**→** Den [maximal zulässigen Laststrom](#page-45-0) für einen einzelnen Port und für alle Ports in der Summe beachten. Eine Überschreitung der Maximalwerte kann zur Zerstörung des C-Control Pro Moduls führen. Nach dem Reset ist zunächst jeder Digitalport als Eingangsport konfiguriert. Über bestimmte Befehle kann die Datenrichtung umgeschaltet werden.

Es ist wichtig, vor der Programmierung die Pinzuordnung von [M32](#page-33-0) und [M128](#page-50-0) zu studieren, da wichtige Funktionen der Programmentwicklung (z.B. die USB Schnittstelle des Application Boards) auf bestimmten Ports liegen. Werden diese Ports umprogrammiert, oder sind die zugehörigen Jumper auf dem Application Board nicht mehr gesetzt, kann es passieren, daß die Entwicklungsumgebung keine Programme mehr zum C-Control Pro übertragen kann. Auch Ein- und Ausgänge der Timer, A/D Wandler, I2C und die serielle Schnittstelle sind mit einigen Port Pins verbunden.

# **PLM-Ports**

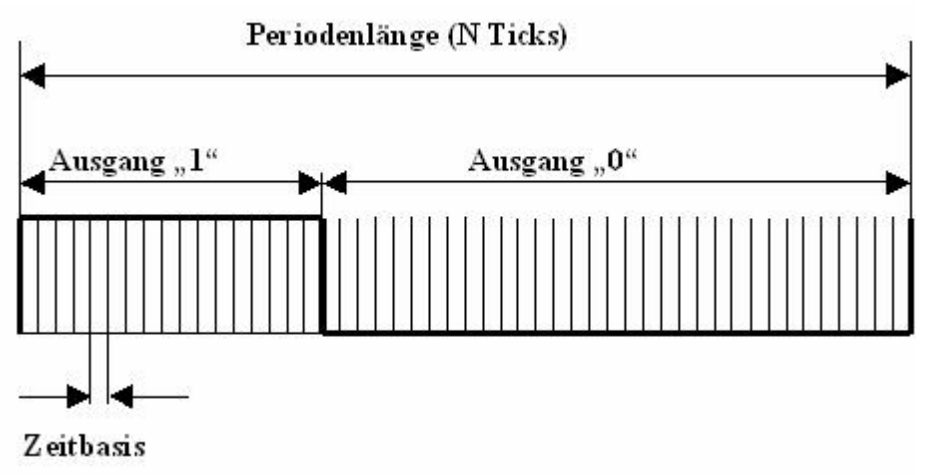

Es stehen drei Timer für PLM zur Verfügung. *Timer\_0* mit 8 bit und *Timer\_1* und *Timer\_3* mit jeweils 16 bit. Diese können zur D/A-Wandlung, zur Ansteuerung von Servomotoren im Modellbau, oder zur Ausgabe von Tonfrequenzen benutzt werden. Ein pulslängenmoduliertes Signal hat eine Periode von N sogenannten "Ticks". Die Dauer eines Ticks ist die Zeitbasis. Setzt man den Ausgabewert eines PLM-Ports auf X, dann hält dieser für X Ticks einer Periode Highpegel und fällt für den Rest der Periode auf low. Zur Programmierung der PLM-Kanäle siehe [Timer.](#page-208-0)

Die PLM-Kanäle für *Timer\_0, Timer\_1* und *Timer\_3* haben unabhängige Zeitbasis und Periodenlänge. In Anwendungen zur pulsweitenmodulierten Digital-Analogwandlung werden Zeitbasis und Periodenlänge einmalig eingestellt, und dann nur der Ausgabewert verändert. Die PLM-Ports sind nach ihren elektrischen Eigenschaften Digitalports. Die technischen Randbedingungen für Digitalports beachten (max. Strom).

## **Technische Daten Modul**

Hinweis: detailliertere Informationen findet man in den PDF-Dateien der IC-Hersteller auf der C-Control Pro Software CD.

Alle Spannungsangaben beziehen sich auf Gleichspannung (DC).

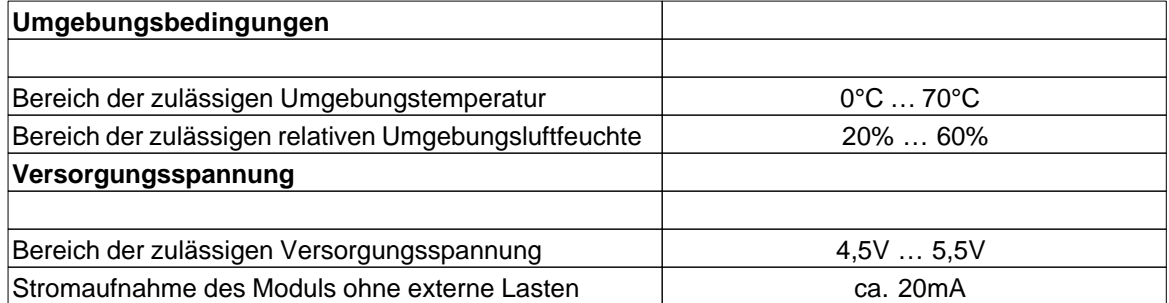

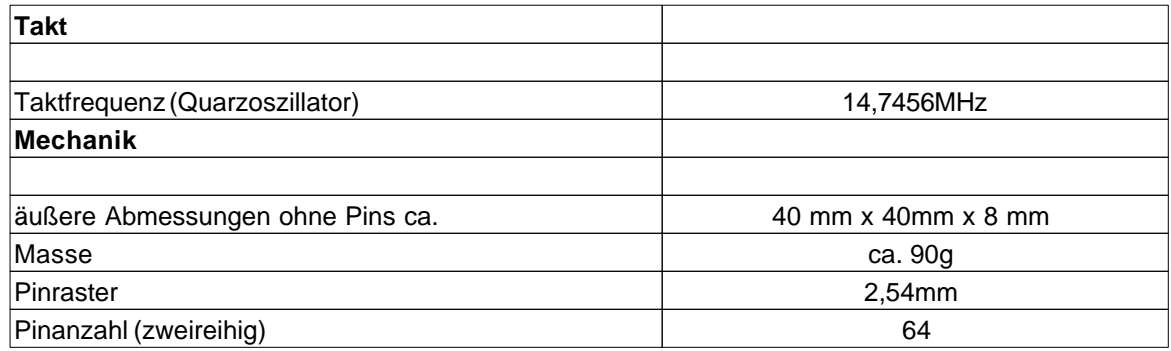

<span id="page-45-0"></span>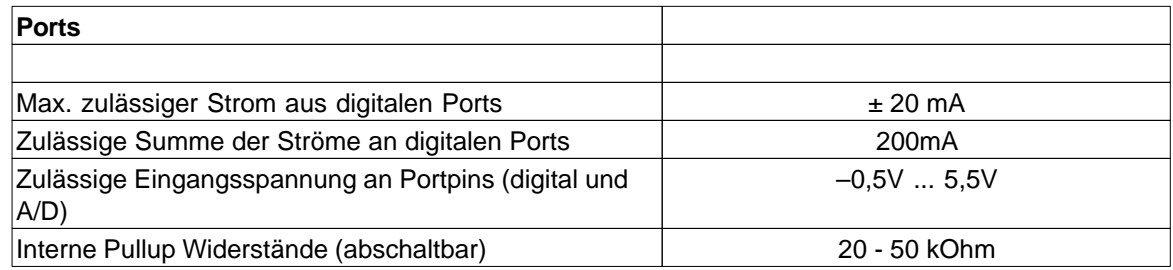

# **3.4.2 Application Board**

## **USB**

Das Application Board verfügt über eine USB Schnittstelle zum Laden und Debuggen des Programms. Durch die hohe Datenrate dieser Schnittstelle sind die Datenübertragungszeiten gegenüber der seriellen Schnittstelle erheblich kürzer. Die Kommunikation erfolgt über einen USB-Controller von FTDI und einen AVR Mega8 Controller. Der Mega8 hat einen eigenen Reset-Taster (SW5). Im USB-Betrieb wird der Status der Schnittstelle über zwei Leuchtdioden angezeigt (LD4 rot, LD5 grün). Leuchtet nur die grüne LED, so ist die USB-Schnittstelle bereit. Erfolgt eine

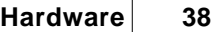

Datenübertragung, so leuchten beide LEDs. Das gilt auch für den Debugmodus. Ein Blinken der roten LED zeigt einen Fehlerzustand an. Für die USB-Kommunikation wird die SPI-Schnittstelle des Mega128 verwendet (PortB.0 bis PortB.4, PortE.5) und müssen über die entsprechenden Jumper verbunden sein.

Hinweis: Detailliertere Informationen zum Mega 8 findet man in den PDF-Dateien der IC-Hersteller auf der C-Control Pro Software CD.

# **Ein- Ausschalter**

Der Schalter SW4 befindet sich an der Frontseite des Application Boards und dient zum Ein/Ausschalten der Spannungsversorgung.

## **Leuchtdioden**

Es stehen 5 Leuchtdioden zur Verfügung. LD3 (grün) befindet sich an der Frontseite unter dem DC-Anschluß und leuchtet, wenn die Versorgungsspannung vorhanden ist. LD4 und LD5 zeigen den Status der USB-Schnittstelle an (siehe Abschnitt USB). Die grünen Leuchtdioden LD1 und LD2 befinden sich neben den vier Tasten und stehen dem Anwender frei zur Verfügung. Sie sind über einen Vorwiderstand an VCC gelegt. Über Jumper kann LD1 an PortG.3 und LD2 an PortG.4 angeschlossen werden. Die Leuchtdioden leuchten wenn der entsprechende Port Pin low (GND) ist.

# **Taster**

Es sind vier Taster vorgesehen. Mit SW3 (RESET1) wird beim Mega128 ein Reset ausgelöst, und mit SW5 (RESET2) ein Reset für den Mega8. Die Taster SW1 und SW2 stehen dem Anwender zur Verfügung. SW1 kann über einen Jumper an PortE.4 gelegt werden und entsprechend SW2 an PortE.6. Es besteht die Möglichkeit SW1/2 entweder gegen GND oder VCC zu schalten. Diese Wahlmöglichkeit wird mit JP1 bzw. JP2 festgelegt. Um bei offenem Taster einen definierten Pegel am Eingangsport zu haben, sollte der entsprechende Pullup eingeschaltet sein (siehe Abschnitt [Digitalports\)](#page-43-0).

Ein Drücken von SW1 beim Einschalten des Boards aktiviert den [seriellen Bootloadermodus.](#page-23-0)

# **LCD**

Ein LCD-Modul kann an das Application Board angesteckt werden. Es stellt 2 Zeilen zu je 8 Zeichen dar. Auch anders organisierte Displays können grundsätzlich über diese Schnittstelle betrieben werden. Jedes Zeichen besteht aus einer monochromen Matrix von 5x7 Punkten. Ein blinkender Cursor unter einem der Zeichen kann die aktuelle Ausgabeposition anzeigen. Das Betriebssystem bietet eine einfache Softwareschnittstelle für Ausgaben auf das Display. Das Display wird an den Stecker X14 (16-polig, zweireihig) angeschlossen. Durch einen mechanischen Verpolungsschutz ist ein falsches Einstecken nicht möglich.

Das verwendete LCD Modul ist vom Typ Hantronix HDM08216L-3. Weitere Informationen findet man auf der Hantronix Webseite <http://www.hantronix.com>und im Datasheets Verzeichnis auf der CD-ROM.

## **LCD-Kontrast (LCD ADJ)**

Die beste Sichtbarkeit der LCD-Zeichen ergibt sich bei frontaler Betrachtung. Gegebenenfalls muß der Kontrast etwas nachgeregelt werden. Der Kontrast kann über den Drehwiderstand PT1 eingestellt werden.

## **Tastatur**

Für Benutzereingaben steht eine 12-er Tastatur (0..9,\*,#) zur Verfügung. (X15: 13-poliger Stecker). Die Tastatur ist 1 aus 12 organisiert, d.h. jeder Taste ist eine Leitung zugeordnet. Die Tasteninformation wird seriell über ein Schieberegister eingelesen. Wird keine Tastatur verwendet, so können die 12 Eingänge als zusätzliche Digitaleingänge verwendet werden. Die Tastatur verfügt über einen 13-poligen Anschluß (einreihig) und wird an X15 so angesteckt, daß das Tastenfeld zum Application Board zeigt.

Die einzelnen 12 Leitungen der Tastatur werden über PL(parallel load - KEY-E) in die Schieberegister der 74HC165 übernommen. Dann wird über einzelnes Triggern von CP (clock input - EXT-SCK) die einzelnen Bits zu Q7

gelatched. Dort können sie mit EXT-Data eingelesen werden. Damit alle Bits von einem 74HC165 in den anderen 74HC165 gelangen, ist der eine Q7 des 74HC165 mit dem DS des anderen 74HC165 verbunden.

# **SRAM**

Auf dem Application Board befindet sich ein SRAM-Chip (K6X1008C2D) von Samsung. Dadurch wird der verfügbare SRAM-Speicher auf 64kByte erweitert. Das SRAM belegt zur Ansteuerung die Ports A , C und teilweise Port G. Wird das SRAM nicht benötigt, dann kann es mit JP7 deaktiviert werden und diese Ports stehen dann dem Anwender zur Verfügung.

 Um das SRAM zu deaktivieren muss der Jumper nach links umgelegt werden (Orientierung: serielle Schnittstelle zeigt nach links), so das die linken beiden Stifte von JP7 verbunden sind.

 Obwohl der eingesetzte RAM Chip 128kb Kapazität hat, sind aus Gründen des Speichermodells nur 64kb davon nutzbar.

#### **I2C-Schnittstelle**

Über diese Schnittstelle können mit hoher Geschwindigkeit serielle Daten übertragen werden. Es werden dazu nur zwei Signalleitungen benötigt. Die Datenübertragung geschieht gemäß dem I2C-Protokoll. Zur effektiven Nutzung dieser Schnittstelle werden spezielle Funktionen zur Verfügung gestellt (siehe

Softwarebeschreibung I2C).

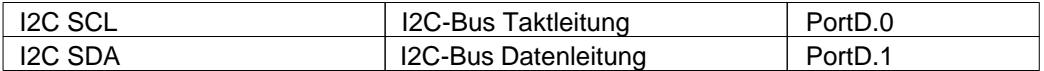

## **Spannungsversorgung (POWER, 5 Volt, GND)**

Das Application Board wird über ein Steckernetzteil (9V/250mA) versorgt. Je nach zusätzlicher Beschaltung des Application Boards kann es später notwendig sein ein Netzteil mit höherer Leistung zu verwenden. Ein Festspannungsregler erzeugt die interne stabilisierte Versorgungsspannung von 5V. Alle Schaltungsteile auf dem Application Board werden mit dieser Spannung versorgt. Durch die Leistungsreserven des Netzteils stehen diese 5V auch zur Versorgung externer ICs zur Verfügung.

 Bitte den [maximal entnehmbaren Strom](#page-45-0) beachten. Eine Überschreitung kann zur Zerstörung führen! Wegen der relativ hohen Stromaufnahme des Application Boards im Bereich von 125 mA ist sie für den Einsatz in dauerhaft batteriebetriebenen Geräten nicht zu empfehlen. Bitte den Hinweis zu kurzzeitigen Ausfällen der Versorgungsspannung ("siehe [Resetverhalten"](#page-43-1)) beachten.

**•** Hält man das Application Board so, das die Anschlüsse nach oben zeigen, dann ist die linke Lochrasterfeldreihe mit GND verbunden und die rechte Lochrasterfeldreihe mit VCC.

# **Serielle Schnittstellen**

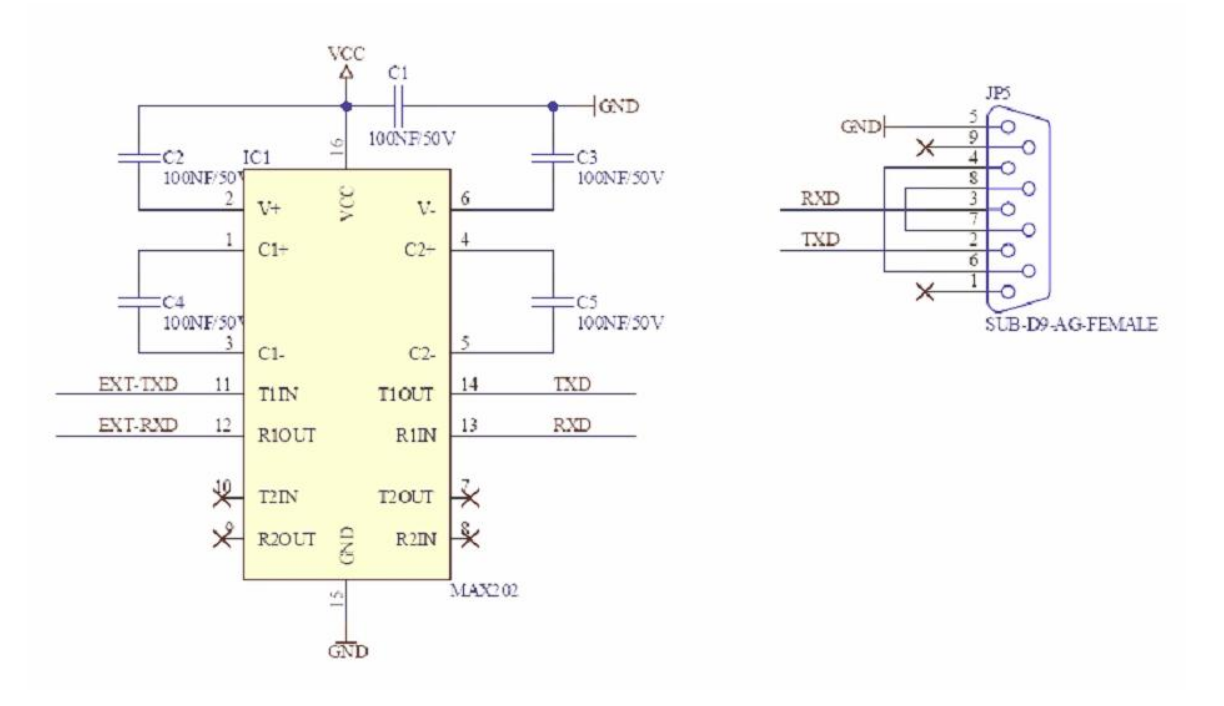

Der Mikrocontroller Atmega128 besitzt hardwareseitig zwei asynchrone serielle Schnittstellen nach RS232-Standard. Das Format kann bei der Initialisierung der Schnittstelle festgelegt werden (Datenbits, Paritätsbit, Stopbit). Auf dem Application Board befindet sich ein hochwertiges Pegelwandler-IC zur Umsetzung der digitalen Bitströme in Non-Return-Zero-Signale nach dem RS232 Standard (positive Spannung für Lowbits, negative Spannung für Highbits) für beide Schnittstellen. Das Pegelwandler-IC verfügt über einen erhöhten Schutz vor Spannungsspitzen. Spannungsspitzen können in elektromagnetisch belastetem Umfeld, z.B. in industriellen Anwendungen, in die Schnittstellenkabel induziert werden und angeschlossene Schaltkreise zerstören. Über Jumper können die Datenleitungen RxD0 (PortE.0), TxD0 (PortE.1) und RxD1 (PortD.2), TxD1 (PortD.3) vom Controller mit dem Pegelwandler verbunden werden. Im Ruhezustand (keine aktive Datenübertragung) können Sie am Pin TxD eine negative Spannung von einigen Volt gegen GND messen. RxD ist hochohmig. An der 9-poligen SUB-D Buchse des Application Boards

liegt RxD0 an Pin 3 und TxD0 an Pin 2. Der GND-Anschluß liegt auf Pin 5. Es werden für die serielle Datenübertragung keine Handshakesignale verwendet. Die zweite serielle Schnittstelle ist auf eine 3 polige Stiftleiste geführt. RxD1 liegt an Pin 2 und TxD1 an Pin 1, Pin3=GND.

Eine Kabelverbindung mit Anschluß an die NRZ-Pins TxD, RxD, RTS darf bis zu 10 Metern lang sein. Es sind nach Möglichkeit geschirmte Normkabel zu verwenden. Bei längeren Leitungen oder ungeschirmten Kabeln können Störeinflüsse die Datenübertragung beeinträchtigen. Nur Verbindungskabel verbinden, deren Anschlußbelegung bekannt ist.

 Niemals die seriellen Sendeausgänge zweier Geräte miteinander verbinden! Man erkennt die Sendeausgänge in der Regel an der negativen Ausgangsspannung im Ruhezustand.

## **Testschnittstellen**

Die 4-polige Stiftleiste X16 wird nur für interne Testzwecke verwendet und wird auch nicht auf allen Application Boards bestückt werden. Für den Anwender ist diese Stiftleiste ohne Bedeutung.

Eine weitere Testschnittstelle ist die 6-polige Stiftleiste (zweireihig mit je 3 Pin) rechts unten neben JP4. Auch diese Stiftleiste ist nur für den internen Gebrauch und wird in späteren Board Serien vermutlich nicht mehr bestückt.

# **Technische Daten Application Board**

Hinweis: Detailliertere Informationen findet man in den PDF-Dateien der IC-Hersteller auf der C-Control Pro Software CD.

Alle Spannungsangaben beziehen sich auf Gleichspannung (DC).

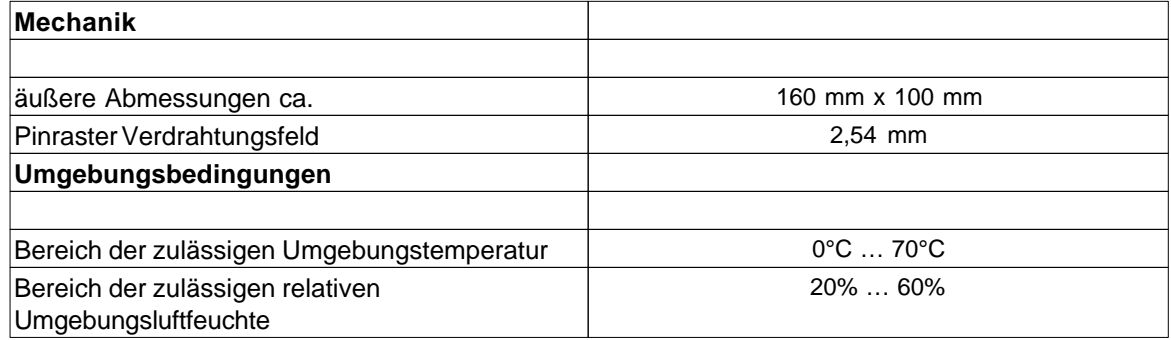

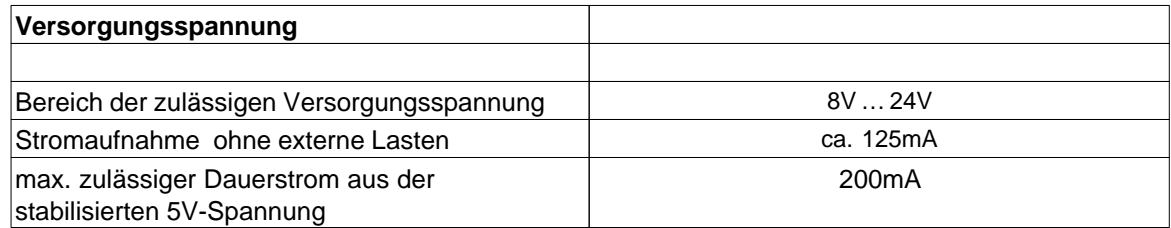

# <span id="page-50-0"></span>**3.4.3 Pinzuordnung**

PortA bis PortG werden für direkte Pin-Funktionen (z.B. [Port\\_WriteBit](#page-186-0)) von 0 bis 52 gezählt, siehe "PortBit".

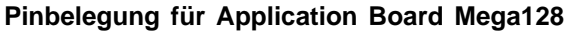

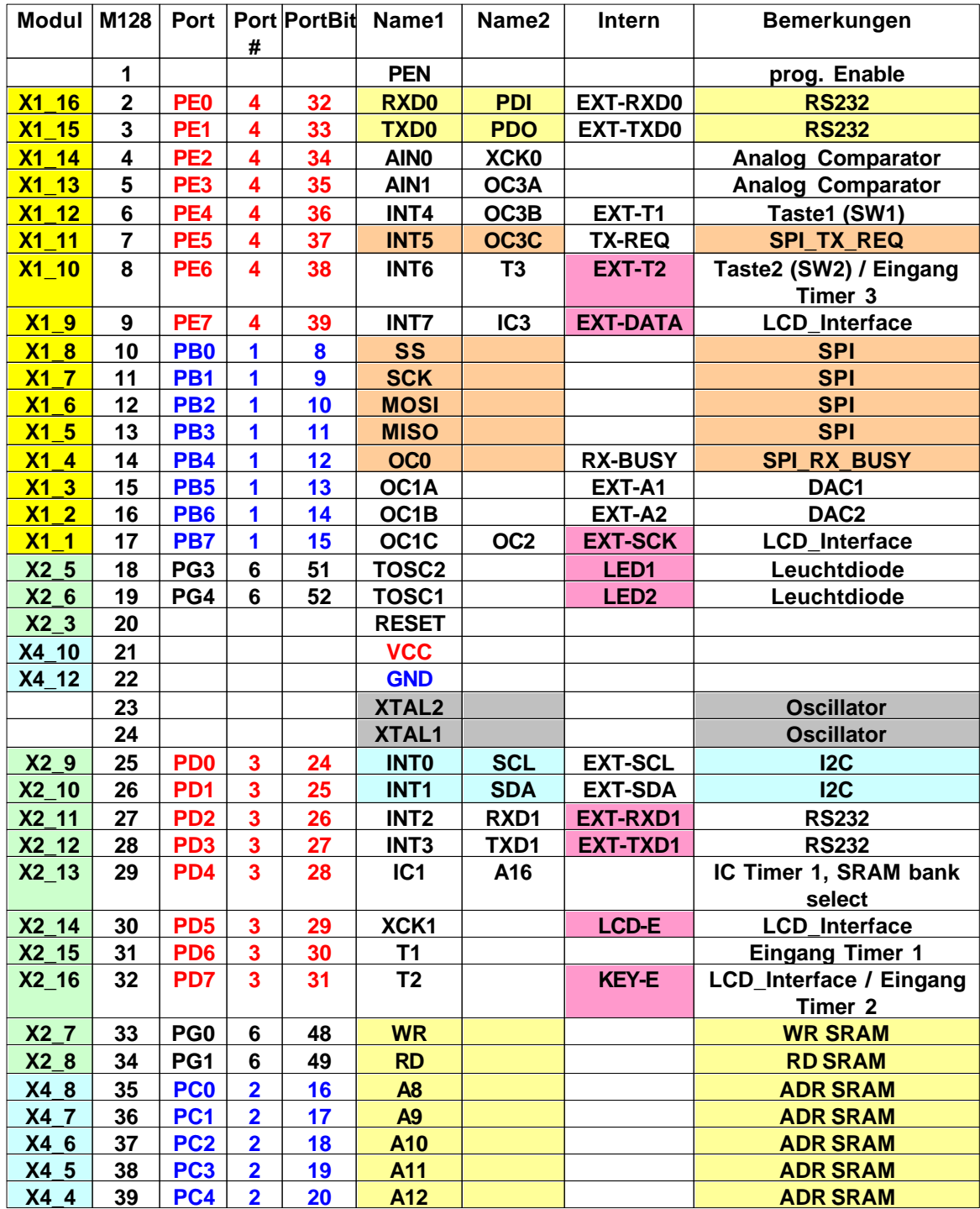

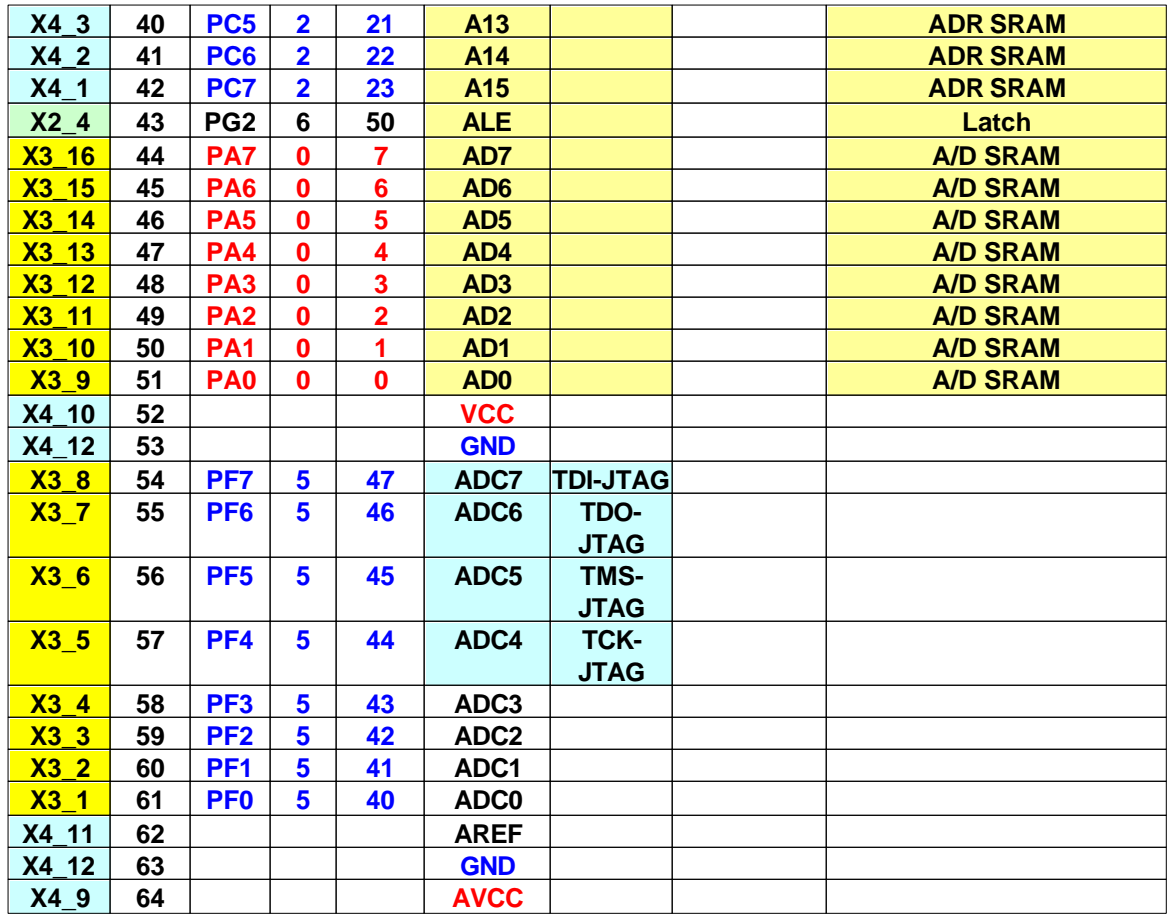

# **3.4.4 Jumper Application Board**

#### **Jumper**

Durch Jumper können bestimmte Optionen ausgewählt werden. Das betrifft einige Ports, welche mit speziellen Funktionen belegt sind (siehe Tabelle der Pinzuordnung von [M128\)](#page-50-0). Beispielsweise ist die serielle Schnittstelle über die Pins PortE.0 und PortE.1 realisiert. Wird die serielle Schnittstelle nicht benutzt, so können die entsprechenden Jumper entfernt werden, und diese Pins stehen dann für andere Funktionen zur Verfügung. Neben den Jumpern für die Ports gibt es noch zusätzliche Jumper, welche nachfolgend beschrieben werden.

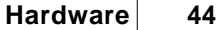

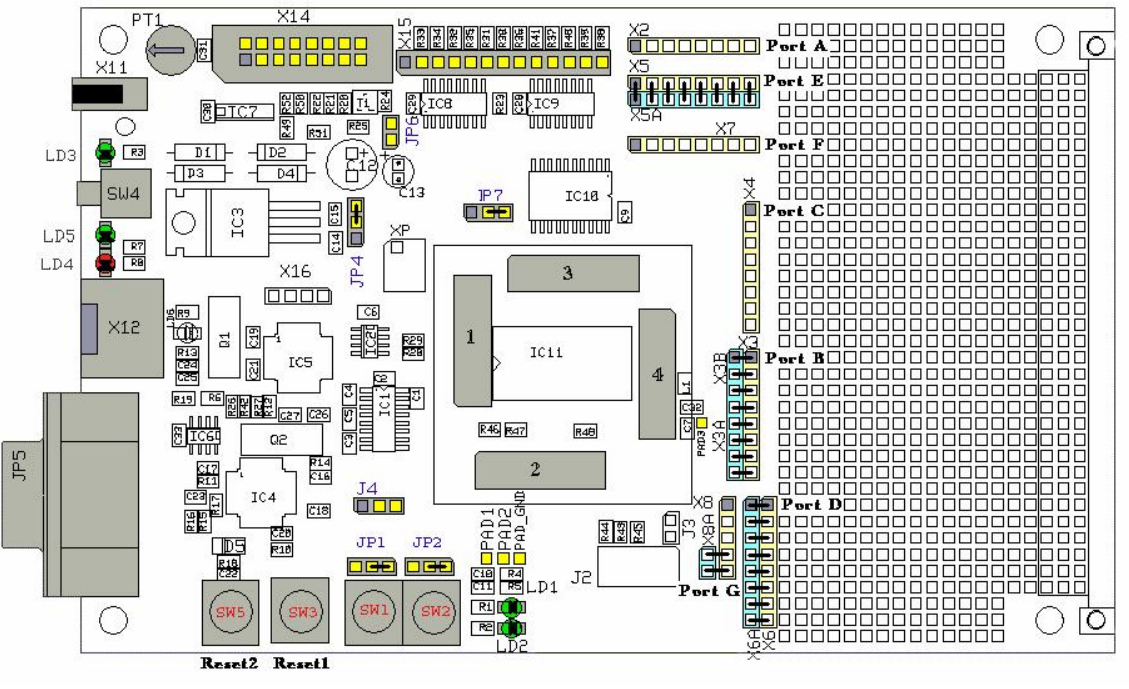

**Jumperpositionen im Auslieferzustand**

# **Ports A bis G**

Die dem Mega128 Modul zur Verfügung stehenden Ports sind in dieser Grafik eingezeichnet. Dabei ist die gelbe Seite dem Modul verbunden, die hellblaue Seite verbindet zu Bauteilen des Application Boards. Wird ein Jumper gezogen, so wird die Verbindung zum Application Board unterbrochen. Dies kann zur Störung von USB, RS232 etc. auf dem Board führen. Die grau eingezeichnete Markierung stellt den ersten Pin (Pin 0) des Ports dar.

## **JP1 und JP2**

Die Jumper sind den Tastern SW1 und SW2 zugeordnet. Es besteht die Möglichkeit, die Taster gegen GND oder VCC zu betreiben. In der Grundeinstellung schalten die Taster gegen GND.

# **JP4**

JP4 dient zum Umschalten der Betriebsspannung (Netzteil oder USB). Das Application Board sollte mit Netzteil und Spannungsregler betrieben werden (Auslieferzustand). Der maximal entnehmbare Strom der USB Schnittstelle ist kleiner als der des Netzteils. Ein Überschreiten kann zu Schäden am USB Interface des Computers führen.

## **JP6**

Bei Verwendung des Displays kann mit JP6 die Beleuchtung (back light) abgeschaltet werden.

#### **JP7**

Wird das SRAM auf dem Application Board nicht benötigt, dann kann es mit JP7 deaktiviert werden und diese Ports stehen dann dem Anwender zur Verfügung.

 Um das SRAM zu deaktivieren muss der Jumper nach links umgelegt werden (Orientierung: serielle Schnittstelle zeigt nach links), so das die linken beiden Stifte von JP7 verbunden sind.

#### **J4**

Am Jumper J4 ist die 2. serielle Schnittstelle des Mega128 über einen Pegelwandler angeschlossen.

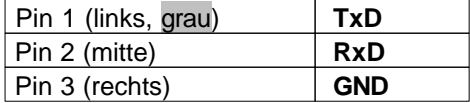

#### **PAD3**

PAD3 (rechts neben dem Modul) wird als ADC\_VREF\_EXT für die Funktionen [ADC\\_Set](#page-144-0) und [ADC\\_SetInt](#page-145-0) benötigt.

# **3.4.5 Schaltpläne**

Die Schaltpläne sind zusätzlich als pdf Dateien auf der Installations CD.

## **3.4.5.1 Mega 128 Modul**

Der hier abgebildete Schaltplan zeigt das geplante C-Control Pro Modul mit CAN Bus, was aber bisher nicht gebaut wurde. Im C-Control Pro 128 Modul ist eine Mega 128 CPU eingebaut, und kein AT90CAN128 wie hier abgebildet. Auch der ATA6660 CAN-Bus Transceiver ist nicht vorhanden.

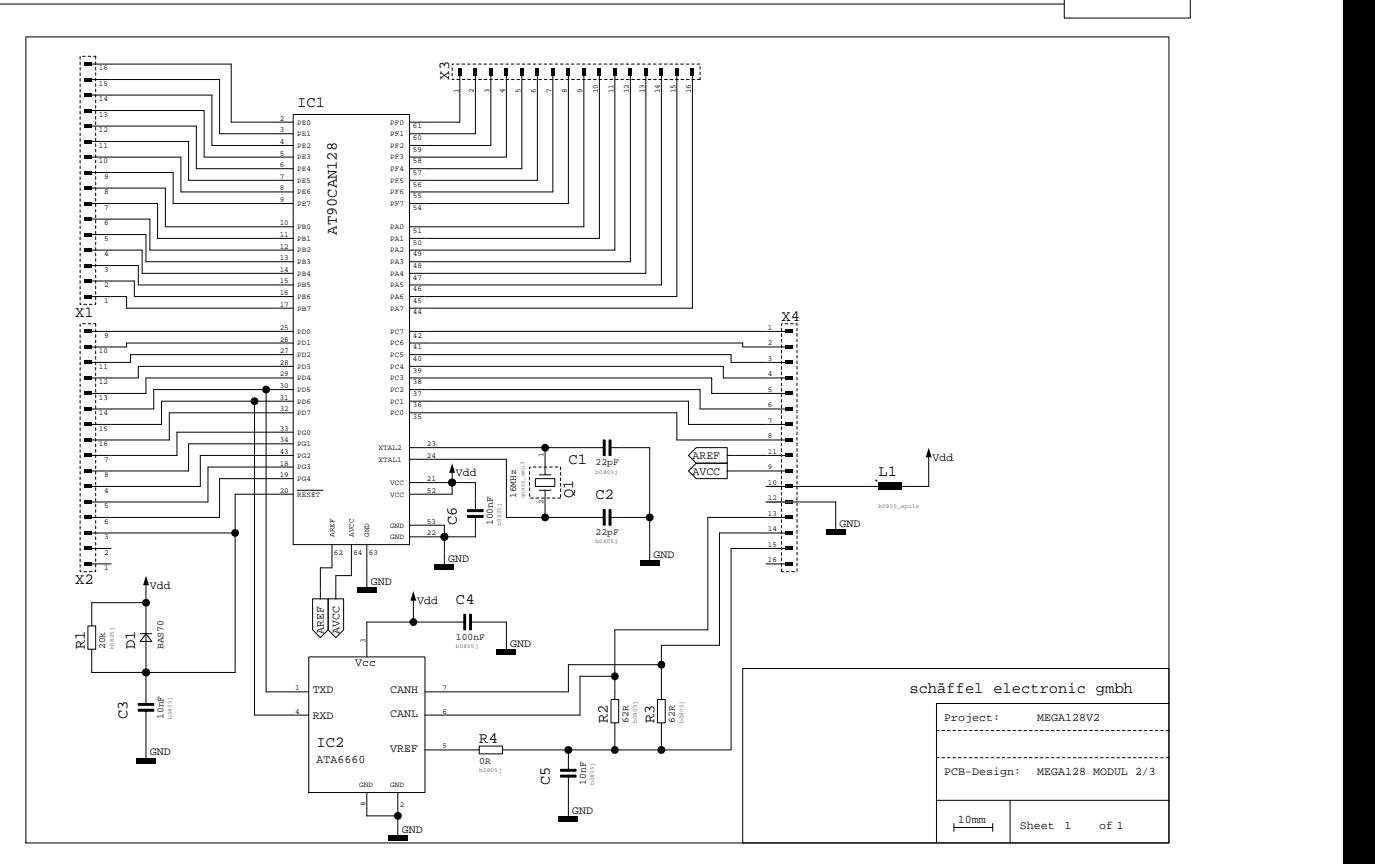

# **3.4.5.2 Applicationboard**

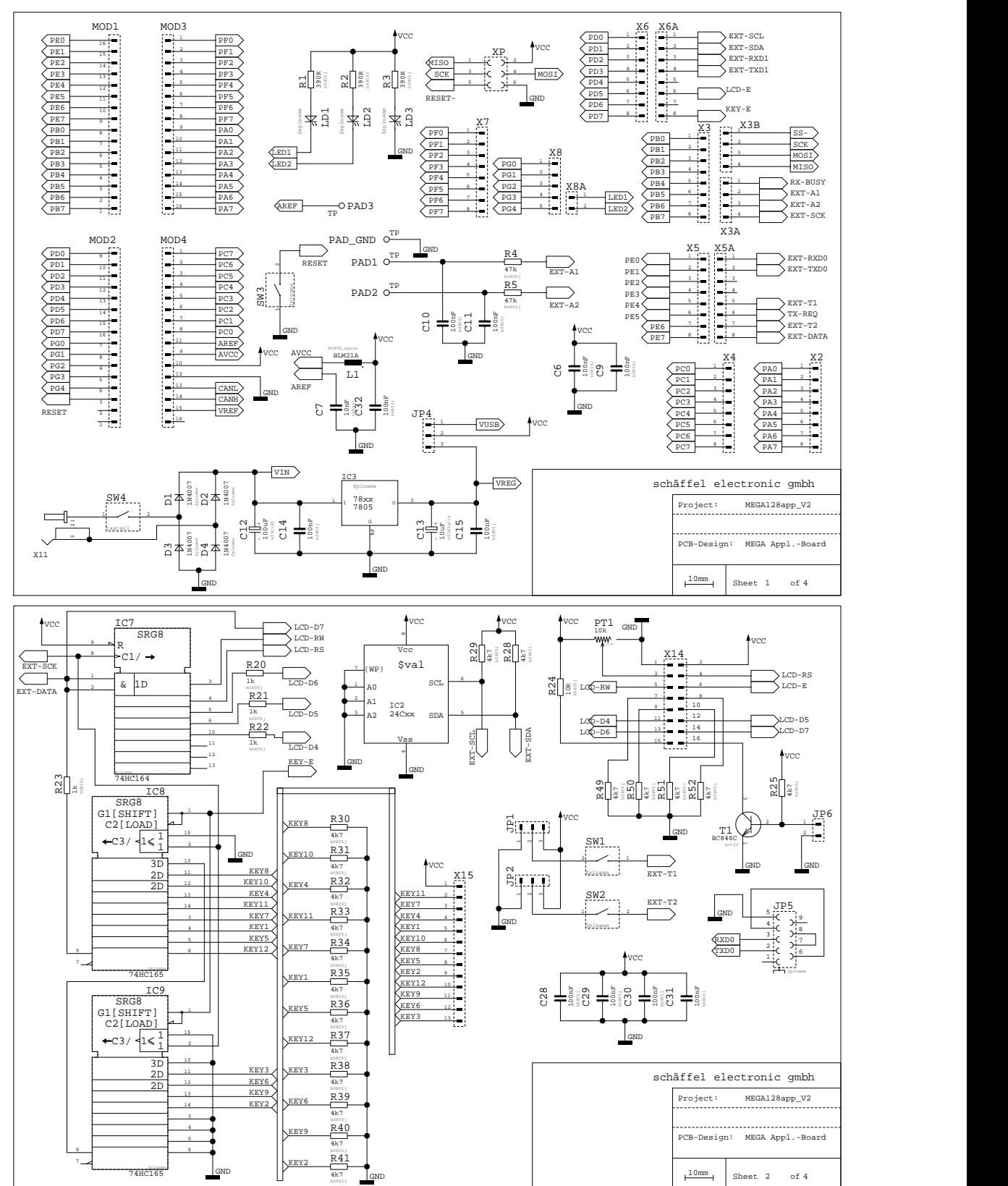

*© 2008 Conrad Electronic*

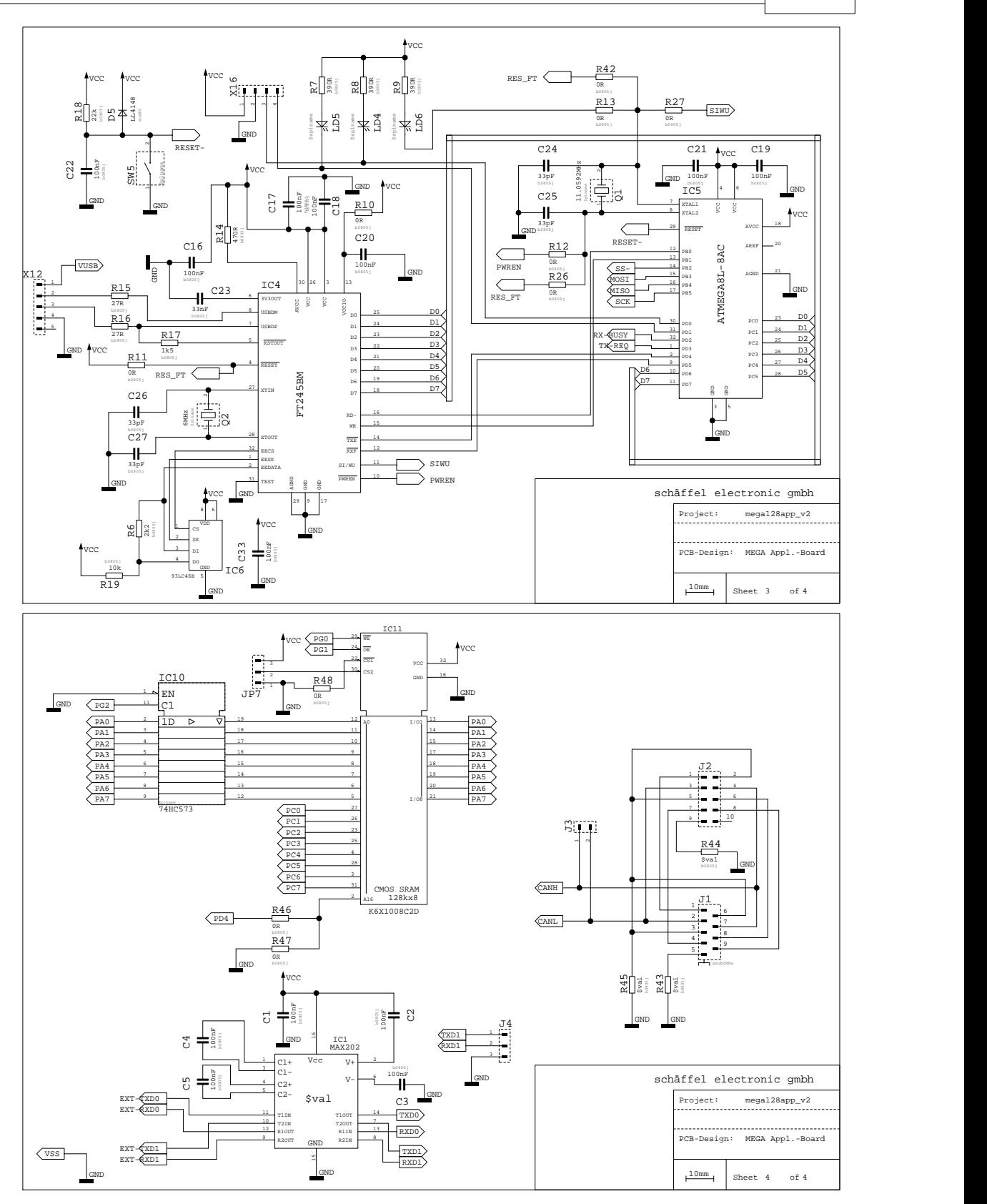

# **3.4.5.3 Bestückungsplan**

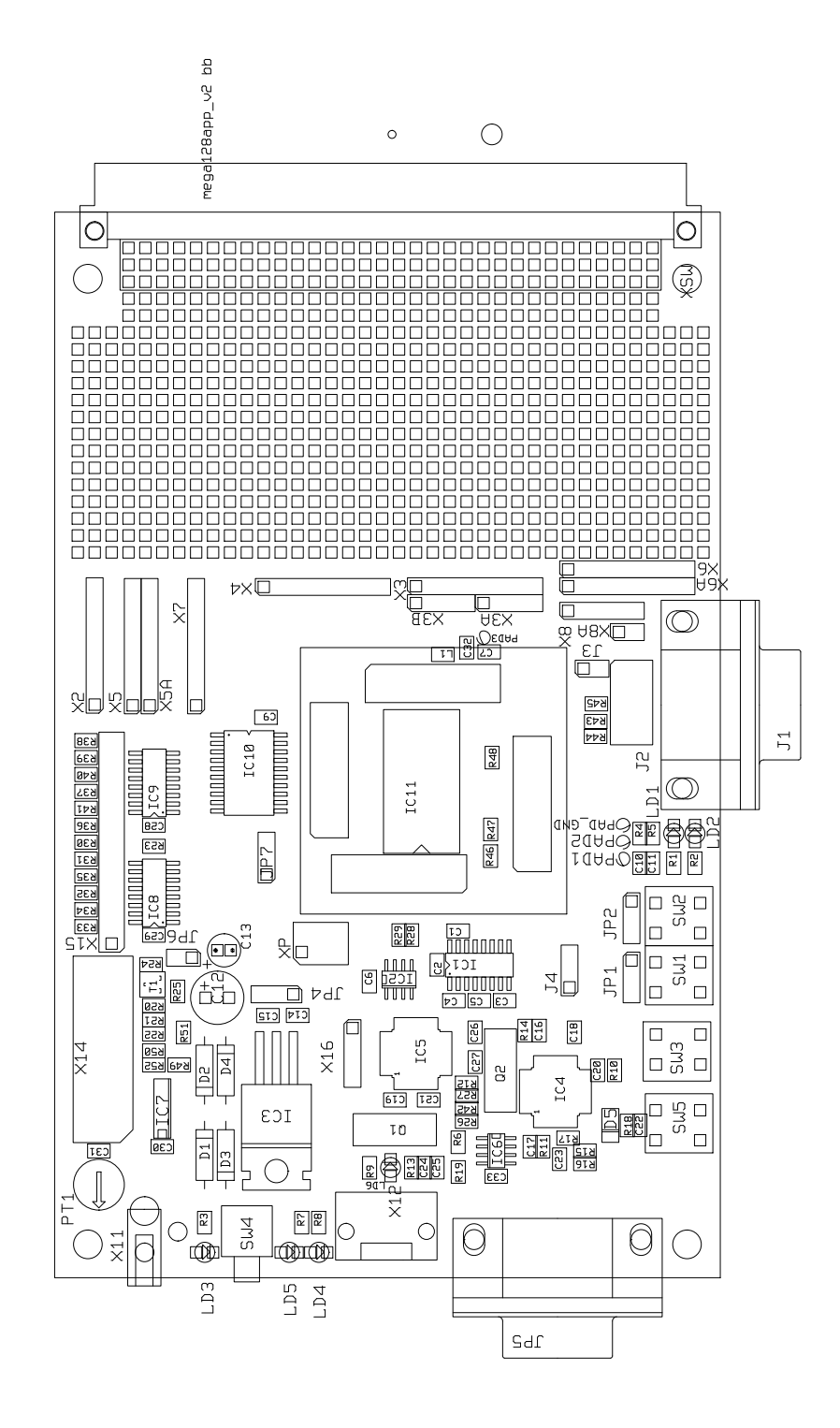

# **Kapitel**

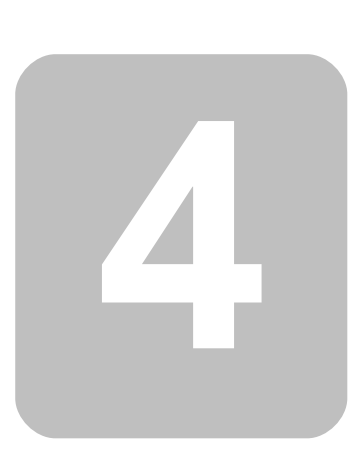

# **4 IDE**

Die C-Control Pro Benutzeroberfläche (IDE) besteht aus folgenden Hauptelementen:

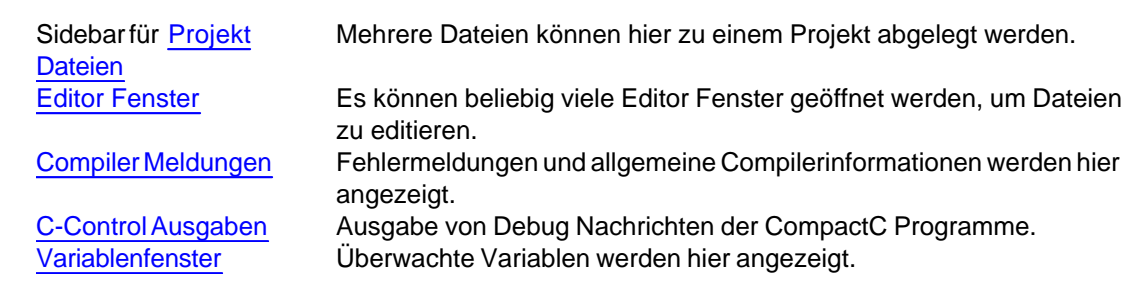

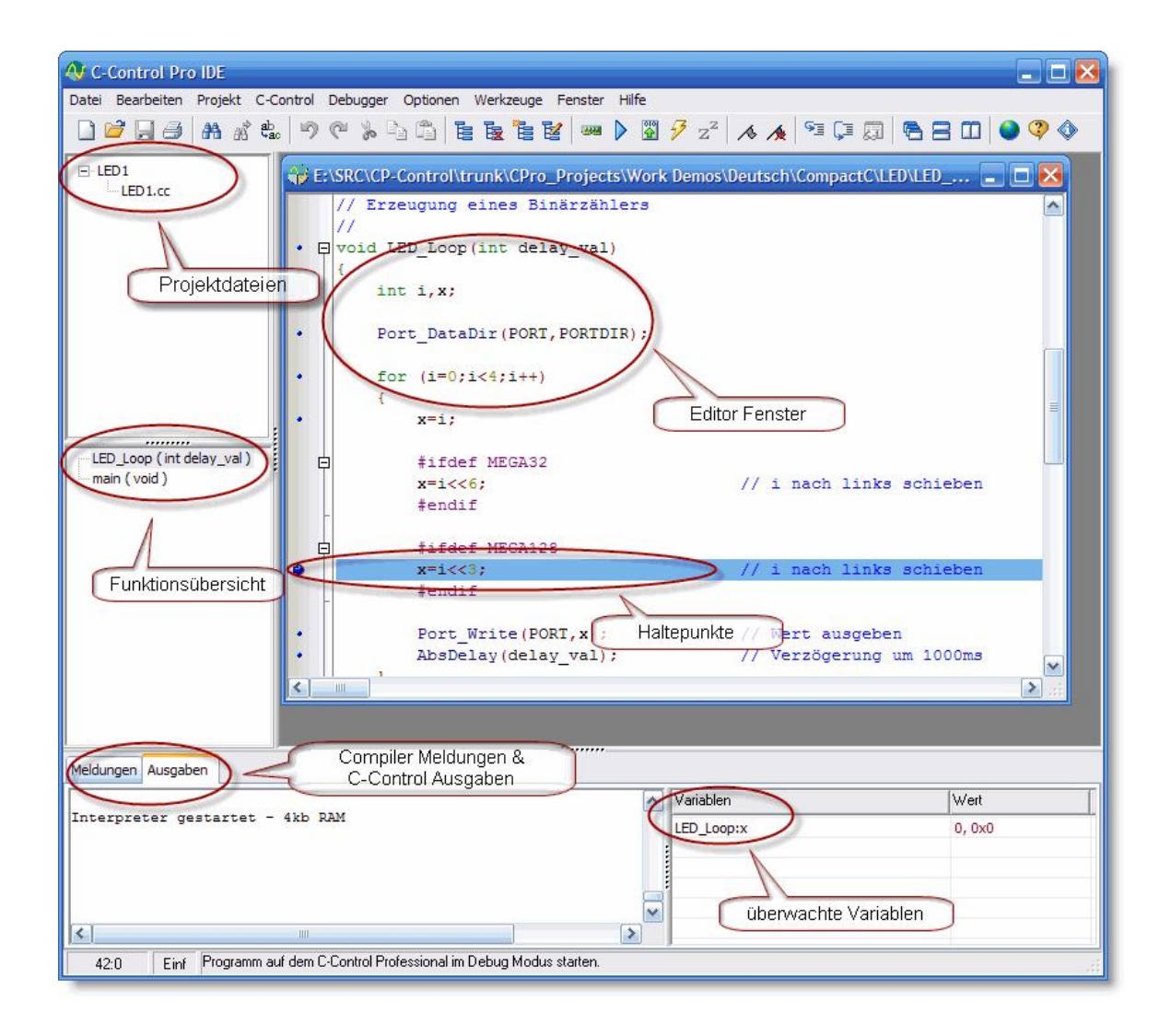

# **4.1 Projekte**

Jedes Programm für das C-Control Pro Modul wird durch ein Projekt konfiguriert. In einem Projekt steht, welche Quelldateien und Bibliotheken benutzt werden. Auch sind hier die Einstellungen des Compilers vermerkt. Ein Projekt besteht aus der Projektdatei mit der Endung ".cprj" und den dazugehörigen Quelldateien.

# <span id="page-61-0"></span>**4.1.1 Projekterstellung**

Unter dem Menü Projekt kann man mit dem Aufruf von Neu die *Projekt erstellen* Dialogbox aufrufen. Es wird dort für das Projekt ein Projektname angegeben, und das Projekt wird in der Sidebar erstellt.

Man muß sich vorher nicht entscheiden ob man ein CompactC oder ein Basic Projekt erstellt. In einem Projekt kann man als Projektdateien CompactC und Basic Dateien gemischt anlegen, und daraus ein Programm erzeugen. Die Quelltext Dateien in einem Projekt bestimmen welche Programmiersprache zum Einsatz kommt. Dateien mit der Endung \*.cc laufen in einem CompactC Kontext, Dateien mit der Endung \*.cbas werden mit BASIC übersetzt.

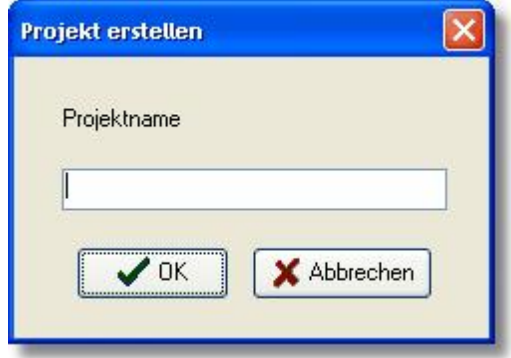

# <span id="page-61-1"></span>**4.1.2 Projekte Kompilieren**

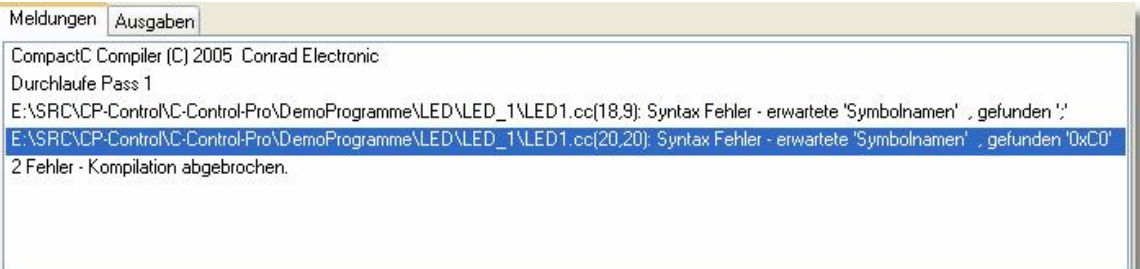

Unter dem Menüpunkt Projekt kann mit Kompilieren (F9) das aktuelle Projekt vom Compiler übersetzt werden. Die Compiler Meldungen werden in einem eigenen Fensterbereich ausgegeben. Kommt es bei der Kompilierung zu Fehlern, so wird pro Zeile ein Fehler beschrieben. Die Form ist:

```
 Dateiname(Zeile,Spalte): Fehlerbeschreibung
```
Man kann die Fehlerposition im Quelltext über die Befehle Nächster Fehler (F11) oder Vorheriger Fehler (Shift-F11) finden. Beide Befehle sind im Menüpunkt Projekt. Alternativ kann man auch mit einem Doppelklick auf eine Fehlermeldung des Compilers den Cursor bei der Fehlerstelle im Editor positionieren.

Bei erfolgreicher Kompilierung wird der Bytecode als Datei mit der Endung "\*.bc" im Projektverzeichnis abgelegt.

Mit einem Rechtsklick im Bereich der Compiler Meldungen lassen sich folgende Vorgänge auslösen:

- · löschen löscht die Liste der Compiler Meldungen
- · in Ablage kopieren kopiert alle Textnachrichten in die Zwischenablage

# **4.1.3 Projektverwaltung**

Klickt man mit der rechten Maustaste auf das Neu erstellte Projekt in der Sidebar, so erscheint ein Popupmenü mit den Optionen:

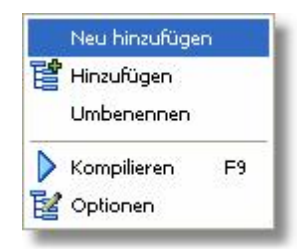

- · Neu Hinzufügen Es wird eine neue Datei angelegt und gleichzeitig ein Editorfenster geöffnet.
- · Hinzufügen Eine bestehende Datei wird dem Projekt hinzugefügt.
- · Umbenennen Der Name des Projektes wird geändert (Dies ist nicht unbedingt der Name der Projektdatei).
- · Kompilieren Der Compiler wird für das Projekt gestartet.
- · Optionen Die Projektoptionen können geändert werden.

## **Hinzufügen von Projektdateien**

Drückt man auf Hinzufügen von Projektdateien, so wird ein Datei Öffnen Dialog angezeigt, in dem man die Dateien anwählen kann, die dem Projekt hinzugefügt werden. Man kann mehrere Dateien auswählen.

Alternativ kann man mittels Drag&Drop Dateien aus dem Windows Explorer in die Projektverwaltung übernehmen.

### **Projektdateien**

Hat man zum Projekt Dateien hinzugefügt, dann kann man die Dateien mit einem Doppelklick auf den Dateinamen öffnen. Mit einem Rechtsklick erscheinen weitere Optionen:

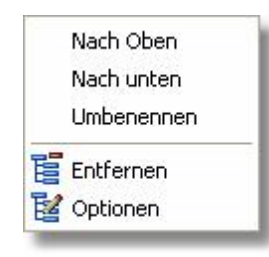

- · Nach Oben Die Projektdatei wandert in der Liste nach oben (auch mit Strg Pfeil rauf)
- Nach Unten Die Projektdatei wandert unten (auch mit Strg Pfeil runter)
- · Umbenennen Der Name der Projektdatei wird geändert
- · Entfernen Die Datei wird aus dem Projekt entfernt.
- · Optionen Die Projektoptionen können geändert werden.

# **4.1.4 Projektoptionen**

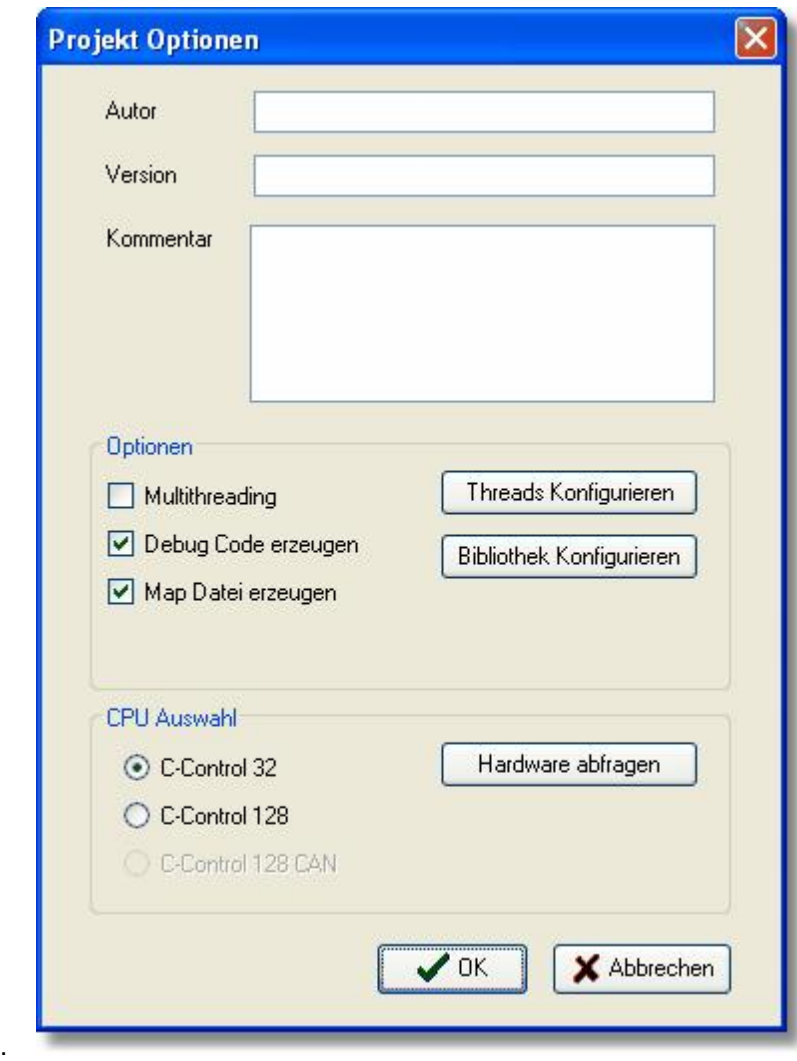

Für jedes Projekt können die Compilereinstellungen einzeln geändert werden.

Die Einträge *Autor*, *Version*, *Kommentar* können frei beschriftet werden. Sie dienen nur als Erinnerungsstütze um sich später einmal besser an Einzelheiten des Projektes erinnern zu können.

In "CPU Auswahl" legt man die Zielplattform des Projekts fest. Klickt man auf "*Hardware Abfragen*" dann wird das angeschlossene C-Control Pro Modul abgefragt und die CPU richtig ausgewählt.

Bei den "Optionen" konfiguriert man das Multithreading, und ob Debug Code erzeugt werden soll.

 Wird mit Debug Code kompiliert, wird der Bytecode geringfügig länger. Pro Zeile im Quelltext die ausführbare Anweisungen enthält, wird der Bytecode um ein Byte größer.

Soll Multithreading genutzt werden, muß in den Projekt-Optionen die Auswahlbox selektiert werden und zusätzlich müssen die Threads unter "Threads Konfigurieren" einzeln parametrisiert werden

Man kann in den Optionen auch wählen, ob eine [Map Datei](#page-97-0) erzeugt werden soll.

# **4.1.5 Threadoptionen**

Um einen Thread zur Laufzeit aktivieren zu können, muß er in dieser Auswahlbox aktiviert werden und die Parameter *Stackgröße* und *Zykluszeit* eingestellt werden.

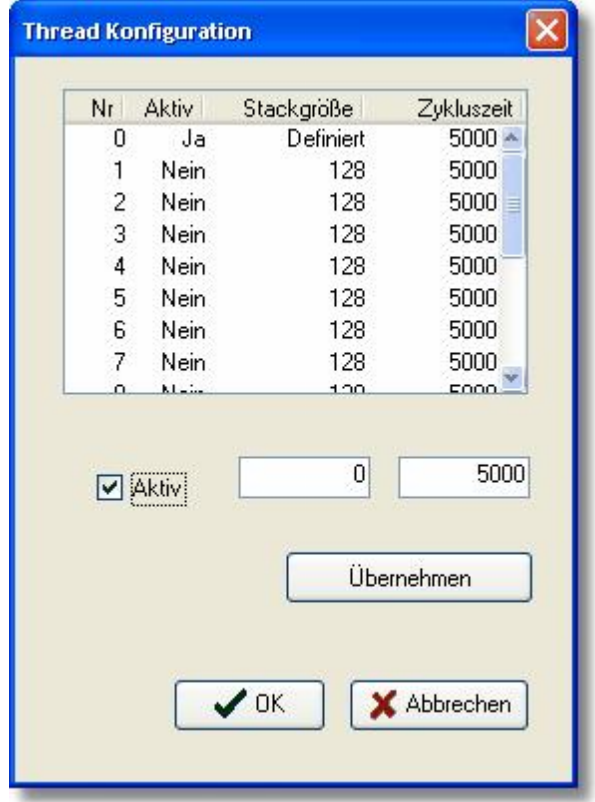

Jedem zusätzlichen Thread, außer dem Hauptprogramm, wird ein Platz auf dem Stack zugewiesen, den er nicht überschreiten darf.

Benutzt ein Thread mehr Platz als zugewiesen, wird der Speicherplatz der anderen Threads in Mitleidenschaft gezogen, und ein Absturz des Programms ist sehr wahrscheinlich.

Die Zykluszeit ist die Anzahl der Zyklen (Bytecode Operationen), die ein Thread verarbeiten darf bis zu einem anderen Thread gewechselt wird. Über die Anzahl der Zyklen bis zum Threadwechsel wird auch die Priorität der Threads gesteuert. Siehe auch [Threads](#page-200-0).

# **4.1.6 Bibliotheksverwaltung**

In der Bibliotheksverwaltung können die Quelltext Bibliotheken abgewählt werden, die zusätzlich zu den Projektdateien kompiliert werden.

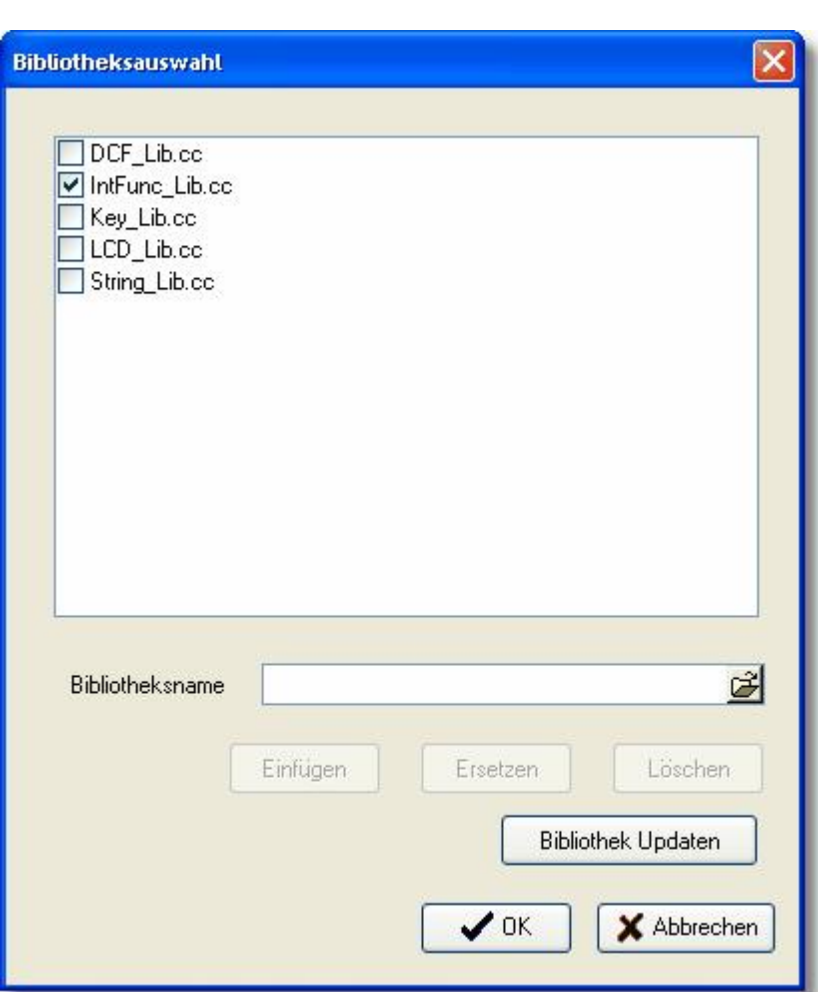

**IDE 58**

Es werden nur die Dateien zur Kompilierung hinzugezogen, deren CheckBox auch selektiert wurde.

Die Liste kann mit Hilfe des Pfad Texteingabefeldes "Bibliotheksname" und den Buttons im Dialog geändert werden:

- · Einfügen Der Pfad wird zur Liste hinzugefügt.
- · Ersetzen Der selektierte Eintrag in der Liste wird durch den Pfadnamen ersetzt.
- · Löschen Der selektierte Listeneintrag wird gelöscht.
- · Bibliothek Updaten Dateien die in der [Compilervoreinstellung](#page-86-0) vorhanden sind, aber in dieser Liste nicht, werden hinzugefügt.

# <span id="page-66-0"></span>**4.2 Editor**

Man kann in der C-Control Pro Oberfläche mehrere Editorfenster öffnen. Jedes Fenster läßt sich in der Größe und im gezeigten Textauschnitt verändern. Ein Doppelklick auf die Titelzeile maximiert das Fenster.

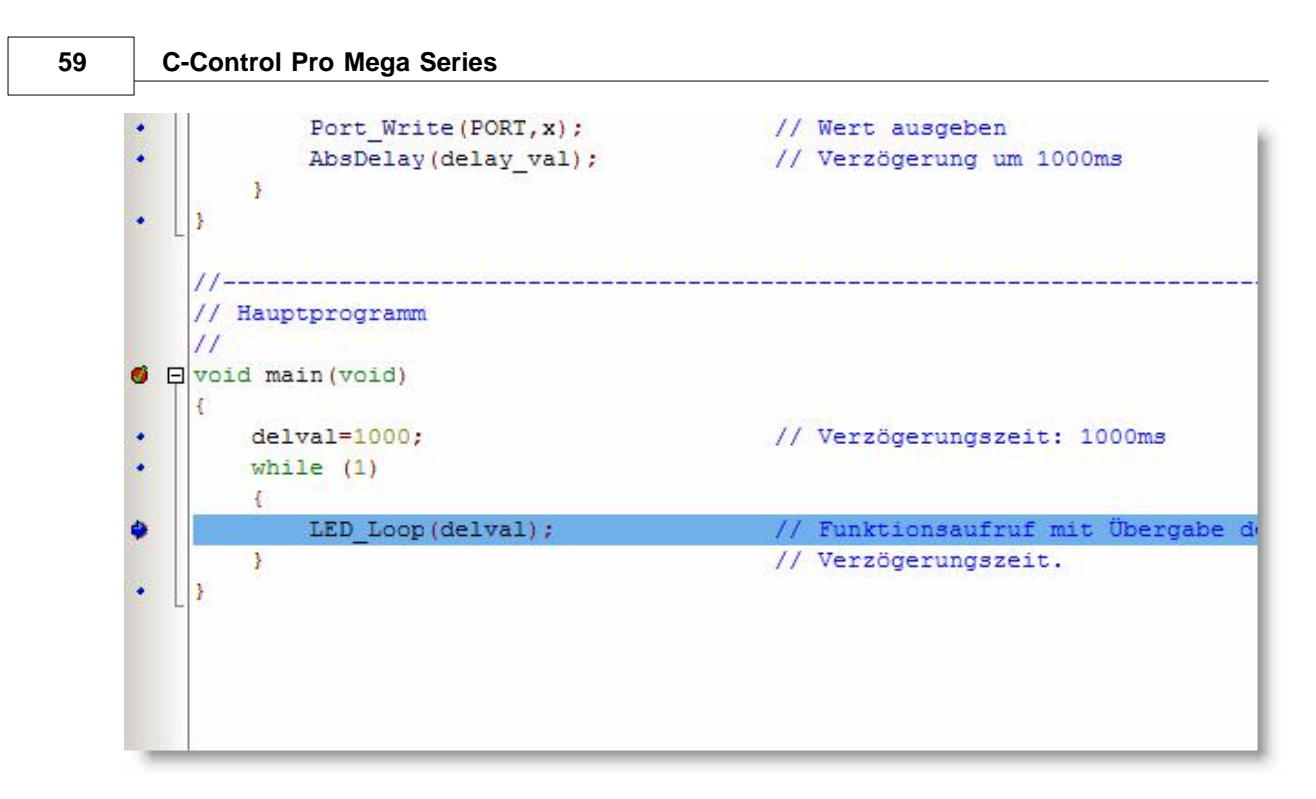

Ein Klick auf den Bereich links neben den Textanfang setzt dort einen Haltepunkt (Breakpoint). Dazu muß vorher der Quelltext fehlerfrei mit "*Debug Info*" kompiliert worden sein, und in der entsprechenden Zeile tatsächlich ausführbarer Programmtext stehen (z.B. keine Kommentarzeile o. ä.).

# **Funktionsübersicht**

Auf der linken Seite findet man eine Übersicht aller definierten syntaktisch korrekten Funktionen. Die Funktionsnamen samt Parameter werden dort dargestellt. Die Funktion in der sich der Cursor befindet, wird in der Funktionsliste grau hinterlegt dargestellt. Man kann mit einem Doppelklick auf den Funktionsnamen auch direkt an den Anfang der Funktion im Editor springen.

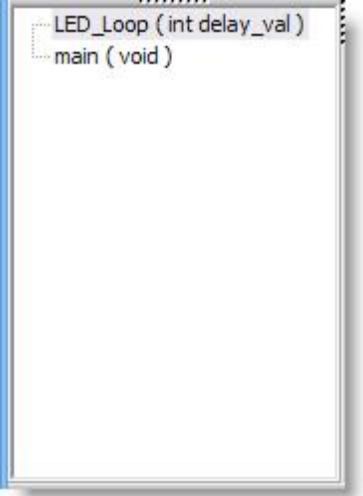

## **Code-Falten**

Um im Editor eine bessere Übersicht zu behalten, kann der Quelltext gefaltet werden. Sobald der im Editor enthaltene syntaktische Analyzer eine definierte Funktion erkennt, werden auf der linken Seite der Bereich der Funktion durch Balken signalisiert. Ein Klick auf das Minuszeichen im quadratischen Kästchen, und von der Funktion ist nur noch die erste Zeile zu sehen. Ein weiterer Klick auf das Pluszeichen, und der Quelltext entfaltet sich wieder.

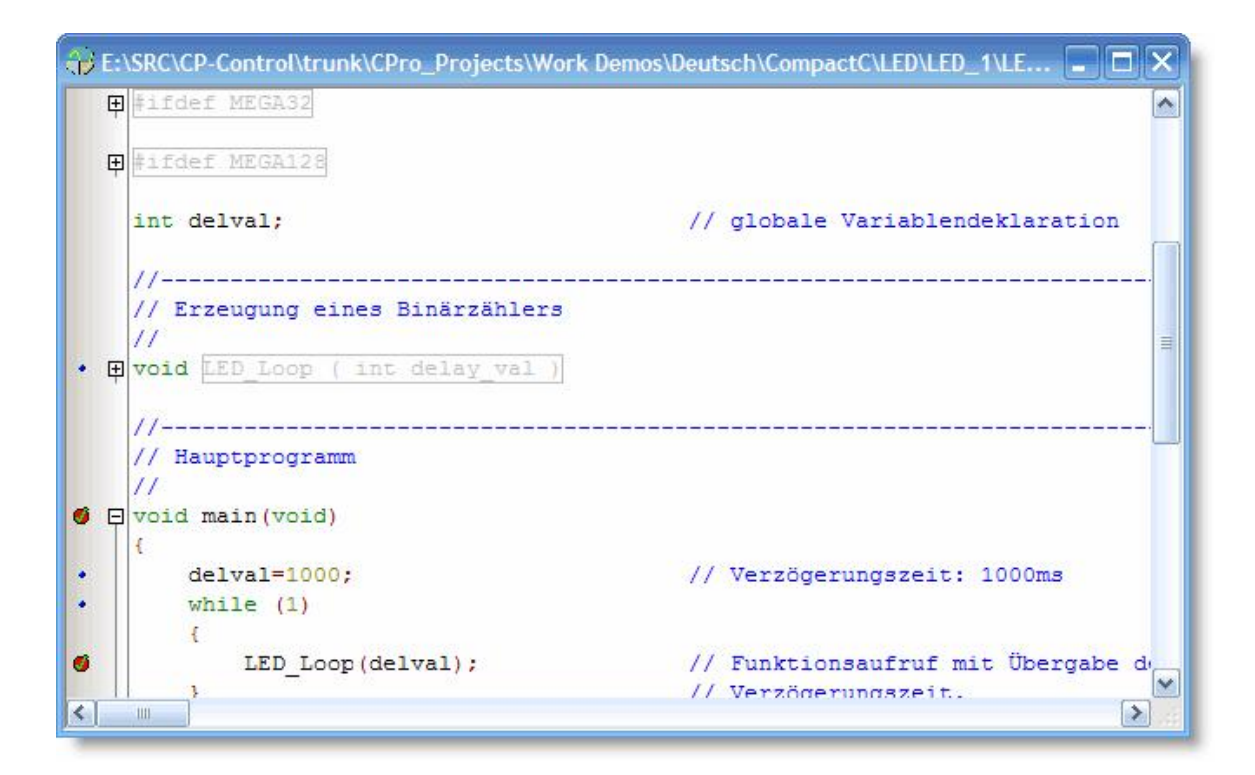

Um alle Funktionen in einer Datei zu falten, oder zu entfalten, kann man mit Rechtsklick im Editor im Menü Zeilen falten oder Zeilen entfalten auswählen.

## **Syntaktische Eingabehilfe**

Der Editor hat eine syntaktische Eingabehilfe erhalten. Tippt man den Anfang eines Befehlswortes, oder einer Funktion aus der Standardbibliothek so kann man mit Ctrl-Space (Strg-Leerzeichen) die Eingabehilfe aktivieren. Abhängig von den bereits getippten Buchstaben öffnet sich eine Auswahlbox, und man kann das gesuchte Wort in den Quelltext einfügen.

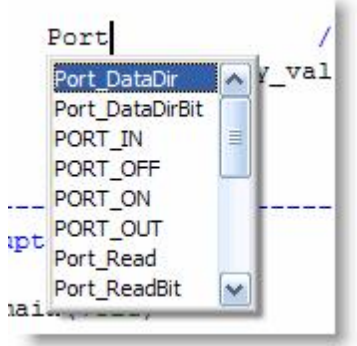

#### **Editor Ansicht Erneuern**

Sollte der syntaktische Analyzer einmal fehllaufen und definierte Funktionsblöcke nicht mehr erkennen (passiert selten mal bei Suchen - Ersetzen), dann kann man mit dem Befehl Erneuern aus dem Bearbeiten Pull-down Menü, die syntaktische Analyse wiederherstellen.

# **4.2.1 Editorfunktionen**

Unter dem Menüpunkt Bearbeiten sind die wichtigsten Editorfunktionen zu finden:

- · Rückgängig (Ctrl-Z) führt eine Undo Operation aus. Wieviel dieser Befehl rückgängig macht, hängt auch von der Einstellung von Gruppen Rückgängig ab.
- · Wiederherstellen (Ctrl-Y) stellt den Editorzustand wieder her, der vorher durch Rückgängig verändert wurde.
- · Ausschneiden (Ctrl-X) schneidet selektierten Text aus und kopiert ihn in die Ablage.
- · Kopieren (Ctrl-C) kopiert selektierten Text in die Ablage.
- · Einfügen (Ctrl-V) kopiert den Inhalt der Ablage an die Cursorposition.
- · Alles Markieren (Ctrl-A) selektiert den gesamten Text.
- · Suchen (Ctrl-F) Öffnet den Suchen-Dialog.
- · Weitersuchen (F3) sucht weiter mit den gleichen Suchkriterien.
- · Ersetzen (Ctrl-R) Öffnet den Ersetzen-Dialog.
- · Gehe zu (Alt-G) man kann zu einer bestimmten Zeile springen.

# **Suchen/Ersetzen Dialog**

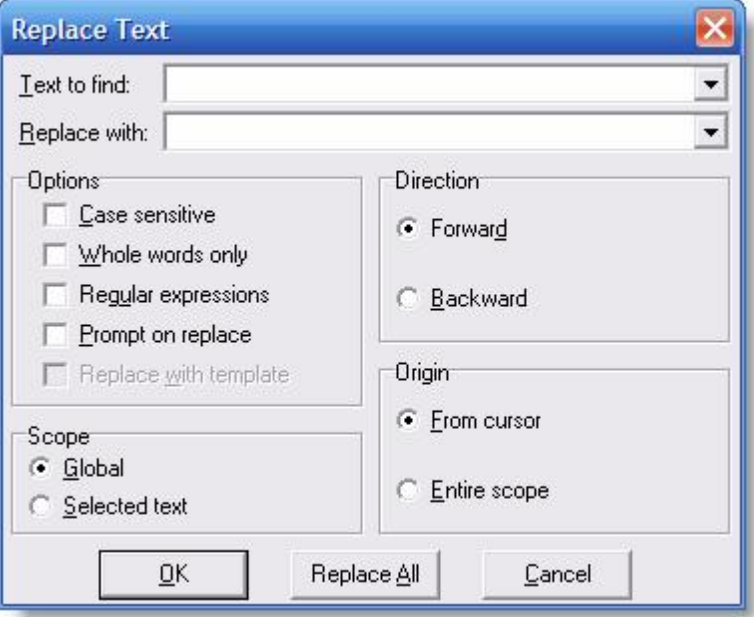

- · Text to find Eingabefeld für den zu suchenden Text.
- · Replace with der Text der den gefunden Text ersetzt.
- · Case Sensitive unterscheidet Groß- und Kleinschreibung.
- · Whole words only findet nur ganze Wörter und keine Teilzeichenketten.
- · Regular expressions aktiviert die Eingabe von [regulären Ausdrücken](#page-73-0) in der Suchmaske.
- · Prompt on replace vor dem Ersetzen wird beim Benutzer nachgefragt.

Weiter kann die Suchrichtung ("Forward" , "Backward") vorbestimmt werden, ob der gesamte Text (" Global") , oder nur ein selektierter Bereich ("Selected Text") durchsucht wird. Auch wird eingestellt ob die Suche am Cursor beginnt ("From Cursor") oder am Textanfang ("Entire Scope").

Aufgrund technischer Einschränkungen, wird dieser Dialog immer auf englisch angezeigt!

# **4.2.2 Druckvorschau**

Um den Source Code von Projekten in Papierform anderen zu übergeben oder aber auch zu archivieren, sind Druckfunktionen in die C-Control Pro IDE eingebaut worden. Folgende Optionen kann man aus dem Datei Pull-Down Menü aussuchen:

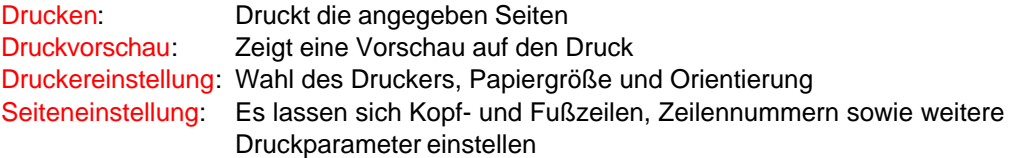

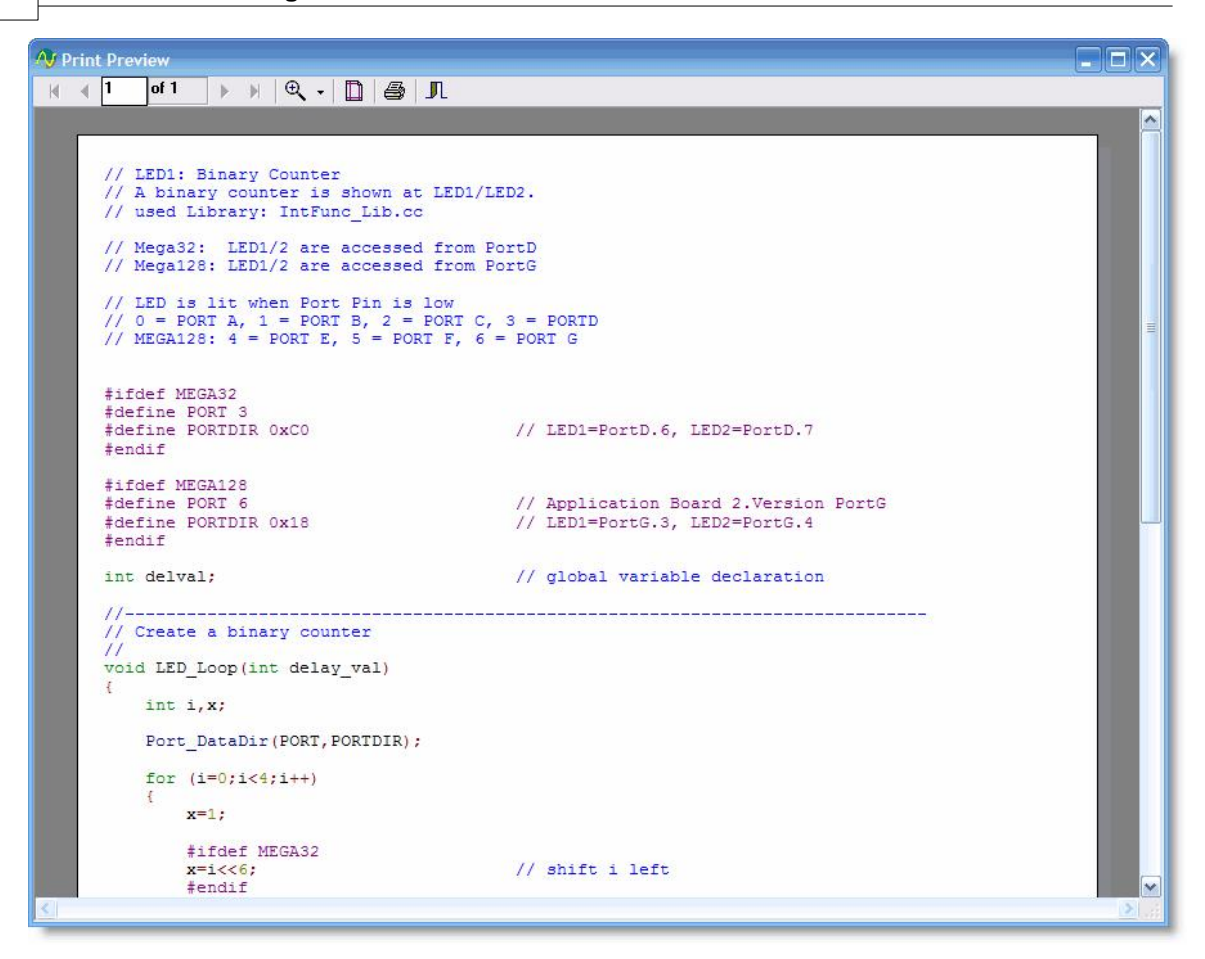

# **4.2.3 Tastaturkürzel**

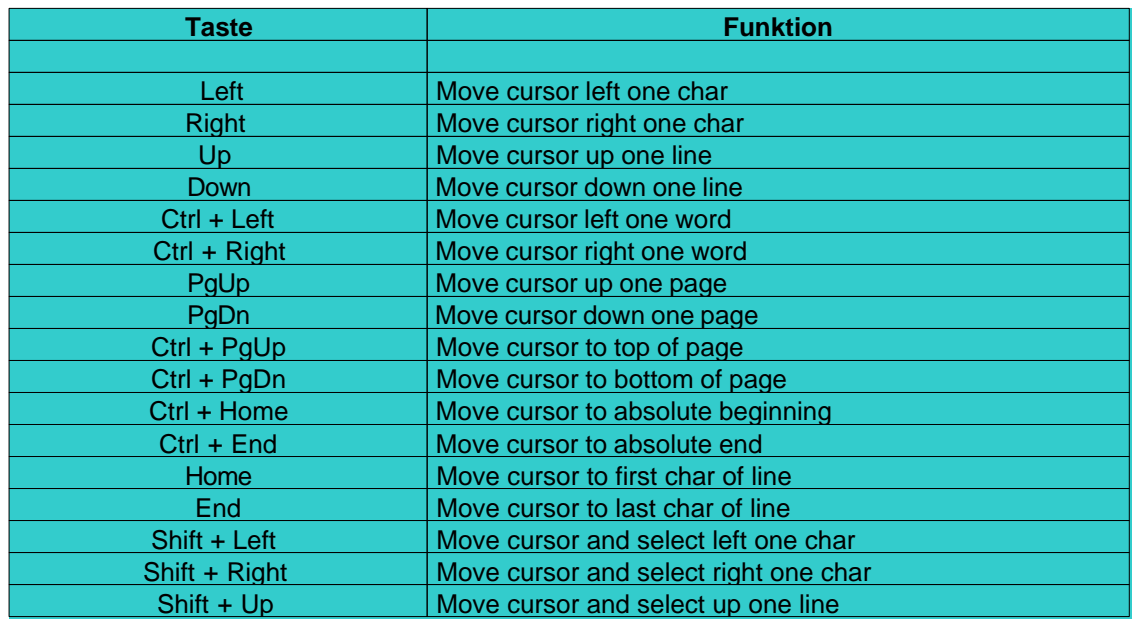

*© 2008 Conrad Electronic*
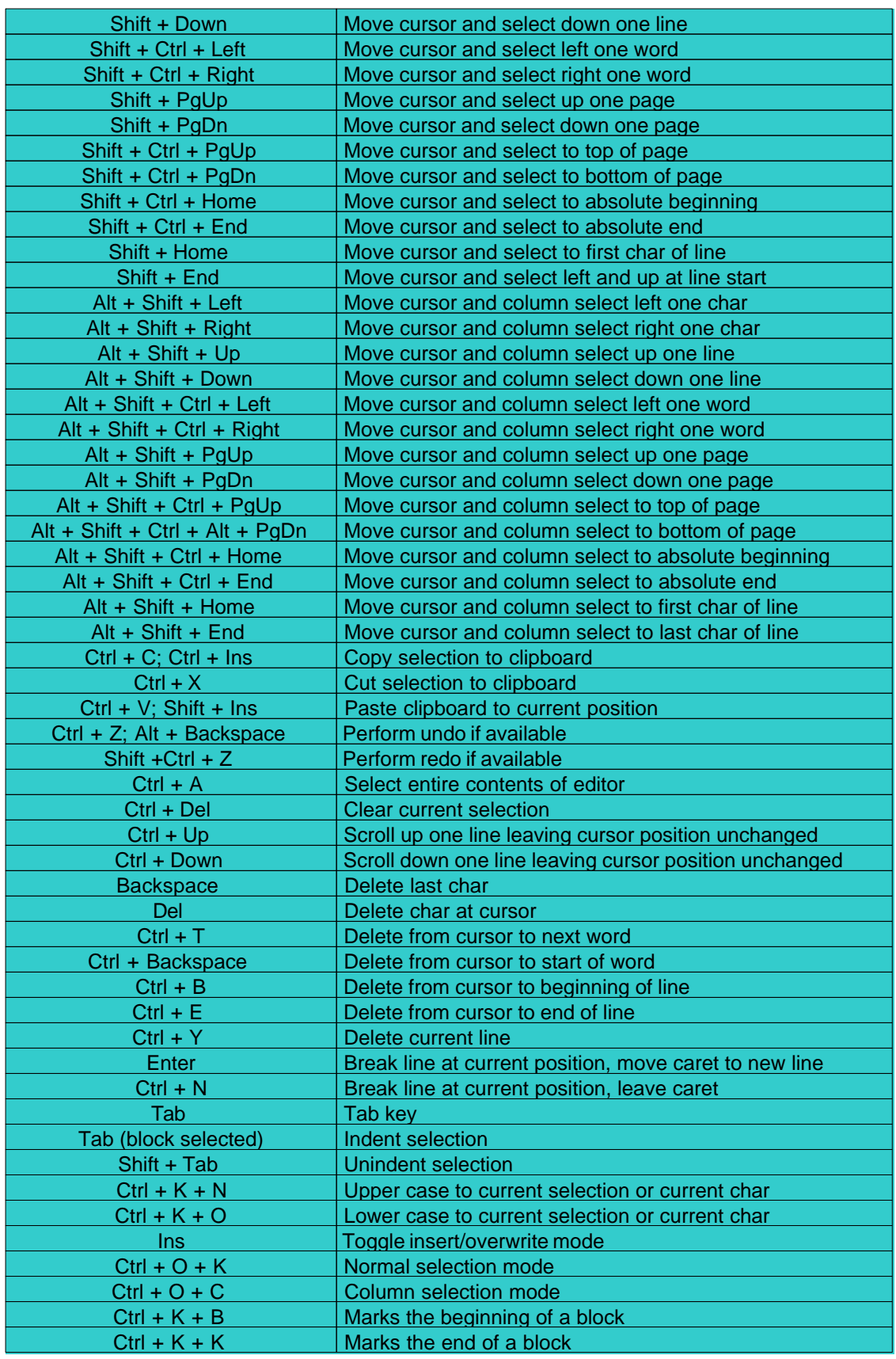

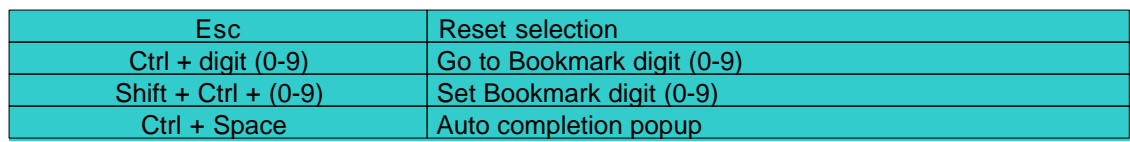

# **4.2.4 Reguläre Ausdrücke**

Die Suchfunktion im Editor unterstützt reguläre Ausdrücke. Damit können Zeichenketten sehr flexibel gesucht oder ersetzt werden.

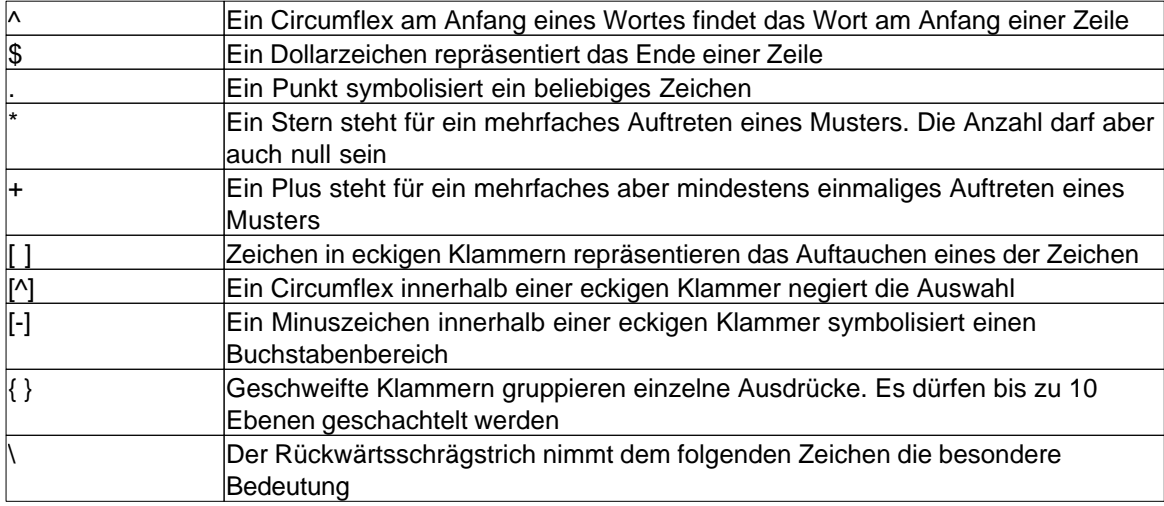

# **Beispiele**

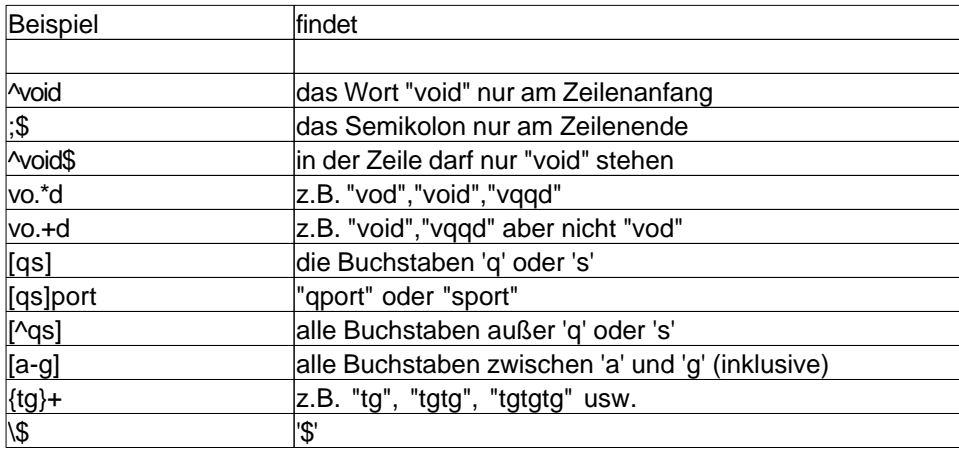

# **4.3 C-Control Hardware**

Unter dem Menüpunkt C-Control können die Hardware relevanten Funktionen ausgeführt werden. Dies beinhaltet Übertragen und Starten des Programms auf der Hardware, sowie Passwortfunktionen.

# <span id="page-74-1"></span>**4.3.1 Programm starten**

# **Programmübertragung**

Ist ein Projekt fehlerfrei übersetzt worden, so muß der Bytecode erst auf den Mega 32 oder Mega 128 übertragen werden, bevor er ausgeführt werden kann. Dies geschieht mit dem Befehl Übertragen (Shift-F9) aus dem Menü C-Control.

 Es wird nicht nur der Bytecode zum Mega Modul übertragen, sondern gleichzeitig wird die neueste Version des Interpreters mit zum C-Control Modul geschickt.

# **Starten**

Durch Starten (F10) wird dann die Ausführung des Bytecode auf dem Mega 32 oder Mega 128 veranlaßt.

# **Stoppen**

Im normalen Betrieb wird ein Programm durch Drücken auf den Taster RESET1 gestoppt. Aufgrund von Performancegründen wird die Programmausführung auf dem Modul im normalen Betrieb nicht per Software angehalten. Dies ist aber mit der IDE Funktion Programm Stoppen möglich, wenn das Programm im Debugmodus läuft.

In seltenen Fällen kann sich im USB Betrieb beim Druck auf den Taster RESET1 das System verklemmen. Bitte dann den Taster RESET2 betätigen, um auch dem Mega8 einen Reset Impuls zu geben. Der Mega8 kümmert sich auf dem Application Board um die USB Schnittstelle.

### <span id="page-74-0"></span>**Autostart**

Ist kein USB Interface angeschlossen, und wurde beim Einschalten nicht SW1 gedrückt um in den [seriellen Bootloadermodus](#page-23-0) zu kommen, wird der Bytecode (sofern vorhanden) im Interpreter gestartet. D.h., wird das Modul in eine Hardware Applikation eingebaut, so reicht ein Anlegen der Betriebsspannung, um das Anwenderprogramm automatisch zu starten.

 Ein Signal auf **Mega32**:INT\_0 bzw. **Mega128**:INT\_4 beim einschalten des C-Control Pro Moduls kann das Autostartverhalten stören. Nach der Pinzuordnung von [M32](#page-33-0) und [M128](#page-50-0) liegt der INT\_0 (bzw. INT\_4) auf dem gleichen Pin wie der SW1. Wird der SW1 beim Einschalten des Moduls gedrückt, führt dies zur Aktivierung des seriellen Bootloader Modus, und das Programm wird nicht automatisch gestartet.

# **4.3.2 Ausgaben**

Um Debug Nachrichten anzuzeigen, gibt es einen "Ausgaben" Fensterbereich.

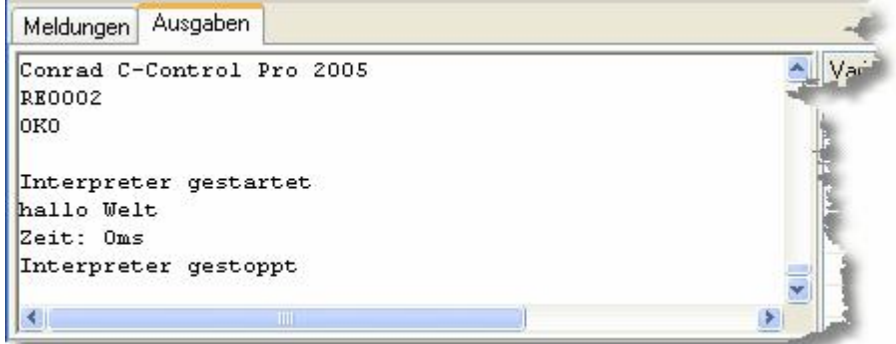

Es wird hier angezeigt, wann der Bytecode Interpreter gestartet und beendet worden ist, und wie lange (in Millisekunden) der Interpreter ausgeführt wurde. Die Ausführungszeit ist natürlich nicht aussagekräftig, wenn der Interpreter im Debug Modus angehalten wurde.

Im Ausgaben Fenster kann aber auch der Benutzer seine eigenen Debugnachrichten anzeigen lassen. Zu diesem Zweck existieren mehrere [Debug Funktionen](#page-149-0).

Mit einem Rechtsklick im Bereich der Debug Ausgaben lassen sich folgende Befehle anwählen:

- · löschen löscht die Liste der Debug Ausgaben
- · in Ablage kopieren kopiert alle Textnachrichten in die Zwischenablage

# **4.3.3 PIN Funktionen**

Einzelne Funktionen des Interpreters lassen sich mit einer alphanumerischen PIN schützen. Ist ein Interpreter durch eine PIN gesichert, so sind normale Operationen verboten. Er kann durch eine erneute Übertragung überschrieben werden, aber die PIN bleibt erhalten. Auch ein normales Starten ist nicht mehr erlaubt, mit Ausnahme des [Autostart](#page-74-0) Verhaltens. Auch die Abfrage der Versionsnummern von Hardware und Firmware ist gesperrt.

Möchte man auf eine verbotene Funktion zugreifen, kommt ein Dialog mit dem Text "C-Control ist Passwortgeschützt. Operation nicht erlaubt!".

Durch Eingabe der PIN über PIN Eingeben im C-Control Menü kann man alle Operationen freischalten.

Um eine neue PIN einzutragen, oder eine gesetzte PIN zu löschen, existieren die Befehle PIN Setzen und PIN Löschen im C-Control Menü. War schon eine PIN gesetzt, so muß das Modul natürlich erst durch Eingabe der alten PIN entsperrt werden. Eine PIN darf bis zu 6 alphanumerische Zeichen lang sein.

Hat man das Passwort vergessen, gibt es eine Notfallfunktion, um das Modul in den Ausgangszustand zurückzusetzen. Unter C-Control existiert die Option Modul zurücksetzen, mit

*© 2008 Conrad Electronic*

der man PIN, Interpreter und Programm löschen kann.

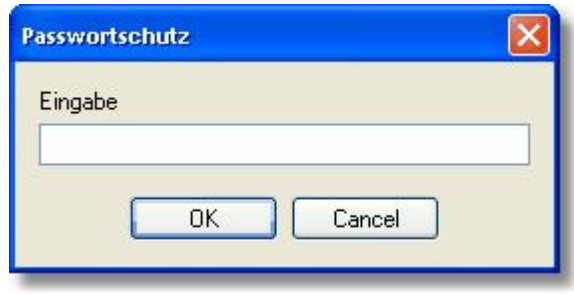

# **4.3.4 Versionsüberprüfung**

Da die C-Control Pro Mega Serie mehrere Hardware Plattformen zu unterstützt, ist es wichtig, die aktuellen Versionsnummern von Bootloader, Interpreter und Hardwareversion im Auge zu behalten. Dies ist mit Hardware Version im Menü C-Control möglich.

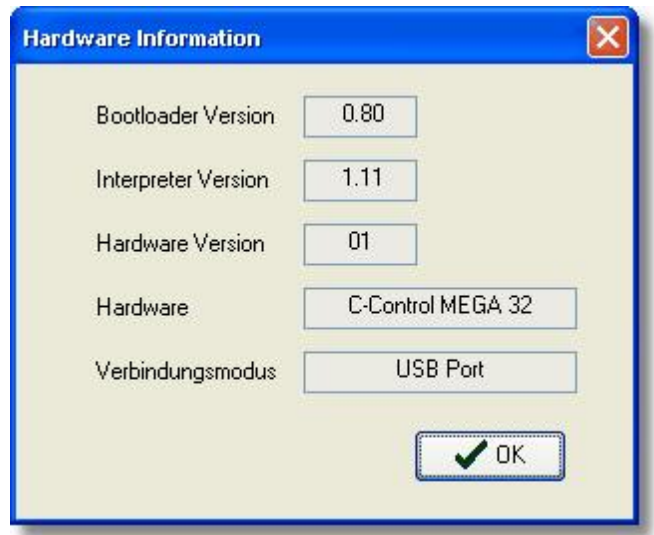

# **4.4 Debugger**

Um den Debugger zu aktivieren, muß das Projekt erst fehlerfrei mit Debug Code kompiliert worden und zum Modul übertragen worden sein. Die Datei mit dem Debug Code (\*.dbg) muß im Projektverzeichnis vorliegen.

Im Debugger Menü sind alle Debugger Befehle zu finden. Mit Debug Modus (Shift-F10) startet man den Debugger. Ist zu diesem Zeitpunkt kein Breakpoint gesetzt, so hält der Debugger auf der ersten ausführbaren Anweisung.

Ist man im Debug Modus, so springt man mit [Starten](#page-74-1) (F10) zum nächsten Haltepunkt. Ist kein Breakpoint gesetzt, so wird das Programm normal abgearbeitet, mit der Ausnahme, daß der Programmlauf mit Programm Stoppen angehalten werden kann. Dies funktioniert aber nur wenn das Programm aus dem Debug Modus heraus gestartet wurde.

Hat der Debugger im Programm angehalten (der grüne Balken ist sichtbar), so kann man das Programm im Einzelschritt (Singlestep) ausführen lassen. Die Befehle Einzelschritt (Shift-F8) und Prozedurschritt (F8) führen jeweils den Programmcode bis zur nächsten Codezeilen aus und bleiben dann stehen. Im Unterschied zu Einzelschritt springt Prozedurschritt nicht in Funktionsaufrufe, sondern geht über sie hinweg.

Ist in einer Schleife nur eine Codezeile, so führt ein Einzelschritt die ganze Schleife aus, da erst dann zu einer neuen Codezeile verzweigt wird.

Mit der Anweisung Debug Modus verlassen wird der Debug Modus beendet.

 Während der Debug Modus aktiv ist, kann der Programmtext nicht geändert werden. Dies geschieht, damit sich die Zeilennummern wo Breakpoints gesetzt wurden, nicht verschieben können. Der Debugger wäre sonst nicht in der Lage, sich mit dem Bytecode auf dem C-Control Modul zu synchronisieren.

# **4.4.1 Haltepunkte**

Der Editor erlaubt es, bis zu 16 Haltepunkte (Breakpoints) zu setzen. Ein Breakpoint wird eingetragen, in dem links, neben den Anfang einer, Zeile mit der Maus geklickt wird (siehe [IDE](#page-60-0) oder [Editorfenster\)](#page-66-0).

**IDE 70**

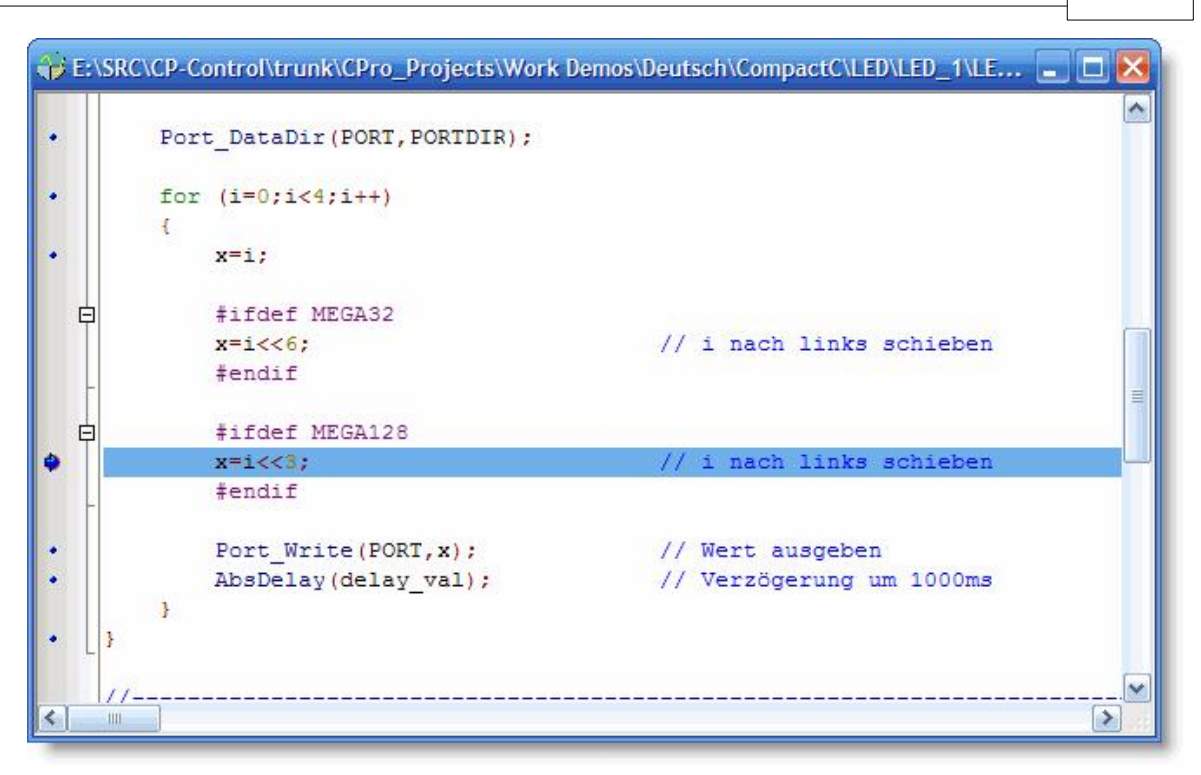

Die Anzahl der Breakpoints ist auf 16 begrenzt, weil diese Information beim Lauf des Bytecode Interpreters im RAM mitgeführt wird. Andere Debugger setzen Haltepunkte direkt in den Programmcode. Dies ist hier nicht erwünscht, da es die Lebenszeit des Flashspeichers (ca. 10000 Schreibzugriffe) drastisch reduzieren würde.

# **4.4.2 Variablen Fenster**

Man kann sich im Debugger den Inhalt von Variablen anzeigen lassen. Dafür positioniert man den Mauszeiger über der Variablen, und nach ca. 2 Sekunden wird der Inhalt der Variablen als Tooltip angezeigt. Die Variable wird zuerst gemäß ihrem Datentyp dargestellt, und dann durch Komma getrennt, als Hexzahl mit einem vorangestellten "0x".

Möchte man mehrere Variablen überwachen, so kann man die Variablen in einer Liste zusammenfassen.

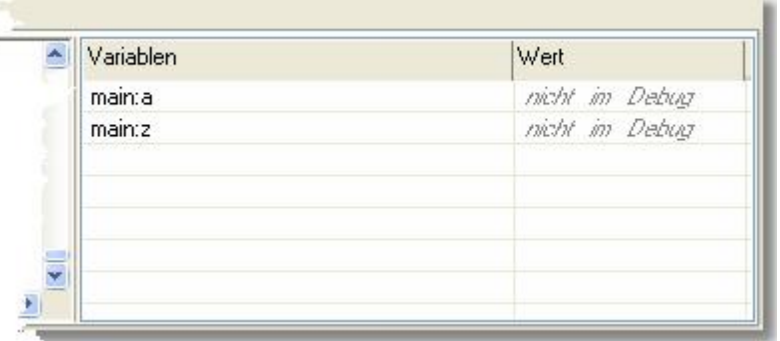

Um eine Variable in die Liste der überwachten Variablen einzutragen, existieren zwei Möglichkeiten. Man kann zum einen den Cursor am Beginn einer Variable im Texteditor positionieren, und dann mit Rechtsklick Variable Einfügen anwählen.

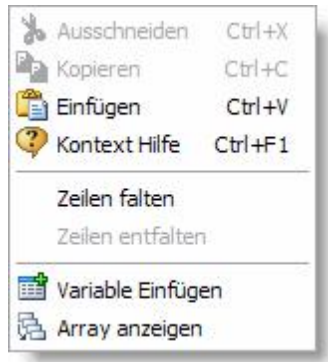

Die andere Variante geht über das Kontextmenü in der Variablenliste, das man auch über Rechtsklick aktivieren kann:

Wählt man dort Variable Einfügen an, so kann man die zu überwachende Variable in der Liste als Text eintragen. Ist es eine lokale Variable, so wird dort der Funktionsname mit einem Doppelpunkt vorangestellt (**Funktionsname** : **Variablenname**). Mit Variable Ändern kann man den Texteintrag in der Liste ändern, und mit Variable entfernen, die Variable aus der Liste entfernen. Dabei muß vorher die Zeile mit der zu löschenden Variable selektiert worden sein. Das Kommando Alle Variablen entfernen löscht alle Einträge aus der Liste.

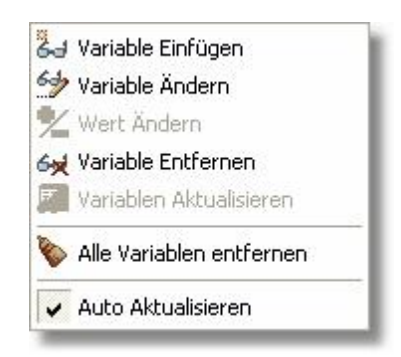

Es ist nicht möglich, sich den Inhalt von Arrays im Debugger anzusehen.

Unter bestimmten Bedingungen, wird anstatt einem Wert in der Liste, eine Fehlermeldung angezeigt:

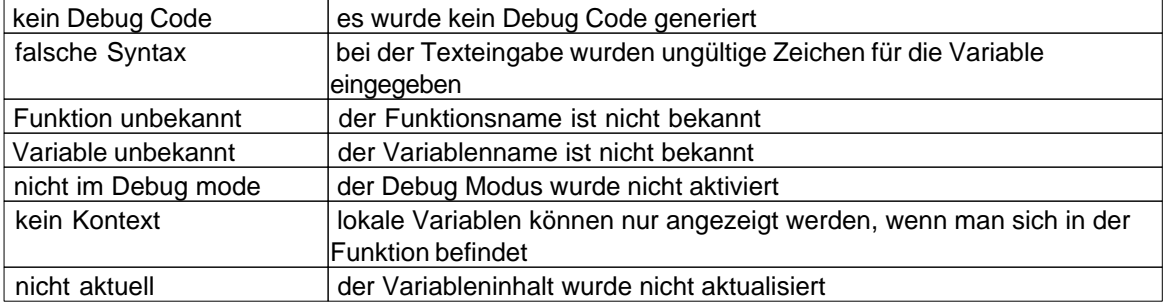

Sind viele Variablen in die Überwachungsliste eingetragen, so kann es bei einem Einzelschritt lange dauern, bis alle Variableninhalte aus dem Modul abgefragt worden sind. Zu diesem Zweck läßt sich die Option Auto Aktualisieren für einzelne Variablen ausschalten. Dann werden die Inhalte dieser Variablen erst dann angezeigt, wenn der Befehl Variablen Aktualisieren durchgeführt wird. So läßt sich schnell im Debugger mit Einzelschritt fortfahren, und die Inhalte werden erst bei Bedarf aktualisiert.

Variablen vom Typ character werden als einzelnes ASCII Zeichen dargestellt.

# **4.4.3 Array Fenster**

Um die Inhalte von Array Variablen zu betrachten ist es möglich ein Fenster mit dem Inhalt des Arrays aufzurufen. Dafür wird der Cursor auf der Variablen positioniert, und mit Rechtsklick Array anzeigen angewählt.

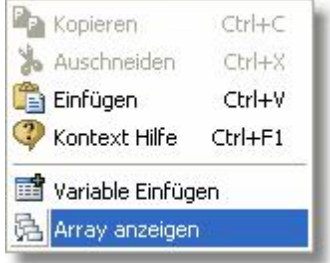

Auf der linken Seite werden die Indizes des Arrays angezeigt, auf der rechten Seite der Inhalt. Man beachte, daß bei multidimensionalen Arrays die Indizes auf der rechten Seite am schnellsten wachsen.

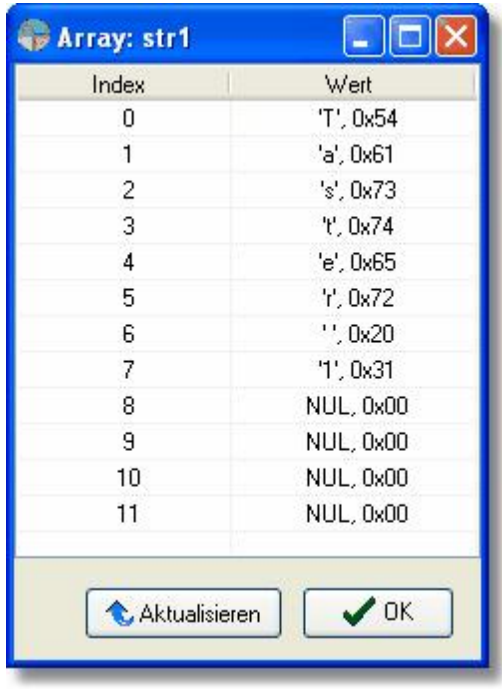

Der Inhalt eines Array Fensters kann bei jedem Halt des Debuggers, oder bei einem Einzelschritt nicht mehr aktuell sein. Wird bei jedem Einzelschritt im Debugger mehrere Array Fenster neu aktualisiert, so können Verzögerungen auftreten, da die Daten immer vom Modul geladen werden müssen. Es gibt daher drei Arbeitsmodi:

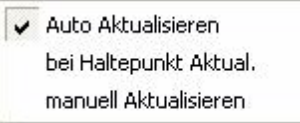

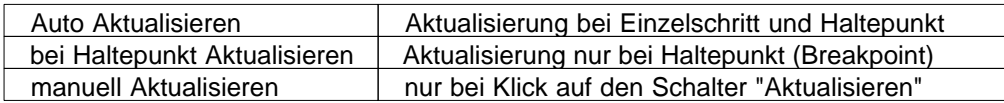

# **4.5 Werkzeuge**

# **Terminal Fenster**

Unter dem Menüpunkt Werkzeuge kann man das einfache integrierte Terminalprogramm starten.

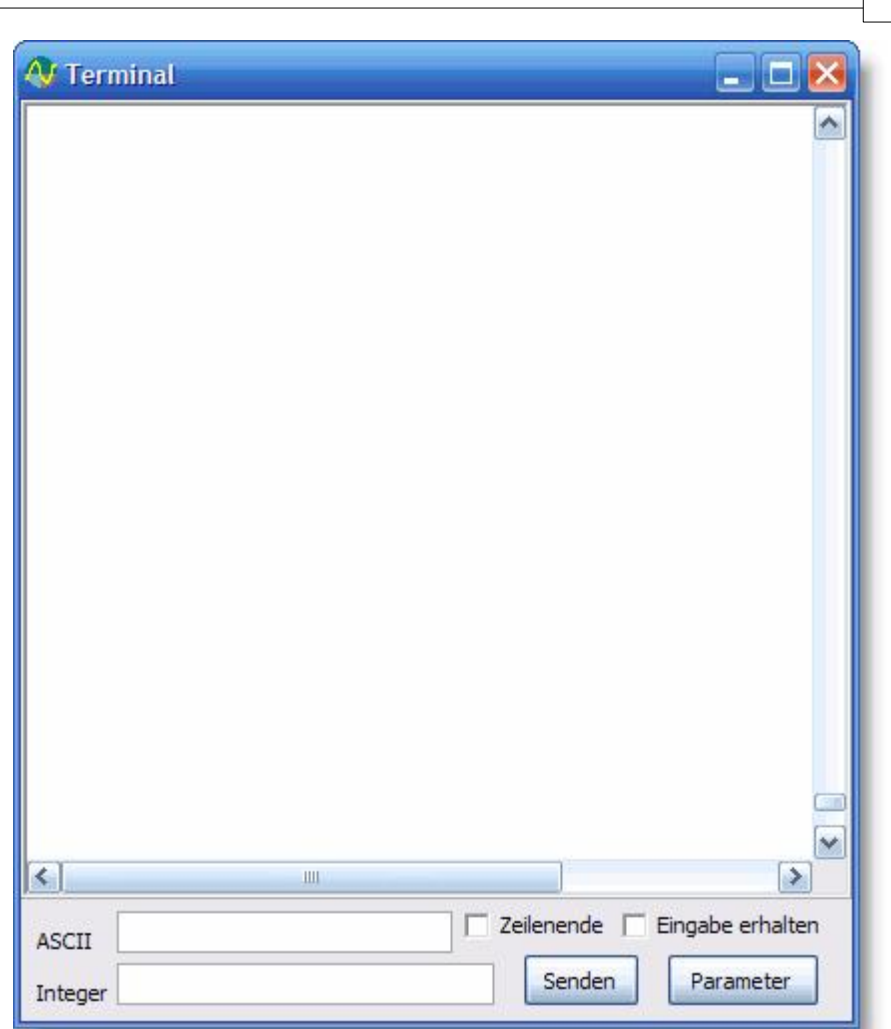

**IDE 74**

Empfangene Zeichen werden direkt im Terminalfenster dargestellt. Man kann Zeichen auf zwei verschiedene Arten senden. Zum einen kann man in das Fenster klicken und die Zeichen direkt über die Tastatur eingeben, oder man schreibt die Zeichen in die ASCII Eingabezeile und drückt den Senden Knopf. Die ASCII Zeichen können auch als Integerzahlen in die Integer Eingabezeile. Selektiert man Zeilenende, wird immer ein Carriage Return (13) mitgeschickt. Mit der Option Eingabe erhalten bewirkt man, das nach dem Senden der Text in den Eingabezeilen nicht gelöscht wird. Der Knopf Parameter öffnet den [Terminal Konfigurationsdialog](#page-90-0) in den IDE Einstellungen.

# **4.6 Optionen**

Im Menü Optionen sind die Einstellungen der IDE und die Voreinstellungen für den Compiler zu finden.

# **4.6.1 Editoreinstellungen**

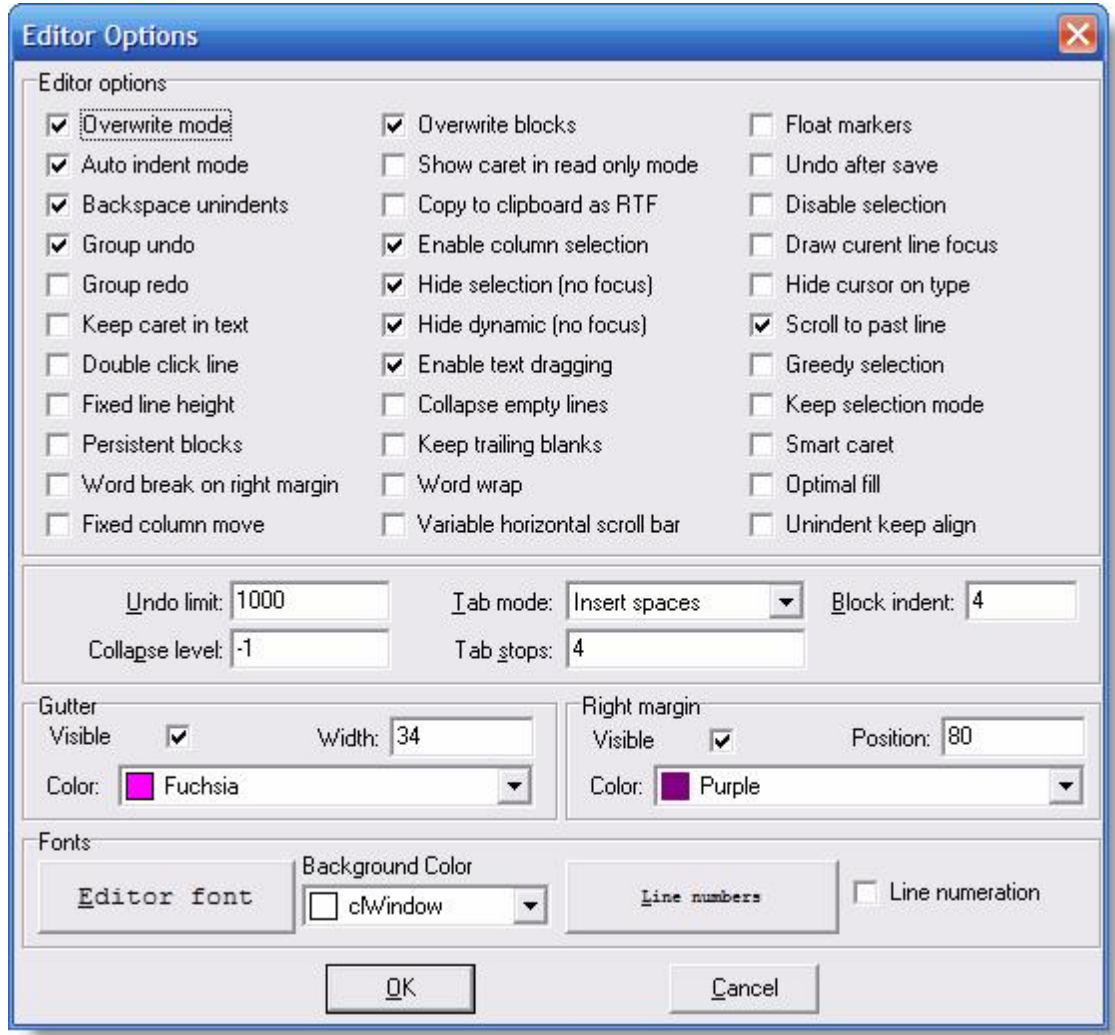

- · Auto indent mode drückt man Enter wird der Cursor auf der nächsten Zeile bis zum Anfang der vorherigen Zeile eingerückt.
- · Overwrite mode ist diese Option an, ist Überschreiben als Standard eingestellt.
- · Optimal fill "Automatisches Einrücken" füllt zuerst mit Tabulatoren und den Rest mit Leerzeichen.
- · Backspace unindents mit Backspace springt man an die Stelle an der die Zeichen der vorherigen Zeile beginnen.
- · Group Undo eine Undo Operation wird nicht in kleinen Schritten, sondern in Blöcken durchgeführt.
- · Group Redo eine Redo Operation wird nicht in kleinen Schritten, sondern in Blöcken durchgeführt.
- · Keep caret in text man kann den Cursor hinter das Dateiende positionieren.
- · Keep trailing blanks ist dies aktiviert, werden Leerzeichen am Ende der Zeile nicht gelöscht.
- · Overwrite blocks ist ein Block selektiert, so ersetzt die nächste Eingabe den Block.
- · Disable Selection Text kann nicht selektiert werden.
- · Enable text dragging Selektierter Text kann mit der Maus "gedragged" (bei gedrückter linker Maustaste verschoben) werden.
- · Double click line normalerweise selektiert ein Doppelklick ein Wort.

Bei Block indent wird die Anzahl der Leerzeichen eingetragen, mit der ein selektierter Block mit der Tabulator Taste eingerückt bzw. ausgerückt wird.

Das Eingabefeld Tab stops bestimmt wie viele Zeichen ein Tabulator breit ist.

Aufgrund technischer Einschränkungen, wird dieser Dialog immer auf englisch angezeigt!

# **4.6.2 Syntaxhervorhebung**

In diesem Dialog kann die spezifische Syntaxeinfärbung von CompactC und BASIC verändert werden. Es wird die Einstellung von CompactC oder BASIC geändert, abhängig davon welche Sprache gerade in dem selektierten Editor Fenster aktuell war.

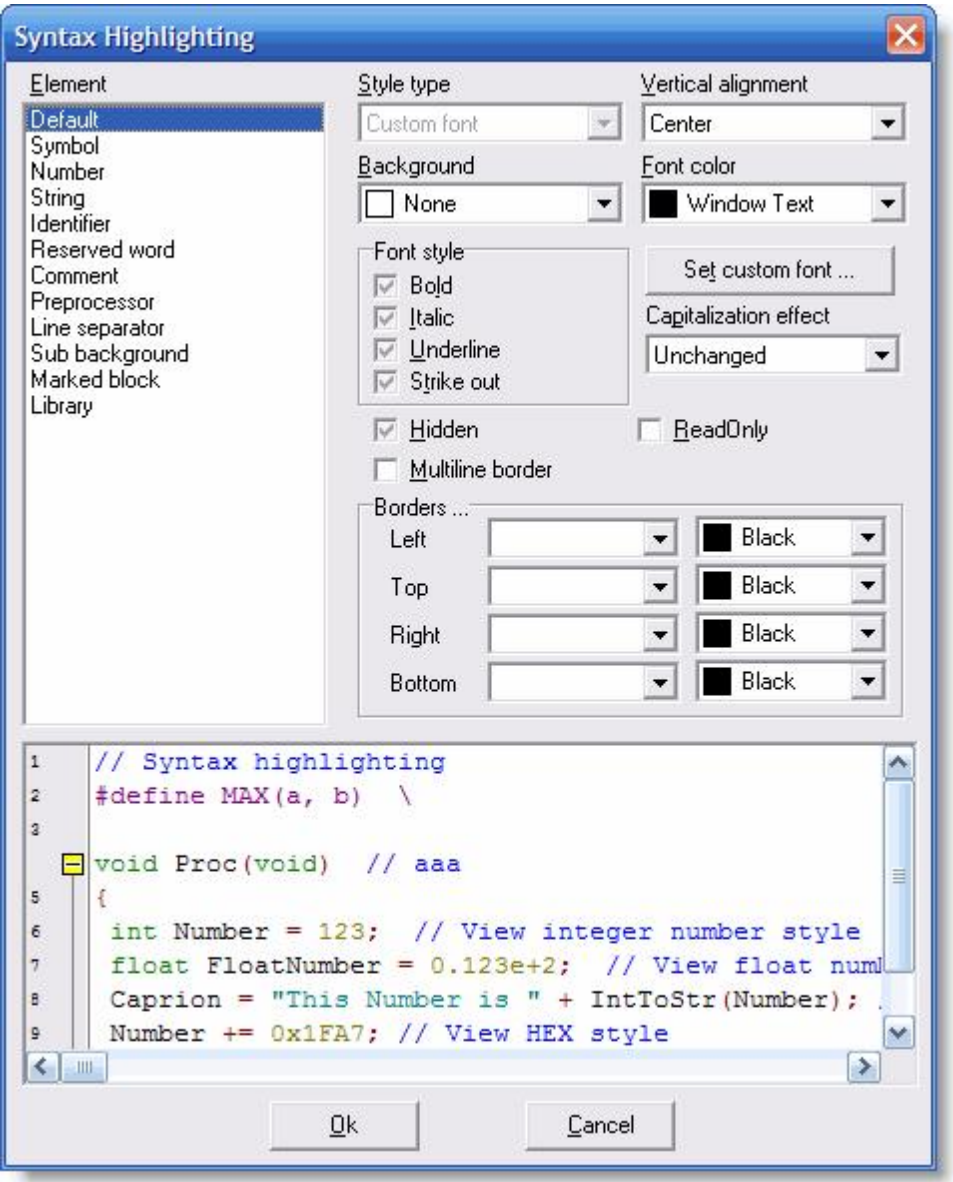

In dem Dialog können die Fontattribute der Schrift, die Vordergrund und Hintergrundfarbe geändert werden. Mit Multiline border kann ein Rahmen um die entsprechenden Zeichen oder Wörter gesetzt werden. Auch ist es mit Capitalization Effect möglich auf die Groß-Kleinschreibung Einfluß zu nehmen. Die einstellbaren Elemente haben folgende Bedeutung:

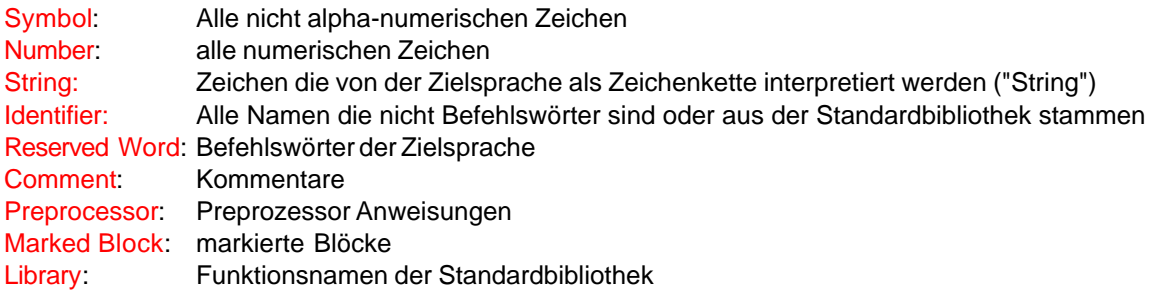

Default, Line separator and Sub background werden nicht benutzt.

Aufgrund technischer Einschränkungen, wird dieser Dialog immer auf englisch angezeigt!

# **4.6.3 Compilervoreinstellung**

In der Compilervoreinstellung können die Standardwerte konfiguriert werden, die beim Erzeugen eines neues Projektes gespeichert werden. Die Voreinstellung ist unter Compiler im Menü Optionen zu erreichen.

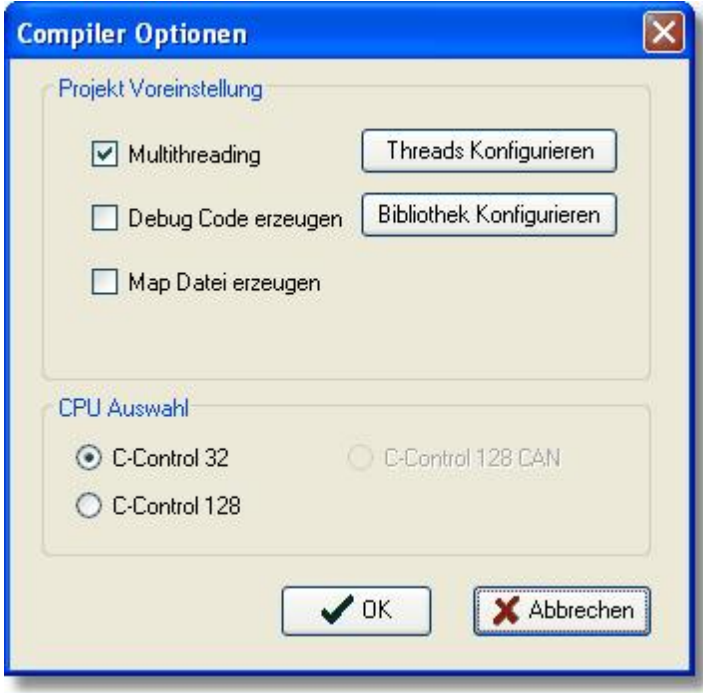

Eine Beschreibung der Optionen befindet sich bei [Projektoptionen](#page-64-0). Die Auswahlboxen "[Threads](#page-65-0) [Konfigurieren](#page-65-0)" und ["Bibliothek Konfigurieren](#page-65-1)" sind identisch zu den Beschreibungen im Kapitel Projekte.

# **4.6.4 IDE Einstellungen**

Man kann einzelne Aspekte der IDE konfigurieren.

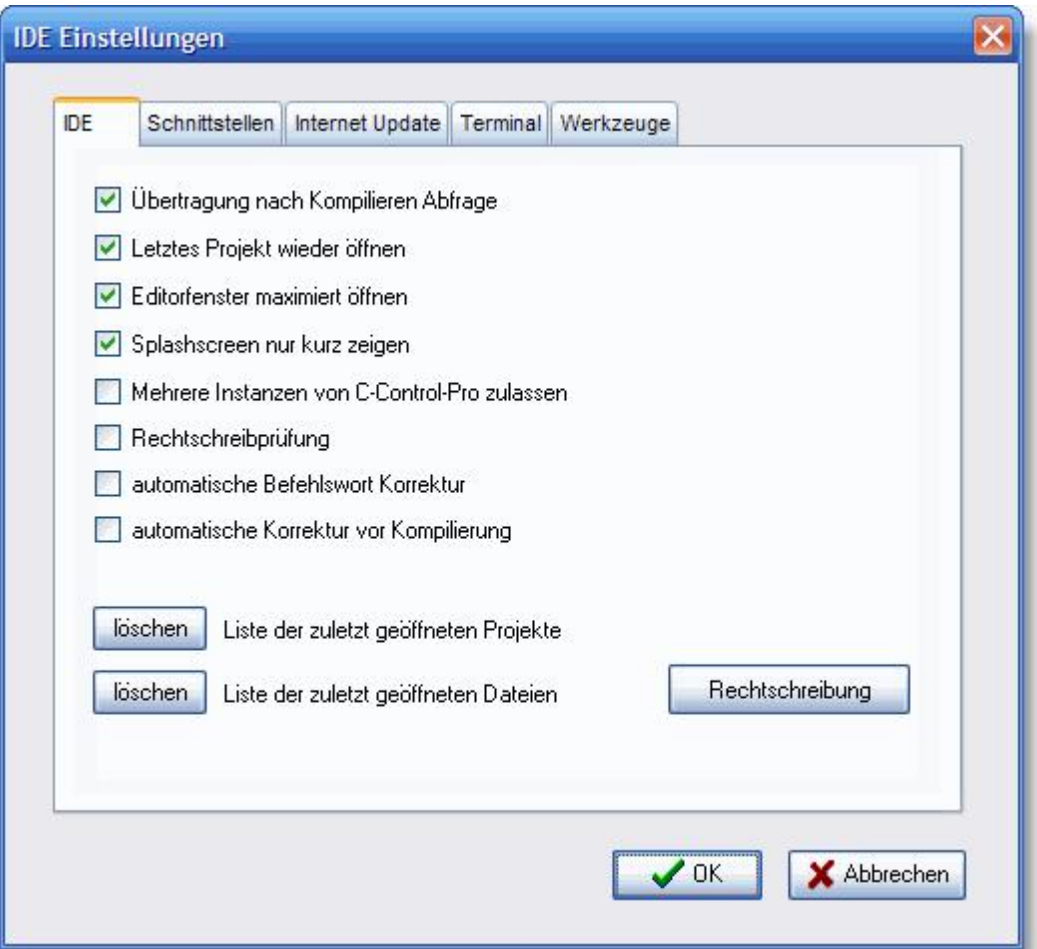

- · Übertragung nach Kompilieren Abfrage Wurde ein Programm kompiliert, aber nicht zum C-Control Modul übertragen, erfolgt eine Nachfrage beim Benutzer ob das Programm gestartet werden soll.
- · Letztes Projekt wieder öffnen Das letzte offene Projekt wird beim Starten der C-Control Pro IDE wieder geöffnet.
- · Editorfenster maximiert öffnen Bei dem Öffnen einer Datei wird automatisch das Editorfenster auf volle Größe geschaltet.
- · Splashscreen nur kurz zeigen Der Splashscreen wird dann nur bis zum Öffnen des Hauptfenster angezeigt.

*© 2008 Conrad Electronic*

- · Mehrere Instanzen von C-Control Pro zulassen Wird die C-Control Pro Oberfläche mehrfach gestartet, kann es zu Konflikten bezüglich der USB Schnittstelle kommen.
- · Rechtschreibprüfung Die Kommentare innerhalb des Editors werden auf Rechtschreibfehler überprüft
- · automatische Befehlswort Korrektur Während des Schreibens werden bei allen Befehlswörtern und bekannten Bibliotheksfunktionen die Groß-Kleinschreibung korrigiert
- · automatische Korrektur vor Kompilierung Bei dem Starten des Compilerlaufes werden bei allen Befehlswörtern und bekannten Bibliotheksfunktionen die Groß-Kleinschreibung korrigiert

Zusätzlich lassen sich hier auch die Listen der "zuletzt geöffneten Projekte", sowie der "zuletzt geöffneten Dateien" löschen.

# **4.6.4.1 Schnittstellen**

Über eine Auswahlbox läßt sich die Verbindung zum Application Board einstellen. USB Verbindungen beginnen mit dem Kürzel "USB", und werden dann durchnumeriert: USB0, USB1 ... Serielle Schnittstellen werden genauso behandelt. Sie beginnen mit dem Kürzel "COM": COM0, COM1 .. usw.

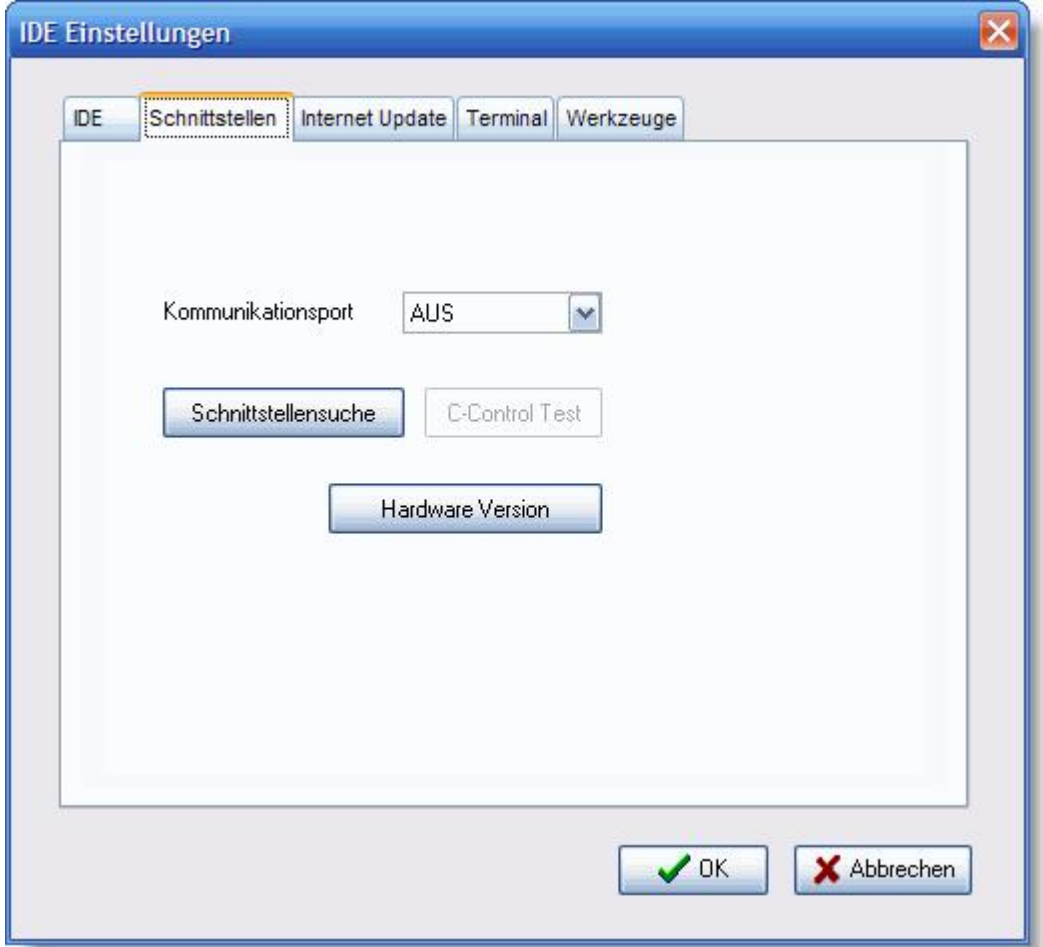

Mit der Taste "Schnittstellensuche" werden alle Schnittstellen durchsucht, bis die Kommandozeilen Schnittstelle des C-Control Pro reagiert. Damit ein Application Board erkannt wird, muß der Strom eingeschaltet sein und die Firmware darf sich nicht aufgehangen haben. Am besten vor der Suchaktion einmal aus- und wieder einschalten.

Die Knöpfe "C-Control Test" und "Hardware Version" ermöglichen es sofort zu sehen, ob die ausgewählte Schnittstelle auch sinnvoll mit dem C-Control Pro Modul kommunizieren kann.

# **4.6.4.2 Internet Update**

Um zu überprüfen, ob Verbesserungen oder Fehlerkorrekturen von Conrad veröffentlicht wurden, kann man das Internet Update aktivieren. Wird die Auswahlbox "Alle n Tage auf Update prüfen" angewählt, so wird im Intervall von n Tagen, beim Start der IDE im Internet, nach einem Update gesucht. Der Parameter n läßt sich im Eingabefeld rechts daneben einstellen.

Der Knopf "Jetzt auf Update prüfen" aktiviert die Suche nach Updates sofort.

 Damit das Internet Update ordnungsgemäß funktioniert, darf der MS Internet Explorer nicht im "offline" Modus stehen.

**IDE 82**

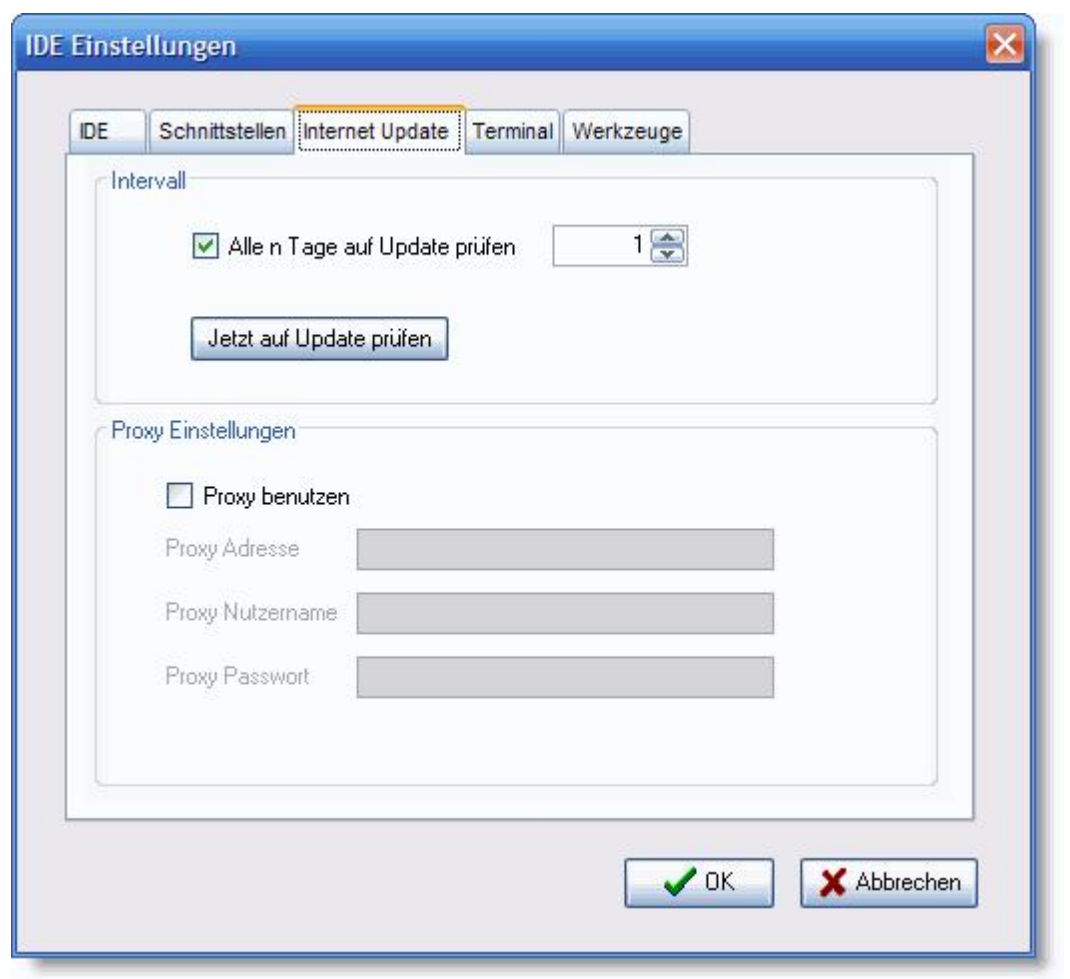

Ist z.B. wegen einer Firewall, der Zugang auf das Internet durch einen Proxy beschränkt, so können die Proxy Einstellungen wie Adresse, Benutzername und Passwort in diesem Dialog angegeben werden.

Sind im MS Internet Explorer Proxy Daten eingetragen, so haben diese eine höhere Priorität, und überschreiben die Einstellungen in diesem Dialog.

# <span id="page-90-0"></span>**4.6.4.3 Terminal**

Hier lassen sich die seriellen Parameter des eingebauten Terminalprogramms einstellen. Bei Port kann man den entsprechenden seriellen COM Port aussuchen. Weiter lassen sich die gängigen Baudraten, die Anzahl der Daten- und Stop Bits und die Flußkontrolle einstellen.

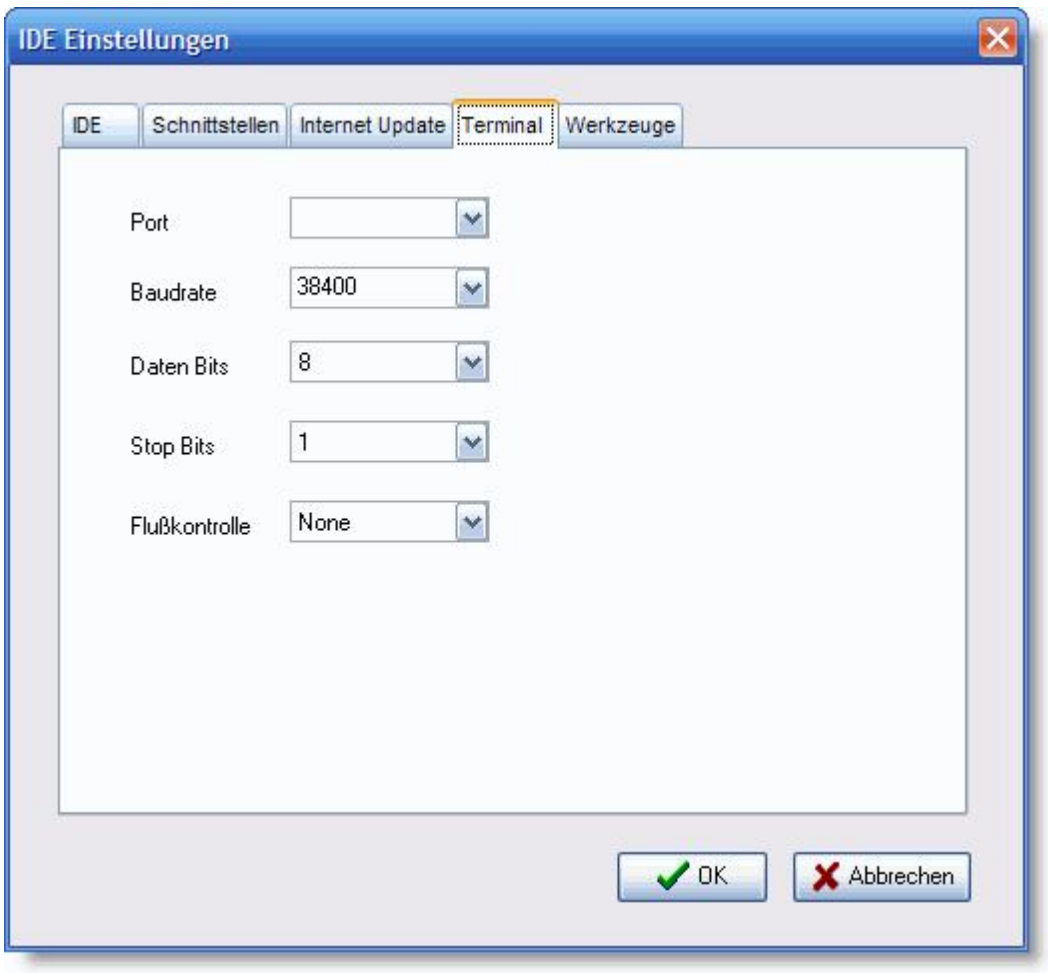

# **4.6.4.4 Werkzeuge**

In den Werkzeug Einstellungen lassen sich die Einträge einfügen, löschen und verändern, mit denen man beliebige Programm aus der IDE schnell und einfach starten kann. Die Namen der Programme sind dann im "Werkzeug" Pulldown Menü zu finden und können mit einem Klick gestartet werden.

**IDE 84**

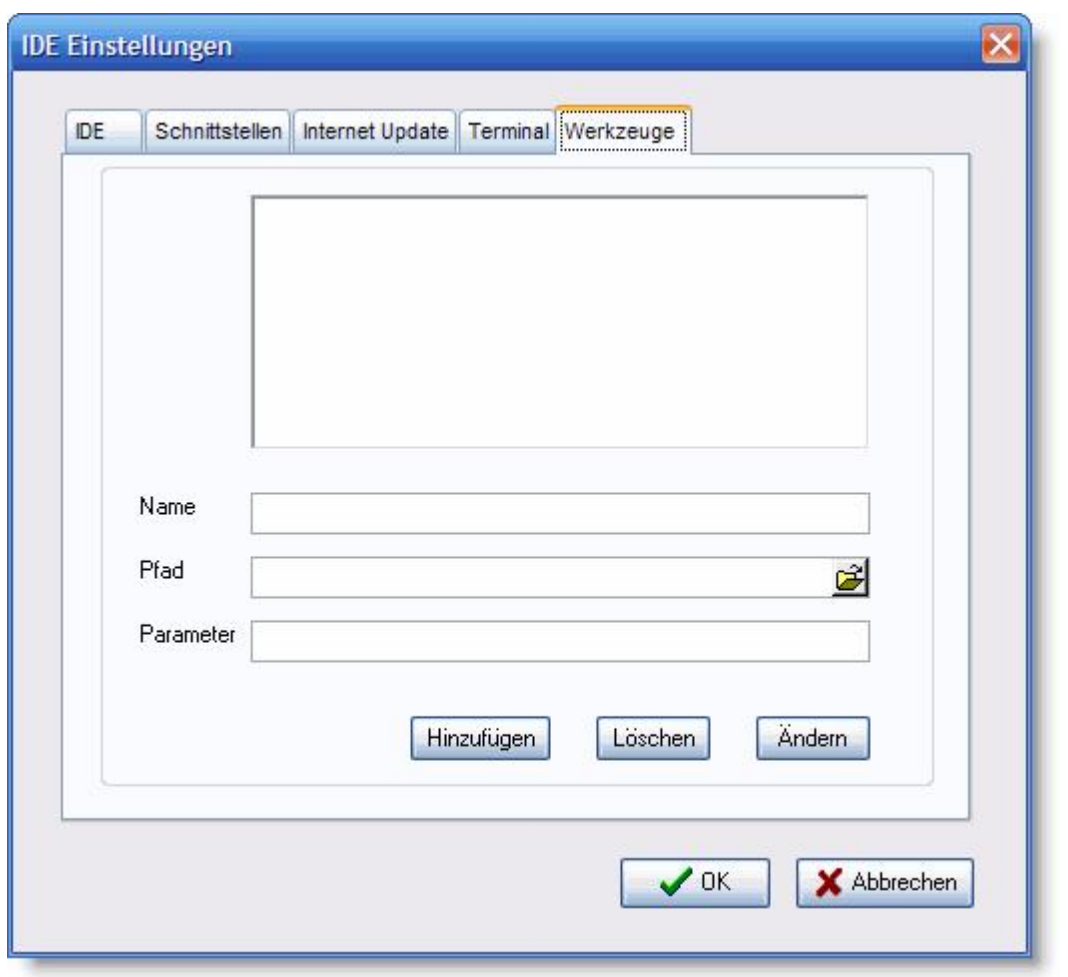

Für jedes Programm das hinzugefügt wird, kann man einen eigenen Namen, den Ausführungspfad zur Datei, sowie die zu übergebenden Parameter einstellen.

# **4.7 Fenster**

Sind im Editorbereich mehrere Fenster geöffnet, so kann man über Kommandos im Fenster Menü, die Editorfenster automatisch anordnen lassen.

- · Überlappend die Fenster werden übereinander angeordnet, jedes Fenster ist dabei etwas weiter nach unten rechts verschoben als das vorhergehende.
- · Untereinander die Fenster werden vertikal untereinander positioniert.
- · Nebeneinander ordnet die Fenster von links nach rechts nebeneinander.
- · Alle Minimieren verkleinert alle Fenster auf Symbolgröße.
- · Schließen schließt das aktive Fenster.

# **4.8 Hilfe**

Unter dem Menüpunkt Hilfe kann man sich mit Inhalt (Taste F1) die Hilfedatei aufrufen.

Der Menüpunkt Programmversion öffnet folgendes "Versionsinformations" Fenster und kopiert gleichzeitig den Inhalt in die Ablage.

Soll eine Support email an Conrad geschrieben werden, so sind diese Informationen wichtig. Da sie beim Aufruf von Programmversion auch gleich in der Ablage sind, kann man diese Daten bequem an das Ende einer email einfügen.

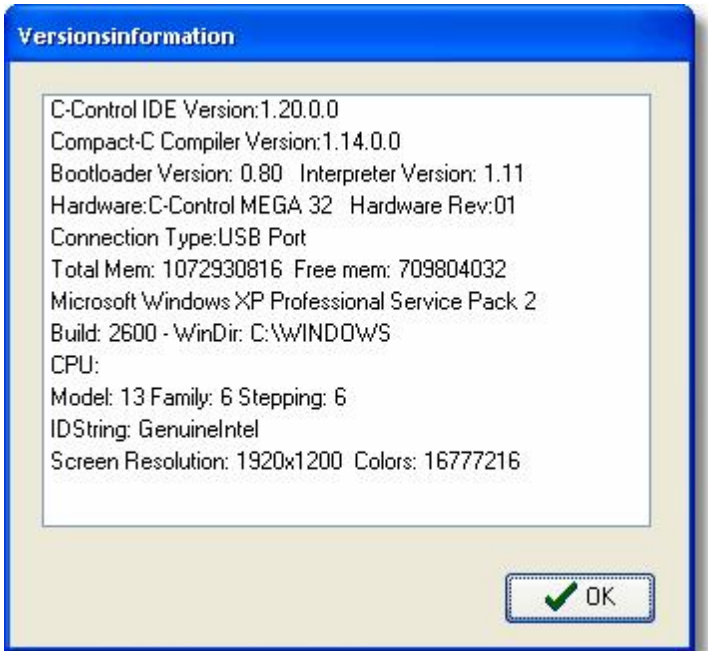

Will man nach einem bestimmten Suchbegriff in der Hilfedatei suchen, so kann die Kontexthilfe die Suche erleichtern. Steht man z.B. im Editor mit dem Cursor in dem Wort "AbsDelay" und sucht nach den richtigen Parametern, so kann man einfach Kontexthilfe anwählen. Diese Funktion nimmt das Wort an dem der Cursor steht, als Suchbegriff und zeigt die Ergebnisse in der Hilfedatei an.

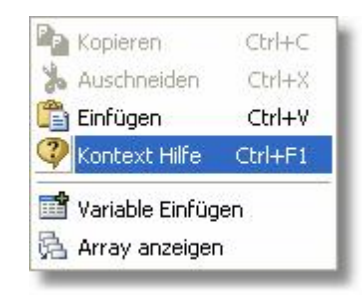

Der Befehl Kontexthilfe steht auch bei einem Rechtsklick im Editorfenster zur Verfügung.

# **Kapitel**

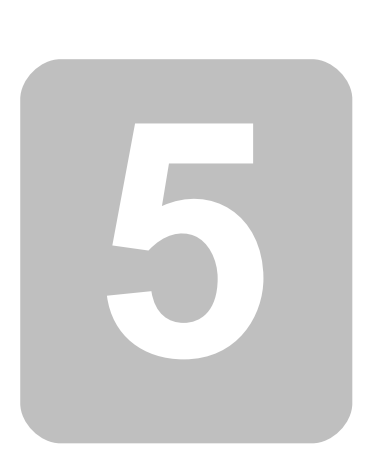

# **5 Compiler**

# **5.1 Allgemeine Features**

Dieser Bereich gibt Auskunft über Compiler Eigenschaften und Features die unabhängig von der benutzten Programmiersprache sind.

# **5.1.1 externes RAM**

Auf dem Application Board des **Mega128** ist externes [RAM](#page-47-0) vorhanden. Dieses RAM wird vom Interpreter automatisch erkannt und für das auszuführende Programm genutzt. Statt ca. 2665 Bytes stehen dann ca. 63848 Bytes als Programmspeicher zur Verfügung. Hierfür muß das Programm nicht neu kompiliert werden.

◆ Wird das SRAM nicht benötigt, dann kann es mit JP7 deaktiviert werden und diese Ports sind dann frei. Um das SRAM zu deaktivieren muss der Jumper nach links umgelegt werden (Orientierung: serielle Schnittstelle zeigt nach links), so das die linken beiden Stifte von JP7 verbunden sind.

# <span id="page-95-0"></span>**5.1.2 Preprozessor**

◆ Der Gnu Generic Preprocessor, der hier zum Einsatz, kommt hat noch weitere Funktionen, die unter <http://nothingisreal.com/gpp/gpp.html>dokumentiert sind. Allerdings sind nur die hier beschriebenen Funktionen, auch im Zusammenspiel mit dem C-Control Pro Compiler, ausführlich getestet. Ein Benutzen der hier undokumentierten Funktionen geschieht auf eigene Gefahr!

Im C-Control Entwicklungssystem ist ein vollständiger C-Preprozessor enthalten. Der Preprozessor bearbeitet den Quelltext bevor der Compiler gestartet wird. Folgende Befehle werden unterstützt:

### **Definitionen**

Man definiert mit dem Befehl "#define" Textkonstanten.

#define symbol textkonstante

Da der Preprozessor vor dem Compiler läuft, wird bei jedem Auftauchen von symbol im Quelltext symbol durch textkonstante ersetzt.

Ein Beispiel

#define PI 3.141

 Besteht ein Projekt aus mehreren Quellen, so ist ein #define Konstante für alle Quelldateien existent ab der Datei, in der die Konstante definiert wurde. Daher ist es möglich, die Reihenfolge der Quelldateien in ein Projekt zu [ändern.](#page-63-0)

# **Bedingte Kompilierung**

```
#ifdef symbol
...
#else // optional
...
#endif
```
Man kann kontrollieren, welche Teile eines Quelltextes wirklich kompiliert werden. Nach einer #ifdef symbol Anweisung wird der folgende Text nur kompiliert, wenn das symbol auch durch #define symbol definiert wurde.

Ist eine optionale #else Anweisung angegeben, so wird der Quelltext nach #else bearbeitet, wenn das symbol nicht definiert ist.

# **Einfügen von Text**

### #include pfad\dateiname

Mit dieser Anweisung läßt sich eine Textdatei in den Quellcode einfügen.

Aufgrund einer Limitierung des Preprozessors darf der Pfad in einer #include Anweisung keine Leerzeichen enthalten!

# <span id="page-96-0"></span>**5.1.2.1 Vordefinierte Symbole**

Um die Arbeit mit verschiedenen Ausführungen der C-Control Pro Serie zu erleichtern, existieren eine Reihe von Definitionen die in Abhängigkeit von Zielsystem und Compiler Projektoptionen gesetzt werden. Diese Konstanten können mit #ifdef, #ifndef oder #if abgefragt werden.

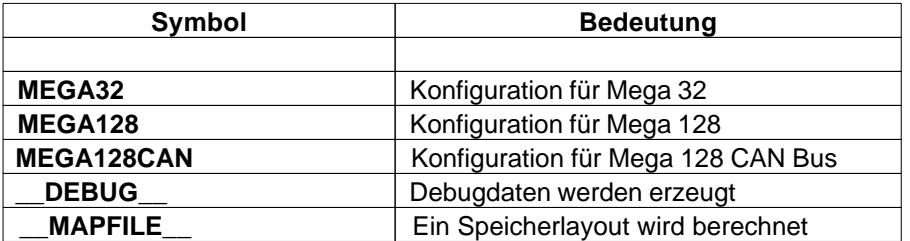

Die folgenden Konstanten enthalten einen String. Es macht Sinn sie in Verbindung mit Textausgaben zu verwenden.

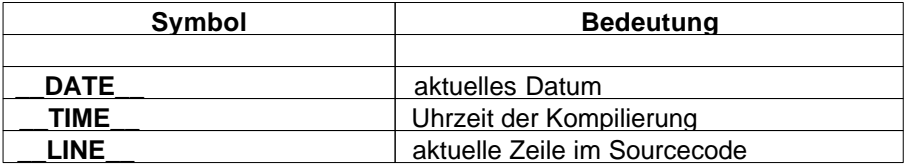

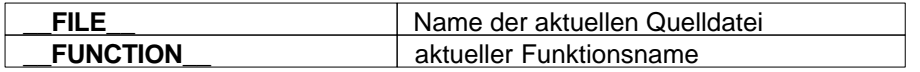

### **Beispiel**

Es werden Zeilennummer, Dateiname und Funktionsname ausgegeben. Da der Dateiname lang werden kann, bitte das character Array großzügig dimensionieren:

**char** txt[60];

```
txt==LINE_;
Msg_WriteText(txt); // Zeilennummer ausgeben
Msg_WriteChar(13); // LF
txt==FILE;
Msg_WriteText(txt); // Dateinamen ausgeben
Msg_WriteChar(13); // LF
txt=__FUNCTION__;
Msg_WriteText(txt); // Funktionsnamen ausgeben
Msg_WriteChar(13); // LF
```
# **5.1.3 Pragma Anweisungen**

Mit der Anweisung #pragma kann die Ausgabe und der Ablauf des Compilers gesteuert werden. Folgende Kommandos sind zulässig:

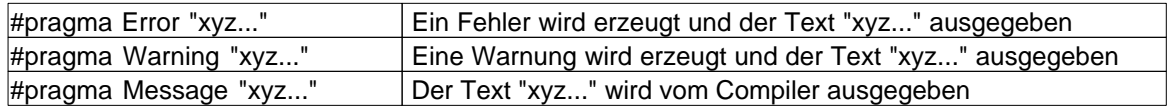

# **Beispiel**

Diese #pragma Anweisungen werden oft im Zusammenspiel mit [Preprozessor](#page-95-0) Befehlen und [vordefinierten Konstanten](#page-96-0) eingesetzt. Ein klassisches Beispiel ist die Produktion einer Fehlermeldung, wenn bestimme Hardwarekriterien nicht erfüllt werden:

```
#ifdef MEGA128
#pragma Error "Counter Funktionen nicht bei Timer0 und Mega128"
#endif
```
# **5.1.4 Map Datei**

Ist bei der Kompilierung eine Map Datei generiert worden, kann man dort die Speichergröße der benutzten Variablen in Erfahrung bringen.

# **Beispiel**

Das Projekt CNT0.cprj generiert bei der Kompilierung folgende Map Datei:

Globale Variablen Laenge Position (RAM Anfang) --------------------------------------------------------------- Gesamtlaenge: 0 bytes Lokale Variablen Laenge Position (Stackrelativ) ----------------------------------------------------------------- Funktion Pulse() count 2 4 i 2 0 Gesamtlaenge: 4 bytes Funktion main() count 2 2 2 n 2 0 Gesamtlaenge: 4 bytes

Aus dieser Liste ist ersichtlich, daß keine globalen Variablen benutzt werden. Weit existieren zwei Funktionen, "Pulse()" und "main()". Jede dieser Funktionen hat einen Speicherverbrauch von 4 Byte an lokalen Variablen.

# **5.2 CompactC**

Eine Möglichkeit den C-Control Pro Mega 32 oder Mega 128 zu programmieren ist in der Programmiersprache CompactC. Der Compiler übersetzt die Sprache CompactC in einen Bytecode, der vom Interpreter des C-Control Pro abgearbeitet wird. Der Sprachumfang von CompactC entspricht im wesentlichen ANSI-C, ist aber an einigen Stellen reduziert, da die Firmware resourcensparend implementiert werden mußte. Folgende Sprachkonstrukte fehlen:

- · **structs** / **unions**
- · **typedef**
- · **enum**
- · Konstanten (**const** Anweisung)
- · Zeigerarithemetik

Ausführliche Programmbeispiele sind im Verzeichnis "Demoprogramme" zu finden, das mit der Entwicklungsumgebung installiert wurde. Dort sind für fast alle Aufgabenbereiche des C-Control Pro Moduls Beispiellösungen.

Die folgenden Kapitel beinhalten eine systematische Einführung in die Syntax und Semantik von CompactC.

# **5.2.1 Programm**

Ein Programm besteht aus einer Menge von Anweisungen (wie z.B. "a=5;"), die auf verschiedene [Funktionen](#page-114-0) verteilt sind. Die Startfunktion, die in jedem Programm vorhanden sein muß, ist die Funktion "main()". Ein minimalistisches Programm, welches eine Zahl in das Ausgabenfenster

druckt:

```
void main(void)
{
      Msg_WriteInt(42); // die Antwort auf alles
}
```
# **Projekte**

Man kann ein Programm auf mehrere Dateien aufteilen, die in einem Projekt (siehe [Projektverwaltung\)](#page-62-0) zusammengefasst sind. Zusätzlich zu diesen Projektdateien kann man zu einem Projekt [Bibliotheken](#page-65-1) hinzufügen, die Funktionen bereitstellen, die vom Programm genutzt werden.

# **5.2.2 Anweisungen**

# **Anweisung**

Eine Anweisung besteht aus mehreren reservierten Befehlswörtern, Bezeichnern und Operatoren, die mit einem Semikolon ('**;**') am Ende abgeschlossen wird. Um verschiedene Elemente einer Anweisung zu trennen, existiert zwischen den einzelnen Anweisungselementen Zwischenraum, im engl. auch "*Whitespaces*" genannt. Unter Zwischenraum versteht man Leerzeichen, Tabulatoren und Zeilenvorschübe ("C/R und LF"). Dabei ist es egal, ob ein oder mehrere "*Whitespaces*" den Zwischenraum bilden.

Einfache Anweisung:

 $a=-5;$ 

Eine Anweisung muß nicht notwendigerweise komplett in einer Zeile stehen. Da auch Zeilenvorschübe zum Zwischenraum gehören, ist es legitim eine Anweisung über mehrere Zeilen zu verteilen.

**if**(a==5) *// Anweisung über 2 Zeilen*  $a = a + 10;$ 

# **Anweisungsblock**

Man kann mehrere Anweisungen in einem Block gruppieren. Dabei wird der Block mit einer linken geschweiften Klammer ("{") geöffnet, danach folgen die Anweisungen, und am Ende wird der Block mit einer rechten geschweiften Klammer ("}") geschlossen. Ein Block muß nicht mit einem Semikolon beendet werden. Das heißt, wenn ein Block das Ende einer Anweisung bildet, ist das letzte Zeichen der Anweisung die geschweifte Klammer zu.

```
if(a>5)
{
     a=a+1; // Anweisungsblock
    b=a+2;}
```
# **Kommentare**

Es existieren zwei Arten von Kommentaren, einzeilige und mehrzeilige Kommentare. Dabei wird der Text in den Kommentaren vom Compiler ignoriert.

- · Einzeilige Kommentare beginnen mit "//" und hören mit dem Zeilenende auf.
- · Mehrzeilige Kommentare beginnen mit "/\*" und hören mit "\*/" auf.

```
/* Ein
mehrzeiliger
Kommentar */
```
*// Ein einzeiliger Kommentar*

# **Bezeichner**

Bezeichner sind die Namen von [Funktionen](#page-114-0) oder [Variablen.](#page-102-0)

- · gültige Zeichen sind die Buchstaben (A-Z,a-z), die Ziffern (0-9) und der Unterstrich ('\_')
- · ein Bezeichner beginnt immer mit einem Buchstaben
- · Groß- und Kleinschreibung werden unterschieden
- · [reservierte Worte](#page-117-0) sind als Bezeichner nicht erlaubt
- · die Länge von Bezeichnern ist nicht begrenzt

# **arithmetische Ausdrücke**

Ein arithmetischer Ausdruck ist eine Menge von Werten, die mit [Operatoren](#page-116-0) verbunden sind. Unter Werten versteht man in diesem Zusammenhang Zahlen, [Variablen](#page-102-0) und [Funktionen.](#page-114-0)

Ein einfaches Beispiel:

 $2 + 3$ 

Hier werden die Zahlenwerte 2 und 3 mit dem Operator "+" verknüpft. Ein arithmetischer Ausdruck repräsentiert wieder einen Wert. Hier ist der Wert 5.

Weitere Beispiele:

 $a - 3$ 

 $b + f(5)$ 

 $2 + 3 * 6$ 

Nach "Punkt vor Strich" wird hier erst 3 mal 6 gerechnet und danach 2 addiert. Dieser Vorrang von Operatoren heißt bei Operatoren Präzedenz. Eine Aufstellung der Prioritäten findet sich in der [Präzedenz Tabelle](#page-116-1).

 Auch Vergleiche sind arithmetische Ausdrücke. Die Vergleichsoperatoren liefern einen Wahrheitswert von "1" oder "0" zurück, je nachdem, ob der Vergleich korrekt war. Der Ausdruck "3 < 5" liefert den Wert "1" (wahr; true).

### **konstante Ausdrücke**

Ein Ausdruck oder Teile eines Ausdrucks können konstant sein. Diese Teilausdrücke können schon zu Compilerlaufzeit berechnet werden.

So wird z.B.

12 + 123 - 15

vom Compiler zu

120

zusammengefaßt. Manchmal müssen Ausdrücke konstant sein, damit sie gültig sind. Siehe z.B. Deklarierung von Array [Variablen.](#page-102-0)

# <span id="page-101-0"></span>**5.2.3 Datentypen**

Werte haben immer einen bestimmten Datentyp. Die Integerwerte (ganzzahlige Werte) haben in CompactC einen 8 oder 16 Bit breiten Datentyp, floating point Zahlen sind immer 4 byte lang.

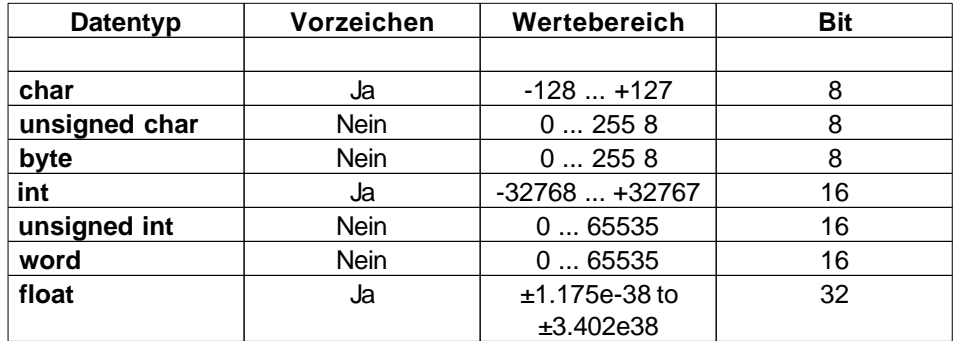

Wie man sieht, sind die Datentypen "**unsigned char**" und **byte**, sowie "**unsigned int**" und **word** identisch.

### **Strings**

Es existiert kein expliziter "String" Datentyp. Ein String basiert auf einem character array. Man muß die Größe des arrays so wählen, daß alle Zeichen des Strings in das character array passen. Zusätzlich wird Platz für ein Terminierungszeichen (dezimal Null) benötigt, um das Ende der Zeichenkette anzuzeigen.

# **Typkonvertierung**

Bei arithmetischen Ausdrücken passiert es sehr oft, daß einzelne Werte nicht vom gleichen Typ sind. So sind die Datentypen im folgenden Ausdruck gemischt (a ist integer variable).

 $a + 5.5$ 

In diesem Fall wird a zuerst in den Datentyp **float** konvertiert und danach 5.5 addiert. Der Datentyp des Ergebnisses ist auch **float**. Es gelten bei der Typkonvertierung folgende Regeln:

- · Ist bei der Verknüpfung von zwei 8 Bit oder 16 Bit Integerwerten einer der beiden Datentypen vorzeichenbehaftet ("**signed**") so ist auch das Ergebnis des Ausdrucks vorzeichenbehaftet. D.h., die Operation wird "**signed"** ausgeführt.
- · Ist einer der beiden Operanden vom Typ **float,** so ist auch das Ergebnis vom Typ **float**. Sollte einer der beiden Operanden einen 8 Bit oder 16 Bit Datentyp haben, so wird er vor der Operation in einen **float** Datentyp umgewandelt.

# <span id="page-102-0"></span>**5.2.4 Variablen**

Variablen können verschiedene Werte annehmen, abhängig vom [Datentyp](#page-101-0) mit denen sie definiert wurden. Eine Variablendefinition sieht folgendermaßen aus:

**Typ** Variablenname;

Möchte man mehrere Variablen des gleichen Typs definieren, so kann man mehrere Variablennamen durch Komma getrennt angeben:

**Typ** Name1, Name2, Name3, ...;

### Als Typ sind erlaubt: **char**, **unsigned char**, **byte**, **int**, **unsigned** in**t**, **word** ,**float**

Beispiele:

**int** a;

**int** i,j;

**float** xyz;

Integer Variablen lassen sich Zahlenwerte dezimal oder als Hexzahl zuweisen. Bei einer Hexzahl werden vor die Zahl die Buchstaben "**0x**" gesetzt. Bei Variablen mit vorzeichenbehaftetem Datentyp lassen sich negative Dezimalzahlen zuweisen, indem ein Minuszeichen vor die Zahl geschrieben wird.

Beispiele:

**word** a; **int** i,j;  $a=0x3ff$ ;  $i=15;$  $i=-22; j$ 

Fließkommazahlen (Datentyp **float**) dürfen ein Dezimalpunkt und einen Exponenten beinhalten:

```
float x,y;
x=5.70;y=2.3e+2;
```
 $x=-5.33e-1;$ 

# **sizeof Operator**

Mit dem Operator **sizeof**() kann die Anzahl der Bytes bestimmt werden, die eine Variable im Speicher belegt.

Beispiel:

**int** s; **float** f:

s=**sizeof**(f); *// der Wert von s ist 4*

Bei Arrays wird auch nur die Bytelänge des Grunddatentyps zurückgegeben. Man muß den Wert mit der Anzahl der Elemente multiplizieren, um den Speicherverbrauch des Arrays zu berechnen.

# **Array Variablen**

Wenn man hinter den Namen, bei der Variablendefinition in eckigen Klammern, einen Zahlenwert schreibt, so hat man ein Array definiert. Ein Array legt den Platz für die definierte Variable mehrfach im Speicher an. Bei der Beispieldefinition:

**int** x[10];

Wird für die Variable x der 10-fache Speicherplatz angelegt. Den ersten Speicherplatz kann man mit  $x[0]$  ansprechen, den zweiten mit  $x[1]$ , den dritten mit  $x[2]$ , ... bis  $x[9]$ . Man darf bei der Definition natürlich auch andere Indexgrößen wählen. Die Limitierung ist nur der RAM Speicherplatz des C-Control Pro.

Man kann auch mehrdimensionale Arrays deklarieren, in dem weitere eckige Klammern bei der Variablendefinition angefügt werden:

```
int x[3][4]; // Array mit 3*4 Einträgen
int y[2][2][2]; // Array mit 2*2*2 Einträgen
```
Arrays dürfen in CompactC bis zu 16 Indizes (Dimensionen) haben. Der Maximalwert für einen Index ist 65535. Die Indizes der Arrays sind immer nullbasiert, d.h., jeder Index beginnt mit 0.

 Es findet während des Programmlaufs keine Überprüfung statt, ob die definierte Indexgrenze eines Arrays überschritten wurde. Wird der Index während der Programmabarbeitung zu groß, wird auf fremde Variablen zugegriffen, und die Chance ist groß, daß das Programm "abstürzt".

### **Strings**

Es existiert kein expliziter "String" Datentyp. Ein String basiert auf einem Array vom Datentyp **char**. Man muß die Größe des Arrays so wählen, daß alle Zeichen des Strings in das character Array passen. Zusätzlich wird Platz für ein Terminierungszeichen (dezimal Null) benötigt, um das Ende der Zeichenkette anzuzeigen.

Beispiel für eine Zeichenkette mit maximal 20 Zeichen:

```
char str1[21];
```
Als Ausnahme darf man **char** Arrays Zeichenketten zuweisen. Dabei wird die Zeichenkette zwischen Anführungszeichen gesetzt.

```
str1="Hallo Welt!";
```
 Man kann keinen String einem mehrdimensionalen **Char** Array zuweisen. Es gibt aber Tricks für Fortgeschrittene:

```
char str_array[3][40];
char single_str[40];
single_str="A String";
```

```
Str_StrCopy(str_array,single_str,40); // kopiert single_str in den zweiten String
```
Dies funktioniert, da mit einem Abstand von 40 Zeichen hinter dem ersten String, in str\_array der Platz für den zweiten String liegt.

### **Sichtbarkeit von Variablen**

Werden Variablen außerhalb von Funktionen deklariert, so haben sie eine globale Sichtbarkeit. Das heißt, man kann sie aus jeder Funktion ansprechen. Variablendeklarationen innerhalb von Funktionen erzeugen lokale Variablen. Lokale Variablen sind nur innerhalb der Funktion erreichbar. Ein Beispiel:

```
int a,b;
void func1(void)
{
     int a,x,y;
     // globale b ist zugreifbar
     // globale a ist nicht zugreifbar da durch lokale a verdeckt
     // lokale x,y sind zugreifbar
     // u ist nicht zugreifbar da lokal zu Funktion main
}
void main(void)
{
     int u;
     // globale a,b sind zugreifbar
```
}

```
 // lokale u ist zugreifbar
 // x,y nicht zugreifbar da lokal zu Funktion func1
```
Globale Variablen haben einen definierten Speicherbereich, der während des gesamten Programmlaufs zur Verfügung steht.

Bei Programmstart werden die globalen Variablen mit null initialisiert.

Lokale Variablen werden, während der Berechnung einer Funktion, auf dem Stack angelegt. Das heißt, lokale Variablen existieren im Speicher nur während des Zeitraums, in der die Funktion abgearbeitet wird.

Wird bei lokalen Variablen der gleiche Name gewählt wie bei einer globalen Variable, so verdeckt die lokale Variable die globale Variable. Solange sich das Programm dann in der Funktion aufhält wo die namensgleiche lokale Variable definiert wurde, ist die globale Variable nicht ansprechbar.

### **Static Variablen**

Man kann bei lokalen Variablen die Eigenschaft **static** vor den Datentyp setzen.

```
void func1(void)
{
     static int a;
}
```
Static Variablen behalten im Gegensatz zu normalen lokalen Variablen ihren Wert auch, wenn die Funktion verlassen wird. Bei einem weiteren Aufruf der Funktion hat die statische Variable den gleichen Inhalt wie beim Verlassen der Funktion. Damit der Inhalt einer **static** Variable bei dem ersten Zugriff definiert ist, werden statische Variablen wie globale auch bei Programmstart mit null initialisiert.

# **5.2.5 Operatoren**

### **Prioritäten von Operatoren**

Operatoren teilen arithmetische Ausdrücke in Teilausdrücke. Die Operatoren werden dann in der Reihenfolge ihrer Priorität (Präzedenz) ausgewertet. Ausdrücke mit Operatoren von gleicher Präzedenz werden von links nach rechts berechnet. Beispiel:

i= 2+3\*4-5; *// Ergebnis 9 => erst 3\*4, dann +2 danach -5*

Mann kann die Reihenfolge der Abarbeitung beinflußen, in dem man Klammern setzt. Klammern haben die größte Priorität. Möchte man das letzte Beispiel strikt von links nach rechts auswerten:

i= (2+3)\*4-5; *// Ergebnis 15 => erst 2+3, dann \*4, danach -5*

Eine Aufstellung der Prioritäten findet sich in der [Präzedenz Tabelle.](#page-116-1)

# **5.2.5.1 Arithmetische Operatoren**

Alle arithmetischen Operatoren, mit Ausnahme von Modulo, sind für Integer und Fließkomma Datentypen definiert. Nur Modulo ist auf einen Integerdatentyp beschränkt.

Es ist zu beachten, daß in einem Ausdruck die Zahl 7 einen Integer Datentyp zugewiesen bekommt. Möchte man explizit eine Zahl vom Datentyp **float** erzeugen, so ist ein Dezimalpunkt einzufügen: 7.0

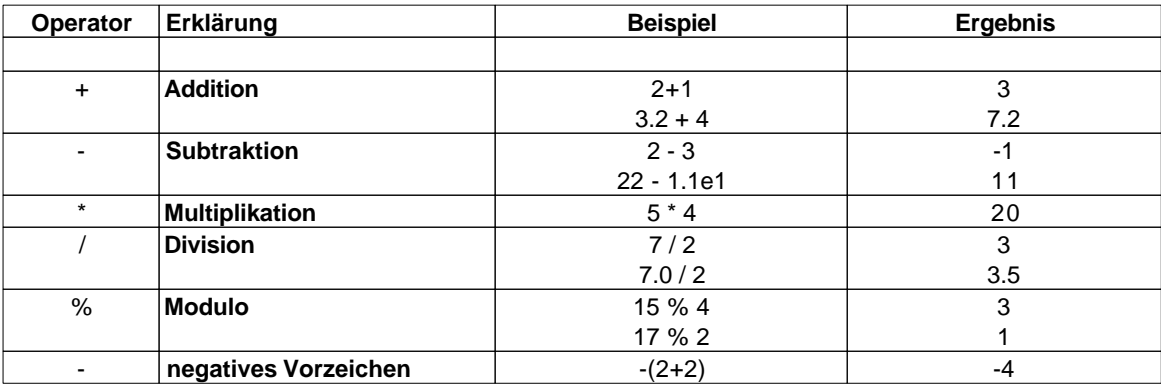

# **5.2.5.2 Bitoperatoren**

Bitoperatoren sind nur für Integer Datentypen erlaubt.

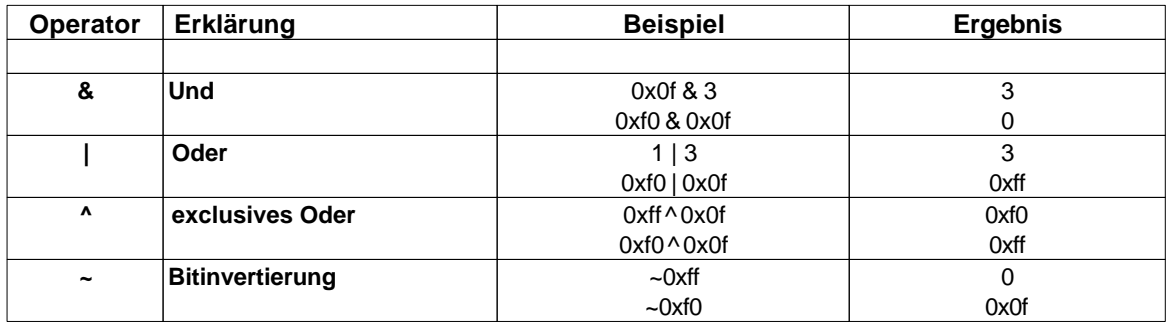

# **5.2.5.3 Bitschiebe Operatoren**

Bitschiebe Operatoren sind nur für Integer Datentypen erlaubt. Bei einer Bit-Shift Operation wird immer eine 0 an einem Ende hineingeschoben.

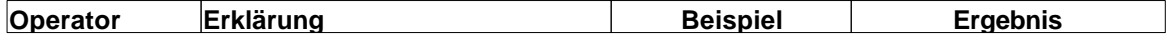

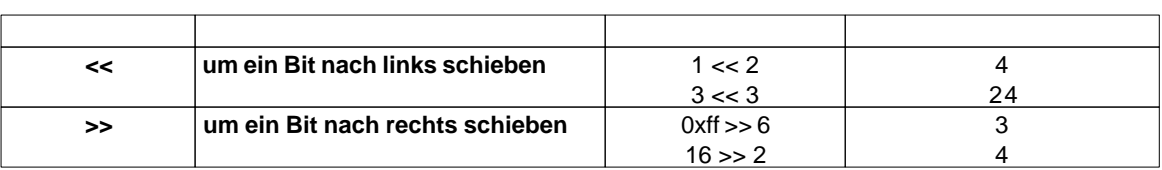

# **5.2.5.4 In- Dekrement Operatoren**

Inkrement und Dekrement Operatoren sind nur für Variablen mit Integer Datentypen erlaubt.

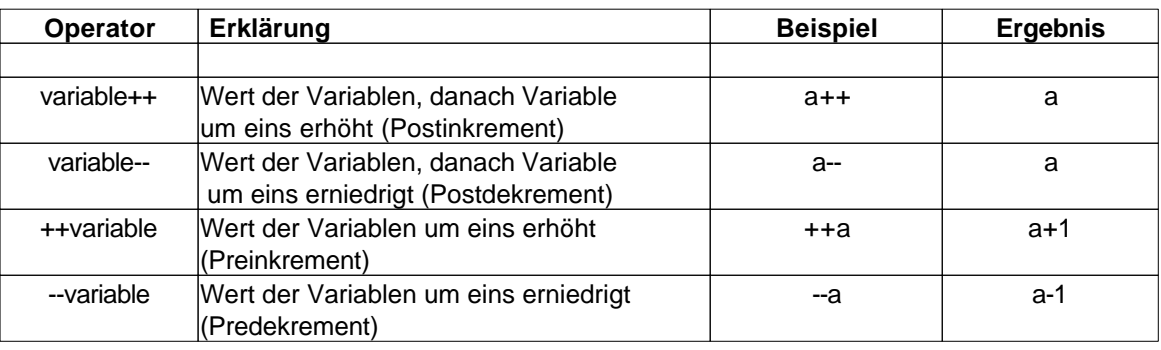

# **5.2.5.5 Vergleichsoperatoren**

Vergleichsoperatoren sind für **float** und Integer Datentypen erlaubt.

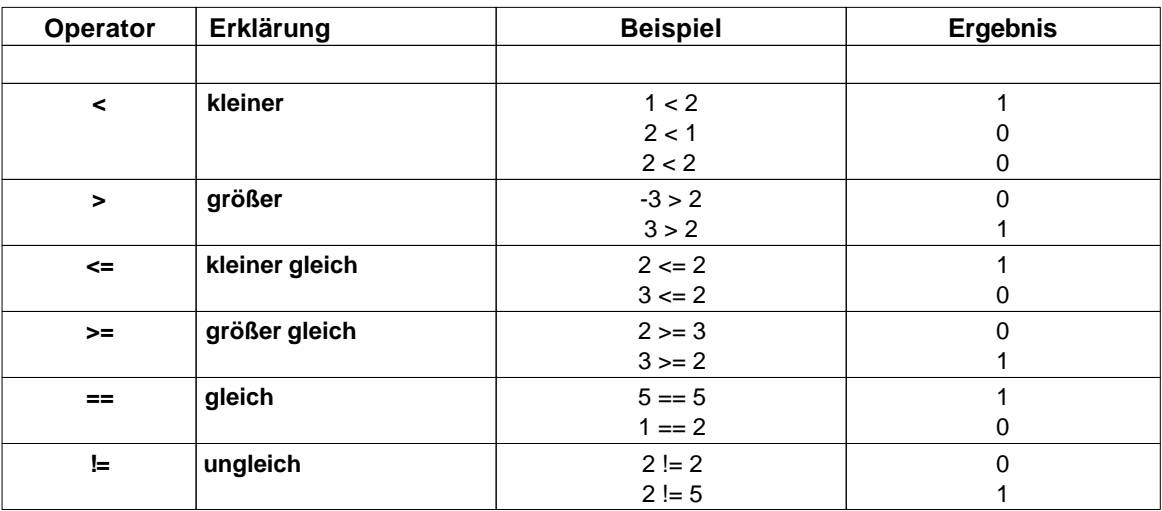
## **5.2.5.6 Logische Operatoren**

Logische Operatoren sind nur für Integer Datentypen erlaubt. Jeder Wert ungleich **null** gilt als logisch 1. Die **null** gilt als logisch 0.

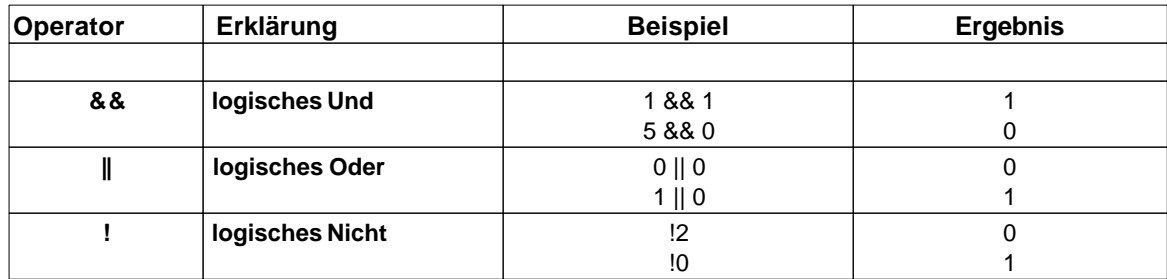

## **5.2.6 Kontrollstrukturen**

Kontrollstrukturen erlauben es den Programmablauf in Abhängigkeit von Ausdrücken, Variablen oder äußeren Einflüssen zu ändern.

## **5.2.6.1 bedingte Bewertung**

Mit einer bedingten Bewertung lassen sich Ausdrücke erzeugen, die bedingt berechnet werden. Die Form ist:

( Ausdruck1 ) ? Ausdruck2 : Ausdruck3

Das Ergebnis dieses Ausdrucks ist Ausdruck2, wenn Ausdruck1 zu ungleich 0 berechnet wurde, sonst ist das Ergebnis Ausdruck3.

```
Beispiele:
a = (i>5) ? i : 0;a= (i>b*2) ? i-5 : b+1;
while(i> ((x>y) ? x : y) ) i++;
```
# **5.2.6.2 do .. while**

Mit einem **do** .. **while** Konstrukt lassen sich abhängig von einer Bedingung Anweisungen in einer Schleife wiederholen:

```
do Anweisung while( Ausdruck );
```
Die Anweisung oder der [Anweisungsblock](#page-99-0) wird ausgeführt. Am Ende wird der *Ausdruck* ausgewertet. Ist das Ergebnis ungleich 0 kommt es zur wiederholten Ausführung der Anweisung. Der ganze Vorgang wiederholt sich solange, bis der *Ausdruck* den Wert 0 annimmt.

```
Beispiele:
do
a=a+2;while(a<10);
do
{
      a=a*2;
    x = a} while(a);
```
 Der wesentliche Unterschied der **do** .. **while** Schleife zur normalen **while** Schleife ist der Umstand, daß in einer **do** .. **while** Schleife die Anweisung mindestens einmal ausgeführt wird.

#### **break Anweisung**

Eine **break** Anweisung verläßt die Schleife, und die Programmausführung startet mit der nächsten Anweisung hinter der **do** .. **while** Schleife.

#### **continue Anweisung**

Bei Ausführung von **continue** innerhalb einer Schleife, kommt es sofort zur erneuten Berechnung des *Ausdrucks*. In Abhängigkeit vom Ergebnis wird bei ungleich 0 die Schleife wiederholt. Ein Ergebnis von 0 bricht die Schleife ab.

Beispiel:

```
do
{
    a++; if(a>10) break; // bricht Schleife ab
} while(1); // Endlosschleife
```
## **5.2.6.3 for**

Eine for Schleife wird normalerweise benutzt, um eine bestimmte Anzahl von Schleifendurchläufen zu programmieren.

**for**(Anweisung1; *Ausdruck*; Anweisung2) Anweisung3;

Als erstes wird Anweisung1 ausgeführt, die normalerweise eine Initialisierung beinhaltet. Danach erfolgt die Auswertung des *Ausdrucks*. Ist der *Ausdruck* ungleich 0 wird Anweisung2 und Anweisung3 ausgeführt, und die Schleife wiederholt sich. Hat der *Ausdruck* einen Wert von 0 kommt es zum Schleifenabbruch. Wie bei anderen Schleifentypen kann bei Anweisung3, statt einer einzelnen Anweisung, ein [Anweisungsblock](#page-99-0) benutzt werden.

```
for(i=0; i<10; i++){
     if(i>a) a=i;
    a--;}
```
 Es gilt zu beachten, daß die Variable i, innerhalb der Schleife, die Werte von 0 bis 9 durchläuft, und nicht 1 bis 10!

Möchte man eine Schleife programmieren, die eine andere Schrittweite hat, so ist Anweisung2 entsprechend zu modifizieren:

```
for(i=0;i<100;i=i+3) // die Variable i inkrementiert sich nun in 3er Schritten
{
    a=5* i;}
```
#### **break Anweisung**

Eine **break** Anweisung verläßt die Schleife, und die Programmausführung startet mit der nächsten Anweisung hinter der **for** Schleife.

#### **continue Anweisung**

**continue** veranlaßt die sofortige Neuberechnung des *Ausdrucks*. In Abhängigkeit vom Ergebnis wird bei ungleich 0 Anweisung2 ausgeführt, und die Schleife wiederholt sich. Ein Ergebnis von 0 bricht die Schleife ab.

Beispiel:

```
for(i=0; i<10; i++){
     if(i==5) continue;
}
```
## **5.2.6.4 goto**

Auch wenn man es innerhalb von strukturierten Programmiersprachen vermeiden sollte, so ist es möglich innerhalb einer Prozedur mit **goto** zu einem label zu springen:

```
// for Schleife mit goto realisiert
void main(void)
{
     int a;
```

```
a=0;label0:
    a++; if(a<10) goto label0;
}
```
## **5.2.6.5 if .. else**

Eine **if** Anweisung hat folgende Syntax:

```
if( Ausdruck ) Anweisung1;
else Anweisung2;
```
Hinter der **if** Anweisung folgt in Klammern ein arithmetischer Ausdruck. Wird dieser *Ausdruck* zu ungleich 0 ausgewertet, dann wird die Anweisung1 ausgeführt. Man kann mit Hilfe des **else** Befehlswortes eine alternative Anweisung2 definieren, die dann ausgeführt wird, wenn der *Ausdruck* zu 0 berechnet wurde. Das Hinzufügen einer **else** Anweisung ist optional und muß nicht geschehen.

Beispiele:

```
if(a == 2) b++;if(x = y) a = a + 2;
else a=a-2;
```
Statt einer einzelnen Anweisung kann auch ein [Anweisungsblock](#page-99-0) definiert werden.

Beispiele:

```
if(x<y)
{
    C++;if(c==10) c=0;}
else d--;
if(x>y){
    a=b*5;b--;}
else
{
    a=b*4;y++;}
```
## **5.2.6.6 switch**

Sollen in Abhängigkeit vom Wert eines Ausdrucks verschiedene Befehle ausgeführt werden, so ist eine **switch** Anweisung sehr elegant:

```
switch( Ausdruck )
{
     case konstante_1:
         Anweisung_1;
     break;
     case konstante_2:
         Anweisung_2;
     break;
 .
 .
     case konstante_n:
         Anweisung_n;
     break;
     default: // default ist optional
         Anweisung_0;
};
```
Der Wert von *Ausdruck* wird berechnet. Danach springt die Programmausführung zur Konstante die dem Wert des *Ausdrucks* entspricht, und führt das Programm dort fort. Entspricht keine Konstante dem Ausdruckswert, so wird das **switch** Konstrukt verlassen.

Ist in einer **switch** Anweisung ein **default** definiert, so werden die Anweisungen hinter **default** ausgeführt, wenn keine Konstante gefunden wurde, die dem Wert des *Ausdrucks* entspricht.

Beispiel:

```
switch(a+2)
{
     case 1:
        b=b*2; break;
     case 5*5:
        b=b+2; break;
     case 100&0xf:
         b=b/c; break;
     default:
        b=b+2;}
```
#### **break Anweisung**

Ein **break** verläßt die switch Anweisung. Läßt man vor **case** das **break** weg, so werden die Anweisungen auch ausgeführt, wenn zum vorherigen **case** gesprungen wird:

```
switch(a)
{
     case 1:
        a++; case 2:
         a++; // wird auch bei einem Wert von a==1 ausgeführt
     case 3:
         a++; // wird auch bei einem Wert von a==1 oder a==2 ausgeführt
}
```
In diesem Beispiel werden alle drei "a++" Anweisungen ausgeführt, wenn a gleich 1 ist.

## **5.2.6.7 while**

Mit einer **while** Anweisung lassen sich abhängig von einer Bedingung Anweisungen in einer Schleife wiederholen:

**while**( Ausdruck ) Anweisung;

Zuerst wird der *Ausdruck* ausgewertet. Ist das Ergebnis ungleich 0 dann kommt es zur Ausführung der Anweisung. Danach erfolgt wieder die Berechnung des *Ausdrucks* und der ganze Vorgang wiederholt sich solange, bis der *Ausdruck* den Wert 0 annimmt. Statt einer einzelnen Anweisung kann auch ein [Anweisungsblock](#page-99-0) definiert werden.

Beispiele:

```
while(a<10) a=a+2;
while(a)
{
     a=a*2;
     x=a;
}
```
#### **break Anweisung**

Wird innerhalb der Schleife ein **break** ausgeführt, so wird die Schleife verlassen, und die Programmausführung startet mit der nächsten Anweisung hinter der **while** Schleife.

#### **continue Anweisung**

Bei der Ausführung von **continue** innerhalb einer Schleife kommt es sofort zur erneuten Berechnung des *Ausdrucks*. In Abhängigkeit vom Ergebnis wird bei ungleich 0 die Schleife wiederholt. Ein Ergebnis von 0 bricht die Schleife ab.

Beispiel:

```
while(1) // Endlosschleife
{
    a++; if(a>10) break; // bricht Schleife ab
}
```
## **5.2.7 Funktionen**

Um größere Programme zu strukturieren, teilt man sie in mehrere Unterfunktionen auf. Dies erhöht nicht nur die Lesbarkeit, sondern erlaubt es, Programmanweisungen, die mehrfach vorkommen, in Funktionen zusammenzufassen. Ein Programm besteht immer aus der Funktion "main", die als allererstes gestartet wird. Danach kann man von main aus andere Funktionen aufrufen. Ein einfaches Beispiel:

```
void func1(void)
{
     // Anweisungen in Funktion func1
 .
 .
}
void main(void)
{
     // die Funktion func1 wird zweimal aufgerufen
     func1();
     func1();
}
```
## **Parameterübergabe**

Damit Funktionen flexibel nutzbar sind, kann man sie parametrisieren. Hierfür werden in der Klammer nach dem Funktionsnamen die Parameter für die Funktion durch Komma getrennt übergeben. Man gibt ähnlich wie in der Variablendeklaration erst den Datentyp und danach den Parameternamen an. Will man keinen Parameter übergeben, schreibt man **void** in die runden Klammern. Ein Beispiel:

```
void func1(word param1, float param2)
{
     Msg_WriteHex(param1); // den ersten Parameter ausgeben
     Msg_WriteFloat(param2); // den zweiten Parameter ausgeben
```
}

Wie lokale Variablen sind übergebene Parameter nur in der Funktion selber sichtbar.

Um die Funktion func1 mit den Parametern aufzurufen, schreibt man beim Aufruf die Parameter in der gleichen Reihenfolge, wie sie bei func1 definiert wurden. Bekommt die Funktion keine Parameter, läßt man die Klammer leer.

```
void main(void)
{
     word a;
     float f;
     func1(128,12.0); // man kann numerische Konstanten übergeben ...
    a = 100;
     f=12.0;
     func1(a+28,f); // oder aber auch Variablen und sogar numerische Ausdrücke
}
```
Man muß bei dem Aufruf einer Funktion immer alle Parameter angeben. Folgende Aufrufe wären unzulässig:

```
func1(); // func1 bekommt 2 Parameter!
func1(128); // func1 bekommt 2 Parameter!
```
#### **Rückgabeparameter**

Es ist nicht nur möglich, Parameter zu übergeben, eine Funktion kann auch einen Rückgabewert haben. Den Datentyp dieses Wertes gibt man bei der Funktionsdefinition vor dem Namen der Funktion an. Möchte man keinen Wert zurückgeben, benutzt man **void** als Datentyp.

```
int func1(int a)
{
     return a-10;
}
```
Der Rückgabewert wird innerhalb der Funktion mit der Anweisung "**return** *Ausdruck*" angegeben. Hat man eine Funktion vom Typ **void**, so kann man die **return** Anweisung auch ohne Parameter anwenden, um die Funktion zu verlassen.

## **Referenzen**

Da es nicht möglich ist, Arrays als Parameter zu übergeben, kann man auf Arrays über Referenzen zugreifen. Dafür schreibt man in der Parameterdeklaration einer Funktion ein eckiges Paar Klammern hinter den Parameternamen:

```
int StringLength(char str[])
{
     int i;
```

```
i=0; while(str[i]) i++; // wiederhole solange Zeichen nicht null
     return(i);
}
void main(void)
{
     int len;
     char text[15];
     text="hallo welt";
     len=StringLength(text);
}
```
In main wird die Referenz von Text als Parameter an die Funktion StringLength übergeben. Ändert man in einer Funktion einen normalen Parameter, so ist die Änderung außerhalb dieser Funktion nicht sichtbar. Bei Referenzen ist dies anders. Über den Parameter *str* kann man in StringLength den Inhalt von *text* ändern, da *str* nur eine Referenz (ein Zeiger) auf die Array Variable *text* ist

Man kann zur Zeit nur Arrays "by Reference" übergeben!.

## **5.2.8 Tabellen**

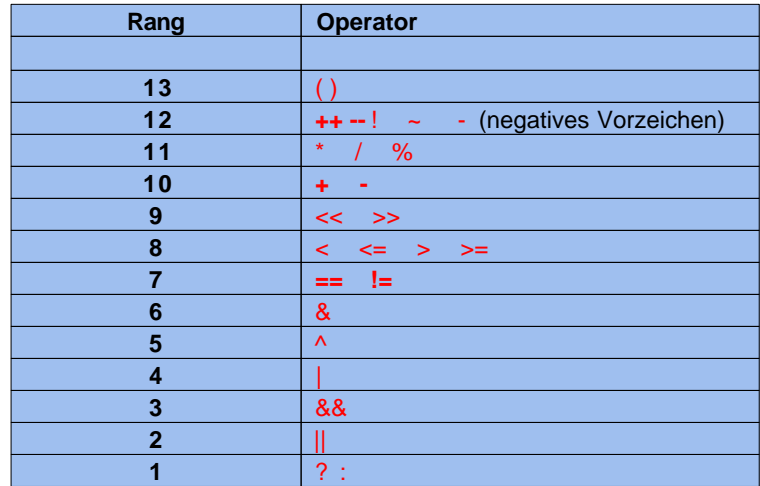

## **5.2.8.1 Operator Präzedenz**

## **5.2.8.2 Operatoren**

 **Arithmetische Operatoren**

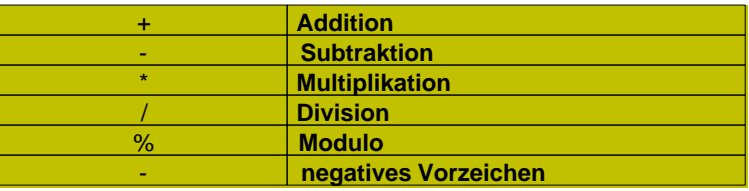

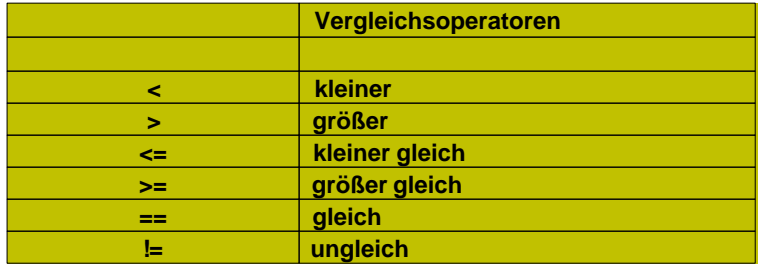

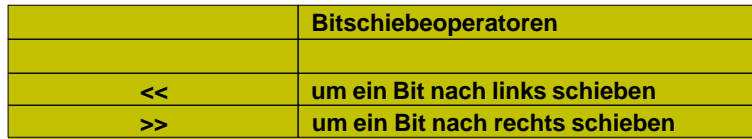

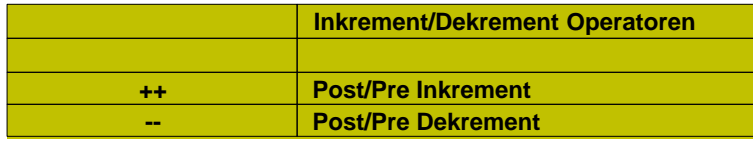

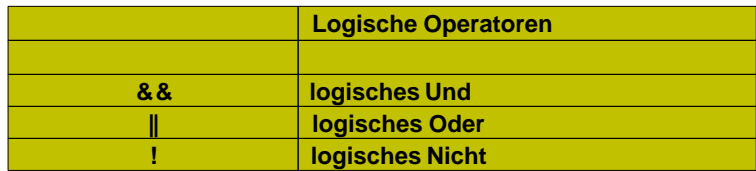

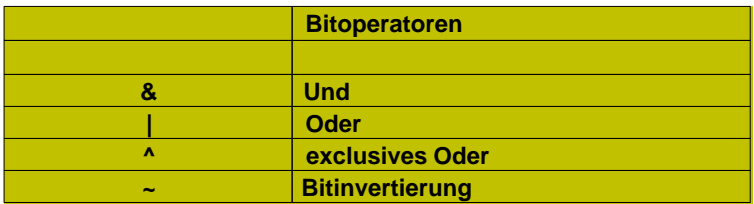

## **5.2.8.3 reservierte Worte**

Folgende Worte sind **reserviert** und können nicht als Namen für Bezeichner benutzt werden:

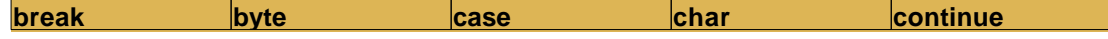

**Compiler 110**

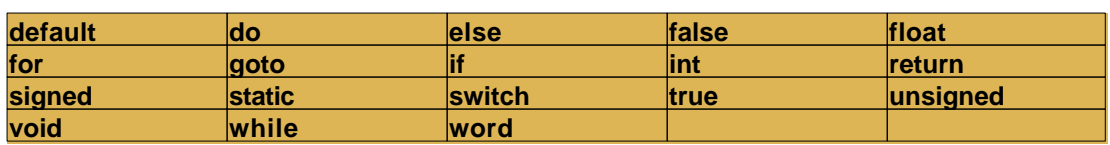

# **5.3 BASIC**

Die zweite Programmiersprache für das C-Control Pro Mega Modul ist BASIC. Der Compiler übersetzt die BASIC Befehle in einen Bytecode, der vom Interpreter des C-Control Pro abgearbeitet wird. Der Sprachumfang, des hier verwendeten BASIC Dialektes, entspricht in großen Teilen dem Industriestandard der großen Softwareanbieter. Folgende Sprachkonstrukte fehlen:

- · Objektorientierte Programmierung
- · Structures
- · Konstanten

Ausführliche Programmbeispiele sind im Verzeichnis "Demoprogramme" zu finden, das mit der Entwicklungsumgebung installiert wurde. Dort sind für fast alle Aufgabenbereiche des C-Control Pro Moduls Beispiellösungen zu finden.

Die folgenden Kapitel beinhalten eine systematische Einführung in die Syntax und Semantik des C-Control Pro BASIC.

## **5.3.1 Programm**

Ein Programm besteht aus einer Menge von Anweisungen (wie z.B. "a=5"), die auf verschiedene [Funktionen](#page-133-0) verteilt sind. Die Startfunktion, die in jedem Programm vorhanden sein muß, ist die Funktion "main()". Ein minimalistisches Programm, welches eine Zahl in das Ausgabenfenster druckt:

```
Sub main()
     Msg WriteInt(42) // die Antwort auf alles
End Sub
```
## **Projekte**

Man kann ein Programm auf mehrere Dateien aufteilen, die in einem Projekt (siehe [Projektverwaltung\)](#page-62-0) zusammengefasst sind. Zusätzlich zu diesen Projektdateien kann man [Bibliotheken](#page-65-0) zu einem Projekt hinzufügen, die Funktionen bereitstellen, die vom Programm genutzt werden.

## **5.3.2 Anweisungen**

#### **Anweisung**

Eine Anweisung besteht aus mehreren reservierten Befehlswörtern, Bezeichnern und Operatoren, die vom Ende der Zeile abgeschlossen wird. Um verschiedene Elemente einer Anweisung zu trennen, existiert zwischen den einzelnen Anweisungselementen Zwischenraum im engl. auch "*Whitespaces* " genannt. Unter Zwischenraum versteht man Leerzeichen, Tabulatoren und Zeilenvorschübe ("C/R

und LF"). Dabei ist es egal, ob ein oder mehrere "*Whitespaces*" den Zwischenraum bilden.

Einfache Anweisung:

 $a=-5$ 

 Eine Anweisung muß nicht notwendigerweise komplett in einer Zeile stehen. Mit dem "\_" (Unterstrich) Zeichen ist es möglich, eine Anweisung auf die nächste Zeile auszudehnen.

```
If a=5 _ ' Anweisung über 2 Zeilen
a = a + 10
```
 Auch ist es möglich mehr als eine Anweisung in einer Zeile zu platzieren. Das ":" (Doppelpunkt) Zeichen trennt dann die einzelnen Anweisungen. Aus Gründen der Lesbarkeit sollte von dieser Option aber nur selten Gebrauch gemacht werden.

 $a=1 : b=2 : c=3$ 

#### **Kommentare**

Es existieren zwei Arten von Kommentaren, einzeilige und mehrzeilige Kommentare. Dabei wird der Text in den Kommentaren vom Compiler ignoriert.

- · Einzeilige Kommentare beginnen mit einem einzelnen Anführungsstrich und hören mit dem Zeilenende auf.
- · Mehrzeilige Kommentare beginnen mit "/\*" und hören mit "\*/" auf.

```
/* Ein
mehrzeiliger
Kommentar */
```
*' Ein einzeiliger Kommentar*

#### **Bezeichner**

Bezeichner sind die Namen von [Funktionen](#page-133-0) oder [Variablen.](#page-122-0)

- · gültige Zeichen sind die Buchstaben (A-Z,a-z), die Ziffern (0-9) und der Unterstrich ('\_')
- · ein Bezeichner beginnt immer mit einem Buchstaben
- · Groß- und Kleinschreibung werden unterschieden
- · [reservierte Worte](#page-136-0) sind als Bezeichner nicht erlaubt
- · die Länge von Bezeichnern ist nicht begrenzt

#### **arithmetische Ausdrücke**

Ein arithmetischer Ausdruck ist eine Menge von Werten, die mit [Operatoren](#page-135-0) verbunden sind. Unter Werten versteht man in diesem Zusammenhang Zahlen, [Variablen](#page-122-0) und [Funktionen.](#page-133-0)

Ein einfaches Beispiel:

 $2 + 3$ 

Hier werden die Zahlenwerte 2 und 3 mit dem Operator "+" verknüpft. Ein arithmetischer Ausdruck repräsentiert wieder einen Wert. Hier ist der Wert 5.

Weitere Beispiele:

 $a - 3$ 

 $b + f(5)$ 

 $2 + 3 * 6$ 

Nach "Punkt vor Strich" wird hier erst 3 mal 6 gerechnet und danach 2 addiert. Dieser Vorrang von Operatoren heißt bei Operatoren Präzedenz. Eine Aufstellung der Prioritäten findet sich in der [Präzedenz Tabelle](#page-135-1).

 Auch Vergleiche sind arithmetische Ausdrücke. Die Vergleichsoperatoren liefern einen Wahrheitswert von "1" oder "0" zurück, je nachdem, ob der Vergleich korrekt war. Der Ausdruck "3 < 5" liefert den Wert "1" (wahr; true).

#### **konstante Ausdrücke**

Ein Ausdruck oder Teile eines Ausdrucks können konstant sein. Diese Teilausdrücke können schon zu Compilerlaufzeit berechnet werden.

So wird z.B.

 $12 + 123 - 15$ 

vom Compiler zu

120

zusammengefaßt. Manchmal müssen Ausdrücke konstant sein, damit sie gültig sind. Siehe z.B. Deklarierung von Array [Variablen.](#page-122-0)

## <span id="page-121-0"></span>**5.3.3 Datentypen**

Werte haben immer einen bestimmten Datentyp. Die Integerwerte (ganzzahlige Werte) haben in BASIC einen 8 oder 16 Bit breiten Datentyp, floating point Zahlen sind immer 4 byte lang.

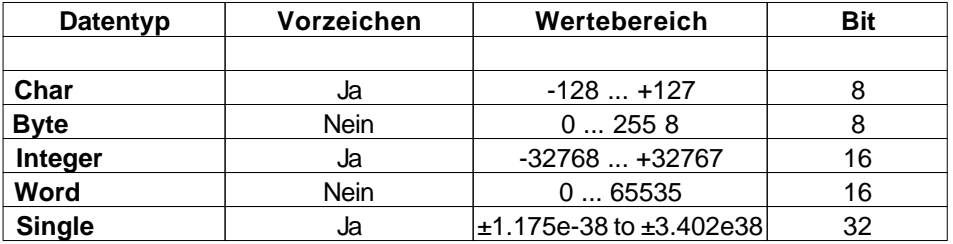

## **Strings**

Es existiert kein expliziter "String" Datentyp. Ein String basiert auf einem character array. Man muß die Größe des arrays so wählen, daß alle Zeichen des Strings in das character array passen. Zusätzlich wird Platz für ein Terminierungszeichen (dezimal Null) benötigt, um das Ende der Zeichenkette anzuzeigen.

## **Typkonvertierung**

Bei arithmetischen Ausdrücken passiert es sehr oft, daß einzelne Werte nicht vom gleichen Typ sind. So sind die Datentypen im folgenden Ausdruck gemischt (a ist integer variable).

 $a + 5.5$ 

In diesem Fall wird a zuerst in den Datentyp **Single** konvertiert und danach 5.5 addiert. Der Datentyp des Ergebnisses ist auch **Single**. Es gelten bei der Typkonvertierung folgende Regeln:

- · Ist bei der Verknüpfung von zwei 8 Bit oder 16 Bit Integerwerten einer der beiden Datentypen vorzeichenbehaftet so ist auch das Ergebnis des Ausdrucks vorzeichenbehaftet.
- · Ist einer der beiden Operanden vom Typ Single, so ist auch das Ergebnis vom Typ Single. Sollte einer der beiden Operanden einen 8 Bit oder 16 Bit Datentyp haben, so wird er vor der Operation in einen Single Datentyp umgewandelt.

## <span id="page-122-0"></span>**5.3.4 Variablen**

Variablen können verschiedene Werte annehmen, abhängig vom [Datentyp,](#page-121-0) mit denen sie definiert wurden. Eine Variablendefinition sieht folgendermaßen aus:

**Dim** Variablenname **As** Typ

Möchte man mehrere Variablen des gleichen Typs definieren, so kann man mehrere Variablennamen durch Komma getrennt angeben:

**Dim** Name1, Name2, Name3 **As Integer**

Als Typ sind erlaubt: **Char**, **Byte**, **Integer**, **Word**, **Single**

Beispiele:

**Dim** a **As Integer**

**Dim** i,j **As Integer**

**Dim** xyz **As Single**

Integer Variablen lassen sich Zahlenwerte dezimal oder als Hexzahl zuweisen. Bei einer Hexzahl werden vor die Zahl die Buchstaben "**&H**" gesetzt. Zusätzlich ist es erlaubt, wie bei C Hexadezimalzahlen mit dem Prefix "**0x**" beginnen zu lassen. Bei Variablen mit

vorzeichenbehaftetem Datentyp lassen sich negative Dezimalzahlen zuweisen, indem ein Minuszeichen vor die Zahl geschrieben wird.

Beispiele:

```
Dim a As Word
Dim i,j As Integer
a = \& H3ffi=15j=-22a=0x3ff
```
Fließkommazahlen (Datentyp **Single**) dürfen ein Dezimalpunkt und einen Exponenten beinhalten:

```
Dim x,y As Single
x=5.70
y=2.3e+2
x=-5.33e-1
```
## **SizeOf Operator**

Mit dem Operator **SizeOf**() kann die Anzahl der Bytes bestimmt werden, die eine Variable im Speicher belegt.

Beispiel:

**Dim** s **As Integer Dim** f **As Single**

s=**SizeOf**(f) ' der Wert von s ist 4

Bei Arrays wird auch nur die Bytelänge des Grunddatentyps zurückgegeben. Man muß den Wert mit der Anzahl der Elemente multiplizieren, um den Speicherverbrauch des Arrays zu berechnen.

#### **Array Variablen**

Wenn man hinter den Namen, bei der Variablendefinition in runden Klammern, einen Zahlenwert schreibt, so hat man ein Array definiert. Ein Array legt den Platz für die definierte Variable mehrfach im Speicher an. Bei der Beispieldefinition:

```
Dim x(10) As Integer
```
Wird für die Variable x der 10-fache Speicherplatz angelegt. Den ersten Speicherplatz kann man mit  $X(0)$  ansprechen, den zweiten mit  $x(1)$ , den dritten mit  $x(2)$ , ... bis  $x(9)$ . Man darf bei der Definition natürlich auch andere Indexgrößen wählen. Die Limitierung ist nur der RAM Speicherplatz des C-Control Pro.

Man kann auch mehrdimensionale Arrays deklarieren, in dem weitere Indizes, durch Komma

getrennt, bei der Variablendefinition angefügt werden:

**Dim** x(3,4) **As Integer** ' Array mit 3\*4 Einträgen **Dim** y(2,2,2) **As Integer** ' Array mit 2\*2\*2 Einträgen

Arrays dürfen in BASIC bis zu 16 Indizes (Dimensionen) haben. Der Maximalwert für einen Index ist 65535. Die Indizes der Arrays sind immer nullbasiert, d.h., jeder Index beginnt mit 0.

 Es findet während des Programmlaufs keine Überprüfung statt, ob die definierte Indexgrenze eines Arrays überschritten wurde. Wird der Index während der Programmabarbeitung zu groß, wird auf fremde Variablen zugegriffen, und die Chance ist groß, daß das Programm "abstürzt".

#### **Strings**

Es existiert kein expliziter "String" Datentyp. Ein String basiert auf einem Array vom Datentyp **Char**. Man muß die Größe des Arrays so wählen, daß alle Zeichen des Strings in das character Array passen. Zusätzlich wird Platz für ein Terminierungszeichen (dezimal Null) benötigt, um das Ende der Zeichenkette anzuzeigen.

Beispiel für eine Zeichenkette mit maximal 20 Zeichen:

**Dim** str1(21) **As Char**

Als Ausnahme darf man **Char** Arrays Zeichenketten zuweisen. Dabei wird die Zeichenkette zwischen Anführungszeichen gesetzt.

```
str1="Hallo Welt!"
```
 Man kann keinen String einem mehrdimensionalen **Char** Array zuweisen. Es gibt aber Tricks für Fortgeschrittene:

```
Dim str_array(3,40) As Char
Dim Single_str(40) As Char
```

```
Single_str="A String"
Str_StrCopy(str_array, Single_str, 40) // kopiert Single_str in den zweiten String
```
Dies funktioniert, da mit einem Abstand von 40 Zeichen hinter dem ersten String, in str\_array der Platz für den zweiten String liegt.

#### **Sichtbarkeit von Variablen**

Werden Variablen außerhalb von Funktionen deklariert so haben sie eine globale Sichtbarkeit. Das heißt, man kann sie aus jeder Funktion ansprechen. Variablendeklarationen innerhalb von Funktionen erzeugen lokale Variablen. Lokale Variablen sind nur innerhalb der Funktion erreichbar. Ein Beispiel:

```
Dim a,b As Integer
Sub func1()
     Dim a,x,y As Integer
```

```
 // globale b ist zugreifbar
     // globale a ist nicht zugreifbar da durch lokale a verdeckt
     // lokale x,y sind zugreifbar
     // u ist nicht zugreifbar da lokal zu Funktion main
End Sub
Sub main()
     Dim u As Integer
     // globale a,b sind zugreifbar
     // lokale u ist zugreifbar
     // x,y nicht zugreifbar da lokal zu Funktion func1
End Sub
```
Globale Variablen haben einen definierten Speicherbereich, der während des gesamten Programmlaufs zur Verfügung steht.

Bei Programmstart werden die globalen Variablen mit null initialisiert.

Lokale Variablen werden, während der Berechnung einer Funktion, auf dem Stack angelegt. Das heißt, lokale Variablen existieren im Speicher nur während des Zeitraums, in der die Funktion abgearbeitet wird.

Wird bei lokalen Variablen der gleiche Name gewählt wie bei einer globalen Variable, so verdeckt die lokale Variable die globale Variable. Solange sich das Programm dann in der Funktion aufhält wo die namensgleiche lokale Variable definiert wurde, ist die globale Variable nicht ansprechbar.

#### **Static Variablen**

Man kann bei lokalen Variablen die Eigenschaft **Static** für den Datentyp setzen.

```
Sub func1()
     Static a As Integer
End Sub
```
Static Variablen behalten im Gegensatz zu normalen lokalen Variablen ihren Wert auch, wenn die Funktion verlassen wird. Bei einem weiteren Aufruf der Funktion hat die statische Variable den gleichen Inhalt wie beim Verlassen der Funktion. Damit der Inhalt einer **Static** Variable bei dem ersten Zugriff definiert ist, werden statische Variablen wie globale auch bei Programmstart mit null initialisiert.

## **5.3.5 Operatoren**

#### **Prioritäten von Operatoren**

Operatoren teilen arithmetische Ausdrücke in Teilausdrücke. Die Operatoren werden dann in der Reihenfolge ihrer Priorität (Präzedenz) ausgewertet. Ausdrücke mit Operatoren von gleicher Präzedenz werden von links nach rechts berechnet. Beispiel:

i= 2+3\*4-5 *' Ergebnis 9 => erst 3\*4, dann +2 danach -5*

Mann kann die Reihenfolge der Abarbeitung beinflußen, in dem man Klammern setzt. Klammern haben die größte Priorität. Möchte man das letzte Beispiel strikt von links nach rechts auswerten:

i= (2+3)\*4-5 *' Ergebnis 15 => erst 2+3, dann \*4, danach -5*

Eine Aufstellung der Prioritäten findet sich in der [Präzedenz Tabelle.](#page-135-1)

## **5.3.5.1 Arithmetische Operatoren**

Alle arithmetischen Operatoren, mit Ausnahme von Modulo, sind für Integer und Fließkomma Datentypen definiert. Nur Modulo ist auf einen Integerdatentyp beschränkt.

**Es ist zu beachten, daß in einem Ausdruck die Zahl 7 einen Integer Datentyp zugewiesen** bekommt. Möchte man explizit eine Zahl vom Datentyp **Single** erzeugen, so ist ein Dezimalpunkt einzufügen: 7.0

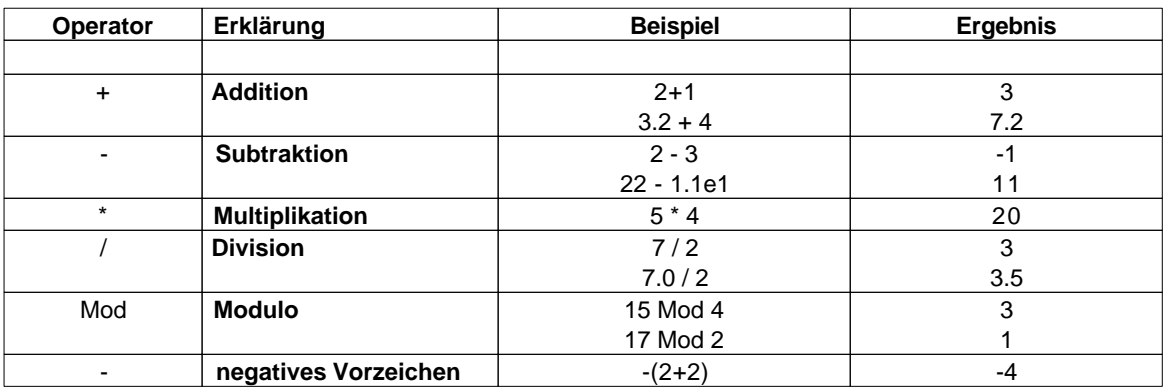

## **5.3.5.2 Bitoperatoren**

Bitoperatoren sind nur für Integer Datentypen erlaubt.

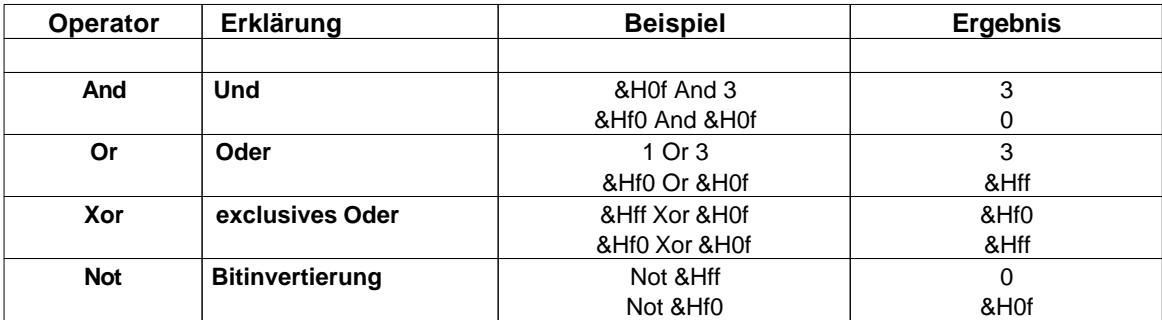

# **5.3.5.3 Bitschiebe Operatoren**

Bitschiebe Operatoren sind nur für Integer Datentypen erlaubt. Bei einer Bit-Shift Operation wird immer eine 0 an einem Ende hineingeschoben.

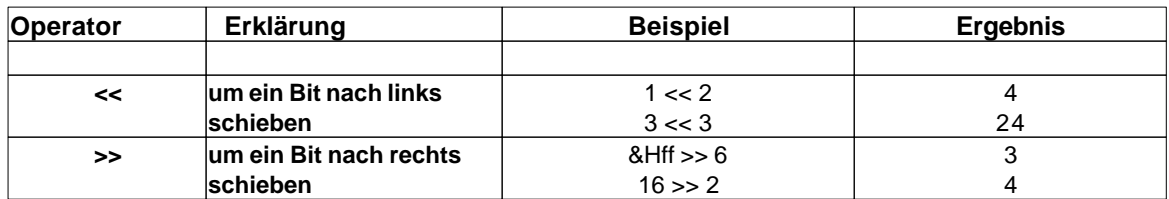

# **5.3.5.4 Vergleichsoperatoren**

Vergleichsoperatoren sind für **Single** und Integer Datentypen erlaubt.

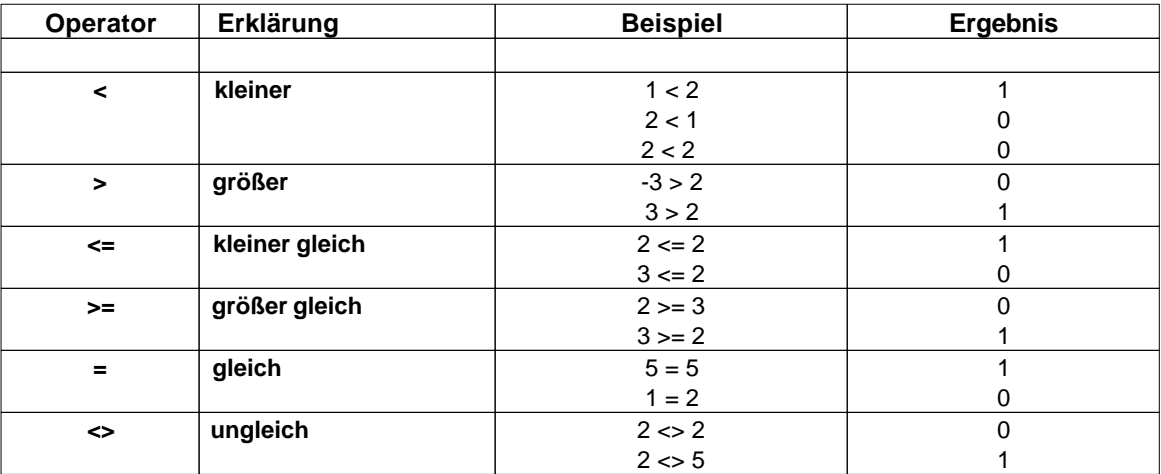

## **5.3.6 Kontrollstrukturen**

Kontrollstrukturen erlauben es den Programmablauf in Abhängigkeit von Ausdrücken, Variablen oder äußeren Einflüssen zu ändern.

## **5.3.6.1 Do Loop While**

Mit einem **Do ... Loop While** Konstrukt lassen sich abhängig von einer Bedingung Anweisungen in einer Schleife wiederholen:

**Do**

```
 Anweisungen
Loop While Ausdruck
```
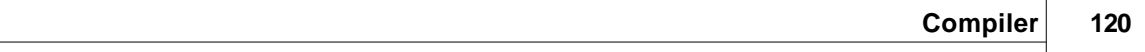

Die Anweisungen werden ausgeführt. Am Ende wird der *Ausdruck* ausgewertet. Ist das Ergebnis ungleich 0 kommt es zur wiederholten Ausführung der Anweisungen. Der ganze Vorgang wiederholt sich solange, bis der *Ausdruck* den Wert 0 annimmt.

Beispiele:

```
Do
    a= a+2Loop While a<10
Do
    a= a*2 x=a
Loop While a
```
 Der wesentliche Unterschied der **Do Loop while** Schleife zur normalen **Do While** Schleife ist der Umstand, daß in einer **Do Loop While** Schleife, die Anweisung mindestens einmal ausgeführt wird.

## **Exit Anweisung**

Eine **Exit** Anweisung verläßt die Schleife, und die Programmausführung startet mit der nächsten Anweisung hinter der **Do Loop While** Schleife.

Beispiel:

**Do**

```
a= a+1 If a>10 Then
         Exit ' bricht Schleife ab
     End If
Loop While 1 ' Endlosschleife
```
## **5.3.6.2 Do While**

Mit einer **while** Anweisung lassen sich abhängig von einer Bedingung Anweisungen in einer Schleife wiederholen:

```
Do While Ausdruck
     Anweisungen
End While
```
Zuerst wird der *Ausdruck* ausgewertet. Ist das Ergebnis ungleich 0 dann kommt es zur Ausführung der Anweisung. Danach erfolgt wieder die Berechnung des *Ausdrucks* und der ganze Vorgang wiederholt sich solange, bis der *Ausdruck* den Wert 0 annimmt.

Beispiele:

```
Do While a<10
    a=a+2End While
Do While a
    a=a*2 x=a
End While
```
#### **Exit Anweisung**

Wird innerhalb der Schleife ein **Exit** ausgeführt, so wird die Schleife verlassen, und die Programmausführung startet mit der nächsten Anweisung hinter der **While** Schleife.

Beispiel:

```
Do While 1 ' Endlosschleife
    a=a+1 If a>10 Then
         Exit ' bricht Schleife ab
     End If
End While
```
## **5.3.6.3 For Next**

Eine **For Next** Schleife wird normalerweise benutzt, um eine bestimmte Anzahl von Schleifendurchläufen zu programmieren.

```
For Zählervariable=Startwert To Endwert Step Schrittweite
     Anweisungen
```
**Next**

Die Zählervariable wird auf den Startwert gesetzt, und danach die Anweisungen so oft wiederholt, bis der Endwert erreicht wird. Bei jedem Schleifendurchlauf, erhöht sich der Wert der Zählervariable um die Schrittweite, die auch negativ sein darf. Die Angabe der Schrittweite, hinter dem Endwert, ist optional. Wird die Schrittweite nicht angegeben, so hat sie den Wert 1.

 Da bei der **For Next** Schleife besonders optimiert wird, muß die Zählervariable vom Typ Integer sein.

Beispiele:

```
For i=1 To 10
     If i>a Then
         a = i End If
```

```
a = a - 1Next
For i=1 To 10 Step 3 ' Erhöhe i in 3er Schritten
     If i>3 Then
         a=i
     End If
     a=a-1
Next
```
 An dieser Stelle nochmal der Hinweis, Arrays sind immer nullbasiert. Eine **For Next** Schleife, sollte daher bei einem Array Zugriff, eher von 0 nach 9 laufen.

## **Exit Anweisung**

Eine **Exit** Anweisung verläßt die Schleife, und die Programmausführung startet mit der nächsten Anweisung hinter der **For** Schleife.

Beispiel:

```
For i=1 To 10
     If i=6 Then
          Exit
     End If
Next
```
## **5.3.6.4 Goto**

Auch wenn man es innerhalb von strukturierten Programmiersprachen vermeiden sollte, so ist es möglich innerhalb einer Prozedur mit **Goto** zu einem label zu springen. Um ein label zu kennzeichnen wird das Befehlswort **Lab** vor den Labelnamen gesetzt.

```
' For Schleife mit Goto realisiert
Sub main()
     Dim a As Integer
    a=0Lab label1
    a=a+1 If a<10 Then
         Goto label1
     End If
End Sub
```
#### **5.3.6.5 If .. Else**

Eine **If** Anweisung hat folgende Syntax:

```
If Ausdruck1 Then
     Anweisungen1
ElseIf Ausdruck2 Then
     Anweisungen2
Else
     Anweisungen3
End If
```
Hinter der **If** Anweisung folgt ein arithmetischer Ausdruck. Wird dieser *Ausdruck* zu ungleich 0 ausgewertet, dann werden die Anweisungen1 ausgeführt. Man kann mit Hilfe des **Else** Befehlswortes alternative Anweisungen2 definieren, die dann ausgeführt wird, wenn der *Ausdruck* zu 0 berechnet wurde. Das Hinzufügen einer **Else** Anweisung ist optional und muß nicht geschehen.

Soll in dem **Else**-Zweig direkt wieder eine **If** Anweisung stehen, ist es möglich mit **ElseIf** direkt wieder ein **If** einzuleiten. Damit muß das neue **If** nicht in den **Else**-Block geschachtelt werden, und der Quelltext bleibt übersichtlicher.

Beispiele:

```
If a=2 Then
    b=b+1End If
If x=y Then
    a=a+2Else
    a=a-2End If
If a<5 Then
    a = a - 2ElseIf a<10 Then
    a=a-1Else
    a= a+1End If
```
## **5.3.6.6 Select Case**

Sollen in Abhängigkeit vom Wert eines Ausdrucks verschiedene Befehle ausgeführt werden, so ist eine **Select Case** Anweisung sehr elegant:

```
Select Case Ausdruck
     Case konstanten_vergleich1
         Anweisungen_1
```

```
 Case konstanten_vergleich2
         Anweisungen_2
 .
 .
    Case konstanten_vergleich_x
        Anweisungen_x
    Else ' Else ist optional
         Anweisungen
```
#### **End Case**

Für den Konstantenvergleich können spezielle Vergleiche oder ganze Bereiche angeben werden. Hier Beispiele für alle Möglichkeiten:

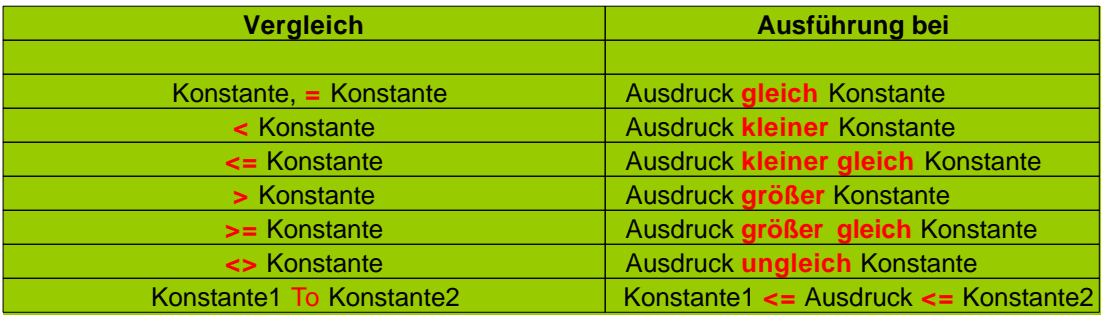

 Die neuen Möglichkeiten Vergleiche in der Select Case Anweisung zu definieren sind neu in Version 1.71 eingeführt worden. Diese Erweiterung existiert nicht für CompactC switch Anweisungen.

Der Wert von *Ausdruck* wird berechnet. Danach springt die Programmausführung zum dem Konstantenvergleich, der als erster zu wahr ausgewertet wird, und führt das Programm dort fort. Kann kein Konstantenvergleich erfüllt werden, so wird das **Select Case** Konstrukt verlassen.

Ist in einer **Select Case** Anweisung ein **Else** definiert, so werden die Anweisungen hinter **Else** ausgeführt, wenn keine Konstantenvergleich gefunden wurde, der erfüllt werden konnte.

Beispiel:

```
Select Case a+2
     Case 1
       b=b*2 Case = 5*5
        h=h+2 Case 100 And &Hf
         b=b/c
     Case < 10
         b=10
     Case <= 10
         b=11
     Case 20 To 30
        b=12 Case > 100
```

```
h=13 Case >= 100
        b=14 Case <> 25
        h=15 Else
        b=b+2End Case
```
 In CompactC werden die Anweisungen hinter einer **case** Anweisung weitergeführt, bis ein **break** auftritt oder die **switch** Anweisung verlassen wird. Dies ist in BASIC anders: Hier bricht die Abarbeitung der Befehle hinter einem **Case** ab, wenn man bis zur nächsten **Case** Anweisung gelangt.

## <span id="page-133-0"></span>**5.3.7 Funktionen**

Um größere Programme zu strukturieren, teilt man sie in mehrere Unterfunktionen auf. Dies erhöht nicht nur die Lesbarkeit, sondern erlaubt es Programmanweisungen, die mehrfach vorkommen, in Funktionen zusammenzufassen. Ein Programm besteht immer aus der Funktion "main", die als allererstes gestartet wird. Danach kann man von main aus andere Funktionen aufrufen. Ein einfaches Beispiel:

```
Sub func1()
     ' Anweisungen in Funktion func1
 .
 .
End Sub
Sub main()
     ' die Funktion func1 wird zweimal aufgerufen
     func1()
     func1()
End Sub
```
#### **Parameterübergabe**

Damit Funktionen flexibel nutzbar sind, kann man sie parametrisieren. Hierfür werden in der Klammer nach dem Funktionsnamen die Parameter für die Funktion durch Komma getrennt übergeben. Man gibt ähnlich wie in der Variablendeklaration erst den Parameternamen, und danach den Datentyp an. Will man keinen Parameter übergeben, so läßt man die Klammer leer. Ein Beispiel:

```
Sub func1(param1 As Word, param2 As Single)
     Msg_WriteHex(param1) ' den ersten Parameter ausgeben
     Msg_WriteFloat(param2) ' den zweiten Parameter ausgeben
End Sub
```
Wie lokale Variablen sind übergebene Parameter nur in der Funktion selber sichtbar.

Um die Funktion func1 mit den Parametern aufzurufen, schreibt man beim Aufruf die Parameter in

der gleichen Reihenfolge, wie sie bei func1 definiert wurden. Bekommt die Funktion keine Parameter, läßt man die Klammer leer.

```
Sub main()
     Dim a As Word
     Dim f As Single
     func1(128,12.0) ' man kann numerische Konstanten übergeben ...
    a=100f=12.0 func1(a+28,f) ' oder aber auch Variablen und sogar numerische Ausdrücke
End Sub
```
 Man muß bei dem Aufruf einer Funktion immer alle Parameter angeben. Folgende Aufrufe wären unzulässig:

```
func1() ' func1 bekommt 2 Parameter!
func1(128) ' func1 bekommt 2 Parameter!
```
#### **Rückgabeparameter**

Es ist nicht nur möglich, Parameter zu übergeben, eine Funktion kann auch einen Rückgabewert haben. Den Datentyp dieses Wertes gibt man bei der Funktionsdefinition hinter der Parameterliste der Funktion an.

```
Sub func1(a As Integer) As Integer
     Return a-10
End Sub
```
Der Rückgabewert wird innerhalb der Funktion mit der Anweisung "**Return** *Ausdruck*" angegeben. Hat man eine Funktion ohne Rückgabewert, so muß man die **Return** Anweisung ohne Parameter anwenden, um die Funktion zu verlassen.

#### **Referenzen**

Da es nicht möglich ist, Arrays als Parameter zu übergeben, kann man auf Arrays über Referenzen zugreifen. Dafür schreibt man in der Parameterdeklaration einer Funktion das Attribut "**ByRef**" vor den Parameternamen:

```
Sub StringLength(ByRef str As Char) As Integer
     Dim i As Integer
    i=0 Do While str(i)
         i=i+1 ' wiederhole solange Zeichen nicht null
     End While
     Return i
End Sub
Sub main()
     Dim Len As Integer
```
**Dim** Text(15) **As Char**

```
 Text="hallo welt"
     Len=StringLength(Text)
End Sub
```
In main wird die Referenz von Text als Parameter an die Funktion StringLength übergeben. Ändert man in einer Funktion einen normalen Parameter, so ist die Änderung außerhalb dieser Funktion nicht sichtbar. Bei Referenzen ist dies anders. Über den Parameter *str* kann man in StringLength den Inhalt von *text* ändern, da *str* nur eine Referenz (ein Zeiger) auf die Array Variable *text* ist.

Man kann zur Zeit nur Arrays "by Reference" übergeben!

## **5.3.8 Tabellen**

## <span id="page-135-1"></span>**5.3.8.1 Operator Präzedenz**

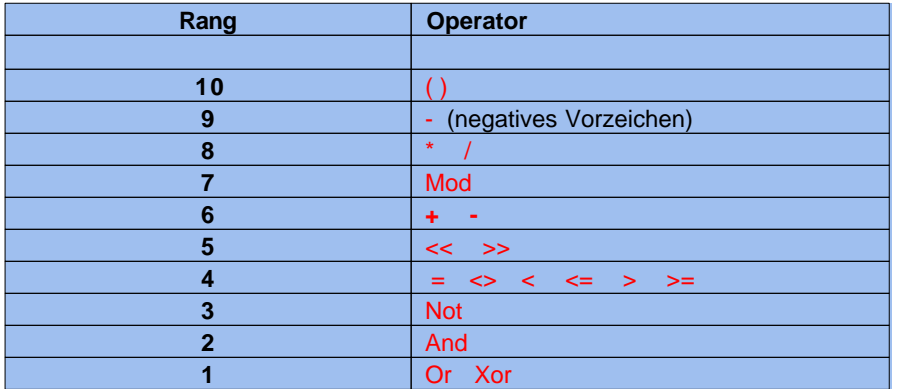

## <span id="page-135-0"></span>**5.3.8.2 Operatoren**

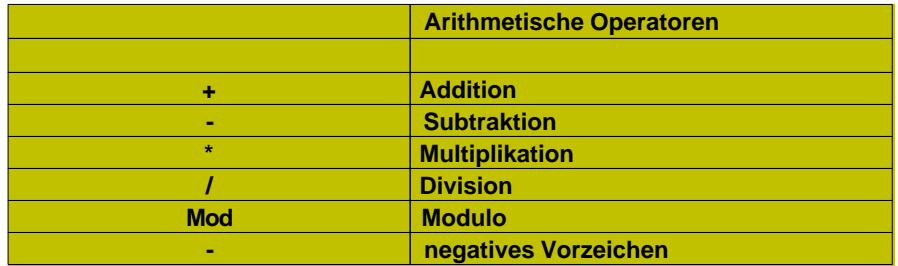

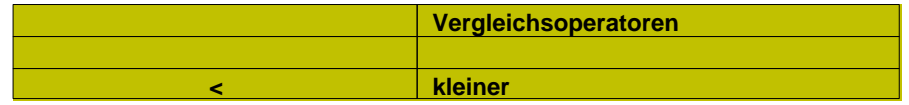

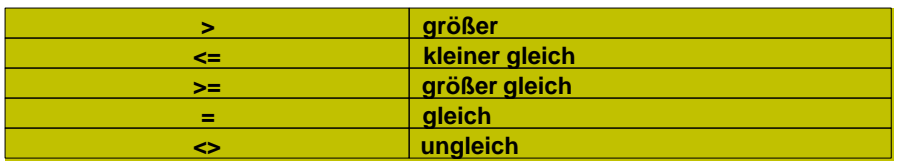

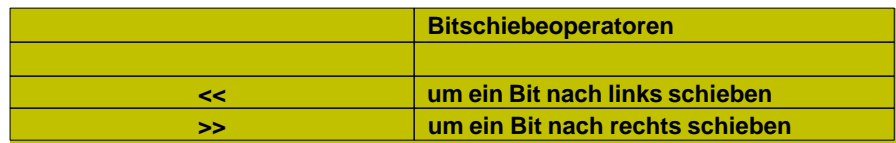

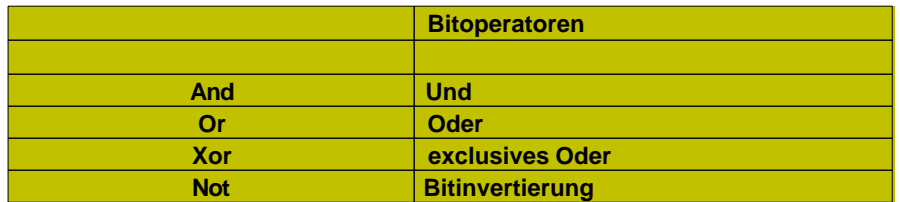

# <span id="page-136-0"></span>**5.3.8.3 reservierte Worte**

Folgende Worte sind **reserviert** und können nicht als Namen für Bezeichner benutzt werden:

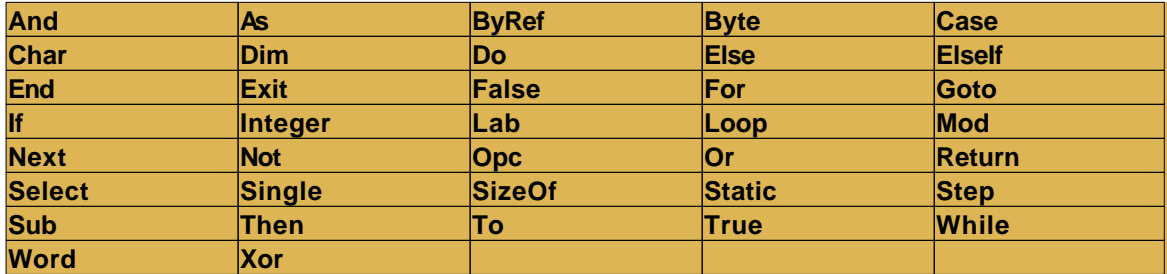

# **5.4 ASCII Tabelle**

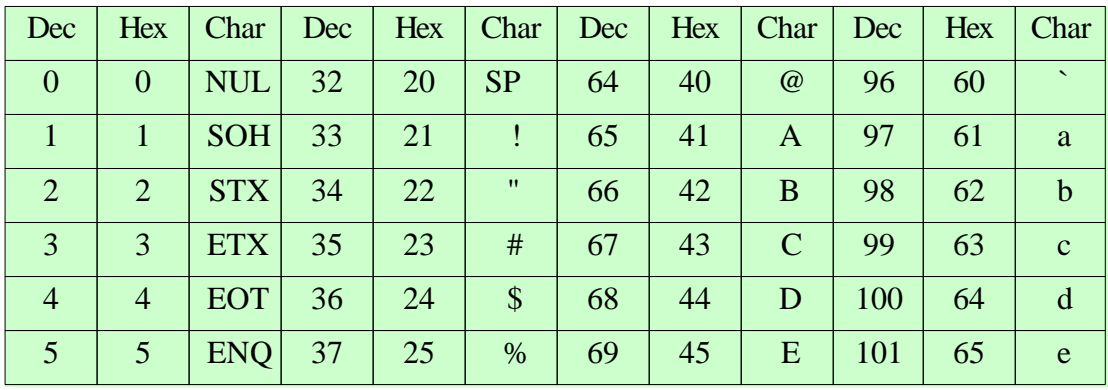

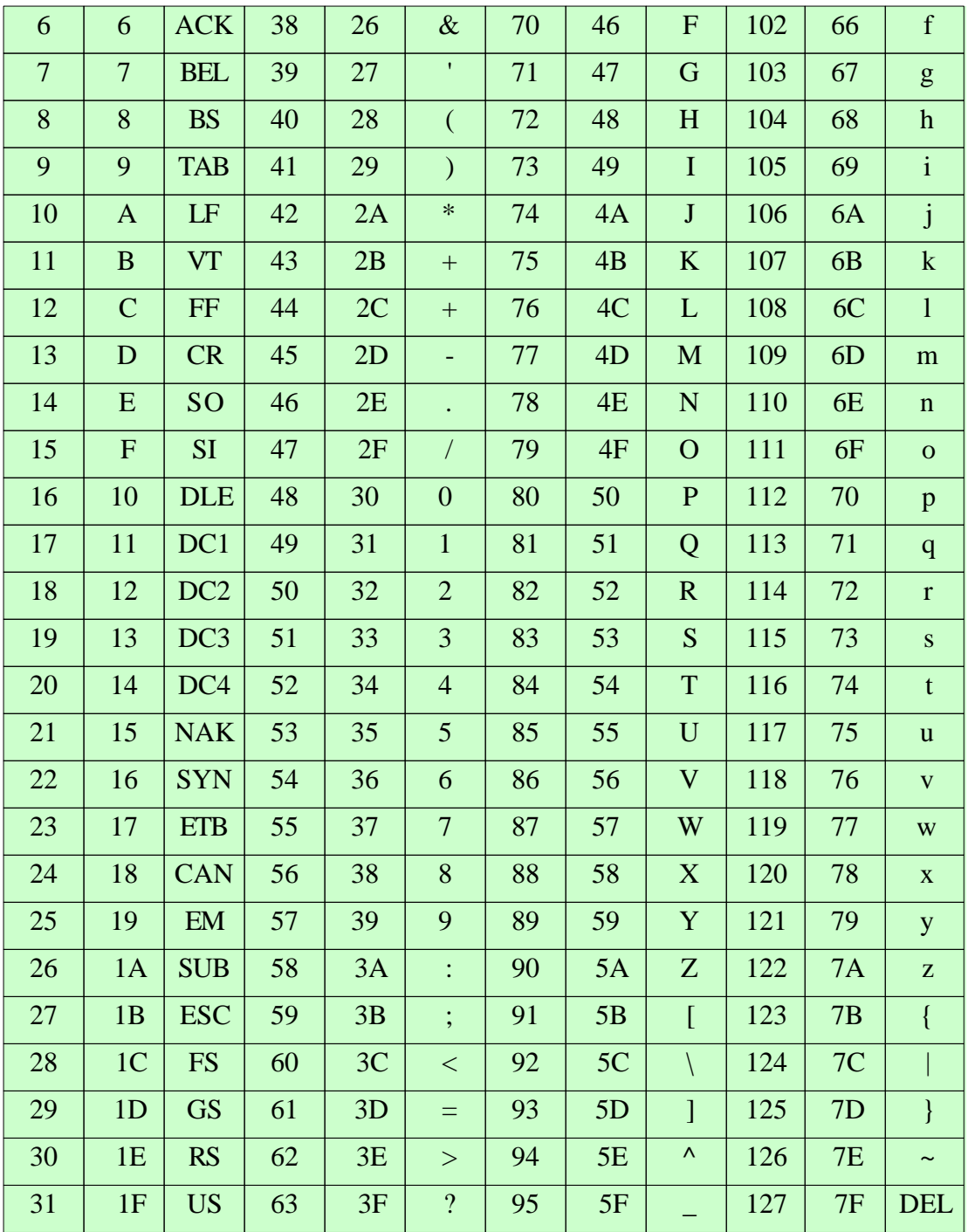

# **Kapitel**

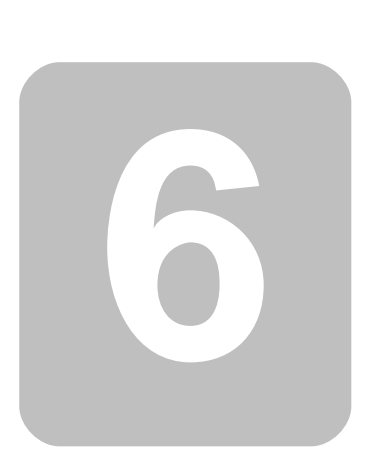

# **6 Bibliotheken**

In diesem Teil der Dokumentation sind alle mitgelieferten Hilfsfunktionen beschrieben, die es dem Benutzer ermöglichen komfortabel auf die Hardware zuzugreifen. Am Anfang wird für jede Funktion die Syntax für CompactC und BASIC dargestellt. Dann folgt eine Beschreibung der Funktion und der beteiligten Parameter.

# **6.1 Interne Funktionen**

Damit der Compiler die im Interpreter vorhandenen internen Funktionen erkennen kann, müssen diese Funktionen in der Bibliothek "IntFunc\_Lib.cc" definiert sein. Ist diese Bibliothek nicht eingebunden, so können keine Ausgaben vom Programm getätigt werden. Ein typischer Eintrag in " IntFunc\_Lib.cc" sieht z.B. so aus:

```
void Msg_WriteHex$Opc(0x23)(Word val);
```
Diese Definition besagt, daß die Funktion("Msg\_WriteHex") im Interpreter mit einem Sprungvektor von 0x23

aufgerufen wird, und als Parameter ein word auf dem Stack zu übergeben ist.

 Änderungen in der Bibliothek "IntFunc\_Lib.cc" können dazu führen, daß die dort deklarierten Funktionen nicht mehr korrekt ausführbar sind!

# <span id="page-139-0"></span>**6.2 AbsDelay**

**Allgemeine Funktionen**

#### **Syntax**

```
void AbsDelay(word ms);
Sub AbsDelay(ms As Word);
```
## **Beschreibung**

Die Funktion Absdelay() wartet eine bestimmte Anzahl von Millisekunden.

**→** Die Funktion arbeitet zwar sehr genau, aber unterbricht nicht nur die Abarbeitung des aktuellen Threads, sondern läßt den Bytecode Interpreter insgesamt warten. Interrupts werden zwar registriert, aber die Interruptroutinen in dieser Zeit nicht abgearbeitet, da auch dafür der Bytecode Interpreter nötig ist.

Beim arbeiten mit Threads immer Thread Delay und nicht [AbsDelay](#page-139-0) benutzen. Wird trotzdem z. B. ein AbsDelay(1000) benutzt, so tritt folgender Effekt auf: Da der Thread erst nach 5000 Zyklen (Default Wert) zum nächsten Thread wechselt, würde der Thread 5000 \* 1000ms (5000 Sek.) laufen, bis der nächste Thread anfangen könnte zu arbeiten.

#### **Parameter**

ms Wartezeit in ms

# **6.3 Analog-Comparator**

Der Analog-Comparator ermöglicht, zwei analoge Signale zu vergleichen. Das Ergebnis dieses Vergleichs wird entweder als "0" oder "1" zurückgegeben.

## **6.3.1 AComp**

**AComp Funktionen [Beispiel](#page-140-0)**

#### **Syntax**

**void** AComp(**byte** mode);

**Sub** AComp(mode **As Byte**);

## **Beschreibung**

Der Analog-Comparator ermöglicht, zwei analoge Signale zu vergleichen. Das Ergebnis dieses Vergleichs wird entweder als "0" oder "1" zurückgegeben (Ausgang des Komparators). Der negative Eingang ist **Mega32**: AIN1 (PortB.3), **Mega128**: AIN1 (PortE.3). Der positive Eingang kann entweder **Mega32**: AIN0 (PortB.2), **Mega128**: AIN0 (PortE.2) sein, oder eine interne Referenzspannung von 1,22V.

#### **Parameter**

mode Arbeitsmodus

#### **Moduswerte:**

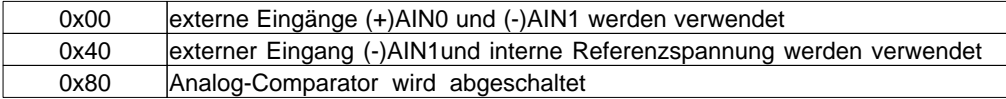

## <span id="page-140-0"></span>**6.3.2 AComp Beispiel**

**Beispiel: Verwendung des Analog-Comparators**

```
// AComp: Analog Comparator
// Mega32: Eingang (+) PB2 (PortB.2) bzw. band gap reference 1,22V
// Eingang (-) PB3 (PortB.3)
// Mega128: Eingang (+) PE2 (PortE.2) bzw. band gap reference 1,22V
// Eingang (-) PE3 (PortE.3)
// erforderliche Library: IntFunc_Lib.cc
```

```
133 C-Control Pro Mega Series
```

```
// Die Funktion AComp gibt den Wert des Komparators zurück.
// Ist die Spannung am Eingang PB2/PE2 größer als am Eingang PB3/PE3 hat die
// Funktion AComp den Wert 1.
// Mode:
// 0x00 externe Eingänge (+)AIN0 und (-)AIN1 werden verwendet
// 0x40 externer Eingang (-)AIN1und interne Referenzspannung werden verwendet
// 0x80 Analog-Comparator wird abgeschaltet
// Der Aufruf kann mit dem Parameter 0 (beide Eingänge werden verwendet)
// oder 0x40 (interne Referenzspannung am (+) Eingang, externer Eingang PB3/PE3)
// erfolgen.
//------------------------------------------------------------------------------
// Hauptprogramm
//
void main(void)
{
    while (true)
     {
         if (AComp(0x40)==1) // Eingang (+) band gap reference 1,22V
\{ Msg_WriteChar('1'); // Ausgabe: 1
 }
         else
\{ Msg_WriteChar('0'); // Ausgabe: 0
 }
         // Der Komparator wird alle 500ms gelesen und ausgegeben
         AbsDelay(500);
     }
}
```
# **6.4 Analog-Digital-Wandler**

Der Mikrocontroller verfügt über einen Analog-Digital-Wandler mit einer Auflösung von 10 Bit. Das heißt, gemessene Spannungen können als ganze Zahlen von 0 bis 1023 dargestellt werden. Die Referenzspannung für die untere Grenze ist der GND-Pegel, also 0V. Die Referenzspannung für die obere Grenze kann ausgewählt werden.

- · externe Referenzspannung
- · AVCC mit Kondensator an AREF
- · Interne Spannungsreferenz 2,56V mit Kondensator an AREF

#### **Analogeingänge ADC0 ... ADC7, ADC\_BG, ADC\_GND**

Als Eingänge für den ADC stehen die Eingänge ADC0 ... ADC7 (Port A.0 bis A.7 bei **Mega32**, Port F.0 bis

F.7 bei **Mega128)**, eine interne Bandgap (1,22V) oder GND (0V) zur Verfügung. ADC\_BG und ADC\_GND können zur Überprüfung des ADC verwendet werden.

Ist x ein digitaler Meßwert, dann errechnet sich der entsprechende Spannungswert u wie folgt:

*u = x \* Referenzspannung / 1024*

Beträgt die externe Referenzspannung 4,096V, erzeugt durch z.B. ein Referenzspannungs-IC, dann entspricht eine Differenz von einem Bit des digitalisierten Meßwertes einer Spannungsdifferenz von 4mV oder :

 $u = x * 0,004V$ 

#### **Differenzeingänge**

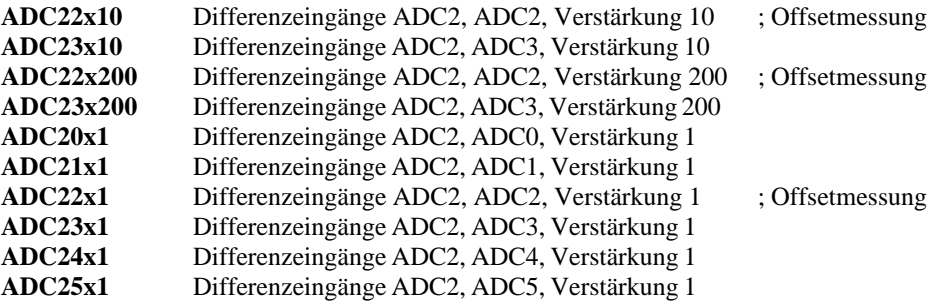

#### **ADC2 ist der negative Eingang.**

Der ADC kann auch Differenzmessungen durchführen. Das Ergebnis kann positiv oder negativ sein. Die Auflösung beträgt im Differenzbetrieb +/- 9 Bit und wird als two's complement dargestellt. Im Differenzbetrieb steht ein Verstärker zur Verfügung mit den Verstärkungen V : x1, x10, x200. Ist x ein digitaler Meßwert, dann errechnet sich der entsprechende Spannungswert u wie folgt:

*u = x \* Referenzspannung / 512 / V*

## **6.4.1 ADC\_Disable**

#### **ADC Funktionen**

#### **Syntax**

```
void ADC_Disable(void);
```

```
Sub ADC_Disable()
```
## **Beschreibung**

Die Funktion ADC\_Disable schaltet den A/D-Wandler ab, um den Stromverbrauch zu reduzieren.

#### **Parameter**

Keine

## **6.4.2 ADC\_Read**

#### **ADC Funktionen**

#### **Syntax**

**word** ADC\_Read(**void**);

**Sub** ADC\_**Read**() **As Word**

## **Beschreibung**

Die Funktion ADC\_Read liefert den digitalisierten Meßwert von einem der 8 ADC-Ports. Die Nummer des Ports (0..7) wurde beim Aufruf von [ADC\\_Set\(](#page-144-0)) als Parameter übergeben. Das Ergebnis ist im Bereich von 0 bis 1023 - entsprechend der 10bit-Auflösung des A/D-Wandlers. Es können die Analogeingänge ADC0 bis ADC7 gegen GND gemessen werden, oder Differenzmessungen mit den Verstärkungsfaktoren 1/10/200 durchgeführt werden.

#### **Rückgabewert**

gemessener Wert des ADC-Ports

## **6.4.3 ADC\_ReadInt**

#### **ADC Funktionen**

#### **Syntax**

**word** ADC\_ReadInt(**void**);

**Sub** ADC\_ReadInt() **As Word**

## **Beschreibung**

Diese Funktion wird verwendet, um nach einem ADC-Interrupt den Meßwert zu lesen. Der ADC-Interrupt wird ausgelöst, wenn die AD\_Wandlung abgeschlossen ist, und somit ein neuer Messwert zur Verfügung steht. Siehe auch [ADC\\_SetInt](#page-144-1) und [ADC\\_StartInt](#page-145-0). Die Funktion ADC\_Read liefert den digitalisierten Meßwert von einem der 8 ADC-Ports. Die Nummer des Ports (0..7) wurde beim Aufruf von [ADC\\_SetInt](#page-144-1) als Parameter übergeben. Das Ergebnis ist im Bereich von 0 bis 1023 - entsprechend der 10bit-Auflösung des A/D-Wandlers. Es können die Analogeingänge ADC0 bis ADC7 gegen GND gemessen werden, oder Differenzmessungen mit den Verstärkungsfaktoren 1/10/200 durchgeführt werden.

#### **Rückgabewert**

gemessener Wert des ADC-Ports
### **6.4.4 ADC\_Set**

**ADC Funktionen**

#### **Syntax**

**word** ADC\_Set(**byte** v\_ref,**byte** channel);

```
Sub ADC_Set(v_ref As Byte,channel As Byte) As Word
```
# **Beschreibung**

Die Funktion ADC\_Set initialisiert den Analog-Digital\_Wandler. Die Referenzspannung und der Messkanal werden ausgewählt, und der A/D Wandler für die Messungen vorbereitet. Der Meßwert wird danach mit [ADC\\_Read](#page-143-0)() ausgelesen.

#### **Parameter**

channel Portnummer (0..7) des ADC (Port A.0 bis A.7 bei **Mega32**, Port F.0 bis F.7 bei **Mega128)** v\_ref Referenzspannung (siehe Tabelle)

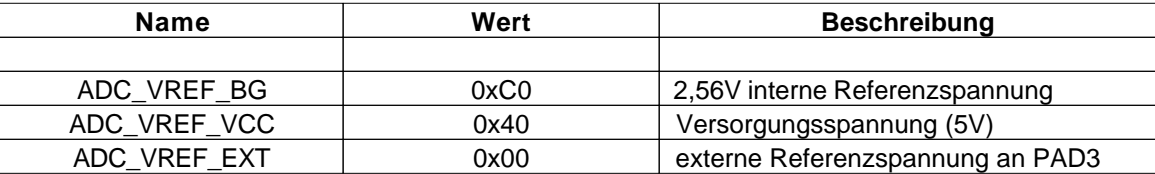

Für den Standort von PAD3 siehe Jumper Application Board [M32](#page-34-0) oder [M128](#page-51-0).

### <span id="page-144-0"></span>**6.4.5 ADC\_SetInt**

#### **ADC Funktionen**

#### **Syntax**

**word** ADC\_SetInt(**byte** v\_ref,**byte** channel);

**Sub** ADC\_SetInt(v\_ref **As Byte**,channel **As Byte**) **As Word**

### **Beschreibung**

Die Funktion ADC\_SetInt initialisiert den Analog-Digital\_Wandler für den Interruptbetrieb. Die Referenzspannung und der Messkanal werden ausgewählt, und der A/D Wandler für die Messungen vorbereitet. Die Interrupt-Service-Routine für den ADC muß definiert sein. Nach erfolgtem Interrupt kann der Meßwert mit [ADC\\_ReadInt](#page-143-1)() ausgelesen werden .

#### **Parameter**

channel Portnummer (0..7) des ADC (Port A.0 bis A.7 bei **Mega32**, Port F.0 bis F.7 bei **Mega128)**

v\_ref Referenzspannung (siehe Tabelle)

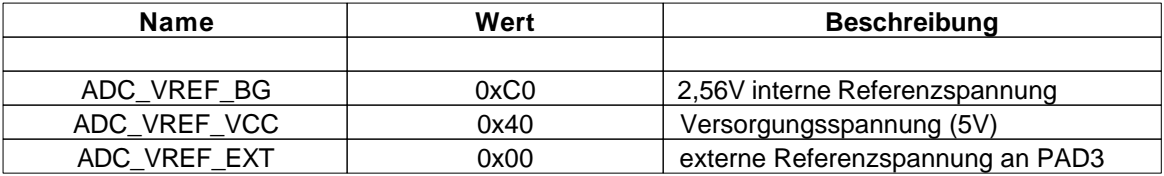

Für den Standort von PAD3 siehe Jumper Application Board [M32](#page-34-0) oder [M128](#page-51-0).

### **6.4.6 ADC\_StartInt**

### **ADC Funktionen**

#### **Syntax**

**void** ADC\_StartInt(**void**);

**Sub** ADC\_StartInt()

### **Beschreibung**

Die Messung wird gestartet, wenn vorher der A/D Wandler mit Hilfe von [ADC\\_SetInt](#page-144-0)() auf Interruptbetrieb initialisert wurde. Liegt das Messergebnis bereit, wird ein ADC\_Interrupt ausgelöst.

#### **Parameter**

Keine

# **6.5 DCF 77**

Alle DCF-Routinen sind in der Bibliothek "LCD\_Lib.cc" realisiert. Für den Gebrauch dieser Funktionen, ist die Bibliothek "DCF\_Lib.cc" in das Projekt mit einzubinden.

### **RTC mit DCF77 Zeitsynchronisation**

#### **Das DCF77 Zeitsignal**

Die logischen Informationen (die Zeitinformationen) werden zusätzlich zur Normalfrequenz (der Trägerfrequenz des Senders, also 77,5 kHz) übertragen. Das geschieht durch negative Modulation des Signals (Absenken der Trägeramplitude auf 25%). Der Beginn der Absenkung liegt jeweils auf dem Beginn der Sekunden 0...58 innerhalb einer Minute. In der 59. Sekunde erfolgt keine Absenkung, wodurch die nachfolgende Sekundenmarke den Beginn einer Minute kennzeichnet, und der Empfänger synchronisiert werden kann. Der logische Wert der Zeichen ergibt sich aus der Zeichendauer: 100 ms sind die "0", 200 ms sind die "1". Damit stehen innerhalb einer Minute 59 Bit für Informationen zur Verfügung. Davon werden die Sekundenmarken 1 bis 14 für Betriebsinformationen verwendet, die nicht für DCF77-Nutzer bestimmt sind. Die Sekundenmarken 15 bis 19 kennzeichnen die Sendeantenne, die Zeitzone und kündigen Zeitumstellungen an:

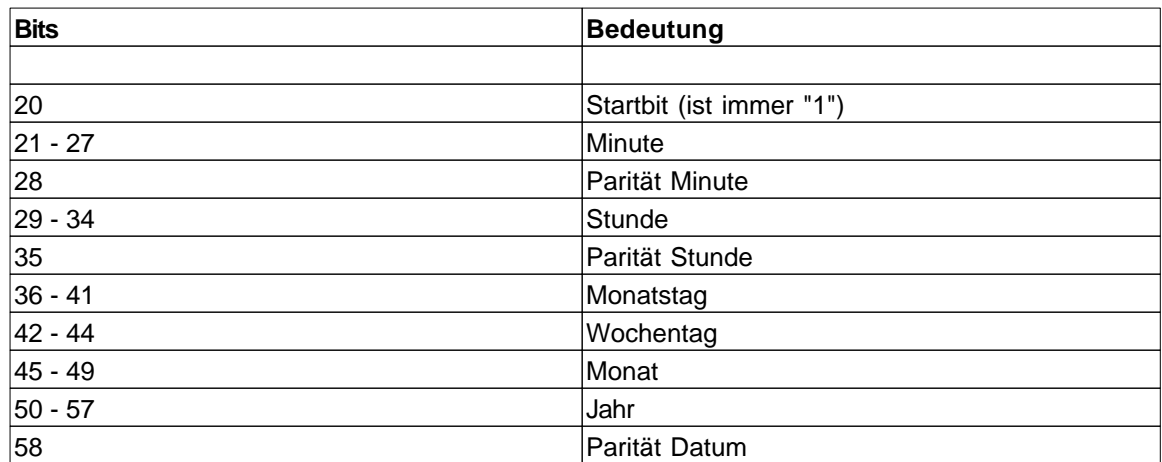

Von der 20. bis zur 58. Sekunde wird die Zeitinformation, für die jeweils nachfolgende Minute, seriell in Form von BCD-Zahlen übertragen, wobei jeweils mit dem niederwertigsten Bit begonnen wird:

Das bedeutet, daß der Empfang mindestens eine volle Minute laufen muß, bevor die Zeitinformation zur Verfügung stehen kann. Die innerhalb dieser Minute dekodierte Information ist lediglich durch drei Paritätsbits gesichert. Somit führen bereits zwei fehlerhaft empfangene Bits zu einem auf diese Weise nicht zu erkennenden Übertragungsfehler. Bei höheren Anforderungen können zusätzliche Prüfmechanismen verwendet werden, z.B. Plausibilitätsprüfung (ist die empfangene Zeit innerhalb der zulässigen Grenzen) oder mehrmaliges Lesen der DCF77-Zeitinformation und Vergleich der Daten. Eine andere Möglichkeit wäre, die DCF-Zeit mit der aktuellen Zeit der RTC vergleichen und nur eine bestimmte Abweichung zulassen. Dieses Verfahren geht nicht nach dem Programmstart, da die RTC erst gesetzt werden muß.

### **Beschreibung des Beispielprogramms "DCF\_RTC.cc"**

Das Programm DCF\_RTC.cc ist eine Uhr, die über DCF77 synchronisiert wird. Die Uhrzeit und das Datum werden auf einem LCD-Display angezeigt. Die Synchronisation erfolgt nach dem Programmstart, und dann täglich zu einer im Programm festgelegten Zeit (Update\_Stunden, Update\_Minuten). Es werden zwei Libraries verwendet: DCF\_Lib.cc und LCD\_Lib.cc. Für den Funkempfang des Zeitsignals ist ein DCF77-Empfänger erforderlich. Der Ausgang des DCF-Empfängers wird an den Eingangsport (**Mega32**: PortD.7 - **M128**: PortF.0) angeschlossen. Zuerst muß der Anfang einer Zeitinformation gefunden werden. Es wird auf die Pulslücke (59.Bit) synchronisiert. Danach werden die Bits im Sekundentakt aufgenommen. Es erfolgt eine Parity-Prüfung nach der Minuten und Stunden Information und ebenfalls am Ende der Übertragung. Das Ergebnis der Parity-Prüfung wird im DCF\_ARRAY[6] gespeichert. Zur Übergabe der Zeitinformation wird das DCF\_ARRAY[0..6] verwendet. Nach dem Empfang einer gültigen Zeitinformation wir die RTC mit der neuen Zeit gesetzt, und läuft dann selbständig weiter. Die RTC als auch die DCF77- Dekodierung ist über einen 10ms Interrupt gesteuert. Diese Zeitbasis ist von der Quarzfrequenz des Controllers abgeleitet. DCF\_Mode steuert den Ablauf für die DCF77-Zeitaufnahme.

#### <span id="page-146-0"></span>**Tabelle DCF-Modi**

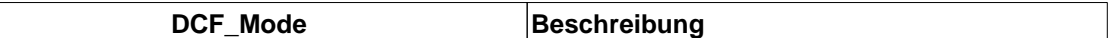

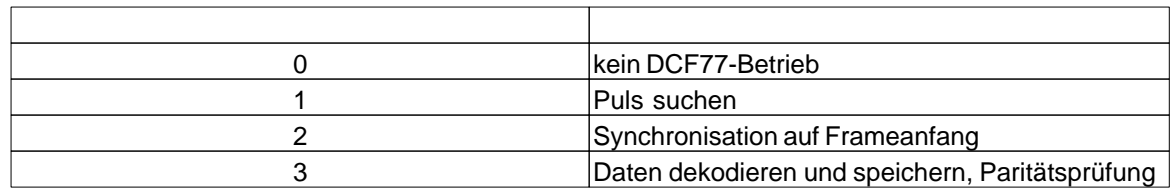

### **RTC (Real Time Clock)**

Die RTC wird mit einem 10ms Interrupt gesteuert und läuft im Hintergrund unabhängig vom Anwenderprogramm. Jede Sekunde wird die Anzeige auf dem LCD-Display ausgegeben. Das Anzeigeformat ist 1. Zeile: Stunde : Minute : Sekunde 2. Zeile: Tag . Monat . Jahr

Die LED1 blinkt einmal pro Sekunde.

Nach dem Programmstart, beginnt die RTC mit der festgelegten Uhrzeit. Das Datum ist auf Null gesetzt und zeigt an, daß noch kein DCF-Zeitabgleich erfolgt ist. Nach dem Empfang der DCF-Zeit wird die RTC mit den aktuellen Daten aktualisiert. Die RTC ist nicht batteriegepuffert, d.h., die Uhrzeit läuft ohne Spannungsversorgung des Controllers nicht weiter.

# **6.5.1 DCF\_FRAME**

#### **DCF Funktionen**

### **Syntax**

```
void DCF_FRAME(void);
```
**Sub** DCF\_FRAME()

# **Beschreibung**

[DCF\\_Mode](#page-146-0) auf 3 schalten ("Daten dekodieren und speichern, Paritätsprüfung").

#### **Parameter**

Keine

# **6.5.2 DCF\_INIT**

### **DCF Funktionen**

### **Syntax**

**void** DCF\_INIT(**void**);

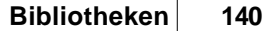

**Sub** DCF\_INIT()

# **Beschreibung**

DCF\_INIT bereitet den DCF-Betrieb vor. Es wird der Eingang für das DCF-Signal eingestellt. [DCF\\_Mode](#page-146-0)  $=0.$ 

### **Parameter**

Keine

# **6.5.3 DCF\_PULS**

**DCF Funktionen**

# **Syntax**

**void** DCF\_PULS(**void**);

**Sub** DCF\_PULS()

# **Beschreibung**

[DCF\\_Mode](#page-146-0) auf 1 schalten ("Puls suchen").

#### **Parameter**

Keine

# **6.5.4 DCF\_START**

**DCF Funktionen**

### **Syntax**

```
void DCF_START(void);
```
**Sub** DCF\_START()

# **Beschreibung**

DCF\_START initialisiert alle verwendeten Variablen und setzt [DCF\\_Mode](#page-146-0) auf 1. Die DCF-Zeiterfassung läuft jetzt automatisch ab.

**Parameter** 

Keine

# **6.5.5 DCF\_SYNC**

**DCF Funktionen**

### **Syntax**

**void** DCF\_SYNC(**void**);

**Sub** DCF\_SYNC()

# **Beschreibung**

[DCF\\_Mode](#page-146-0) auf 2 schalten ("Synchronisation auf Frameanfang").

#### **Parameter**

Keine

# **6.6 Debug**

Die Debug Message Funktionen erlauben es, formatierten Text auf das Ausgabefenster der IDE zu senden. Diese Funktionen sind interruptgetrieben mit einem Puffer von bis zu 128 Byte. D.h., 128 Byte können über die Debug Schnittstelle abgesetzt werden, ohne daß das Mega 32 oder Mega 128 Modul auf die Vollendung der Ausgabe warten muß. Die Übertragung der einzelnen Zeichen geschieht im Hintergrund. Wird versucht, mehr als 128 zu senden, dann muß die Mega Risc CPU warten, bis alle Zeichen, die nicht mehr in den Puffer hineinpassen, übertragen wurden.

# **6.6.1 Msg\_WriteChar**

#### **Debug Message Funktionen**

### **Syntax**

```
void Msg_WriteChar(char c);
```

```
Sub Msg_WriteChar(c As Char);
```
# **Beschreibung**

Ein Zeichen wird zum Ausgabenfenster geschickt. Ein C/R (Carriage Return - Wert:13 ) löst einen Sprung zum Anfang der nächsten Zeile aus.

### **Parameter**

c das auszugebende Zeichen

# **6.6.2 Msg\_WriteFloat**

#### **Debug Message Funktionen**

### **Syntax**

**void** Msg\_WriteFloat(**float** val);

**Sub** Msg\_WriteFloat(val **As Single**)

# **Beschreibung**

Die übergebene floating point Zahl wird im Ausgabenfenster mit Vorzeichen dargestellt.

#### **Parameter**

val float Wert

# **6.6.3 Msg\_WriteHex**

### **Debug Message Funktionen**

### **Syntax**

**void** Msg\_WriteHex(**word** val);

**Sub** Msg\_WriteHex(val **As Word**)

# **Beschreibung**

Der übergebene 16bit Wert wird im Ausgabenfenster dargestellt. Die Ausgabe wird als Hexzahl mit 4 Stellen formatiert. Ist die Zahl kleiner als vierstellig, werden die ersten Stellen mit Nullen aufgefüllt.

#### **Parameter**

val 16bit Wert

### **6.6.4 Msg\_WriteInt**

**Debug Message Funktionen**

### **Syntax**

```
void Msg_WriteInt(int val);
```

```
Sub Msg_WriteInt(val As Integer)
```
# **Beschreibung**

Der übergebene Integer wird im Ausgabenfenster dargestellt. Negativen Werten wird ein Minuszeichen vorangestellt.

#### **Parameter**

val 16bit integer Wert

# **6.6.5 Msg\_WriteText**

### **Debug Message Funktionen**

### **Syntax**

**void** Msg\_WriteText(**char** text[]);

**Sub** Msg\_WriteText(**ByRef** text **As Char**)

# **Beschreibung**

Es werden alle Zeichen des char array bis zur terminierenden Null ausgegeben.

#### **Parameter**

text Zeiger auf char array

### **6.6.6 Msg\_WriteWord**

#### **Debug Message Funktionen**

### **Syntax**

**void** Msg\_WriteWord(**word** val);

**Sub** Msg\_WriteWord(val **As Word**)

# **Beschreibung**

Der Parameter val wird als vorzeichenlose Zahl in das Ausgabenfenster geschrieben.

#### **Parameter**

val 16bit unsigned integer Wert

# **6.7 EEPROM**

Auf dem C-Control Pro Modul sind **M32**:1kB **M128**:4kB EEPROM integriert. Diese Bibliotheksfunktionen ermöglichen den Zugriff auf das EEPROM vom Interpreter. 32 Byte des EEPROM Bereichs werden für interne Zwecke benutzt, und sind daher nicht zugreifbar.

### **6.7.1 EEPROM\_Read**

#### **EEPROM Funktionen**

#### **Syntax**

**byte** EEPROM\_Read(**word** pos);

**Sub** EEPROM\_Read(pos **As Word**) **As Byte**

# **Beschreibung**

Liest ein byte von Position pos aus dem EEPROM. Die ersten 32 byte sind für das C-Control Pro OS reserviert. Ein Wert für pos von 0 und größer greift deshalb auf byte 32 und aufwärts im EEPROM zu.

#### **Parameter**

pos Position im EEPROM

#### **Rückgabewert**

der Wert des byte an Position pos im EEPROM

# **6.7.2 EEPROM\_ReadWord**

### **EEPROM Funktionen**

#### **Syntax**

**word** EEPROM\_ReadWord(**word** pos);

**Sub** EEPROM\_ReadWord(pos **As Word**) **As Word**

# **Beschreibung**

Liest ein word von Position pos aus dem EEPROM. Die ersten 32 byte sind für das C-Control Pro OS reserviert. Ein Wert für pos von 0 und größer greift deshalb auf byte 32 und aufwärts im EEPROM zu. Der Wert von pos ist eine Byte Position im EEPROM. Dies sollte bei word oder Fließkommazugriffen beachtet werden.

#### **Parameter**

pos Byte Position im EEPROM

#### **Rückgabewert**

der Wert des word an Position pos im EEPROM

### **6.7.3 EEPROM\_ReadFloat**

#### **EEPROM Funktionen**

#### **Syntax**

**float** EEPROM\_ReadFloat(**word** pos);

**Sub** EEPROM\_ReadFloat(pos **As Word**) **As Single**

### **Beschreibung**

Liest einen Fließkommawert von Position pos aus dem EEPROM. Die ersten 32 byte sind für das C-Control Pro OS reserviert. Ein Wert für pos von 0 und größer greift deshalb auf byte 32 und aufwärts im EEPROM zu. Der Wert von pos ist eine Byte Position im EEPROM. Dies sollte bei word oder Fließkommazugriffen beachtet werden.

#### **Parameter**

pos Byte Position im EEPROM

#### **Rückgabewert**

der Fließkommawert an Position pos im EEPROM

# **6.7.4 EEPROM\_Write**

### **EEPROM Funktionen**

### **Syntax**

**void** EEPROM\_Write(**word** pos,**byte** val);

**Sub** EEPROM\_Write(pos **As Word**,val **As Byte**)

# **Beschreibung**

Schreibt ein byte an Position pos in das EEPROM. Die ersten 32 byte sind für das C-Control Pro OS reserviert. Ein Wert für pos von 0 und größer greift deshalb auf byte 32 und aufwärts im EEPROM zu.

#### **Parameter**

pos Position im EEPROM val der ins EEPROM zu schreibende Wert

### **6.7.5 EEPROM\_WriteWord**

#### **EEPROM Funktionen**

### **Syntax**

**void** EEPROM\_WriteWord(**word** pos,**word** val);

Sub EEPROM\_WriteWord(pos As Word, val As Word)

# **Beschreibung**

Schreibt ein word an Position pos in das EEPROM. Die ersten 32 byte sind für das C-Control Pro OS reserviert. Ein Wert für pos von 0 und größer greift deshalb auf byte 32 und aufwärts im EEPROM zu. Der Wert von pos ist eine Byte Position im EEPROM. Dies sollte bei word oder Fließkommazugriffen beachtet werden.

#### **Parameter**

pos Byte Position im EEPROM val der ins EEPROM zu schreibende Wert

# **6.7.6 EEPROM\_WriteFloat**

### **EEPROM Funktionen**

#### **Syntax**

**void** EEPROM\_WriteFloat(**word** pos,**float** val);

**Sub** EEPROM\_WriteFloat(pos **As Word**,val **As Single**)

# **Beschreibung**

Schreibt einen Fließkommawert an Position pos in das EEPROM. Die ersten 32 byte sind für das C-Control Pro OS reserviert. Ein Wert für pos von 0 und größer greift deshalb auf byte 32 und aufwärts im EEPROM zu. Der Wert von pos ist eine Byte Position im EEPROM. Dies sollte bei word oder Fließkommazugriffen beachtet werden.

#### **Parameter**

pos Byte Position im EEPROM val der ins EEPROM zu schreibende Wert

# **6.8 I2C**

Der Controller verfügt über eine I2C-Logik, die eine effektive Kommunikation ermöglicht. Der Controller arbeitet als I2C-Master (single master system). Eine Betriebsart als Slave ist möglich, aber in der jetzigen Version nicht implementiert.

# **6.8.1 I2C\_Init**

**I2C Funktionen [Beispiel](#page-158-0)**

#### **Syntax**

**void** I2C\_Init(**byte** I2C\_BR);

**Sub** I2C\_Init(I2C\_BR **As Byte**)

### **Beschreibung**

Diese Funktion initialisiert die I2C-Schnittstelle.

#### **Parameter**

I2C\_BR gibt die Bitrate an. Folgende Werte sind schon vordefiniert:

**I2C\_100kHz I2C\_400kHz**

# **6.8.2 I2C\_Read\_ACK**

#### **I2C Funktionen**

### **Syntax**

**byte** I2C\_Read\_ACK(**void**);

**Sub** I2C\_Read\_ACK() **As Byte**

### **Beschreibung**

Diese Funktion empfängt ein Byte und quittiert mit ACK. Danach kann mit I2C\_Status, der Status der Schnittstelle abgefragt werden.

### **Rückgabewert**

gelesener Wert vom I2C Bus

# **6.8.3 I2C\_Read\_NACK**

**I2C Funktionen [Beispiel](#page-158-0)**

#### **Syntax**

**byte** I2C\_Read\_NACK(**void**);

**Sub** I2C\_Read\_NACK() **As Byte**

### **Beschreibung**

Diese Funktion empfängt ein Byte und quittiert mit NACK. Danach kann mit I2C\_Status, der Status der Schnittstelle abgefragt werden.

#### **Rückgabewert**

gelesener Wert vom I2C Bus

# **6.8.4 I2C\_Start**

**I2C Funktionen [Beispiel](#page-158-0)**

#### **Syntax**

**void** I2C\_Start(**void**);

**Sub** I2C\_Start()

### **Beschreibung**

Diese Funktion leitet die Kommunikation mit einer Startsequenz ein. Danach kann mit I2C\_Status, der Status der Schnittstelle abgefragt werden.

#### **Parameter**

Keine

### **6.8.5 I2C\_Status**

**I2C Funktionen**

### **Syntax**

**byte** I2C\_Status(**void**);

**Sub** I2C\_Status()

# **Beschreibung**

Mit I2C\_Status kann der Status der Schnittstelle abgefragt werden. Die Bedeutung der Statusinformation ist in der Tabelle dargestellt.

#### **Rückgabewert**

aktueller I2C Status

# **6.8.6 I2C\_Stop**

**I2C Funktionen [Beispiel](#page-158-0)**

### **Syntax**

**void** I2C\_Stop(**void**);

**Sub** I2C\_Stop()

# **Beschreibung**

Diese Funktion beendet die Kommunikation mit einer Stopsequenz. Danach kann mit I2C\_Status, der Status der Schnittstelle abgefragt werden.

#### **Parameter**

Keine

### **6.8.7 I2C\_Write**

**I2C Funktionen [Beispiel](#page-158-0)**

### **Syntax**

**void** I2C\_Write(**byte** data);

**Sub** I2C\_Write(data **As Byte**)

# **Beschreibung**

Diese Funktion sendet ein Byte. Danach kann mit I2C\_Status, der Status der Schnittstelle abgefragt werden.

#### **Parameter**

data Datenbyte

# **6.8.8 I2C Status Codes**

### Tabelle: **Status Codes Master Transmitter Mode**

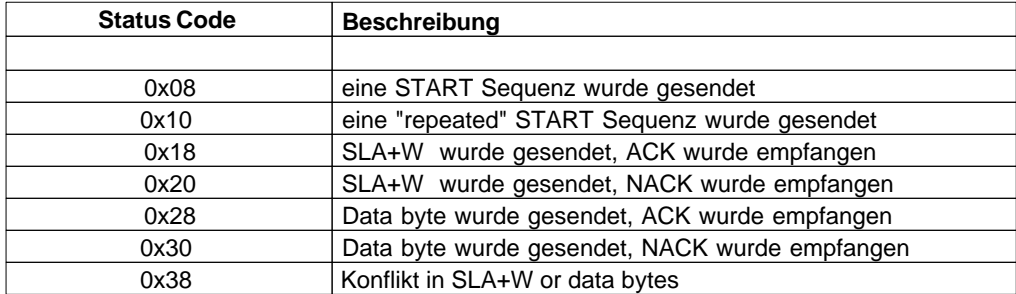

#### Tabelle: **Status Codes Master Receiver Mode**

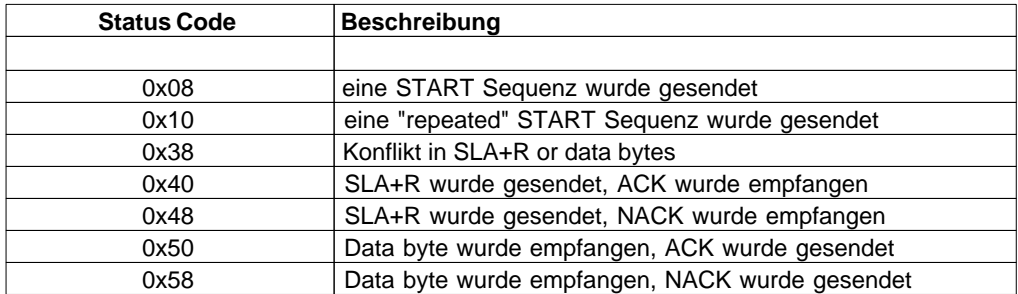

# <span id="page-158-0"></span>**6.8.9 I2C Beispiel**

**Beispiel: EEPROM 24C64 lesen und schreiben ohne I2C\_Status Abfrage**

*// I2C Initialization, Bit Rate 100kHz*

```
main(void)
{
   word address;
   byte data,EEPROM_data;
    address=0x20;
    data=0x42;
    I2C_Init(I2C_100kHz );
   // write data to 24C64 (8k x 8) EEPROM
    I2C_Start();
    I2C_Write(0xA0); // DEVICE ADDRESS : A0
    I2C_Write(address>>8); // HIGH WORD ADDRESS
   I2C_Write(address); // LOW WORD ADDRESS
   I2C_Write(data); // write Data
    I2C_Stop();
    AbsDelay(5); // delay for EEPROM Write Cycle
   // read data from 24C64 (8k x 8) EEPROM
    I2C_Start();
    I2C_Write(0xA0); // DEVICE ADDRESS : A0
    I2C_Write(address>>8); // HIGH WORD ADDRESS
    I2C_Write(address); // LOW WORD ADDRESS
   I2C_Start(); // RESTART
    I2C_Write(0xA1); // DEVICE ADDRESS : A1
    EEPROM_data=I2C_Read_NACK();
    I2C_Stop();
    Msg_WriteHex(EEPROM_data);
}
```
# **6.9 Interrupt**

Der Controller stellt eine Vielzahl an Interrupts zur Verfügung. Einige davon werden für Systemfunktionen verwendet und stehen dem Anwender nicht zur Verfügung. Folgende Interrupts können vom Anwender genutzt werden:

<span id="page-159-0"></span>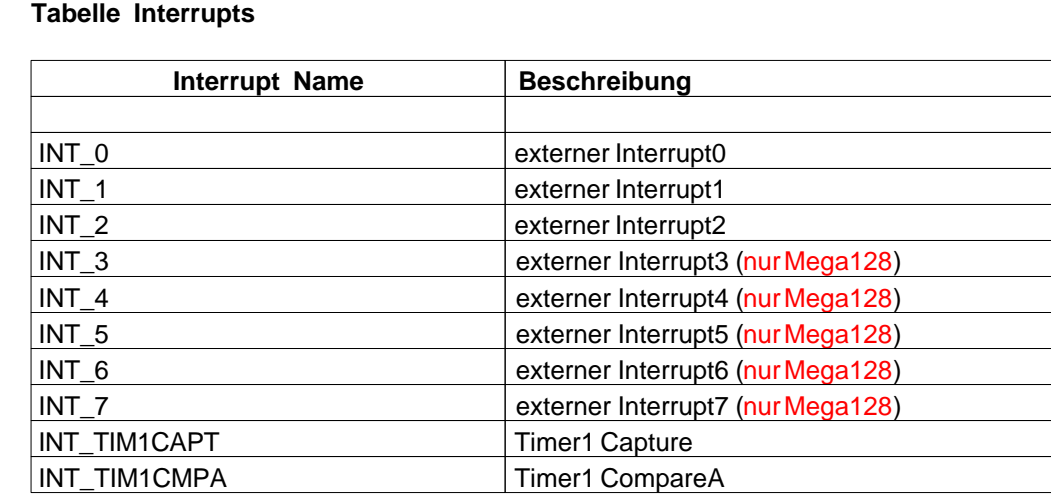

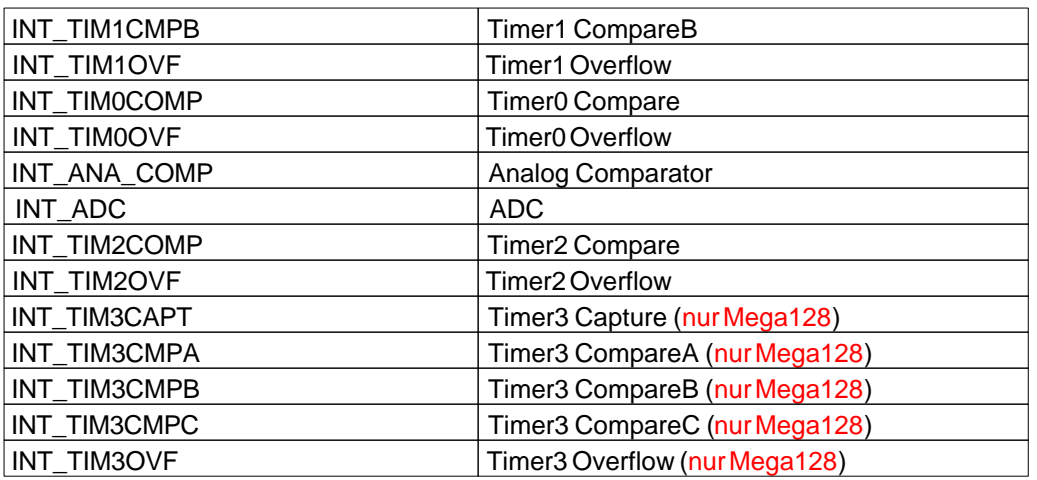

Der betreffende Interrupt muß in einer Interrupt Service Routine (ISR) die entsprechenden Anweisungen erhalten, und der Interrupt muß freigegeben sein. Siehe **[Beispiel.](#page-162-0)** Während der Abarbeitung einer Interruptroutine wird das Multithreading ausgesetzt.

 Ein Signal auf INT\_0 beim Einschalten des C-Control Pro Moduls kann das [Autostartverhalten](#page-74-0) stören. Nach der Pinzuordnung von [M32](#page-33-0) und [M128](#page-50-0) liegt der INT 0 auf dem gleichen Pin wie der SW1. Wird der SW1 beim Einschalten des Moduls gedrückt, führt dies zur Aktivierung des seriellen Bootloader Modus, und das Programm wird nicht automatisch gestartet.

# **6.9.1 Ext\_IntEnable**

#### **Interrupt Funktionen**

### **Syntax**

**void** Ext\_Int(**byte** IRQ,**byte** Mode);

**Sub** Ext\_Int(IRQ **As Byte**,Mode **As Byte**)

# **Beschreibung**

Diese Funktion schaltet einen externen Interrupt frei. Der Parameter Mode legt fest, wann ein Interrupt erzeugt werden soll. Ein Signal auf **Mega32**:IRQ 0 **Mega128**:IRQ 4 kann zu [Autostart](#page-74-0) Problemen führen.

**→** Der Parameter IRQ hat Werte zwischen 0 und 2 auf dem Mega32 und zwischn 0 und 7 auf dem Mega128. Nicht verwechseln mit dem irqnr Parameter von [Irq\\_SetVect\(](#page-162-1)).

#### **Parameter**

IRQ Nummer des zu sperrenden Interrupts **Mega32** (0-2) bzw. **Mega128** (0-7) Mode Parameter:

- 0: ein low Pegel löst einen Interrupt aus
- 1: jeder Flankenwechsel löst einen Interrupt aus
- 2: eine fallende Flanke löst einen Interrupt aus
- 3: eine steigende Flanke löst einen Interrupt aus

# **6.9.2 Ext\_IntDisable**

#### **Interrupt Funktionen**

### **Syntax**

void Ext\_IntDisable(**byte** IRQ);

**Sub** Ext\_IntDisable(IRQ **As Byte**)

# **Beschreibung**

Der externe Interrupt IRQ wird gesperrt.

 Der Parameter IRQ hat Werte zwischen 0 und 2 auf dem Mega32 und zwischen 0 und 7 auf dem Mega128. Nicht verwechseln mit dem irqnr Parameter von [Irq\\_SetVect\(](#page-162-1)).

#### **Parameter**

IRQ Nummer des zu sperrenden Interrupts **Mega32** (0-2) bzw. **Mega128** (0-7)

# <span id="page-161-0"></span>**6.9.3 Irq\_GetCount**

**Interrupt Funktionen [Beispiel](#page-162-0)**

### **Syntax**

```
byte Irq_GetCount(byte \text{irqnr});
```

```
Sub Irq_GetCount(irqnr As Byte) As Byte
```
# **Beschreibung**

Signalisiert, daß der Interrupt abgearbeitet wurde (interrupt acknowledge). Wird die Funktion nicht am Ende einer Interruptroutine aufgerufen, wird ununterbrochen in den Interrupt gesprungen.

#### **Parameter**

irqnr spezifiziert den Typ des Interrupts (siehe [Tabelle](#page-159-0))

#### **Rückgabewert**

Gibt an, wie oft der Interrupt von der Hardware bis zum Aufruf von Irq\_GetCount() ausgelöst wurde. Ein Wert größer 1 kann dann auftreten, wenn die Hardware schneller Interrupts generiert, als der Interpreter die Interruptroutine abarbeiten kann.

### <span id="page-162-1"></span>**6.9.4 Irq\_SetVect**

**Interrupt Funktionen [Beispiel](#page-162-0)**

### **Syntax**

**void** Irq\_SetVect(**byte** irqnr**,float** vect);

```
Sub Irq_SetVect(irqnr As Byte,vect As Single)
```
# **Beschreibung**

Setzt die aufzurufende Interrupt Funktion für einen bestimmten Interrupt. Am Ende der Interruptroutine muß die Funktion [Irq\\_GetCount\(](#page-161-0)) aufgerufen werden, ansonsten wird ununterbrochen in die Interrupt Funktion gesprungen.

#### **Parameter**

irqnr spezifiziert den Typ des Interrupts (siehe [Tabelle](#page-159-0)) vect ist der Name der aufzurufenden Interrupt Funktion

#### **Anmerkung**

Der Fließkomma Datentyp mag unpassend erscheinen, aber er wird intern als 4 Byte Wert behandelt. Ein Funktionszeiger muß seit der Mega128 Unterstützung mehr als 16 Bit lang sein.

# <span id="page-162-0"></span>**6.9.5 IRQ Beispiel**

#### **Beispiel: Verwendung von Interrupt Routinen**

```
// Timer 2 läuft normalerweise im 10ms Takt. In diesem
// Beispiel wird daher die Variable cnt alle 10ms um 1 erhöht
int cnt;
void ISR(void)
{
     int irqcnt;
     cnt=cnt+1;
      irqcnt=Irq_GetCount(INT_TIM2COMP);
}
void main(void)
{
     cnt=0;
     Irq_SetVect(INT_TIM2COMP,ISR);
     while(true); // Endlosschleife
```
**6.10 Keyboard**

}

Ein Teil dieser Routinen sind im Interpreter implementiert, ein anderer Teil wird durch Hinzufügen der Bibliothek "Key\_Lib.cc" aufrufbar. Da die Funktionen in "LCD\_Lib.cc" durch Bytecode realisiert werden, sind sie langsamer in der Abarbeitung. Bibliotheksfunktionen haben allerdings den Vorteil, daß man bei Nichtgebrauch, diese Funktionen durch Weglassen der Bibliothek aus dem Projekt nimmt. Direkte Interpreterfunktionen sind immer präsent, kosten aber Flashspeicher.

# **6.10.1 Key\_Init**

**Keyboard Funktionen** (Bibliothek "*Key\_Lib.cc*")

### **Syntax**

**void** Key\_Init(**void**);

**Sub** Key\_Init()

# **Beschreibung**

Das globale array keymap wird mit den ASCII Werten der Tastatur initialisiert.

**Parameter**

Keine

# <span id="page-163-0"></span>**6.10.2 Key\_Scan**

**Keyboard Funktionen**

### **Syntax**

**word** Key\_Scan(**void**);

**Sub** Key\_Scan() **As Word**

# **Beschreibung**

Key\_Scan sucht sequentiell die Eingabepins der angeschlossenen Tastatur ab, und gibt das Ergebnis als Bitfeld zurück. Die "1" Bits repräsentieren die Tasten, die zum Zeitpunkt des Scans gedrückt wurden.

#### **Rückgabewert**

16 Bits welche die einzelnen Eingabeleitungen der Tastatur repräsentieren

# **6.10.3 Key\_TranslateKey**

**Keyboard Funktionen** (Bibliothek "*Key\_Lib.cc*")

### **Syntax**

**char** Key\_TranslateKey(**word** keys);

**Sub** Key\_TranslateKey(keys **As Word**) **As Char**

# **Beschreibung**

Diese Hilfsfunktion liefert das Zeichen zurück, das dem ersten Auftauchen einer "1" im Bitfeld des Eingabeparameters entspricht.

#### **Parameter**

keys Bitfeld das von [Key\\_Scan\(](#page-163-0)) zurückgeliefert wird

#### **Rückgabewert**

ASCII Wert der erkannten Taste -1 wenn keine Taste gedrückt wird

# **6.11 LCD**

Ein Teil dieser Routinen sind im Interpreter implementiert, ein anderer Teil wird durch Hinzufügen der Bibliothek "LCD\_Lib.cc" aufrufbar. Da die Funktionen in "LCD\_Lib.cc" durch Bytecode realisiert werden, sind sie langsamer in der Abarbeitung. Bibliotheksfunktionen haben allerdings den Vorteil, daß man bei Nichtgebrauch, diese Funktionen durch Weglassen der Bibliothek aus dem Projekt nimmt. Direkte Interpreterfunktionen sind immer präsent, kosten aber Flashspeicher.

# **6.11.1 LCD\_ClearLCD**

**LCD Funktionen** (Bibliothek "*LCD\_Lib.cc*")

# **Syntax**

**void** LCD\_ClearLCD(**void**);

**Sub** LCD\_ClearLCD()

# **Beschreibung**

Löscht das Display und schaltet den Cursor ein.

### **Parameter**

Keine

# **6.11.2 LCD\_CursorOff**

**LCD Funktionen** (Bibliothek "*LCD\_Lib.cc*")

# **Syntax**

**void** LCD\_CursorOff(**void**);

```
Sub LCD_CursorOff()
```
# **Beschreibung**

Schaltet den Cursor des Display aus.

#### **Parameter**

Keine

# **6.11.3 LCD\_CursorOn**

**LCD Funktionen** (Bibliothek "*LCD\_Lib.cc*")

### **Syntax**

**void** LCD\_CursorOn(**void**);

**Sub** LCD\_CursorOn()

# **Beschreibung**

Schaltet den Cursor des Display ein.

#### **Parameter**

Keine

# **6.11.4 LCD\_CursorPos**

**LCD Funktionen** (Bibliothek "*LCD\_Lib.cc*")

### **Syntax**

**void** LCD\_CursorPos(**byte** pos);

**Sub** LCD\_CursorPos(pos **As Byte**)

# **Beschreibung**

Setzt den Cursor auf Position pos.

#### **Parameter**

pos Cursorposition

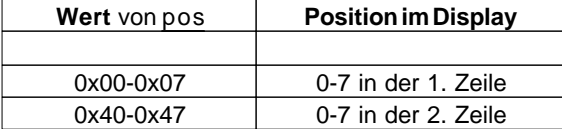

Für Display mit mehr als 2 Zeilen und bis zu 32 Zeichen pro Zeile gilt folgendes Schema:

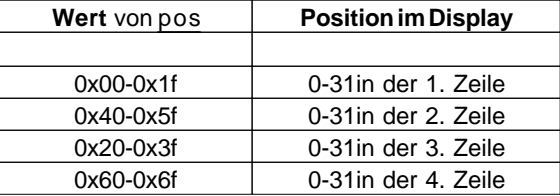

# <span id="page-166-0"></span>**6.11.5 LCD\_Init**

**LCD Funktionen** (Bibliothek "*LCD\_Lib.cc*")

### **Syntax**

**void** LCD\_Init(**void**);

**Sub** LCD\_Init()

# **Beschreibung**

"Highlevel" Initialisierung des LCD Display. Ruft als erstes [LCD\\_InitDisplay](#page-167-0)() auf.

#### **Parameter**

Keine

# **6.11.6 LCD\_Locate**

**LCD Funktionen**

### **Syntax**

void LCD\_Locate(int <u>row</u>, int column);

**Sub** LCD\_Locate(row **As Integer**, column **As Integer**)

# **Beschreibung**

Setzt den Cursor des LCD Displays auf ein bestimmte Zeile und Spalte.

#### **Parameter**

row Zeile column Spalte

# <span id="page-167-0"></span>**6.11.7 LCD\_SubInit**

### **LCD Funktionen**

### **Syntax**

**void** LCD\_SubInit(**void**);

**Sub** LCD\_SubInit()

# **Beschreibung**

Initialisiert die Ports für die Displaysteuerung auf Assemblerebene. Muß als erste Routine vor allen anderen LCD Ausgabefunktionen aufgerufen werden. Wird als erstes Kommando von [LCD\\_Init](#page-166-0)() benutzt.

#### **Parameter**

Keine

# **6.11.8 LCD\_TestBusy**

**LCD Funktionen**

#### **Syntax**

```
void LCD_TestBusy(void);
```

```
Sub LCD_TestBusy()
```
# **Beschreibung**

Die Funktion wartet, bis der Display Controller nicht mehr "*Busy*" ist. Wird vorher auf den Controller zugegriffen, wird der Datenaufbau im Display gestört.

**Parameter** 

Keine

# **6.11.9 LCD\_WriteChar**

**LCD Funktionen** (Bibliothek "*LCD\_Lib.cc*")

### **Syntax**

**void** LCD\_WriteChar(**char** c);

**Sub** LCD\_WriteChar(c **As Char**)

# **Beschreibung**

Schreibt ein Zeichen an die Cursorposition im LCD Display.

#### **Parameter**

c ASCII Wert des Zeichens

### **6.11.10 LCD\_WriteCTRRegister**

**LCD Funktionen** (Bibliothek "*LCD\_Lib.cc*")

### **Syntax**

**void** LCD\_WriteCTRRegister(**byte** cmd);

**Sub** LCD\_WriteCTRRegister(cmd **As Byte**)

# **Beschreibung**

Schickt ein Kommando zum Display Controller.

#### **Parameter**

cmd Kommando in Byteform

# **6.11.11 LCD\_WriteDataRegister**

**LCD Funktionen** (Bibliothek "*LCD\_Lib.cc*")

### **Syntax**

**void** LCD\_WriteDataRegister(**char** x);

**Sub** LCD\_WriteDataRegister(x **As Char**)

# **Beschreibung**

Schickt ein Datenbyte zum Display Controller.

#### **Parameter**

x Datenbyte

# **6.11.12 LCD\_WriteFloat**

#### **LCD Funktionen**

#### **Syntax**

**void** LCD\_WriteFloat(**float** value, **byte** length);

**Sub** LCD\_WriteFloat(value **As Single**, length **As Byte**)

### **Beschreibung**

Schreibt eine Fließkommazahl mit angegebener Länge auf das LCD Display.

#### **Parameter**

value Fließkommawert length Ausgabelänge

### **6.11.13 LCD\_WriteRegister**

**LCD Funktionen** (Bibliothek "*LCD\_Lib.cc*")

### **Syntax**

**void** LCD\_WriteRegister(**byte** y,**byte** x);

**Sub** LCD\_WriteRegister(y **As Byte**,x **As Byte**)

### **Beschreibung**

LCD\_WriteRegister zerlegt das Datenbyte y in zwei Nibble und schickt sie zum Display Controller.

#### **Parameter**

y Datenbyte

x Kommandonibble

# **6.11.14 LCD\_WriteText**

**LCD Funktionen** (Bibliothek "*LCD\_Lib.cc*")

# **Syntax**

**void** LCD\_WriteText(**char** text[]);

**Sub** LCD\_WriteText(**ByRef** Text **As Char**)

# **Beschreibung**

Es werden alle Zeichen des char array bis zur terminierenden Null ausgegeben.

#### **Parameter**

text char array

# **6.11.15 LCD\_WriteWord**

# **LCD Funktionen**

### **Syntax**

**void** LCD\_WriteWord(**word** value, **byte** length);

**Sub** LCD\_WriteWord(value **As Word**, length **As Byte**)

# **Beschreibung**

Schreibt einen vorzeichenlosen Integer (word) mit angegebener Länge auf das LCD Display. Ist die LCD Ausgabe kürzer als die Länge, wird mit Nullen aufgefüllt.

#### **Parameter**

value Ausgabewert length Ausgabelänge

# **6.12 Mathematik**

Im folgenden sind die mathematischen Funktionen aufgeführt, die der C-Control Pro 128 in einfacher Fließkommagenauigkeit (32 Bit) beherrscht. Diese Funktionen sind nicht in der Bibliothek des C-Control Pro 32, da sonst zu wenig Flash Speicher für Benutzerprogramme bleiben würden.

### **6.12.1 acos**

**Mathematische Funktionen**

#### **Syntax**

**float** acos(**float** val);

**Sub** acos(val **As Single**) **As Single**

# **Beschreibung**

Der Arcus Cosinus wird berechnet. Der Winkel wird in Radiant angegeben. Ein- und Ausgabewerte liegen zwischen 0 und +pi.

#### **Parameter**

val Wert (-1 bis 1) von dem die Funktion berechnet wird

#### **Rückgabewert**

Arcus Cosinus des Eingabewertes.

### **6.12.2 asin**

#### **Mathematische Funktionen**

#### **Syntax**

**float** asin(**float** val);

**Sub** asin(val **As Single**) **As Single**

# **Beschreibung**

Der Arcus Sinus wird berechnet. Der Winkel wird in Radiant angegeben. Ein- und Ausgabewerte liegen zwischen -pi/2 und +pi/2.

#### **Parameter**

val Wert (-1 bis 1) von dem die Funktion berechnet wird

#### **Rückgabewert**

Arcus Sinus des Eingabewertes.

# **6.12.3 atan**

**Mathematische Funktionen**

### **Syntax**

```
float atan(float val);
```
**Sub** atan(val **As Single**) **As Single**

# **Beschreibung**

Der Arcus Tangens wird berechnet. Der Winkel wird in Radiant angegeben. Ein- und Ausgabewerte liegen zwischen -pi/2 und +pi/2.

#### **Parameter**

val Wert von dem die Funktion berechnet wird

### **Rückgabewert**

Arcus Tangens des Eingabewertes.

# **6.12.4 ceil**

**Mathematische Funktionen**

### **Syntax**

```
float ceil(float val);
```
**Sub** ceil(val **As Single**) **As Single**

# **Beschreibung**

Die nächst größere Integerzahl zu der Fließkommazahl val wird berechnet.

#### **Parameter**

val Wert von dem der Integer berechnet wird

#### **Rückgabewert**

Ergebnis der Funktion

### **6.12.5 cos**

**Mathematische Funktionen**

### **Syntax**

```
float cos(float val);
```
**Sub** cos(val **As Single**) **As Single**

# **Beschreibung**

Der Cosinus wird berechnet. Der Winkel wird in Radiant angegeben. **Parameter** 

val Wert von dem die Funktion berechnet wird

#### **Rückgabewert**

Cosinus des Eingabewertes (-1 bis 1)

# **6.12.6 exp**

#### **Mathematische Funktionen**

### **Syntax**

**float** exp(**float** val);

**Sub** exp(val **As Single**) **As Single**

# **Beschreibung**

Die Funktion e ^ val wird berechnet

#### **Parameter**

val Exponent

### **Rückgabewert**

Ergebnis der Funktion

# **6.12.7 fabs**

### **Mathematische Funktionen**

### **Syntax**

**float** fabs(**float** val);

**Sub** fabs(val **As Single**) **As Single**

# **Beschreibung**

Der Absolutwert der Fließkommazahl wird berechnet.

### **Parameter**

val Eingabewert

### **Rückgabewert**

Ergebnis der Funktion

# **6.12.8 floor**

**Mathematische Funktionen**

### **Syntax**

**float** floor(**float** val);

**Sub** floor(val **As Single**) **As Single**

# **Beschreibung**

Die nächst kleinere Integerzahl zu der Fließkommazahl val wird berechnet.

#### **Parameter**

val Wert von dem der Integer berechnet wird

#### **Rückgabewert**

Ergebnis der Funktion

### **6.12.9 ldexp**

**Mathematische Funktionen**

#### **Syntax**

```
float ldexp(float val,int expn);
```
**Sub** ldexp(val **As Single,**expn **As Integer**) **As Single**

### **Beschreibung**

Die Funktion val \* 2 ^ expn wird berechnet

#### **Parameter**

val\_\_\_Multiplikator expn\_Exponent

#### **Rückgabewert**

Ergebnis der Funktion

# **6.12.10 ln**

### **Mathematische Funktionen**

### **Syntax**

**float** ln(**float** val);

**Sub** ln(val **As Single**) **As Single**

# **Beschreibung**

Der natürliche Logarithmus wird berechnet.

#### **Parameter**

val Eingabewert

#### **Rückgabewert**

Ergebnis der Funktion

### **6.12.11 log**

**Mathematische Funktionen**

### **Syntax**

**float** log(**float** val);

**Sub** log(val **As Single**) **As Single**

# **Beschreibung**

Der Logarithmus zur Basis 10 wird berechnet.

#### **Parameter**

val Eingabewert

### **Rückgabewert**

Ergebnis der Funktion

# **6.12.12 pow**

**Mathematische Funktionen**

### **Syntax**

**float** pow(**float**  $\underline{x}$ , **float**  $\underline{y}$ );

**Sub** pow(x **As Single,**y **As Single**) **As Single**

# **Beschreibung**

Potenzfunktion. Die Funktion  $\underline{x}^{\wedge} \underline{y}$  wird berechnet

#### **Parameter**

x Basis

y Exponent

### **Rückgabewert**

Ergebnis der Funktion

### **6.12.13 sin**

**Mathematische Funktionen**

# **Syntax**

**float** sin(**float** val);

**Sub** sin(val **As Single**) **As Single**

# **Beschreibung**

Der Sinus wird berechnet. Der Winkel wird in Radiant angegeben.

#### **Parameter**

val Wert von dem die Funktion berechnet wird

#### **Rückgabewert**

Sinus des Eingabewertes (-1 bis 1)

### **6.12.14 sqrt**

**Mathematische Funktionen**

### **Syntax**

**float** sqrt(**float** val);

**Sub** sqrt(val **As Single**) **As Single**

### **Beschreibung**

Die Quadratwurzel wird berechnet.

#### **Parameter**

val Wert von dem die Quadratwurzel berechnet wird

### **6.12.15 tan**

**Mathematische Funktionen**

### **Syntax**

**float** tan(**float** val);

**Sub** tan(val **As Single**) **As Single**

### **Beschreibung**

Der Tangens wird berechnet. Der Winkel wird in Radiant angegeben.

#### **Parameter**

val Wert von dem die Funktion berechnet wird

#### **Rückgabewert**

Tangens des Eingabewertes.

# **6.13 OneWire**

1-Wire bzw. One-Wire oder Eindraht-Bus ist eine serielle Schnittstelle, die mit einer Datenader auskommt, die sowohl als Stromversorgung als auch als Sende- und Empfangsleitung genutzt wird. Die Daten werden asynchron (ohne Taktsignal) in Blöcken von 64 Bit übertragen. Es können Daten entweder gesendet oder empfangen werden, nicht beides gleichzeitig (Halbduplex).

Das Besondere an 1-Wire-Geräten ist die parasitäre Stromversorgung, wobei die das Gerät über die Datenleitung versorgt wird: Bei inaktiver Kommunikation liegt die Datenleitung auf +5V High-Pegel und lädt einen Kondensator auf. Während der Low-Pulse in der Kommunikation wird der Slave aus seinem Kondensator gespeist. Je nach Ladung des Kondensators konnen Low-Zeiten bis ca. 960 µs überbrückt werden.

### **6.13.1 Onewire\_Read**

**1-Wire Funktionen**

### **Syntax**

**byte** Onewire\_Read(**void**);

**Sub** Onewire\_Read() **As Byte**

# **Beschreibung**

Ein Byte wird vom Eindraht-Bus gelesen.

### **Rückgabewert**

gelesener Wert vom One-Wire Bus

# **6.13.2 Onewire\_Reset**

### **1-Wire Funktionen**

### **Syntax**

**void** Onewire\_Reset(**byte** portbit);

**Sub** Onewire\_Reset(portbit **As Byte**)

# **Beschreibung**

Es wird auf dem Eindraht-Bus ein Reset ausgelöst. Es wird die Bitnummer des Ports angegeben, über den die Eindraht-Kommunikation geführt wird.

#### **Parameter**

portbit Bitnummer des Ports (siehe Tabelle)

### **Portbits Tabelle**

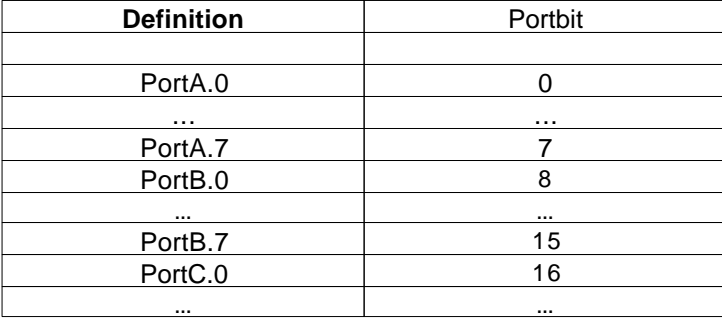

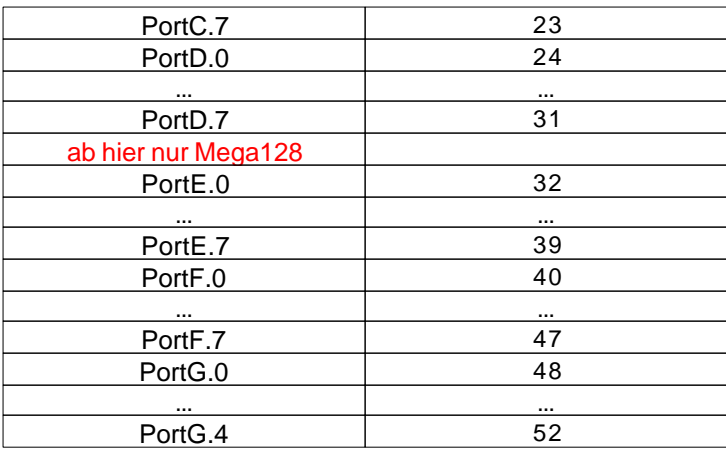

# **6.13.3 Onewire\_Write**

### **1-Wire Funktionen**

### **Syntax**

**void** Onewire\_Write(**byte** data);

**Sub** Onewire\_Write(data **As Byte**)

# **Beschreibung**

Es wird ein Byte auf den Eindraht-Bus geschrieben.

#### **Parameter**

data Datenbyte

# **6.13.4 Onewire Beispiel**

# **CompactC**

```
// Beispielprogramm um den DS18S20 Temperatur Sensor von Dallas Maxim zu lesen
void main(void)
{
     char text[40];
     int ret, i;
    byte rom_code[8];
    byte scratch_pad[9];
     ret= OneWire_Reset(7); // PortA.7
    if(ret == 0) {
         text= "Kein Sensor gefunden";
         Msg_WriteText(text);
         goto end;
```
```
 }
 OneWire_Write(0xcc); // ROM überspringen Kommando
 OneWire_Write(0x44); // starte Temperatur Messung Kommando
 AbsDelay(3000);
 OneWire_Reset(7); // PortA.7
 OneWire_Write(0xcc); // ROM überspringen
 OneWire_Write(0xbe); // lese scratch_pad Kommando
 for(i=0;i<9;i++) // komplettes scratchpad lesen
 {
     scratch_pad[i]= OneWire_Read();
     Msg_WriteHex(scratch_pad[i]);
 }
Msg WriteChar('\r');
 text= "Temperatur: ";
 Msg_WriteText(text);
 temp= scratch_pad[1]*256 + scratch_pad[0];
 Msg_WriteFloat(temp* 0.5);
 Msg_WriteChar('C');
 Msg_WriteChar('\r');
 end:
```
# **BASIC**

}

```
' Beispielprogramm um den DS18S20 Temperatur Sensor von Dallas Maxim zu lesen
Dim Text(40) As Char
Dim ret,i As Integer
Dim temp As Integer
Dim rom_code(8) As Byte
Dim scratch_pad(9) As Byte
Sub main()
     ret = OneWire_Reset(7) ' PortA.7
    If ret = 0 Then
        Text= "Kein Sensor gefunden"
        Msg_WriteText(Text)
        GoTo Ende
     End If
     OneWire_Write(0xcc) ' ROM überspringen Kommando
     OneWire_Write(0x44) ' starte Temperatur Messung Kommando
     AbsDelay(3000)
```

```
OneWire_Reset(7) ' PortA.7
     OneWire_Write(0xcc) ' ROM überspringen Kommando
     OneWire_Write(0xbe) ' lese scratch_pad Kommando
     For i = 0 To 9 ' komplettes scratchpad lesen
         scratch_pad(i)= OneWire_Read()
        Msg_WriteHex(scratch_pad(i))
    Next
     Msg_WriteChar(13)
     Text = "Temperatur: "
     Msg_WriteText(Text)
    temp = scratch\_pad(1) * 256 + scratch\_pad(0) Msg_WriteFloat(temp * 0.5)
     Msg_WriteChar(99)
    Msg_WriteChar(13)
     Lab Ende
End Sub
```
# **6.14 Port**

Der Atmel Mega 32 hat 4 Ein-/Ausgabeports zu je 8 Bit. Der Atmel Mega 128 hat 6 Ein-/ Ausgabeports zu je 8 Bit und ein Ein-/Ausgabeports zu 5 Bit.Jedes Bit der einzelnen Ports kann als Eingang oder als Ausgang konfiguriert werden. Da aber die Anzahl der Pins der Mega 32 Risc CPU begrenzt ist, sind zusätzliche Funktionen einzelnen Ports zugeordnet. Eine Tabelle der Pinzuordnung von [M32](#page-33-0) und [M128](#page-50-0) ist in der Dokumentation..

 Es ist wichtig, vor der Programmierung die Pinzuordnung zu studieren, da wichtige Funktionen der Programmentwicklung (z.B. die USB Schnittstelle des Application Boards) auf bestimmten Ports liegen. Werden diese Ports umprogrammiert oder sind die zugehörigen Jumper auf dem Application Board nicht mehr gesetzt, kann es passieren, daß die Entwicklungsumgebung keine Programme mehr zum C-Control Pro übertragen kann.

→ Die Datenrichtung (Eingang/Ausgang) kann mit der Funktion Port\_DataDir oder Port\_DataDirBit festgelegt werden. Ist ein Pin als Eingang konfiguriert, so kann dieser Pin entweder hochohmig ("floatend") oder mit einem internen Pullup betrieben werden. Schreibt man mit [Port\\_Write](#page-185-0) oder [Port\\_WriteBit](#page-186-0) eine "1" auf einen Eingang, so wird der Pullup Widerstand (Bezugspegel VCC) aktiviert, und der Eingang ist definiert.

## **6.14.1 Port\_DataDir**

**Port Funktionen [Beispiel](#page-187-0)**

## **Syntax**

**void** Port\_DataDir(**byte** port**,byte** val);

```
Sub Port_DataDir(port As Byte,val As Byte)
```
# **Beschreibung**

Die Funktion Port\_DataDir konfiguriert die Bits des Ports zur Ein- oder Ausgabe. Ist das Bit '1', dann wird der Pin der entsprechenden Bitposition auf Ausgang geschaltet. Ein Beispiel: Ist port = PortB und val = 0x02, dann wird der Pin 2 des Atmel Mega (gleich PortB.1 - siehe Pinzuordnung von [M32](#page-33-0) und [M128](#page-50-0)) auf Ausgang konfiguriert.

#### **Parameter**

port Portnummer (siehe Tabelle) val Ausgabe byte

## **Portnummern Tabelle**

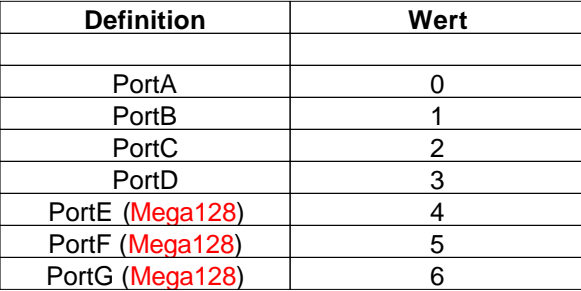

# <span id="page-182-0"></span>**6.14.2 Port\_DataDirBit**

#### **Port Funktionen**

## **Syntax**

**void** Port\_DataDirBit(**byte** portbit**,byte** val);

**Sub** Port\_DataDirBit(portbit As Byte, val As Byte)

# **Beschreibung**

Die Funktion Port\_DataDirBit konfiguriert ein Bit (Pin) eines Ports zur Ein- oder Ausgabe. Ist das Bit '1', dann wird der Pin auf Ausgang geschaltet, sonst auf Eingang. Ein Beispiel: Ist portbit = 9 und val = 0, dann wird der Pin 2 des Atmel Mega (gleich PortB.1 - siehe Pinzuordnung von [M32](#page-33-0) und [M128](#page-50-0)) auf

Eingang konfiguriert.

### **Parameter**

portbit Bitnummer des Ports (siehe Tabelle) val 0=Eingang, 1= Ausgang

## **Portbits Tabelle**

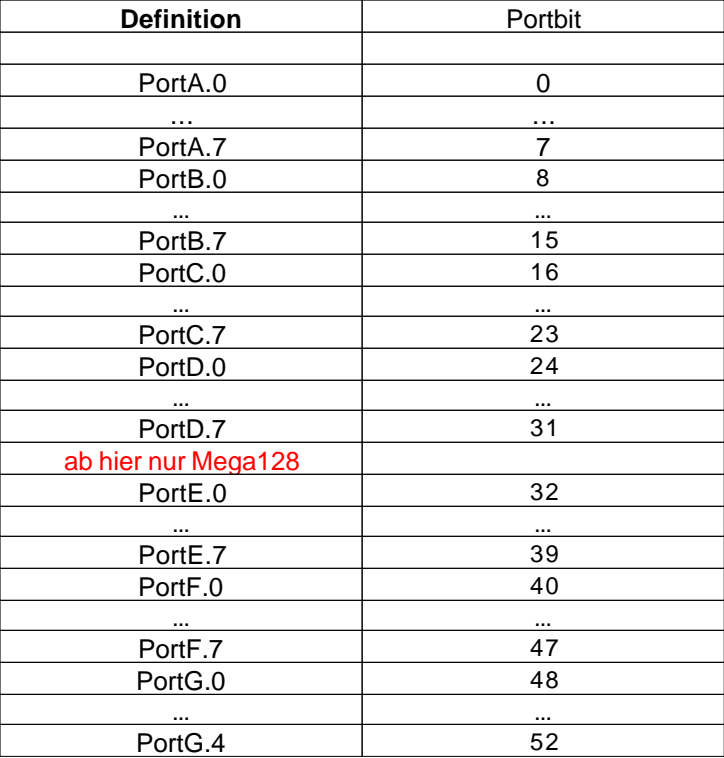

# **6.14.3 Port\_Read**

**Port Funktionen**

#### **Syntax**

**byte** Port\_Read(**byte** port);

**Sub** Port\_Read(port **As Byte**) **As Byte**

# **Beschreibung**

Liest ein Byte vom spezifizierten Port. Nur die Pins des Ports, die auf Eingang geschaltet sind, liefern einen gültigen Wert an der entsprechenden Bitposition in dem gelesenen Byte zurück. (Für die Abbildung zwischen Portbits und den Pins des Atmel Mega Chips siehe Pinzuordnung von [M32](#page-33-0) und [M128](#page-50-0)).

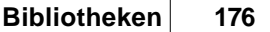

#### **Parameter**

port Portnummer (siehe Tabelle)

#### **Rückgabewert**

Wert des Ports

### **Portnummern Tabelle**

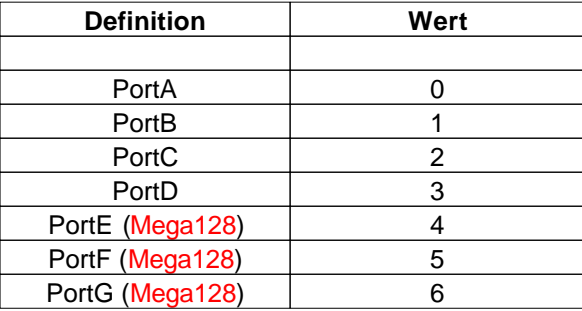

# **6.14.4 Port\_ReadBit**

## **Port Funktionen**

## **Syntax**

**byte** Port\_ReadBit(**byte** port);

**Sub** Port\_ReadBit(port **As Byte**) **As Byte**

# **Beschreibung**

Liest einen Bitwert des spezifizierten Ports. Der entsprechende Pin des Ports muß auf Eingang geschaltet sein. (Für die Abbildung zwischen Portbits und den Pins des Atmel Mega Chips siehe Pinzuordnung von [M32](#page-33-0) und [M128](#page-50-0).)

## **Parameter**

portbit Bitnummer des Ports (siehe Tabelle)

### **Rückgabewert**

```
Bitwert des Ports (0 oder 1)
```
**Portbits Tabelle**

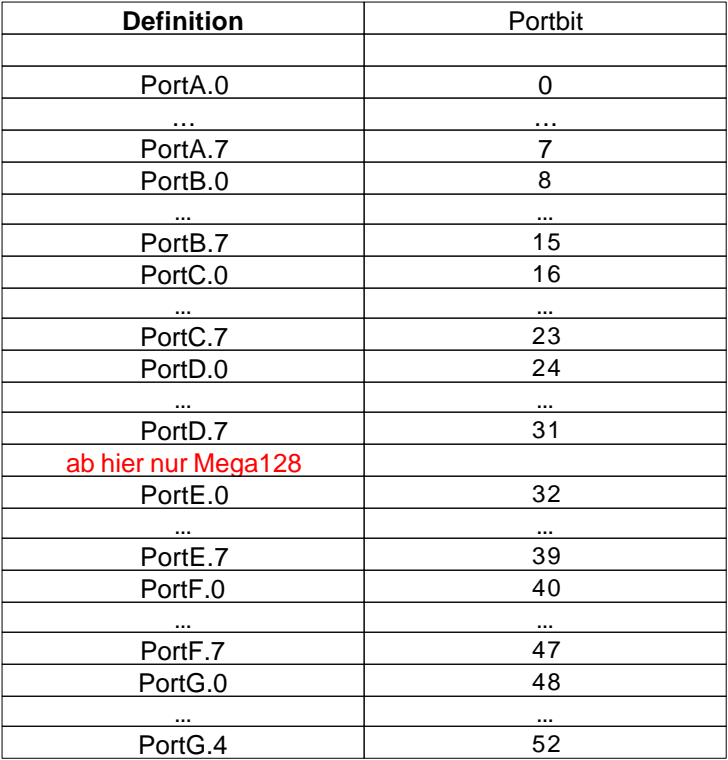

# <span id="page-185-0"></span>**6.14.5 Port\_Write**

**Port Funktionen [Beispiel](#page-187-0)**

## **Syntax**

**void** Port\_Write(**byte** port**,byte** val);

**Sub** Port\_**Write**(port **As Byte**,val **As Byte**)

# **Beschreibung**

Schreibt ein Byte auf den spezifizierten Port. Nur die Pins des Ports, die auf Ausgang geschaltet sind, übernehmen die Bitwerte des übergebenen Parameters. Ist ein Pin auf Eingang geschaltet, so kann der interne Pullup Widerstand eingeschaltet (1) oder abgeschaltet (0) werden. (Für die Abbildung zwischen Portbits und den Pins des Atmel Mega Chips siehe Pinzuordnung von [M32](#page-33-0) und [M128](#page-50-0)).

## **Parameter**

port Portnummer (siehe Tabelle) val Ausgabe byte

**Portnummern Tabelle**

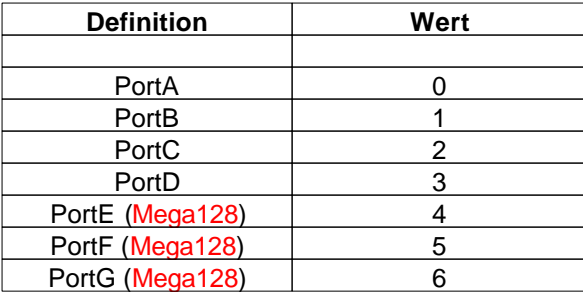

# <span id="page-186-0"></span>**6.14.6 Port\_WriteBit**

**Port Funktionen**

## **Syntax**

**void** Port\_WriteBit(**byte** portbit**,byte** val);

Sub Port\_WriteBit(portbit As Byte, val As Byte)

# **Beschreibung**

Die Funktion Port\_WriteBit setzt den Wert eines Pins, der auf Ausgang geschaltet ist. Ist ein Pin auf Eingang geschaltet, so kann der interne Pullup Widerstand eingeschaltet (1) oder abgeschaltet (0) werden. (Für die Abbildung zwischen Portbits und den Pins des Atmel Mega Chips siehe Pinzuordnung von [M32](#page-33-0) und [M128](#page-50-0)).

#### **Parameter**

portbit Bitnummer des Ports (siehe Tabelle) val darf 0 oder 1 sein

## **Portbits Tabelle**

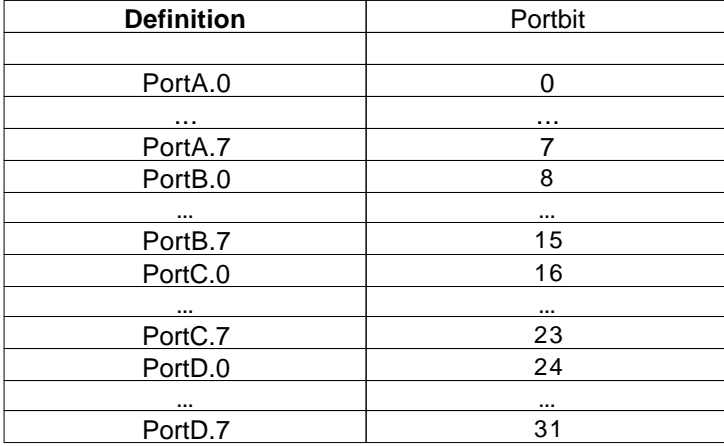

**179 C-Control Pro Mega Series**

| ab hier nur Mega128 |          |
|---------------------|----------|
| PortE.0             | 32       |
|                     |          |
| PortE.7             | 39       |
| PortF.0             | 40       |
|                     |          |
| PortF.7             | 47       |
| PortG.0             | 48       |
| $\cdots$            | $\cdots$ |
| PortG.4             | 52       |

# <span id="page-187-0"></span>**6.14.7 Port Beispiel**

```
// Programm läßt abwechselnd die beiden LEDs auf dem
// Application Board im Sekunden Rhythmus blinken
void main(void)
{
     Port_DataDirBit(PORT_LED1,PORT_OUT);
      Port_DataDirBit(PORT_LED2,PORT_OUT); 
     while(true) // Endlosschleife
     {
         Port_WriteBit(PORT_LED1,PORT_ON);
         Port_WriteBit(PORT_LED2,PORT_OFF);
         AbsDelay(1000);
          Port_WriteBit(PORT_LED1,PORT_OFF);
          Port_WriteBit(PORT_LED2,PORT_ON);
         AbsDelay(1000);
     }
}
```
# **6.15 RS232**

Im Gegensatz zu den Debug Message Funktionen arbeiten alle seriellen Routinen nicht mit Interrupt, sondern "pollend". Das heißt, daß die Funktionen erst dann zurückkehren wenn das Zeichen oder Text geschrieben bzw. gelesen wurde. Die serielle Schnittstelle kann mit Geschwindigkeiten bis zu 230.4kbaud betrieben werden. Bei den Funktionen für die serielle Schnittstelle gibt der erste Parameter die Portnummer an (0 oder 1). Beim Mega32 steht nur eine serielle Schnittstelle zur Verfügung (0), für den Mega128 zwei (0, 1).

# **6.15.1 Divider**

Die Funktionen Serial Init() und Serial Init IRQ bekommen als Baudratenparameter einen Teiler (divider) der den Baudratentakt aus dem Prozessortakt ableitet. Der Prozessortakt beträgt 14,7456 MHz.

Laut dem Atmel Prozessor Handbuch wird folgende Formel angewendet um einen divider für eine Baudrate zu ermitteln:

divider = (14745600 / Baudrate / 16 ) -1

**Beispiel**: 15 = (14745600 / 57600 / 16 ) -1

## **DoubleClock Modus**

Wenn man das High-Bit setzt, wird der DoubleClock Modus eingeschaltet. Man muß dann denn doppelten Wert als divider eintragen. Für 57600 Baud kann man z.B. statt 0x0f (dezimal 15) auch 0x801e benutzen. Für MIDI (31250 Baud) bekäme man einen divider = (14745600 / 31250 / 16 ) -1 = 28,49 . Setzt man nun den DoubleClock Modus, so kommt man viel genauer an den richtigen Wert: 0x8039

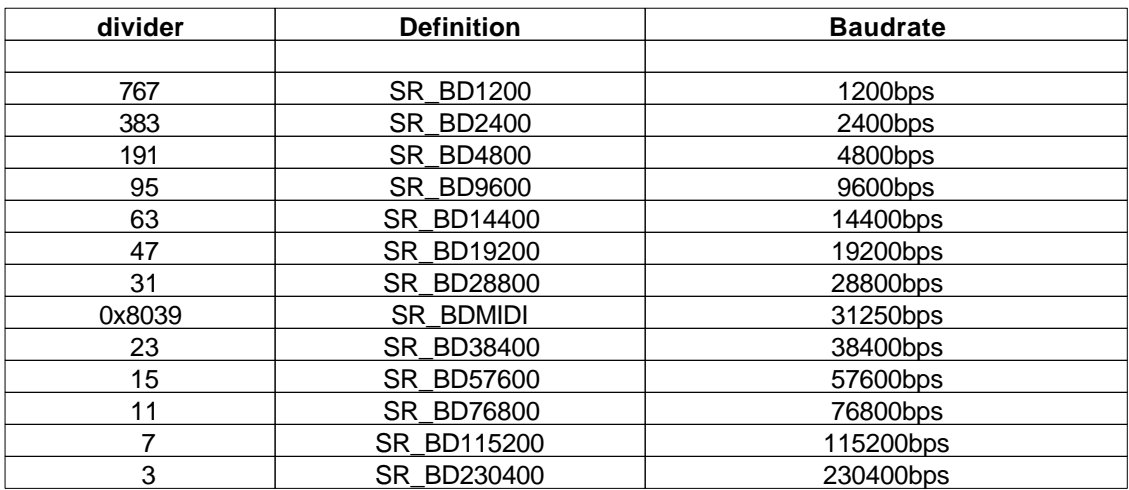

#### <span id="page-188-0"></span>**Tabelle divider Definitionen:**

## **6.15.2 Serial\_Disable**

#### **Serielle Funktionen**

#### **Syntax**

```
void Serial_Disable(byte serport);
```
**Sub** Serial\_Disable(serport **As Byte**)

## **Beschreibung**

Die serielle Schnittstelle wird abgeschaltet und die dazugehörigen Ports können anders verwendet werden.

### **Parameter**

serport Schnittstellennummer (0 = 1.serielle, 1 = 2.serielle etc..)

## <span id="page-189-0"></span>**6.15.3 Serial\_Init**

**Serielle Funktionen [Beispiel](#page-194-0)**

## **Syntax**

**void** Serial\_Init(**byte** serport,**byte** par,**word** divider);

**Sub** Serial\_Init(serport **As Byte**,par **As Byte**,divider **As Word**)

## **Beschreibung**

Die serielle Schnittstelle wird initialisiert. Der Wert par wird durch Oderieren der vordefinierten Bitwerte zusammengestellt. Man oderiert erst Zeichenlänge, dann Anzahl der Stopbits und dann Parity. Z.B. "SR\_7BIT | SR\_2STOP | SR\_EVEN\_PAR" für 7 Bit pro Zeichen, 2 Stop Bit und gerade Parität (siehe auch [Beispiel\)](#page-194-0). Diese Werte sähen in BASIC Syntax wie folgt aus: "SR\_7BIT Or SR\_2STOP Or SR\_EVEN\_PAR". Die Baudrate wird als Teilerwert angegeben, wie in der Tabelle spezifiziert.

Man kann den DoubleClock Modus des Atmel AVR einschalten. Dies geschieht, wenn das High Bit im Teiler gesetzt wird. Beim DoubleClock muß gegenüber der normalen Tabelle der Teiler verdoppelt werden, um die gleiche Baudrate zu erhalten. Dafür sind dann "krumme" Baudraten besser einstellbar. Z. B. MIDI: Der neue Wert SB\_MIDI (=0x803a) liegt jetzt sehr nahe an 31250baud. Beispiel für 19200baud: Der Teiler für 19200baud ist 0x002f. Für den DoubleClock Modus verdoppelt man nun den Teiler (= 0x005e). Nun das Hi-Bit setzen, und man kann anstatt 0x2f auch 0x805e für 19200baud benutzen .

#### **Parameter**

serport Schnittstellennummer (0 = 1.serielle, 1 = 2.serielle etc..) par Schnittstellenparameter (siehe Tabelle) divider\_Baudrateninitialisierung mittels Teiler (siehe [Tabelle](#page-188-0))

## **Tabelle par Definitionen:**

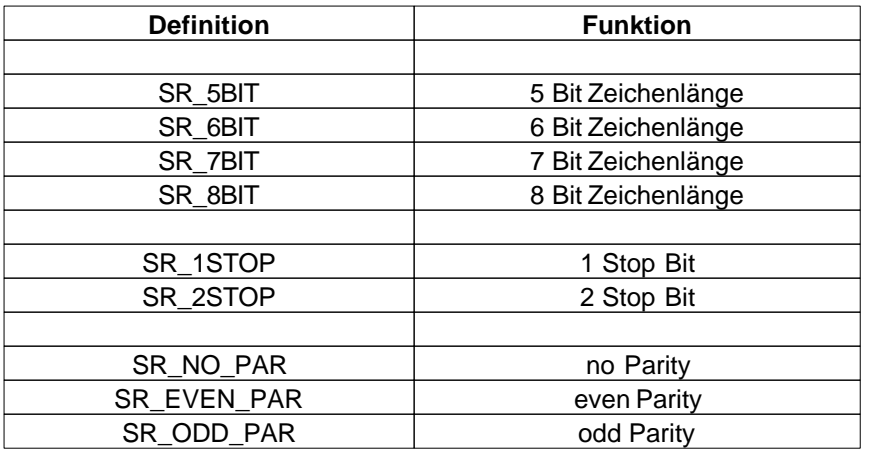

# <span id="page-190-0"></span>**6.15.4 Serial\_Init\_IRQ**

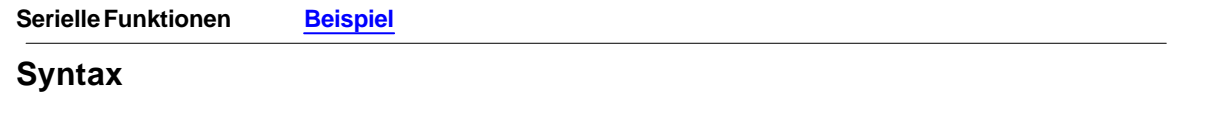

**void** Serial\_Init\_IRQ(byte serport,byte ramaddr[],byte recvlen,byte sendlen,byte par

**Sub** Serial\_Init\_IRQ(serport **As Byte**,**ByRef** ramaddr **As Byte**,recvlen **As Byte**,sendlen **As Byte**, par **As Byte**,div **As Byte**)

# **Beschreibung**

Die serielle Schnittstelle wird für die Benutzung im Interrupt Modus initialisiert. Der Anwender muß eine **globale** Variable als Puffer bereitstellen. In diesem Puffer werden die empfangenen Daten, sowie die zu sendenden Daten abgelegt. Die Größe des Puffers muß die **Größe des Empfangspuffers plus die Größe des Sendepuffers plus 6** sein (siehe auch [Beispiel\)](#page-194-1). Der Sende- und der Empfangspuffer kann maximal 255 Zeichen aufnehmen.

 Für par wird der Wert durch Oderieren der vordefinierten Bitwerte zusammengestellt. Man oderiert erst Zeichenlänge, dann Anzahl der Stopbits und dann Parity. Z.B. "SR\_7BIT | SR\_2STOP | SR\_EVEN\_PAR" für 7 Bit pro Zeichen, 2 Stop Bit und gerade Parität. Diese Werte sähen in BASIC Syntax wie folgt aus: "SR\_7BIT Or SR\_2STOP Or SR\_EVEN\_PAR". Die Baudrate wird als Teilerwert angegeben, wie in der Tabelle spezifiziert.

Man kann den DoubleClock Modus des Atmel AVR einschalten. Dies geschieht, wenn das High Bit im Teiler gesetzt wird. Beim DoubleClock muß gegenüber der normalen Tabelle der Teiler verdoppelt werden, um die gleiche Baudrate zu erhalten. Dafür sind dann "krumme" Baudraten besser einstellbar. Z. B. MIDI: Der neue Wert SB\_MIDI (=0x803a) liegt jetzt sehr nahe an 31250baud. Beispiel für 19200baud: Der Teiler für 19200baud ist 0x002f. Für den DoubleClock Modus verdoppelt man nun den Teiler (= 0x005e). Nun das Hi-Bit setzen, und man kann anstatt 0x2f auch 0x805e für 19200baud benutzen .

Wenn im seriellen Interrupt Modus gearbeitet wird, immer [Serial\\_ReadExt](#page-192-0)() benutzen. Serial\_Read()

funktioniert nur im normalen (polled) Modus.

#### **Parameter**

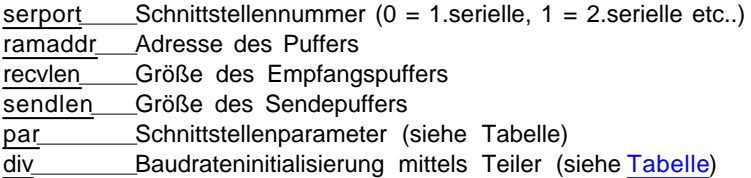

## **Tabelle par Definitionen:**

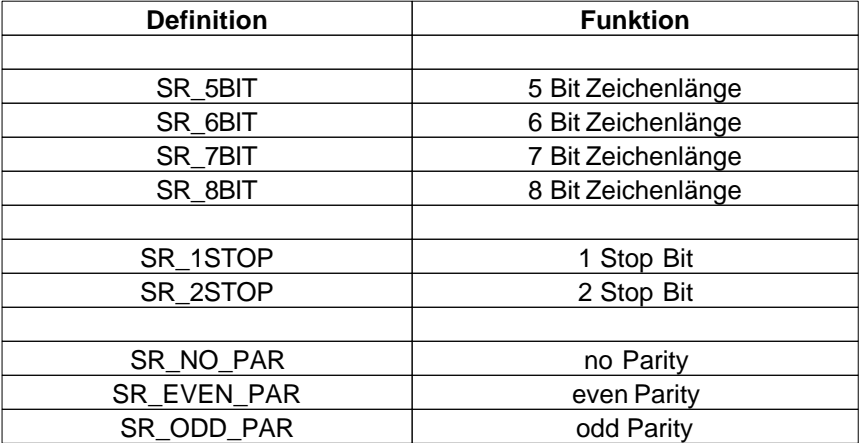

## **6.15.5 Serial\_IRQ\_Info**

#### **Serielle Funktionen**

## **Syntax**

**byte** Serial\_IRQ\_Info(**byte** serport, **byte** info);

**Sub** Serial\_IRQ\_Info(serport **As Byte,** info **As Byte**) **As Byte**

# **Beschreibung**

Abhängig vom Parameter info wird zurückgegeben, wieviele Bytes empfangen wurden, oder in den Sendepuffer geschrieben wurden.

#### **Parameter**

serport Schnittstellennummer (0 = 1.serielle, 1 = 2.serielle etc..)

info Werte**:**

**RS232\_FIFO\_RECV** (0) Zeichen im Empfangspuffer **RS232\_FIFO\_Send** (1) Zeichen in den Sendepuffer geschrieben

#### **Rückgabewert**

in Bytes

## <span id="page-192-1"></span>**6.15.6 Serial\_Read**

## **Serielle Funktionen**

# **Syntax**

**byte** Serial\_Read(**byte** serport);

**Sub** Serial\_Read(serport **As Byte**) **As Byte**

## **Beschreibung**

Ein byte wird von der seriellen Schnittstelle gelesen. Ist kein byte im seriellen Puffer, kehrt die Funktion erst dann zurück, wenn ein Zeichen empfangen wurde.

 Wenn im seriellen Interrupt Modus gearbeitet wird, immer [Serial\\_ReadExt](#page-192-0)() benutzen. Serial\_Read() funktioniert nur im normalen (polled) Modus.

#### **Parameter**

serport Schnittstellennummer (0 = 1.serielle, 1 = 2.serielle etc..)

#### **Rückgabewert**

empfangenes byte aus der seriellen Schnittstelle

## <span id="page-192-0"></span>**6.15.7 Serial\_ReadExt**

#### **Serielle Funktionen**

#### **Syntax**

**word** Serial\_ReadExt(**byte** serport);

**Sub** Serial\_ReadExt(serport **As Byte**) **As Word**

## **Beschreibung**

Ein byte wird von der seriellen Schnittstelle gelesen. Im Gegensatz zu [Serial\\_Read](#page-192-1)(), kehrt die Funktion auch dann sofort zurück, wenn kein Zeichen in der seriellen Schnittstelle ist. In diesem Fall wird der Wert 256 (0x100) zurückgegeben.

◆ Wenn im seriellen Interrupt Modus gearbeitet wird, immer [Serial\\_ReadExt](#page-192-0)() benutzen. Serial\_Read() funktioniert nur im normalen (polled) Modus.

#### **Parameter**

serport Schnittstellennummer (0 = 1.serielle, 1 = 2.serielle etc..)

#### **Rückgabewert**

empfangenes byte aus der seriellen Schnittstelle 256 (0x100) kein Zeichen in der Schnittstelle

## **6.15.8 Serial\_Write**

**Serielle Funktionen [Beispiel](#page-194-0)**

## **Syntax**

**void** Serial\_Write(**byte** serport, **byte** val);

**Sub** Serial\_**Write**(serport **As Byte,** val **As Byte**)

# **Beschreibung**

Ein byte wird zur seriellen Schnittstelle geschickt.

#### **Parameter**

serport Schnittstellennummer (0 = 1.serielle, 1 = 2.serielle etc..) val der auszugebende byte Wert

## **6.15.9 Serial\_WriteText**

### **Serielle Funktionen**

## **Syntax**

**void** Serial\_WriteText(**byte** serport,**char** text[]);

**Sub** Serial\_WriteText(serport **As Byte**,**ByRef** Text **As Char**)

# **Beschreibung**

Es werden alle Zeichen des char array bis zur terminierenden Null auf der seriellen Schnittstelle ausgegeben.

### **Parameter**

serport Schnittstellennummer (0 = 1.serielle, 1 = 2.serielle etc..) text char array

## <span id="page-194-0"></span>**6.15.10 Serial Beispiel**

```
// Stringausgabe auf der seriellen Schnittstelle
void main(void)
{
     int i;
     char str[10];
     str="test";
    i=0; // Initialisiere Schnittstelle mit 19200baud, 8 Bit, 1 Stop Bit, keine Parität
     Serial_Init(0,SR_8BIT|SR_1STOP|SR_NO_PAR,SR_BD19200);
     while(str[i]) Serial_Write(0,str[i++]); // Gib den String aus
}
```
# <span id="page-194-1"></span>**6.15.11 Serial Beispiel (IRQ)**

```
// 35 byte Sende + Empfungspuffer + 6 byte interne FIFO Verwaltung
byte buffer[41]; // Array deklarier
// Stringausgabe auf der seriellen Schnittstelle
void main(void)
{
    int i;
    char str[10];
    str="test";
   i=0; // Initialisiere Schnittstelle mit 19200baud, 8 Bit, 1 Stop Bit, keine Parität
    // 20 byte Empfangspuffer - 15 byte Sendepuffer
     Serial_Init_IRQ(0,buffer,20,15,SR_8BIT|SR_1STOP|SR_NO_PAR,SR_BD19200);
    while(str[i]) Serial_Write(0,str[i++]); // Gib den String aus
}
```
# **6.16 SPI**

Die SPI Schnittstelle wird momentan nur genutzt, um auf dem Application Board die USB Daten vom Mega8 Controller zu empfangen. In Zukunft werden weitere Funktionen die Kommunikation mit anderen Geräten über SPI unterstützen.

# **6.16.1 SPI\_Disable**

## **SPI Funktionen**

## **Syntax**

**void** SPI\_Disable(**void**);

**Sub** SPI\_Disable()

# **Beschreibung**

Die SPI Schnittstelle wird abgeschaltet und die dazugehörigen Ports können anders verwendet werden.

 Das deaktivieren der SPI Schnittstelle verhindert die Benutzung USB Schnittstelle auf dem Application Board. Andererseits, wenn man die USB Schnittstelle nicht benötigt, kann man mit SPI\_Disable() die Ports für andere Zwecke einsetzen.

#### **Parameter**

Keine

# **6.17 Strings**

Ein Teil dieser Stringroutinen sind im Interpreter implementiert, ein anderer Teil wird durch Hinzufügen der Bibliothek "String\_Lib.cc" aufrufbar. Da die Funktionen in "String\_Lib.cc" durch Bytecode realisiert werden, sind sie langsamer in der Abarbeitung. Bibliotheksfunktionen haben allerdings den Vorteil, daß man bei Nichtgebrauch diese Funktionen durch Weglassen der Bibliothek aus dem Projekt nimmt. Direkte Interpreterfunktionen sind immer präsent, kosten aber Flashspeicher.

Es existiert kein expliziter "String" Datentyp. Ein String basiert auf einem character array. Man muß die Größe des arrays so wählen, daß alle Zeichen des Strings in das character array passen. Zusätzlich wird Platz für ein Terminierungszeichen (dezimal Null) benötigt, um das Ende der Zeichenkette anzuzeigen.

# **6.17.1 Str\_Comp**

#### **String Funktionen**

## **Syntax**

**char** Str\_Comp(**char** str1[],**char** str2[]);

**Sub** Str\_Comp(**ByRef** str1 **As Char**,**ByRef** str2 **As Char**) **As Char**

## **Beschreibung**

Zwei Strings werden miteinander verglichen.

## **Parameter**

str1 Zeiger auf char array 1 str2 Zeiger auf char array 2

#### **Rückgabewert**

- 0 wenn beide Strings gleich sind
- <0 wenn an der Unterscheidungsstelle der 1. String kleiner ist
- >0 wenn an der Unterscheidungsstelle der 1. String größer ist

## **6.17.2 Str\_Copy**

#### **String Funktionen**

## **Syntax**

**void** Str\_Copy(**char** destination[],**char** source[],**word** offset);

**Sub** Str\_Copy(**ByRef** destination **As Char**,**ByRef** source **As Char**,offset **As Word**)

# **Beschreibung**

Der Quellstring (source) wird auf den Zielstring (destination) kopiert. Bei der Kopieraktion wird aber in jedem Fall das String Terminierungszeichen der Quellzeichenkette mit kopiert.

#### **Parameter**

destination Zeiger auf den Zielstring source Zeiger auf den Quellstring offset Anzahl der Zeichen, um die der Quellstring, verschoben auf den Zielstring kopiert wird.

Hat offset den Wert **STR\_APPEND** (0xffff), so wird als offset die Länge des Zielstrings angenommen. In diesem Fall wird der Source String hinter den Destination String kopiert.

## **6.17.3 Str\_Fill**

**String Funktionen** (Bibliothek "*String\_Lib.cc*")

## **Syntax**

**void** Str\_Fill(**char** dest[],**char** c,**word** len);

**Sub** Str\_Fill(**ByRef** dest **As Char**,c **As Char**,len **As Word**)

# **Beschreibung**

Der String dest wird mit dem Zeichen c aufgefüllt.

#### **Parameter**

dest Zeiger auf den Zielstring c das Zeichen, das wiederholt in den String kopiert wird len Anzahl, wie oft c in den Zielstring geschrieben wird

## **6.17.4 Str\_Isalnum**

**String Funktionen** (Bibliothek "*String\_Lib.cc*")

## **Syntax**

**byte** Str\_Isalnum(**char** c);

**Sub** Str\_Isalnum(c **As Char**) **As Byte**

# **Beschreibung**

Ein Zeichen c wird darauf überprüft, ob es aus dem Alphabet stammt, oder eine Ziffer ist.

#### **Parameter**

c das zu überprüfende Zeichen

#### **Rückgabewert**

1 wenn das Zeichen numerisch oder alphabetisch ist (in Groß- oder Kleinschreibung)

0 sonst

## **6.17.5 Str\_Isalpha**

**String Funktionen** (Bibliothek "*String\_Lib.cc*")

## **Syntax**

**byte** Str\_Isalpha(**char** c);

```
Sub Str_Isalpha(c As Char) As Byte
```
# **Beschreibung**

Ein Zeichen c wird darauf überprüft, ob es aus dem Alphabet stammt.

#### **Parameter**

c das zu überprüfende Zeichen

#### **Rückgabewert**

- 1 wenn das Zeichen alphabetisch ist (in Groß- oder Kleinschreibung)
- 0 sonst

## **6.17.6 Str\_Len**

**String Funktionen**

## **Syntax**

```
word Str_Len(char str[]);
```
**Sub** Str\_Len(**ByRef** str **As Char**) **As Word**

## **Beschreibung**

Die Länge der Zeichenkette (des character arrays) wird zurückgegeben.

#### **Parameter**

str Zeiger auf String

#### **Rückgabewert**

Anzahl der Zeichen im String (ohne die terminierende Null).

# **6.17.7 Str\_Substr**

**String Funktionen** (Bibliothek "*String\_Lib.cc*")

## **Syntax**

**int** Str\_SubStr(**char** source[],**char** search[]);

**Sub** Str\_SubStr(**ByRef** source **As Char**,**ByRef** search **As Char**) **As Integer**

## **Beschreibung**

Ein String search wird im String source gesucht. Wird die gesuchte Zeichenkette gefunden, so wird ihre Position zurückgegeben.

#### **Parameter**

source String der durchsucht wird search Zeichenkette die gesucht wird

#### **Rückgabewert**

Position des Suchstrings in der untersuchten Zeichenkette -1 sonst

## **6.17.8 Str\_WriteFloat**

#### **String Funktionen**

### **Syntax**

**void** Str\_WriteFloat(**float** n, **byte** decimal, **char** text[], **word** offset);

**Sub** Str\_WriteFloat(n **As Single**,decimal **As Byte**,**ByRef** text **As Char**,offset **As Word**)

## **Beschreibung**

Die float Zahl n wird in einen ASCII String mit decimal Dezimalstellen konvertiert. Das Ergebnis wird im String text mit einem Versatz von offset abgespeichert. Mit Hilfe von offset kann man den Anfang eines Strings intakt lassen.

#### **Parameter**

n float Zahl decimal Anzahl der Dezimalstellen auf die n konvertiert wird text Zeiger auf den Zielstring offset Anzahl der Zeichen, mit der die ASCII Darstellung der float Zahl verschoben in den Text String kopiert wird

Hat offset den Wert **STR\_APPEND** (0xffff), so wird als offset die Länge des Zielstrings angenommen. In diesem Fall wird die float Zahl an den Text String angehängt.

## **6.17.9 Str\_WriteInt**

#### **String Funktionen**

#### **Syntax**

**void** Str\_WriteInt(**int** n, **char** text[], **word** offset);

**Sub** Str\_WriteInt(n **As Integer**,**ByRef** text **As Char**,offset **As Word**)

## **Beschreibung**

Die Integer Zahl n wird in einen vorzeichenbehafteten ASCII String konvertiert. Das Ergebnis wird im String text mit einem Versatz von offset abgespeichert. Mit Hilfe von offset kann man den Anfang eines Strings intakt lassen.

#### **Parameter**

n integer Zahl text Zeiger auf den Zielstring offset Anzahl der Zeichen, mit der die ASCII Darstellung der Zahl, verschoben in den Text String kopiert wird

Hat offset den Wert **STR\_APPEND** (0xffff), so wird als offset die Länge des Zielstrings angenommen.

In diesem Fall wird die Integer Zahl an den Text String angehängt.

## **6.17.10 Str\_WriteWord**

#### **String Funktionen**

## **Syntax**

**void** Str\_WriteWord(**word** n,**byte** base,**char** text[],**word** offset,**byte** minwidth);

**Sub** Str\_WriteWord(n **As Word**,base **As Byte**,**ByRef** text **As Char**,offset **As Word**, minwidth **As Byte**)

## **Beschreibung**

Das Wort n wird in einen ASCII String konvertiert. Das Ergebnis wird im String text mit einem Versatz von offset abgespeichert. Mit Hilfe von offset kann man den Anfang eines Strings intakt lassen.

Man kann für die Ausgabe eine beliebige Basis angeben. Mit einer Basis von 2 erhält man Binärzahlen, mit 8 Oktalzahlen, 10 Dezimalzahlen und bei 16 werden Hexzahlen ausgegeben, etc. Ist die Basis größer als 16, werden weitere Buchstaben des Alphabets herangezogen. Ist z.B. die Basis 18, so hat die Zahl die Ziffern 0-9, und 'A' - 'H'. Ist der ASCII String kürzer als minwidth, so wird der Beginn des Strings mit Nullen aufgefüllt.

#### **Parameter**

n 16 Bit Wort base Basis des Zahlensystems text Zeiger auf den Zielstring offset Anzahl der Zeichen, mit der die ASCII Darstellung der Zahl verschoben in den Text String kopiert wird minwidth minimale Breite des Strings

Hat offset den Wert **STR\_APPEND** (0xffff), so wird als offset die Länge des Zielstrings angenommen. In diesem Fall wird die Integer Zahl an den Text String angehängt.

# **6.18 Threads**

## **Multithreading**

Unter Multithreading versteht man die quasi parallele Abarbeitung mehrerer Abläufe in einem Programm. Einer von diesen Abläufen wird Thread (engl. Faden) genannt. Beim Multithreading wird in schnellen Abständen zwischen den verschiedenen Threads gewechselt, so daß beim Anwender der Eindruck von Gleichzeitigkeit entsteht.

Die C-Control Pro Firmware unterstützt außer dem Hauptprogramm (Thread "0") bis zu 13 zusätzliche Threads. Beim Multithreading wird nach einer bestimmten Anzahl von verarbeiteten Byte

Instruktionen der aktuelle Thread auf den Status "*inaktiv*" gesetzt und der nächste ausführbare Thread wird gesucht. Danach startet die Abarbeitung des neuen Threads. Der neue Thread kann wieder derselbe wie vorher sein, je nachdem wie viele Threads aktiviert wurden oder für eine Ausführung bereit sind. Das Hauptprogramm gilt als erster Thread. Daher ist Thread "0" immer aktiv, auch wenn explizit keine Threads gestartet worden sind.

Die Priorität eines Threads kann beeinflußt werden, in dem man ändert, wie viele Bytecodes ein Thread bis zum nächsten Threadwechsel ausführen darf (siehe [Threadoptionen\)](#page-65-0). Je kleiner die Anzahl der Zyklen bis zum Wechsel, desto geringer die Priorität des Threads. Die Ausführungszeit eines Bytecodes ist im Mittel 7-9 µsec. Bei einzelnen Bytecode Befehlen dauert es jedoch länger, z. B. Floatingpoint Operationen.

Auch interne Interpreterfunktionen gelten als ein Zyklus. Da z.B. [Serial\\_Read](#page-192-1) wartet, bis ein Zeichen von der seriellen Schnittstelle ankommt, kann in Ausnahmefällen ein Zyklus sehr lange dauern.

Ein Thread bekommt für seine lokalen Variablen soviel Platz wie ihm in den [Threadoptionen](#page-65-0) des Projekts zugewiesen wird. Eine Ausnahme ist Thread "0" (das Hauptprogramm). Dieser Thread erhält den restlichen Speicherplatz, den die anderen Threads übrig lassen. Man sollte daher vorher planen, wie viel Speicherplatz jeder zusätzliche Thread wirklich benötigt.

 Damit zusätzliche Threads gestartet werden können muß "*Multithreading*" in den [Projektoptionen](#page-64-0) eingeschaltet werden, und die Parameter für die weiteren Threads in den [Threadoptionen](#page-65-0) auf korrekte Wert gesetzt werden.

Beim arbeiten mit Threads immer [Thread\\_Delay](#page-202-0) und nicht [AbsDelay](#page-139-0) benutzen. Wird trotzdem z. B. ein AbsDelay(1000) benutzt, so tritt folgender Effekt auf: Da der Thread erst nach 5000 Zyklen (Default Wert) zum nächsten Thread wechselt, würde der Thread 5000 \* 1000ms (5000 Sek.) laufen, bis der nächste Thread anfangen könnte zu arbeiten.

## **Thread Synchronisation**

Manchmal ist es nötig, daß ein Thread auf den anderen wartet. Dies kann z.B., eine gemeinsame Hardwareresource sein, die nur ein Thread bearbeiten kann. Oder manchmal definiert man kritische Programmbereiche, die nur ein Thread betreten darf. Diese Funktionen werden durch die Anweisungen Thread Wait und Thread Signal realisiert.

Ein Thread, der warten soll, führt die Anweisung Thread\_Wait mit einer Signal Nummer aus. Der Zustand des Threads wird auf *wartend* gesetzt. Dies bedeutet, daß dieser Thread bei einem möglichen Threadwechsel übergangen wird. Hat der andere Thread seine kritische Arbeit beendet, gibt er den Befehl Thread\_Signal mit der gleichen Signalnummer, die der andere Thread für Thread\_Wait benutzt hat. Der Threadzustand des wartenden Threads wechselt dann von *wartend* zu *inaktiv*. Jetzt wird er bei einem möglichen Threadwechsel wieder berücksichtigt.

## **Deadlocks**

Begeben sich alle aktiven Threads in einen Wartezustand mit [Thread\\_Wait](#page-206-0), so gibt es keinen Thread mehr, der die anderen Threads aus dem wartenden Zustand befreien könnte. Diese Konstellationen sind bei der Programmierung zu vermeiden.

## **Tabelle Threadzustände:**

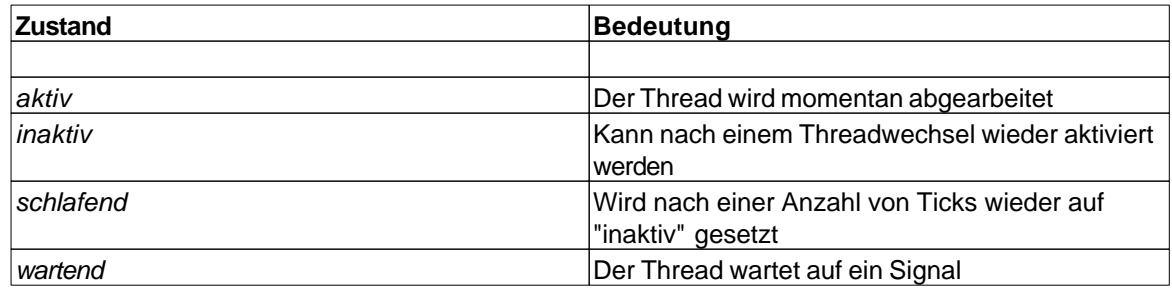

## **6.18.1 Thread\_Cycles**

#### **Thread Funktionen**

## **Syntax**

**void** Thread\_Cycles(**byte** thread,**word** cycles);

**Sub** Thread\_Cycles(thread **As Byte**,cycles **As Word**)

# **Beschreibung**

Setzt die Anzahl der Bytecode Instruktionen bis zum nächsten Threadwechsel auf cycles .

 Wird ein Thread neu gestartet, erhält er immer die Anzahl der Zyklen zugewiesen, die in den Projektoptionen definiert wurden. Es macht also nur Sinn Thread\_Cyles() aufzurufen, nachdem ein Thread gestartet wurde.

#### **Parameter**

thread (0-13) Nummer des Threads dessen Zyklus geändert werden soll cycles Anzahl der Zyklen bis zum Threadwechsel

# <span id="page-202-0"></span>**6.18.2 Thread\_Delay**

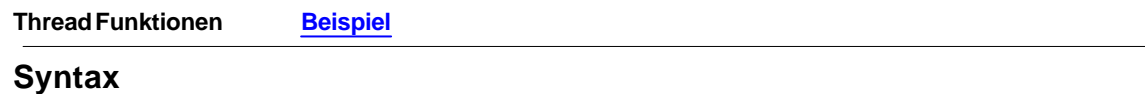

**void** Thread\_Delay(**word** delay);

**Sub** Thread\_Delay(delay **As Word**)

# **Beschreibung**

Hiermit wird ein Thread für eine bestimmte Zeit auf "*schlafend"* geschaltet. Nach dem angegebenen

Zeitraum ist er wieder für die Abarbeitung bereit. Der Zeitraum wird in Ticks angegeben, die von Timer 2 erzeugt werden. Wird Timer 2 abgeschaltet oder für einen anderen Zweck gebraucht, ist die Funktionsweise von Thread\_Delay() undefiniert.

Auch wenn Thread\_Delay() normalerweise wie eine Wartefunktion arbeitet, so muß man doch beachten, daß nach der Wartezeit der Thread nicht immer automatisch wieder ausgeführt wird. Er ist dann zwar bereit, muß aber erst durch einen Threadwechsel wieder Ausführungszeit bekommen.

#### **Parameter**

delay Anzahl von 10ms Ticks, die gewartet werden soll

## **6.18.3 Thread\_Info**

#### **Thread Funktionen**

## **Syntax**

**word** Thread\_Info(**byte** info);

```
Sub Thread_Info(info As Byte) As Word
```
# **Beschreibung**

Liefert Informationen über den Thread, der die Funktion Thread\_Info aufruft. Der info Parameter bestimmt, welche Information zurückgegeben wird.

#### **Parameter**

info Werte:

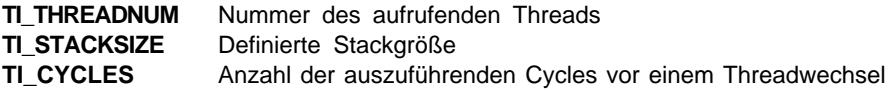

#### **Rückgabewert**

angeforderter Parameter

## **6.18.4 Thread\_Kill**

## **Thread Funktionen**

## **Syntax**

```
void Thread_Kill(byte thread);
```
**Sub** Thread\_Kill(thread **As Byte**)

## **Beschreibung**

Beendet die Abarbeitung eines Threads. Wird als Threadnummer 0 übergeben, wird das Hauptprogramm und damit der ganze Interpreterlauf angehalten.

#### **Parameter**

thread (0-13) Nummer des Threads

## **6.18.5 Thread\_Lock**

#### **Thread Funktionen**

## **Syntax**

**void** Thread\_Lock(**byte** lock);

**Sub** Thread\_Lock(lock **As Byte**)

## **Beschreibung**

Mit dieser Funktion kann ein Thread seinen Threadwechsel unterbinden. Dies ist sinnvoll, wenn bei einer Serie von Portausgaben oder anderen Hardware Befehlen die zeitliche Trennung durch einen Threadwechsel vermieden werden soll.

Wird vergessen das, "Lock" wieder auszuschalten, findet kein Multithreading mehr statt.

#### **Parameter**

lock bei 1 wird der Threadwechsel unterbunden, bei 0 wieder zugelassen

## **6.18.6 Thread\_MemFree**

#### **Thread Funktionen**

## **Syntax**

**word** Thread\_MemFree(**void**);

**Sub** Thread\_MemFree() **As Word**

## **Beschreibung**

Gibt den freien Speicher zurück, die dem Thread noch zur Verfügung steht.

## **Parameter**

Keine

#### **Rückgabewert**

freier Speicher in bytes

# <span id="page-205-1"></span>**6.18.7 Thread\_Resume**

## **Thread Funktionen**

## **Syntax**

**void** Thread\_Resume(**byte** thread);

**Sub** Thread\_Resume(thread **As Byte**)

# **Beschreibung**

Hat ein Thread den Zustand "*wartend*", kann er mit der Resume Funktion wieder auf "*inaktiv*" gesetzt werden. Der Status "*inaktiv*" bedeutet, das der Thread bereit ist, bei einem Threadwechsel wieder aktiviert zu werden.

#### **Parameter**

thread (0-13) Nummer des Threads

## <span id="page-205-0"></span>**6.18.8 Thread\_Signal**

#### **Thread Funktionen**

## **Syntax**

**void** Thread\_Signal(**byte** signal);

**Sub** Thread\_Signal(signal **As Byte**)

# **Beschreibung**

Wurde ein Thread mittels [Thread\\_Wait](#page-206-0)() auf "*wartend*" gesetzt, kann der Zustand mit Hilfe von Thread\_Signal() wieder auf "*inaktiv*" geändert werden. Der Parameter signal muß den gleichen Wert haben, der bei [Thread\\_Wait\(](#page-206-0)) benutzt wurde.

### **Parameter**

signal Wert des Signals

## **6.18.9 Thread\_Start**

**Thread Funktionen [Beispiel](#page-207-1)**

## **Syntax**

**void** Thread\_Start(**byte** thread,**float** func);

**Sub** Thread\_Start(thread **As Byte**,func **As Single**)

# **Beschreibung**

Ein neuer Thread wird gestartet. Als Startfunktion für den Thread kann eine beliebige Funktion genutzt werden.

Wird eine Funktion ausgesucht die Übergabeparameter enthält, ist beim Start des Threads der Inhalt dieser Parameter nicht definiert!

#### **Parameter**

thread (0-13) Nummer des Threads, der gestartet werden soll func Name der Funktion, in welcher der neue Thread gestartet wird

#### **Anmerkung**

Der Fließkomma Datentyp mag unpassend erscheinen, aber er wird intern als 4 Byte Wert behandelt. Ein Funktionszeiger muß seit der Mega128 Unterstützung mehr als 16 Bit lang sein.

## <span id="page-206-0"></span>**6.18.10 Thread\_Wait**

#### **Thread Funktionen**

## **Syntax**

**void** Thread\_Wait(**byte** thread,**byte** signal);

**Sub** Thread\_Wait(thread As **Byte**,signal **As Byte**)

# **Beschreibung**

Der Thread bekommt den Status "*wartend*". Mittels [Thread\\_Resume](#page-205-1)() oder [Thread\\_Signal](#page-205-0)() kann der Thread wieder in einen inaktiven Zustand kommen.

#### **Parameter**

thread (0-13) Nummer des Threads signal Wert des Signals

# <span id="page-207-1"></span>**6.18.11 Thread Beispiel**

```
// Demoprogramm zum Multithreading
// Das Programm ist nicht entprellt, ein kurzes Tasten führt daher zu
// mehrfacher Ausgabe des Strings
void thread1(void)
{
     while(true) // Endlosschleife
     {
         if(!Port_ReadBit(PORT_SW2)) Msg_WriteText(str2); // SW2 gedrückt 
     }
}
char str1[12],str2[12];
void main(void)
\left\{ \right. str1="Taster 1";
     str2="Taster 2";
     Port_DataDirBit(PORT_SW1, PORT_IN); // Pin auf Eingang
     Port_DataDirBit(PORT_SW2, PORT_IN); // Pin auf Eingang
     Port_WriteBit(PORT_SW1, 1); // Pullup setzen 
     Port_WriteBit(PORT_SW1, 1); // Pullup setzen 
     Thread_Start(1,thread1); // Thread 1 starten
     while(true) // Endlosschleife
     {
         if(!Port_ReadBit(PORT_SW1)) Msg_WriteText(str1); // SW1 gedrückt 
     }
}
```
# <span id="page-207-0"></span>**6.18.12 Thread Beispiel 2**

```
// multithread2: Multithreading mit Thread_Delay
// erforderliche Library: IntFunc_Lib.cc
void thread1(void)
{
    while(true)
    {
        Msg_WriteText(str2); Thread_Delay(200);
    } // "Thread2" wird ausgegeben.
} // Danach ist der Thread
                               // für 200ms "schlafend".
char str1[12],str2[12]; // globale Variablendeklaration
//------------------------------------------------------------------------------
// Hauptprogramm
```

```
//
void main(void)
{
    str1="Thread1"; // Variablendeklaration
    str2="Thread2"; // Variablendeklaration
    Thread_Start(1,thread1); // Funktionsaufruf mit Angabe der
                           // Threadnummer.
   while(true) // Endlosschleife
    {
       Thread_Delay(100); Msg_WriteText(str1);
    } // Der Thread ist für 100ms "schlafend".
} // Danach wird "Thread1" ausgegeben.
```
# **6.19 Timer**

Es stehen im C-Control Pro Mega 32 zwei, Mega128 drei unabhängige Timer-Counter zur Verfügung. *Timer\_0* mit 8 Bit und *Timer\_1* mit 16 Bit *Timer\_3* mit 16 Bit (nur Mega128). *Timer\_2* wird von der Firmware als interne Zeitbasis verwendet, und ist fest auf einen 10ms Interrupt eingestellt. Mann kann die internen Timer für vielfältige Aufgaben einsetzen:

- · [Ereigniszähler](#page-208-0)
- · [Frequenzerzeugung](#page-209-0)
- · [Pulsweitenmodulation](#page-210-0)
- · [Timerfunktionen](#page-211-0)
- · [Puls & Periodenmessung](#page-210-1)
- · [Frequenzmessung](#page-210-2)

## <span id="page-208-0"></span>**6.19.1 Ereigniszähler**

Hier zwei Beispiele, wie die Timer als Ereigniszähler genutzt werden:

## **Timer0 (8 Bit)**

```
// Beispiel: Pulszählung mit CNT0
Timer_T0CNT();
pulse(n); // n Pulse generieren
count=Timer_T0GetCNT();
```
Beim **Mega128** ist aus Hardwaregründen die Benutzung von *Timer\_0* als Zähler nicht möglich!

## **Timer1 (16 Bit)**

```
// Beispiel: Pulszählung mit CNT1
Timer_T1CNT();
pulse(n); // n Pulse generieren
count=Timer_T1GetCNT();
```
# <span id="page-209-0"></span>**6.19.2 Frequenzerzeugung**

Zur Frequenzerzeugung können *Timer\_0, Timer\_1* und *Timer\_3* folgendermaßen eingesetzt werden:

#### **Timer0 (8 Bit)**

**1. Beispiel:**

```
// Rechtecksignal mit 10*1,085 µs = 10,85 µs Periodendauer
Timer_T0FRQ(10, PS0_8)
```
#### **2. Beispiel: gepulste Frequenzblöcke (Projekt FRQ0)**

```
void main(void)
{
    int delval; // Variable für die Ein-/Ausschaltzeit
    delval=200; // Wertzuweisung der Variablen delval
    Timer_T0FRQ(100,PS0_1024); // Der Timer wird auf die Frequenz
                              // Periode=138,9µs*100=13,9ms,Frequenz= 2Hz
    while (1)
     {
        AbsDelay(delval); // Zeitverzögerung um 200ms
        Timer_T0Stop(); // Der Timer wird angehalten.
        AbsDelay(delval); // Zeitverzögerung um 200ms
        Timer_T0Start(PS0_1024); // Der Timer wird mit dem Timer Prescaler
                                // PS0_1024 eingeschaltet.
    }
}
```
 Das Programm ist auf dem **Mega128** nicht im USB Modus funktionsfähig, da der Ausgang PB4 im Zusammenhang mit dem USB Interface auf dem Application Board genutzt wird.

## **Timer1 (16 Bit)**

**Beispiel: Frequenzerzeugung mit 125 \* 4,34 µs = 1085µs Periode**

[Timer\\_T1FRQ\(](#page-218-0)125,PS\_64);

#### **Timer3 (16 Bit) (nur Mega128)**

**Beispiel: Frequenzerzeugung mit 10\*1,085 µs =10,85 µs Periode und 2\*1,085µs =2,17 µs Phasenverschiebung**

[Timer\\_T3FRQX\(](#page-226-0)10,2,PS\_8);

## <span id="page-210-2"></span>**6.19.3 Frequenzmessung**

Zur direkten Messung einer Frequenz, kann *Timer\_1* (16Bit) bzw. *Timer\_3* (16Bit) (nur Mega128) verwendet werden. Es werden die Pulse innerhalb einer Sekunde gezählt, und das Ergebnis ist dann in Herz. Die maximale Meßfrequenz ist 64kHz und ergibt sich durch den 16Bit Zähler. Ein Beispiel für diese Art der Frequenzmessung findet man unter "Demo Programme/FreqMessung". Durch Verkürzen der Meßzeit lassen sich auch höhere Frequenzen messen. Das Ergebnis muß dann entsprechend umgerechnet werden.

## <span id="page-210-0"></span>**6.19.4 Pulsweitenmodulation**

Es stehen zwei unabhängige Timer für die Pulsweitenmodulation zur Verfügung. *Timer\_0* mit 8 Bit und *Timer\_1* mit 16 Bit. Mit einer Pulsweitenmodulation läßt sich sehr einfach ein Digital-Analog-Wandler realisieren. Auf dem Mega128 kann zusätzlich *Timer\_3* genutzt werden.

#### **Timer0 (8 Bit)**

**Beispiel: Pulsweitenmodulation mit 138,9 µs Periode und 5,42 µs Pulsweite, geändert auf 10,84 µs Pulsweite**

```
// Puls: 10*542,5 ns = 5,42 µs, Periode: 256*542,5 ns = 138,9 µs
Timer_T0PWM(10,PS0_8);
```
[Timer\\_T0PW\(](#page-214-2)20); *// Puls: 20\*542,5 ns = 10,84 µs*

### **Timer1 (16 Bit)**

**Beispiel: Pulsweitenmodulation mit 6,4 ms Periode und 1,28 ms Pulsweite Kanal A und 640 µs Pulsweite Kanal B**

```
Timer_T1PWMX(10,20,10,PS_1024); // Periode: 100*69,44 µs = 6,94 ms
                                // PulsA: 20*69,44 µs = 1,389 ms
                               // PulsB: 10*69,44 µs = 694,4 µs
```
## <span id="page-210-1"></span>**6.19.5 Puls & Periodenmessung**

Mit *Timer\_1* oder *Timer\_3* (nur Mega128) können Pulsweiten oder Signalperioden gemessen werden. Es wird mit Hilfe der Input Capture Funktion (spezielles Register des Controllers), die Zeit zwischen zwei Flanken gemessen. Diese Funktion nutzt den Capture-Interrupt ([INT\\_TIM1CAPT\)](#page-159-0). Der Puls wird zwischen einer steigenden und der nächsten fallenden Signalflanke gemessen. Die Periode wird zwischen zwei steigenden Signalflanken gemessen. Durch die Input Capture Funktion gehen Programmlaufzeiten nicht als Ungenauigkeit in das Meßergebnis ein. Mit dem programmierbaren Vorteiler kann die Auflösung des *Timer\_1* festgelegt werden. Vorteiler siehe **[Tabelle](#page-221-0)**.

**Beispiel: Pulsbreitenmessung (Projekt PMessung) 434 µs (100 x 4,34 µs, siehe [Tabelle\)](#page-215-1) einschalten**

**word** PM\_Wert;

```
void Timer1_ISR(void)
{
     int irqcnt;
     PM_Wert=Timer_T1GetPM(); // Pulsweite auslesen
      irqcnt=Irq_GetCount(INT_TIM1CAPT);
}
void main(void)
\left\{ \right. byte n;
  // Interrupt Service Routine definieren
     Irq_SetVect(INT_TIM1CAPT,Timer1_ISR); 
     Timer_T0PWM(100,PS0_64); // Pulsgenerator Timer 0 starten
 // die Messung beginnt hier
 // Output Timer0 OC0(PortB.3) verbinden mit ICP(input capture pin, PortD.6)
    PM_Wert=0;
  // Pulsweite messen einstellen, Vorteiler für Messung festlegen
     Timer_T1PM(0,PS_64);
     while(PM_Wert==0); // Pulsbreite oder Periode messen
     Msg_WriteHex(PM_Wert); // Messwert ausgeben
}
```
 Aus Übersichtsgründen ist hier eine vereinfachte Version angegeben. Beim **Mega128** wird wegen einer Kollision auf Pin B.4 der *Timer\_0* zur Pulserzeugung benutzt. Das vollständige Programm ist im Ordner PW\_Messung zu finden.

# <span id="page-211-0"></span>**6.19.6 Timerfunktionen**

Es stehen zwei (Mega32) bzw. drei (Mega128) unabhängige Timer zur Verfügung. *Timer\_0* mit 8 Bit, *Timer\_1* und *Timer\_3* mit 16 Bit (nur Mega128). Die Timer verfügen über einen programmierbaren Vorteiler. Mit dem Timer läßt sich eine Zeit festlegen, nach der ein Interrupt ausgelöst wird. In der Interruptroutine lassen sich dann bestimmte Verarbeitungsschritte ausführen.

### **Timer\_T0Time (8 Bit)**

**Beispiel: Timer0: Ausgang mit einer Verzögerung von 6,94 ms (100x 69,44 µs, siehe [Tabelle](#page-216-1)) einschalten**

```
void Timer0_ISR(void)
{
    int irqcnt;
    Port_WriteBit(0,1);
    Timer_T0Stop() ; // Timer0 anhalten
```

```
 irqcnt=Irq_GetCount(INT_TIM0COMP);
}
void main(void)
{
     Port_DataDirBit(0,0); // PortA.0 Ausgang
     Port_WriteBit(0,0); // PortA.0 Ausgang=0
     Irq_SetVect(INT_TIM0COMP,Timer0_ISR);// Interrupt Routine definieren
    Timer_T0Time(100,PS0_1024); // Zeit festlegen und Timer0 starten
    // weiterer Programmablauf...
}
```
## **6.19.7 Timer\_Disable**

#### **Timer Funktionen**

#### **Syntax**

```
void Timer_Disable(byte timer);
```
**Sub** Timer\_Disable(timer **As Byte**)

# **Beschreibung**

Die Funktion schaltet den selektierten Timer ab. Timerfunktionen belegen I/O Ports. Wird ein Timer nicht mehr benötigt, und die Ports sollen als normale digitale I/Os verwendet werden, muß die Timerfunktion abgeschaltet werden.

#### **Parameter**

```
0 = Timer_0
1 = Timer_1
3 = Timer_3 (nur Mega128)
```
## <span id="page-212-0"></span>**6.19.8 Timer\_T0CNT**

#### **Timer Funktionen**

## **Syntax**

```
void Timer_T0CNT(void);
```

```
Sub Timer_T0CNT()
```
# **Beschreibung**

Diese Funktion initialisiert den Counter0. Der Counter0 wird bei einer positiven Signalflanke an Eingang **Mega32**:T0 (PIN1) inkrementiert.

Beim **Mega128** ist aus Hardwaregründen die Benutzung von *Timer\_0* als Zähler nicht möglich!

**Parameter** 

Keine

# <span id="page-213-0"></span>**6.19.9 Timer\_T0FRQ**

## **Timer Funktionen**

## **Syntax**

**void** Timer\_T0FRQ(**byte** period**,byte** PS);

Sub Timer\_T0FRQ(period As Byte, PS As Byte)

# **Beschreibung**

Diese Funktion initialisiert den Timer0, mit dem angegebenen Vorteiler und Periodendauer, siehe Tabelle . Das Ausgangssignal erscheint an **Mega32**: PortB.3 (PIN4), **Mega128**: PortB.4 (X1\_4). Die Frequenzerzeugung wird automatisch gestartet. Der Mega128 verfügt über erweiterte Vorteilerdefinitionen siehe Tabelle.

#### **Parameter**

period Periodendauer PS Vorteiler

## **Tabelle prescaler:**

#### **Mega32**

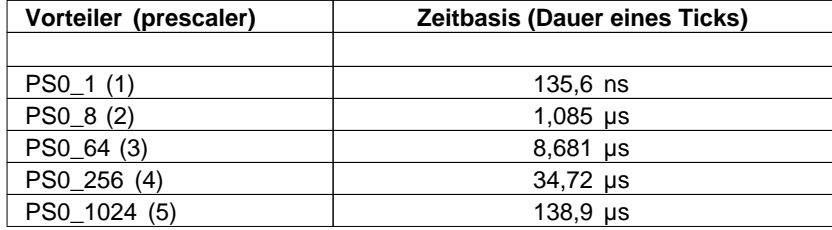

### **Mega128**

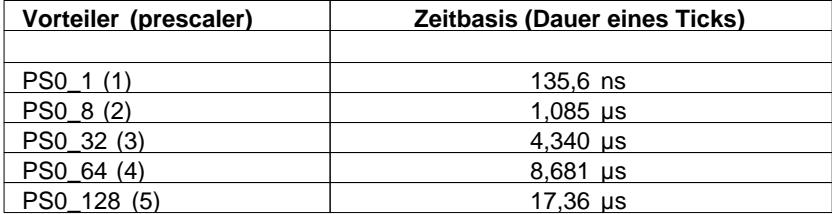

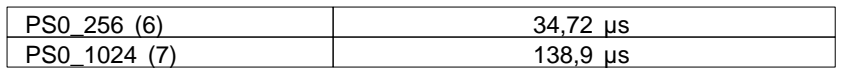

# <span id="page-214-0"></span>**6.19.10 Timer\_T0GetCNT**

## **Timer Funktionen**

## **Syntax**

**byte** Timer\_T0GetCNT(**void**);

**Sub** Timer\_T0GetCNT() **As Byte**

## **Beschreibung**

Der Wert des Counter0 wird gelesen. Erfolgte ein Überlauf, dann wird der Wert 0xFF übergeben.

Beim **Mega128** ist aus Hardwaregründen die Benutzung von *Timer\_0* als Zähler nicht möglich!

#### **Rückgabewert**

der gemessene Zählerwert

# <span id="page-214-2"></span>**6.19.11 Timer\_T0PW**

## **Timer Funktionen**

## **Syntax**

**void** Timer\_T0PW(**byte** PW);

```
Sub Timer_T0PW(PW As Byte)
```
# **Beschreibung**

Diese Funktion stellt eine neue Pulsweite für den Timer0 ein, ohne den Vorteiler zu verändern.

#### **Parameter**

PW Pulsweite

## <span id="page-214-1"></span>**6.19.12 Timer\_T0PWM**

#### **Timer Funktionen**

#### **Syntax**

**void** Timer\_T0PWM(**byte** PW,**byte** PS);

**Sub** Timer\_T0PWM(PW **As Byte,**PS **As Byte**)

## **Beschreibung**

Diese Funktion initialisiert den Timer0, mit dem angegebenen Vorteiler und Pulsweite, siehe Tabelle . Das Ausgangssignal erscheint an **Mega32**: PortB.3 (PIN4) **Mega128**: PortB.4(X1\_4). Der Mega128 verfügt über erweiterte Vorteilerdefinitionen siehe Tabelle.

## **Parameter**

PW Pulsweite

PS Vorteiler

### <span id="page-215-1"></span>**Tabelle prescaler:**

#### **Mega32**

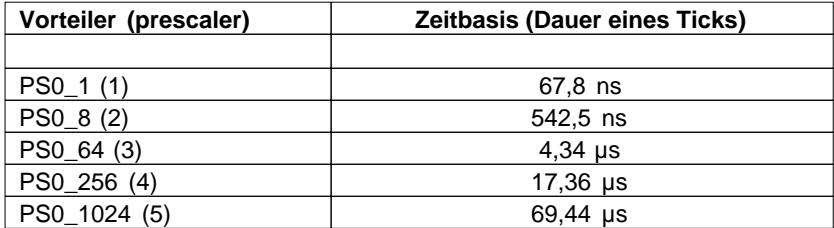

#### **Mega128**

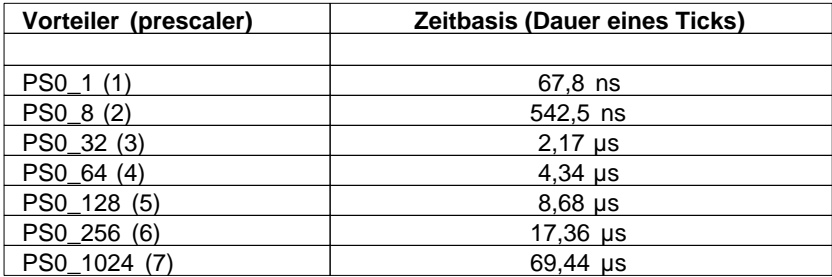

## <span id="page-215-0"></span>**6.19.13 Timer\_T0Start**

#### **Timer Funktionen**

# **Syntax**

**void** Timer\_T0Start(**byte** prescaler);

**Sub** Timer\_T0Start(prescaler **As Byte**)

# **Beschreibung**

Die Frequenzerzeugung wird mit der vorherigen Einstellung gestartet. Der Vorteiler muß neu angegeben werden.
#### **Parameter**

prescaler Vorteiler (Tabelle [prescaler\)](#page-213-0)

# **6.19.14 Timer\_T0Stop**

#### **Timer Funktionen**

# **Syntax**

**void** Timer\_T0Stop(**void**);

**Sub** Timer\_T0Stop()

# **Beschreibung**

Die Frequenzerzeugung wird angehalten. Das Ausgangssignal kann 0 oder 1 sein, entsprechend dem letzten Zustand. Es wird nur der Takt für den Timer angehalten. Sonstige Einstellungen bleiben erhalten.

#### **Parameter**

Keine

# **6.19.15 Timer\_T0Time**

#### **Timer Funktionen**

#### **Syntax**

**void** Timer\_T0Time(**byte** Time,**byte** PS);

**Sub** Timer\_T0Time(Time **As Byte**,PS **As Byte**)

# **Beschreibung**

Diese Funktion initialisiert den Timer0, mit dem angegebenen Vorteiler, und dem Wert (8 Bit) für die Zeit, siehe Tabelle . Ist der Wert erreicht, dann wird der Timer0 Interrupt [\(INT\\_TIM0COMP\)](#page-159-0) ausgelöst. Der Mega128 verfügt über erweiterte Vorteilerdefinitionen siehe Tabelle.

#### **Parameter**

Time Zeitwert bei dem Interrupt ausgelöst wird PS Vorteiler

#### **Tabelle prescaler:**

**Mega32**

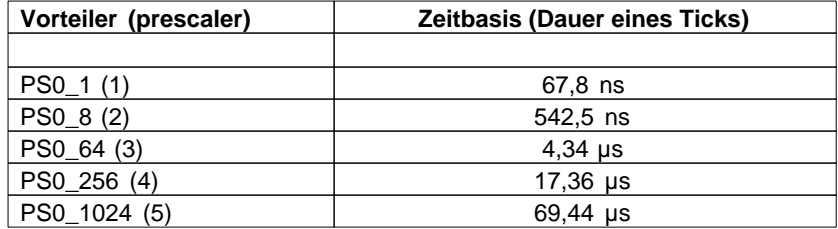

#### **Mega128**

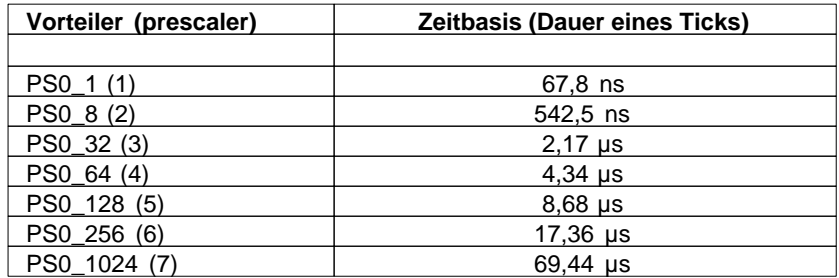

# **6.19.16 Timer\_T1CNT**

## **Timer Funktionen**

# **Syntax**

**void** Timer\_T1CNT(**void**);

**Sub** Timer\_T1CNT()

# **Beschreibung**

Diese Funktion initialisiert den Counter1. Der Counter1 wird bei einer positiven Signalflanke an Eingang **Mega32**: PortB.1 (PIN2) **Mega128**: PortD.6 (X2\_15). inkrementiert.

#### **Parameter**

Keine

# **6.19.17 Timer\_T1CNT\_Int**

#### **Timer Funktionen**

#### **Syntax**

**void** Timer\_T1CNT\_Int(**word** limit);

**Sub** Timer\_T1CNT\_Int(limit **As Word**)

# **Beschreibung**

Diese Funktion initialisiert den Counter1. Der Counter1 wird bei einer positiven Signalflanke an Eingang **Mega32**: PortB.1 (PIN2) **Mega128**: PortD.6 (X2\_15). inkrementiert. Wenn das Limit erreicht ist, wird ein Interrupt ("Timer1 CompareA" - define: [INT\\_TIM1CMPA](#page-159-1) ) ausgelöst. Die entsprechende Interrupt\_Service\_Routine muß vorher definiert sein.

#### **Parameter**

limit

# **6.19.18 Timer\_T1FRQ**

**Timer Funktionen**

### **Syntax**

**void** Timer\_T1FRQ(**word** period**,byte** PS);

**Sub** Timer\_T1FRQ(period **As Word**,PS **As Byte**)

# **Beschreibung**

Diese Funktion initialisiert den Timer1, mit dem angegebenen Vorteiler und Periodendauer, siehe Tabelle . Das Ausgangssignal erscheint an **Mega32**: PortD.5 (PIN19). **Mega128**: PortB.5 (X1\_3). Die Frequenzerzeugung wird automatisch gestartet.

#### **Parameter**

period Periodendauer PS Vorteiler

#### <span id="page-218-0"></span>**Tabelle prescaler:**

#### **Mega32**

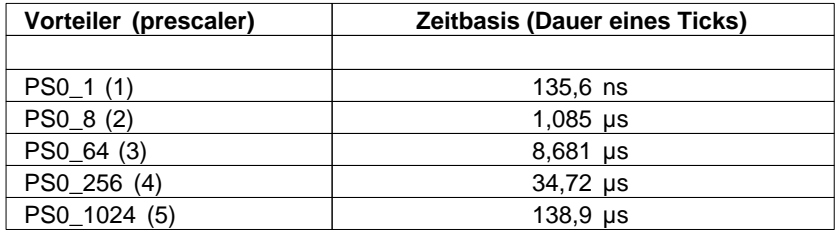

#### **Mega128**

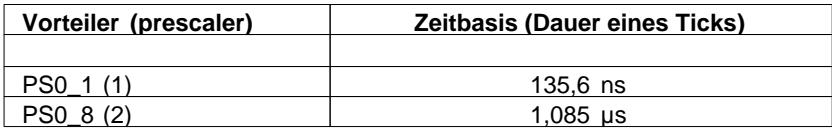

#### **211 C-Control Pro Mega Series**

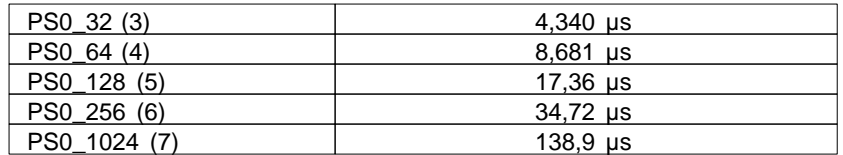

# **6.19.19 Timer\_T1FRQX**

#### **Timer Funktionen**

#### **Syntax**

**void** Timer\_T1FRQX(**word** period**,word** skew**,byte** PS);

**Sub** Timer\_T1FRQX(period **As Word**,skew **As Word**,PS **As Byte**)

# **Beschreibung**

Diese Funktion initialisiert den Timer1, mit dem angegebenen Vorteiler, Periodendauer und Phasenverschiebung der beiden Ausgangssignale, siehe Tabelle . Die Ausgangssignale erscheinen an **Mega32**: PortD.4 (PIN18) und PortD.5 (PIN19). **Mega128**: PortB.5 (X1\_3) und PortB.6 (X1\_2). Die Frequenzerzeugung wird automatisch gestartet. Der Wert für die Phasenverschiebung muß kleiner sein als die halbe Periode.

#### **Parameter**

period Periodendauer skew Phasenverschiebung PS Vorteiler (Tabelle [prescaler\)](#page-218-0)

# **6.19.20 Timer\_T1GetCNT**

#### **Timer Funktionen**

#### **Syntax**

**word** Timer\_T1GetCNT(**void**);

**Sub** Timer\_T1GetCNT() **As Word**

# **Beschreibung**

Der Wert des Counter1 wird gelesen. Erfolgte ein Überlauf, dann wird der Wert 0xFFFF übergeben.

#### **Rückgabewert**

der gemessene Zählerwert

### **6.19.21 Timer\_T1GetPM**

**Timer Funktionen**

#### **Syntax**

```
word Timer_T1GetPM(void);
```
**Sub** Timer\_T1GetPM() **As Word**

# **Beschreibung**

Diese Funktion liefert das Messergebnis zurück.

#### **Parameter**

Keine

#### **Rückgabewert**

Ergebnis der Messung

 Um das Meßergebnis zu errechnen, wird der zurückgegebene 16bit Wert mit dem Eintrag aus der [prescaler Tabelle](#page-221-0) multipliziert, der beim Aufruf von [Timer\\_T1PM](#page-220-0) angegeben wurde (siehe auch [Beispiel](#page-210-0)).

### **6.19.22 Timer\_T1PWA**

#### **Timer Funktionen**

#### **Syntax**

**void** Timer\_T1PWA(**word** PW0);

**Sub** Timer\_T1PWA(PW0 **As Word**)

# **Beschreibung**

Diese Funktion stellt eine neue Pulsweite (Kanal\_A) für den Timer1 ein, ohne den Vorteiler zu verändern.

#### **Parameter**

PW0 Pulsweite

# <span id="page-220-0"></span>**6.19.23 Timer\_T1PM**

**Timer Funktionen**

# **Syntax**

**void** Timer\_T1PM(**byte** Mode,**byte** PS);

void Timer\_T1PM(Mode **As Byte,**PS **As Byte**)

# **Beschreibung**

Diese Funktion legt fest, ob eine Pulsbreiten- oder Periodenmessung durchgeführt werden soll, initialisiert den Timer\_1 für die Messung und setzt den Vorteiler.

#### **Parameter**

Mode  $0 =$  Pulsweitenmessung,  $1 =$  Periodenmessung PS Vorteiler

#### <span id="page-221-0"></span>**Tabelle prescaler:**

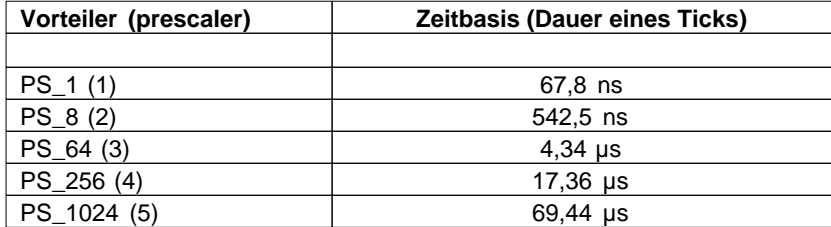

# **6.19.24 Timer\_T1PWB**

#### **Timer Funktionen**

#### **Syntax**

**void** Timer\_T1PWB(**word** PW1);

**Sub** Timer\_T1PWB(PW1 **As Word**)

# **Beschreibung**

Diese Funktion stellt eine neue Pulsweite (Kanal\_B) für den Timer1 ein, ohne den Vorteiler zu verändern.

#### **Parameter**

PW1 Pulsweite

# **6.19.25 Timer\_T1PWM**

**Timer Funktionen**

#### **Syntax**

**void** Timer\_T1PWM(**word** period,**word** PW0,**byte** PS);

**Sub** Timer\_T1PWM(period **As Word,**PW0 **As Word,**PS **As Byte**)

# **Beschreibung**

Diese Funktion initialisiert den Timer1 mit dem angegebenen Vorteiler, Pulsweite und Periodendauer, siehe Tabelle . Die Ausgangssignale erscheinen an **Mega32**: PortD.4 (PIN18) und PortD.5 (PIN19). **Mega128**: PortB.5 (X1\_3) und PortB.6 (X1\_2).

#### **Parameter**

period Periodendauer PW0 Pulsweite PS Vorteiler

#### <span id="page-222-0"></span>**Tabelle prescaler:**

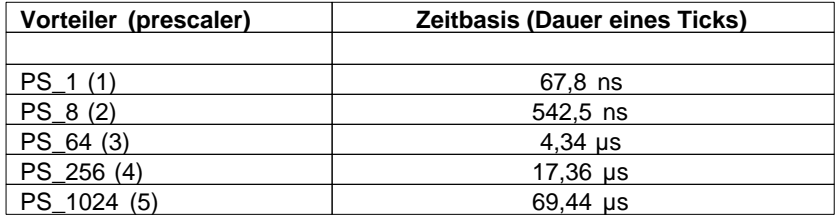

## **6.19.26 Timer\_T1PWMX**

#### **Timer Funktionen**

#### **Syntax**

**void** Timer\_T1PWMX(**word** period,**word** PW0,**word** PW1,**byte** PS);

**Sub** Timer\_T1PWMX(period **As Word,**PW0 **As Word,**PW1 **As Word,**PS **As Byte**)

# **Beschreibung**

Diese Funktion initialisiert den Timer1 mit dem angegebenen Vorteiler, Pulsweite für Kanal A und B und Periodendauer, siehe Tabelle. Die Ausgangssignale erscheinen an **Mega32**: PortD.4 (PIN18) und PortD.5 (PIN19). **Mega128**: PortB.5 (X1\_3) und PortB.6 (X1\_2).

#### **Parameter**

period Periodendauer PW0 Pulsweite Kanal A

#### **215 C-Control Pro Mega Series**

PW1 Pulsweite Kanal B PS Vorteiler (Tabelle [prescaler\)](#page-222-0)

# **6.19.27 Timer\_T1PWMY**

#### **Timer Funktionen**

### **Syntax**

**void** Timer\_T1PWMY(**word** period,**word** PW0,**word** PW1,**word** PW2,**byte** PS);

**Sub** Timer\_T1PWMY(period **As Word,**PW0 **As Word,**PW1 **As Word,**PW2 **As Word,**PS **As Byte**)

# **Beschreibung**

Diese Funktion initialisiert den Timer1 mit dem angegebenen Vorteiler, Pulsweite für Kanal A ,B und C und Periodendauer, siehe Tabelle . Die Ausgangssignale erscheinen an PortB.5 (X1\_3) , PortB.6 (X1\_2) und PortB.7 (X1\_1).

#### **Parameter**

period Periodendauer PW0 Pulsweite Kanal A PW1 Pulsweite Kanal B PW2 Pulsweite Kanal C PS Vorteiler (Tabelle [prescaler\)](#page-222-0)

# **6.19.28 Timer\_T1Start**

#### **Timer Funktionen**

### **Syntax**

**void** Timer\_T1Start(**byte** prescaler);

**Sub** Timer\_T1Start(prescaler **As Byte**)

# **Beschreibung**

Die Frequenzerzeugung wird mit der vorherigen Einstellung gestartet. Der Vorteiler muß neu angegeben werden.

#### **Parameter**

prescaler Vorteiler (Tabelle [prescaler\)](#page-218-0)

# **6.19.29 Timer\_T1Stop**

#### **Timer Funktionen**

### **Syntax**

**void** Timer\_T1Stop(**void**);

**Sub** Timer\_T1Stop()

# **Beschreibung**

Die Frequenzerzeugung wird angehalten. Das Ausgangssignal kann 0 oder 1 sein, entsprechend dem letzten Zustand. Es wird nur der Takt für den Timer angehalten. Sonstige Einstellungen bleiben erhalten.

#### **Parameter**

Keine

# **6.19.30 Timer\_T1Time**

#### **Timer Funktionen**

#### **Syntax**

**void** Timer\_T1Time(**word** Time,**byte** PS);

**Sub** Timer\_T1Time(Time **As Word**,PS **As Byte**)

# **Beschreibung**

Diese Funktion initialisiert den Timer1 mit dem angegebenen Vorteiler, und dem Wert (16 Bit) für die Zeit, siehe Tabelle . Ist der Wert erreicht, dann wird der Timer1- Interrupt [\(INT\\_TIM1CMPA](#page-159-0)) ausgelöst.

#### **Parameter**

Time Zeitwert, bei dem Interrupt ausgelöst wird PS Vorteiler

#### **Tabelle prescaler:**

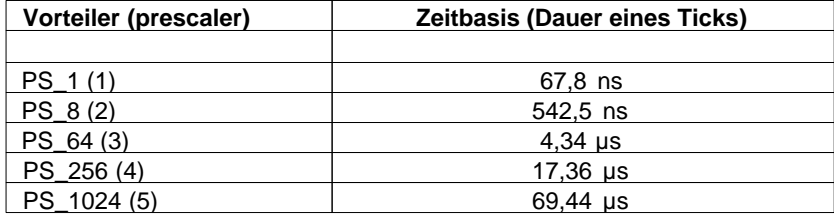

# **6.19.31 Timer\_T3CNT**

**Timer Funktionen**

### **Syntax**

**void** Timer\_T3CNT(**void**);

**Sub** Timer\_T3CNT()

### **Beschreibung**

Diese Funktion initialisiert den Counter3. Der Counter3 wird bei einer positiven Signalflanke an Eingang PortE.6 (X1\_10) inkrementiert.

#### **Parameter**

Keine

# **6.19.32 Timer\_T3CNT\_Int**

#### **Timer Funktionen**

### **Syntax**

**void** Timer\_T3CNT\_Int(**word** limit);

**Sub** Timer\_T3CNT\_Int(limit **As Word**)

### **Beschreibung**

Diese Funktion initialisiert den *Counter\_3*. Der *Counter\_3* wird bei einer positiven Signalflanke an Eingang PortE.6 (X1\_10) inkrementiert. Wenn das Limit erreicht ist, wird ein Interrupt ("Timer3 CompareA" define: [INT\\_TIM3CMPA](#page-159-1) ) ausgelöst. Die entsprechende Interrupt Service Routine muß vorher definiert sein.

#### **Parameter**

limit

# **6.19.33 Timer\_T3FRQ**

### **Timer Funktionen**

### **Syntax**

**void** Timer\_T3FRQ(**word** period**,byte** PS);

**Sub** Timer\_T3FRQ(period **As Word**,PS **As Byte**)

# **Beschreibung**

Diese Funktion initialisiert den Timer3, mit dem angegebenen Vorteiler und Periodendauer, siehe Tabelle . Das Ausgangssignal erscheint an PortE.3 (X1\_13). Die Frequenzerzeugung wird automatisch gestartet.

#### **Parameter**

period Periodendauer PS Vorteiler

#### <span id="page-226-0"></span>**Tabelle prescaler:**

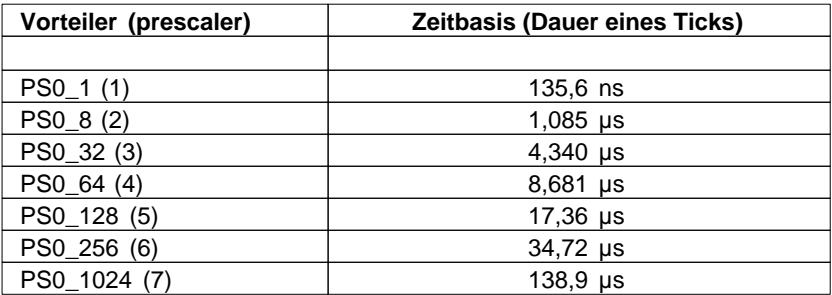

# **6.19.34 Timer\_T3FRQX**

#### **Timer Funktionen**

### **Syntax**

**void** Timer\_T3FRQX(**word** period**,word** skew**,byte** PS);

**Sub** Timer\_T3FRQX(period **As Word**,skew **As Word**,PS **As Byte**)

# **Beschreibung**

Diese Funktion initialisiert den Timer3, mit dem angegebenen Vorteiler, Periodendauer und Phasenverschiebung der beiden Ausgangssignale, siehe Tabelle . Die Ausgangssignale erscheinen an PortE.3 (X1\_13) und PortE.4 (X1\_12). Die Frequenzerzeugung wird automatisch gestartet. Der Wert für die Phasenverschiebung muß kleiner sein als die halbe Periode.

#### **Parameter**

period Periodendauer skew Phasenverschiebung PS Vorteiler (Tabelle [prescaler\)](#page-226-0)

# **6.19.35 Timer\_T3GetCNT**

**Timer Funktionen**

# **Syntax**

```
word Timer_T3GetCNT(void);
```
**Sub** Timer\_T3GetCNT() **As Word**

# **Beschreibung**

Der Wert des Counter3 wird gelesen. Erfolgte ein Überlauf, dann wird der Wert 0xFFFF übergeben.

### **Rückgabewert**

der gemessene Zählerwert

# **6.19.36 Timer\_T3GetPM**

# **Timer Funktionen**

# **Syntax**

**word** Timer\_T3GetPM(void);

**Sub** Timer\_T3GetPM() **As Word**

# **Beschreibung**

Diese Funktion liefert das Messergebnis zurück.

#### **Parameter**

Keine

#### **Rückgabewert**

Ergebnis der Messung

 Um das Meßergebnis zu errechnen, wird der zurückgegebene 16bit Wert mit dem Eintrag aus der [prescaler Tabelle](#page-228-0) multipliziert, der beim Aufruf von [Timer\\_T3PM](#page-228-1) angegeben wurde (siehe auch [Beispiel](#page-210-0)).

# **6.19.37 Timer\_T3PWA**

**Timer Funktionen**

# **Syntax**

**void** Timer\_T3PWA(**word** PW0);

**Sub** Timer\_T3PWA(PW0 **As Word**)

# **Beschreibung**

Diese Funktion stellt eine neue Pulsweite (Kanal\_A) für den Timer3 ein, ohne den Vorteiler zu verändern.

#### **Parameter**

PW0 Pulsweite

# <span id="page-228-1"></span>**6.19.38 Timer\_T3PM**

#### **Timer Funktionen**

# **Syntax**

**void** Timer\_T3PM(**byte** Mode,**byte** PS);

```
void Timer_T3PM(Mode As Byte,PS As Byte)
```
# **Beschreibung**

Diese Funktion legt fest, ob eine Pulsbreiten- oder Periodenmessung durchgeführt werden soll, initialisiert den *Timer\_3* für die Messung und setzt den Vorteiler.

#### **Parameter**

Mode  $0 =$  Pulsweitenmessung,  $1 =$  Periodenmessung PS Vorteiler

#### <span id="page-228-0"></span>**Tabelle prescaler:**

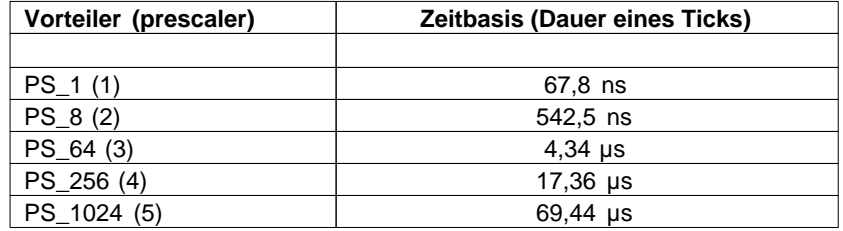

# **6.19.39 Timer\_T3PWB**

**Timer Funktionen**

# **Syntax**

```
void Timer_T3PWB(word PW1);
```
**Sub** Timer\_T3PWB(PW1 **As Word**)

# **Beschreibung**

Diese Funktion stellt eine neue Pulsweite (Kanal\_B) für den Timer3 ein, ohne den Vorteiler zu verändern.

### **Parameter**

PW1 Pulsweite

# **6.19.40 Timer\_T3PWM**

# **Timer Funktionen**

#### **Syntax**

**void** Timer\_T3PWM(**word** period,**word** PW0,**byte** PS);

**Sub** Timer\_T3PWM(period **As Word,**PW0 **As Word,**PS **As Byte**)

# **Beschreibung**

Diese Funktion initialisiert den Timer3 mit dem angegebenen Vorteiler, Pulsweite und Periodendauer, siehe Tabelle . Das Ausgangssignal erscheint an PortE.3 (X1\_13).

#### **Parameter**

period Periodendauer PW0 Pulsweite PS Vorteiler

#### <span id="page-229-0"></span>**Tabelle prescaler:**

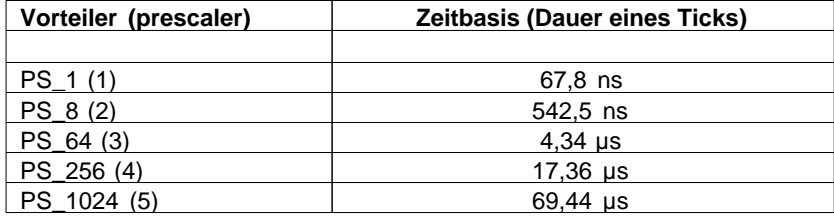

### **6.19.41 Timer\_T3PWMX**

**Timer Funktionen**

#### **Syntax**

**void** Timer\_T3PWMX(**word** period,**word** PW0,**word** PW1,**byte** PS);

**Sub** Timer\_T3PWMX(period **As Word,**PW0 **As Word,**PW1 **As Word,**PS **As Byte**)

# **Beschreibung**

Diese Funktion initialisiert den Timer3 mit dem angegebenen Vorteiler, Pulsweite für Kanal A und B und Periodendauer, siehe Tabelle . Die Ausgangssignale erscheinen an PortE.3 (X1\_13) und PortE.4 (X1\_12).

#### **Parameter**

period Periodendauer PW0 Pulsweite Kanal A PW1 Pulsweite Kanal B PS Vorteiler (Tabelle [prescaler\)](#page-229-0)

### **6.19.42 Timer\_T3PWMY**

#### **Timer Funktionen**

#### **Syntax**

**void** Timer\_T3PWMY(**word** period,**word** PW0,**word** PW1,**word** PW2,**byte** PS);

```
Sub Timer_T3PWMY(period As Word,PW0 As Word,PW1 As Word,PW2 As Word,PS
As Byte)
```
# **Beschreibung**

Diese Funktion initialisiert den Timer3 mit dem angegebenen Vorteiler, Pulsweite für Kanal A ,B und C und Periodendauer, siehe Tabelle . Die Ausgangssignale erscheinen an PortE.3 (X1\_13), PortE.4 (X1\_12) und PortE.5 (X1\_11) .

#### **Parameter**

period Periodendauer PW0 Pulsweite Kanal A PW1 Pulsweite Kanal B PW2 Pulsweite Kanal C PS Vorteiler (Tabelle [prescaler\)](#page-229-0)

#### **223 C-Control Pro Mega Series**

### **6.19.43 Timer\_T3Start**

**Timer Funktionen**

#### **Syntax**

```
void Timer_T3Start(byte prescaler);
```
**Sub** Timer\_T3Start(prescaler **As Byte**)

# **Beschreibung**

Die Frequenzerzeugung wird mit der vorherigen Einstellung gestartet. Der Vorteiler muß neu angegeben werden.

#### **Parameter**

prescaler Vorteiler (Tabelle [prescaler\)](#page-226-0)

# **6.19.44 Timer\_T3Stop**

#### **Timer Funktionen**

### **Syntax**

**void** Timer\_T3Stop(**void**);

**Sub** Timer\_T3Stop()

# **Beschreibung**

Die Frequenzerzeugung wird angehalten. Das Ausgangssignal kann 0 oder 1 sein, entsprechend dem letzten Zustand. Es wird nur der Takt für den Timer angehalten. Sonstige Einstellungen bleiben erhalten.

#### **Parameter**

Keine

# **6.19.45 Timer\_T3Time**

#### **Timer Funktionen**

#### **Syntax**

**void** Timer\_T3Time(**word** Time,**byte** PS);

**Sub** Timer\_T3Time(Time **As Word**,PS **As Byte**)

# **Beschreibung**

Diese Funktion initialisiert den *Timer\_3* mit dem angegebenen Vorteiler, und dem Wert (16 Bit) für die Zeit, siehe Tabelle . Ist der Wert erreicht, dann wird der Timer3- Interrupt [\(INT\\_TIM3CMPA](#page-159-0)) ausgelöst.

#### **Parameter**

Time Zeitwert, bei dem Interrupt ausgelöst wird PS Vorteiler

#### **Tabelle prescaler:**

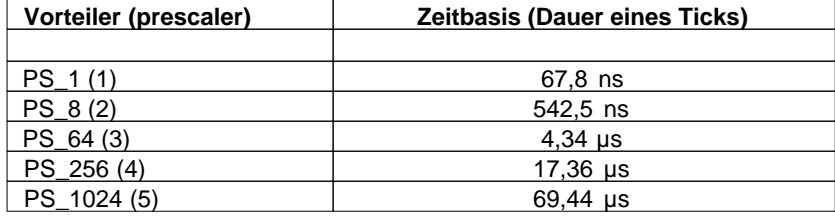

# **6.19.46 Timer\_TickCount**

#### **Timer Funktionen**

#### **Syntax**

```
word Timer_TickCount(void);
```

```
Sub Timer_TickCount() As Word
```
# **Beschreibung**

Mißt die Zeit in 10ms Ticks zwischen zwei Aufrufen von Timer\_TickCount() und gibt den Wert beim zweiten Aufruf von Timer\_TickCount() zurück. Der Rückgabewert beim ersten Aufruf kann ignoriert werden.

#### **Parameter**

Keine

#### **Rückgabewert**

Zeitdifferenz zwischen zwei Aufrufen

# **Beispiel**

```
void main(void)
{
     word time;
```
}

```
 Timer_TickCount();
 AbsDelay(500); // 500 ms warten
 time=Timer_TickCount(); // der Wert von time sollte 50 sein
```
*© 2008 Conrad Electronic*

# **Kapitel**

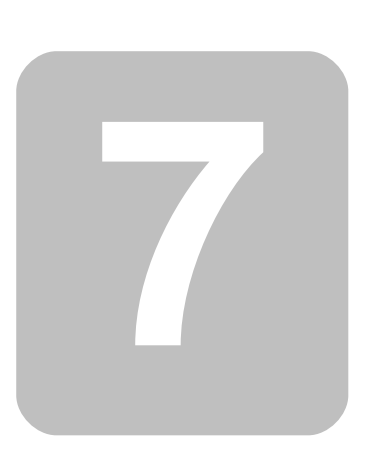

# **7 FAQ**

# **Probleme**

1. Es existiert keine USB Verbindung zum Application Board.

- · Ist der FTDI USB Treiber auf dem PC geladen? Oder erscheint vielleicht beim Einstecken des USB Steckers ein "unbekanntes Gerät" im Hardware Manager?
- · Ist in Optionen->IDE->Schnittstellen der richtige Kommunikationsport eingestellt?
- · Wird eine Windowsversion vor Windows 98 SE ("*Second Edition*") benutzt? Die USB Treiber von Microsoft funktionieren erst ab Win98SE zuverlässig mit USB Geräten.
- · Werden die Ports **M32**:B.4-B.7,A.6-A.7 bzw. **M128**:B.0-B.4,E.5 versehentlich in der Software benutzt? (siehe Pinzuordnung von [M32](#page-33-0) und [M128](#page-50-0)). Sind die Jumper auf dem Application Board bei diesen Ports auch gesetzt?
- · Ein Signal auf **M32**:PortD.2 **M128**:PortE.4 (SW1) beim Starten aktiviert den seriellen Bootloader.
- · (nur Mega128) Ist vielleicht Port.G4 (LED2) beim Reset auf low? Siehe [SPI Abschaltung](#page-23-0) im Kapitel "Firmware".
- 2. Die serielle Schnittstelle gibt keine Zeichen aus oder empfängt keine Zeichen.
- Werden die Ports D.0-D.1 versehentlich in der Software benutzt? (siehe Pinzuordnung von [M32](#page-33-0) und [M128](#page-50-0)). Sind die Jumper auf dem Application Board bei diesen Ports auch gesetzt?

3. Das Application Board reagiert nicht auf Kommandos, wenn es seriell angeschlossen ist.

- · Um den Bootloader in den seriellen Modus zu bekommen, muß beim Einschalten des Application Boards der Taster SW1 gedrückt werden. (Jumper für SW1 beachten). Für den seriellen Mode kann **M32**:PortD.2 **M128**:PortE.4 (SW1) auch fest auf GND gelegt werden.
- 4. Die Hardware Applikation startet nicht von alleine ([Autostart Verhalten\)](#page-24-0).
- · Ein Signal auf der SPI Schnittstelle beim Starten kann die USB Kommunikation aktivieren
- · Ein Signal auf **M32**:PortD.2 **M128**:PortE.4 (SW1) beim Starten aktiviert den seriellen Bootloader.
- 5. Es wurde die Tastenbelegung des Editors "**xyz**" eingestellt, aber manche Tastaturbefehle funktionieren nicht.
- · Die Möglichkeit, die Tastenbelegung eines bestimmten Editors in der IDE einzuschalten ist nur eine Näherung. Manchmal ist es zu aufwendig, die entsprechenden Funktionen des "fremden" Editors zu unterstützen, ein anderes Mal können Tastaturbefehle mit den Keyboard Shortcuts in der IDE kollidieren.
- 6. Die Rechtschreibprüfung funktioniert nicht.
- Ist die Rechtschreibprüfung in Optionen->Editor eingeschaltet?
- · Die Rechtschreibprüfung zeigt nur Schreibfehler in den Kommentaren an. Die Prüfung für andere Bereiche wäre sinnlos.

7. Wo bestimmt man, ob das neue Projekt ein BASIC oder C Projekt ist?

Es gibt keine Unterschiede im Projekttyp. Die Quelltext Dateien in einem Projekt bestimmen welche Programmiersprache zum Einsatz kommt. Dateien mit der Endung \*.cc laufen in einem CompactC Kontext, Dateien mit der Endung \*.cbas werden mit BASIC übersetzt. Man kann in einem Project auch C und BASIC mischen.

8. Ich benutze ein andere LCD-Anzeige als die mitgelieferte mit aber demselben Controller. Die Cursorpositionierung funktioniert nicht richtig.

· Der Controller kann 4 Zeilen mit 32 Zeichen anzeigen. Die Zeilenanfänge liegen versetzt im Speicher nach folgenden Schema:

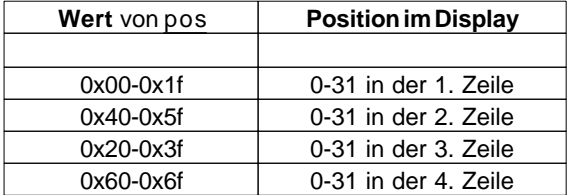

9. Ich habe unter Optionen->Compiler->Bibliothek Konfigurieren eine neue Bibliothek eingetragen, aber diese wird von meinem aktuellen Projekt nicht genutzt.

· Diese Einstellung ändert nur die Voreinstellung für neue Projekte. Bereits bestehende Projekte müssen in den Projektoptionen->Bibliothek Konfigurieren geändert werden.

10. Wo ist auf dem Mega128 Application Board die 2. serielle Schnittstelle?

· Siehe J4 im Kapitel [Jumper Application Board](#page-51-0) M128.

11. Ich brauche keine USB Verbindung zum Application Board, wie kann ich die belegten Ports nutzen?

· Die USB Verbindung wird über die SPI Schnittstelle hergestellt. Die SPI Schnittstelle kann mit [SPI\\_Disable\(](#page-194-0)) deaktiviert werden. Beim arbeiten mit dem Application Board dann nicht vergessen die Jumper abzuziehen, die die SPI mit dem Mega8 verbindet.

12. Wo finde ich die Versorgungsspannung für das Lochrasterfeld auf dem Application Board?

· Hält man das Application Board so, das die Anschlüsse nach oben zeigen, dann ist die linke Lochrasterfeldreihe mit GND verbunden und die rechte Lochrasterfeldreihe mit VCC. Dies ist gut zu erkennen, wenn man die Platine von unten betrachtet.

13. Ich brauche für meine Anwendung mehr freie Ports. Die meisten sind ja mit Funktionen belegt.

#### **229 C-Control Pro Mega Series**

· Schaut man sich die Pinzuordnung von [M32](#page-33-0) und [M128](#page-50-0) an, so können die Ports genutzt werden, deren Funktionalität man nicht braucht. Bei Pins die beim Application Board mit Peripherie verbunden sind ( SPI, RS232, LCD, Keyboard etc.) nicht vergessen die Jumper am Application Board abzuziehen. Ansonsten wird das Portverhalten beeinträchtigt.

14. Wie schalte ich den Pull-Up Widerstand eines Porteingangs ein?

· Erst den Port mit [PortDataDir](#page-182-0)() (bzw. [PortDataDirBit\(](#page-182-1)) ) auf Eingang schalten, dann eine "1" mit [PortWrite\(](#page-185-0)) (bzw. [PortWriteBit](#page-186-0)() ) in den Port schreiben.

15. Wo sind die Demoprogramme?

· Wegen der geänderten Zugriffsrechte bei Windows Vista, wird bei der Installation auf eine bestehende Installation, das alte Verzeichnis Demos gelöscht. Die aktuellen Demoprogramme sind nun im Verzeichnis "\Dokumente und Einstellungen\Alle Benutzer\Gemeinsame Dokumente" (XP oder früher) bzw. "\Benutzer\Öffentlich\Öffentliche Dokumente" (Vista) zu finden.

16. Kann man die C-Control Pro mit IDE auch unter Linux programmieren?

· Es existiert keine native IDE für Linux, allerdings haben Anwender schon gute Erfahrungen damit gemacht die IDE unter Wine zu starten und das Modul im seriellen Modus zu programmieren.

17. Kann man das C-Control Pro Modul auch mit anderen Compilern programmieren?

· Es existieren mehrere Entwicklungssysteme für die Atmel Mega CPU. Teilweise sind diese Compiler kommerziell oder frei. Ein Beispiel einer freien Entwicklungsumgebung ist der GNU C-Compiler. Mit Hilfe eines AVR ISP Programmers kann man dann mit dem GNU C-Compiler geschriebene Programme auf den Atmel Mega 32 oder 128 übertragen. Ist aber einmal der Bootloader überschrieben, dann gibt es keinen Weg zurück mehr, dann ist die normale C-Control Pro Software nicht mehr weiter zu benutzen.

# **Sachverzeichnis - B -**

# **- - -**

-- 99

**- # -**

#define 87 #endif 87 #ifdef 87 #include 87

**- + -**

++ 99

**- A -**

AbsDelay 131 AComp 132 acos 163 ADC\_Disable 134 ADC\_Read 135 ADC\_ReadInt 135 ADC\_Set 136 ADC\_SetInt 136 ADC\_StartInt 137 Addition 98, 118 Analog-Comparator 132 Anweisungen 91, 111 Anweisungsblock 91 ApplicationBoard 21, 29, 37, 47 Arithmetische Operatoren 98, 118 Array 94, 114 Array Fenster 72 ASCII 128 asin 163 atan 164 Ausdrücke 91, 111 Ausgaben 67 Auto Aktualisieren 70 Autostart 15, 66

# Baudrate 82

bedingte Bewertung 100 Bestückungsplan 32, 49 Bezeichner 91, 111 Bibliotheksverwaltung 57 Bitinvertierung 98, 118 Bitoperatoren 98, 118 Bitschiebe Operatoren 98, 119 Bootloader 15 break 100, 101, 104, 105 Breakpoints 69 byte 93, 113

# **- C -**

Case 104, 123 ceil 164 char 93, 113 Code-Falten 58 COM Port 82 Compilervoreinstellung 78 Conrad 4 continue 100, 101, 105 cos 165 Cosinus 165 CPU Auswahl 56

# **- D -**

Datenbits 82 Datentypen 93, 113 DCF\_FRAME 139 DCF\_INIT 139 DCF Lib.cc 137 DCF\_PULS 140 DCF\_RTC.cc 137 DCF\_START 140 DCF\_SYNC 141 DCF77 137 Debugge 69 default 104 Division 98, 118 Do 119, 120

do while 100 Druckvorschau 62

# **- E -**

Editor Ansicht Erneuern 58 Editoreinstellungen 75 EEPROM 144, 145, 146 EEPROM\_Read 144 EEPROM\_ReadFloat 145 EEPROM\_ReadWord 144 EEPROM\_Write 145 EEPROM WriteFLoat 146 EEPROM\_WriteWord 146 Einleitung 2 else 103, 123 email 4 Ereigniszähler 200 Ersetzen 61 exclusives Oder 98, 118 Exit 119, 120, 121 exp 165 Ext 151 Ext\_IntDisable 153 Ext\_IntEnable 152 externes RAM 39, 87

# **- F -**

fabs 165 FAQ 227 Fax 4 Fehlerkorrekturen 5 Fenster 84 Firewall 81 Firmware 15 float 93, 113 floor 166 For 101, 121 Frequenzerzeugung 201 Frequenzmessung 202 Funktionen 106, 125 Funktionsübersicht 58

# **- G -**

```
gleich 99, 119
Goto 102, 122
GPP 4
größer 99, 119
größer gleich 99, 119
```
# **- H -**

Haltepunkte 69 Handhabung 3 Hardware Version 68 Hilfe 85 Historie 5

# **- I -**

I2C Status Codes 150 I2C\_Init 147 I2C\_Read\_ACK 147 I2C\_Read\_NACK 148 I2C\_Start 148 I2C\_Status 149 I2C Stop 149 I2C\_Write 149 IDE Einstellungen 79 if 103, 123 Installation 9, 13 int 93, 113 Interne Funktionen 131 Internet Explorer 81 Internet Update 81 IntFunc\_Lib.cc 131 IRQ 151 IRQ Beispiel 154 Irq\_GetCount 153 Irq\_SetVect 154

# **- J -**

Jumper 26, 43

# **- K -**

Key\_Init 155 Key\_Scan 155 Key\_TranslateKey 156 kleiner 99, 119 kleiner gleich 99, 119 Kommentare 91, 111 Kompilieren 53 Kontexthilfe 85

# **- L -**

LCD Matrix 17 LCD ClearLCD 156 LCD CursorOff 157 LCD CursorOn 157 LCD\_CursorPos( 157 LCD Init 158 LCD\_Locate 158 LCD\_SubInit 159 LCD\_TestBusy 159 LCD\_WriteChar 160 LCD\_WriteCTRRegister 160 LCD WriteDataRegister 160 LCD\_WriteFloat 161 LCD\_WriteRegister 161 LCD WriteText 162 LCD WriteWord 162 ldexp 166 links schieben 98, 119 ln 167 log 167 Logische Operatoren 100 logisches Nicht 100 logisches Oder 100 logisches Und 100 Loop While 119

# **- M -**

Map Datei 89 Meldungen 53 Modul 28, 45 Modul Mega128 34 Modul Mega32 18 Modulo 98, 118 Msg\_WriteChar 141 Msg\_WriteFloat 142 Msg\_WriteHex 142 Msg WriteInt 143 Msg\_WriteText 143 Msg\_WriteWord 143 Multiplikation 98, 118 Muster 65

# **- N -**

Nächster Fehler 53 Nebeneinander 84 neue Features 5 Next 121

# **- O -**

Oder 98, 118 Onewire Beispiel 171 Onewire Read 170 Onewire\_Reset 170 Onewire\_Write 171 Open Source 4 Operatoren 97, 117 Operatoren Tabelle 108, 127

# **- P -**

Periodenmessung 202 PIN 67 Pinzuordnung 25, 42 Port\_DataDir 174 Port\_DataDirBit 174 Port Read 175 Port\_ReadBit 176 Port\_Write 177 Port\_WriteBit 178 pow 168 Präzedenz 108, 127 Preprozessor 87 Programm 90, 111 Programm starten 66 Programmversion 85

#### **233 C-Control Pro Mega Series**

Projekt 53 Projektdateien 54 Projekte Kompilieren 53 Projektname 53 Projektoptionen 56 Proxy 81 Pulsmessung 202 Pulsweitenmodulation 202

# **- Q -**

Quadratwurzel 168

# **- R -**

rechts schieben 98, 119 Rechtschreibprüfung 79 Referenzspannung 136 Reguläre Ausdrücke 65 reserviert 109, 128 reservierte Worte 109, 128

# **- S -**

Schaltplan 28, 29, 45, 47 Schnittstelle 80 Schnittstellensuche 80 Select 123 Serial Beispiel 186 Serial Beispiel (IRQ) 186 Serial\_Disable 180 Serial\_Init 181 Serial\_Init\_IRQ 182 Serial\_IRQ\_Info 183 Serial\_Read 184 Serial ReadExt 184 Serial\_Write 185 Serial\_WriteText 185 serieller Bootloader 15 Service 4 Sichtbarkeit von Variablen 94, 114 sin 168 SInus 168 sizeof 94, 114 Smart Tabulator 75 SPI Abschaltung 15

SPI Disable 186 Splashscreen 79 sqrt 168 SRAM 39, 87 Starten 66 static 94, 114 Stopbits 82 Str\_Comp 187 Str\_Copy 188 Str Fill 188 Str\_Isalnum 189 Str Isalpha 189 Str\_Len 190 Str\_Substr 190 Str\_WriteFloat 191 Str\_WriteInt 191 Str\_WriteWord 192 Strings 93, 94, 113, 114, 187 Subtraktion 98, 118 Suchen 61 switch 104 Syntaktische Eingabehilfe 58 Syntaxhervorhebung 76

# **- T -**

tan 169 Tangens 169 Tastaturbelegung 75 Tastaturkürzel 63 Terminal 73 Terminal Einstellungen 82 Thread\_Cycles 194 Thread\_Delay 194 Thread\_Info 195 Thread\_Kill 195 Thread\_Lock 196 Thread\_MemFree 196 Thread\_Resume 197 Thread\_Signal 197 Thread\_Start 198 Thread\_Wait 198 Threadoptionen 57 Threads 192 Timer 200 Timer\_T0CNT 204

Timer\_T0Disable 204 Timer\_T0FRQ 205 Timer\_T0GetCNT 206 Timer\_T0PW 206 Timer\_T0PWM 206 Timer\_T0Start 207 Timer\_T0Stop 208 Timer\_T0Time 208 Timer\_T1CNT 209 Timer\_T1CNT\_Int 209 Timer\_T1FRQ 210 Timer\_T1FRQX 211 Timer\_T1GetCNT 211 Timer\_T1GetPM 212 Timer\_T1PM 212 Timer\_T1PWA 212 Timer\_T1PWB 213 Timer\_T1PWM 214 Timer\_T1PWMX 214 Timer\_T1PWMY 215 Timer\_T1Start 215 Timer T1Stop 216 Timer T1Time 216 Timer\_T3CNT 217 Timer\_T3CNT\_Int 217 Timer\_T3FRQ 217 Timer\_T3FRQX 218 Timer\_T3GetCNT 219 Timer\_T3GetPM 219 Timer\_T3PM 220 Timer\_T3PWA 219 Timer\_T3PWB 221 Timer\_T3PWM 221 Timer\_T3PWMX 222 Timer\_T3PWMY 222 Timer T3Start 223 Timer T3Stop 223 Timer\_T3Time 223 Timer\_TickCount 224 Timerfunktionen 203 Typkonvertierung 93, 113

# **- U -**

Überlappend 84 Übertragen 66

Umbenennen 54 Und 98, 118 ungleich 99, 119 unsigned char 93, 113 unsigned int 93, 113 Untereinander 84 USB 9, 80

# **- V -**

Variable Ändern 70 Variable Einfügen 70 Variablen 94, 114 Variablen Aktualisieren 70 Variablen Fenster 70 Vergleichsoperatoren 99, 119 Versionsüberprüfung 68 Verwendung 3 void 106, 125 Vorheriger Fehler 53 Vorzeichen 98, 118

# **- W -**

Werkzeug Einstellungen 83 Werkzeuge 73 While 105, 120 word 93, 113

# **- Z -**

Zeiger 106, 125

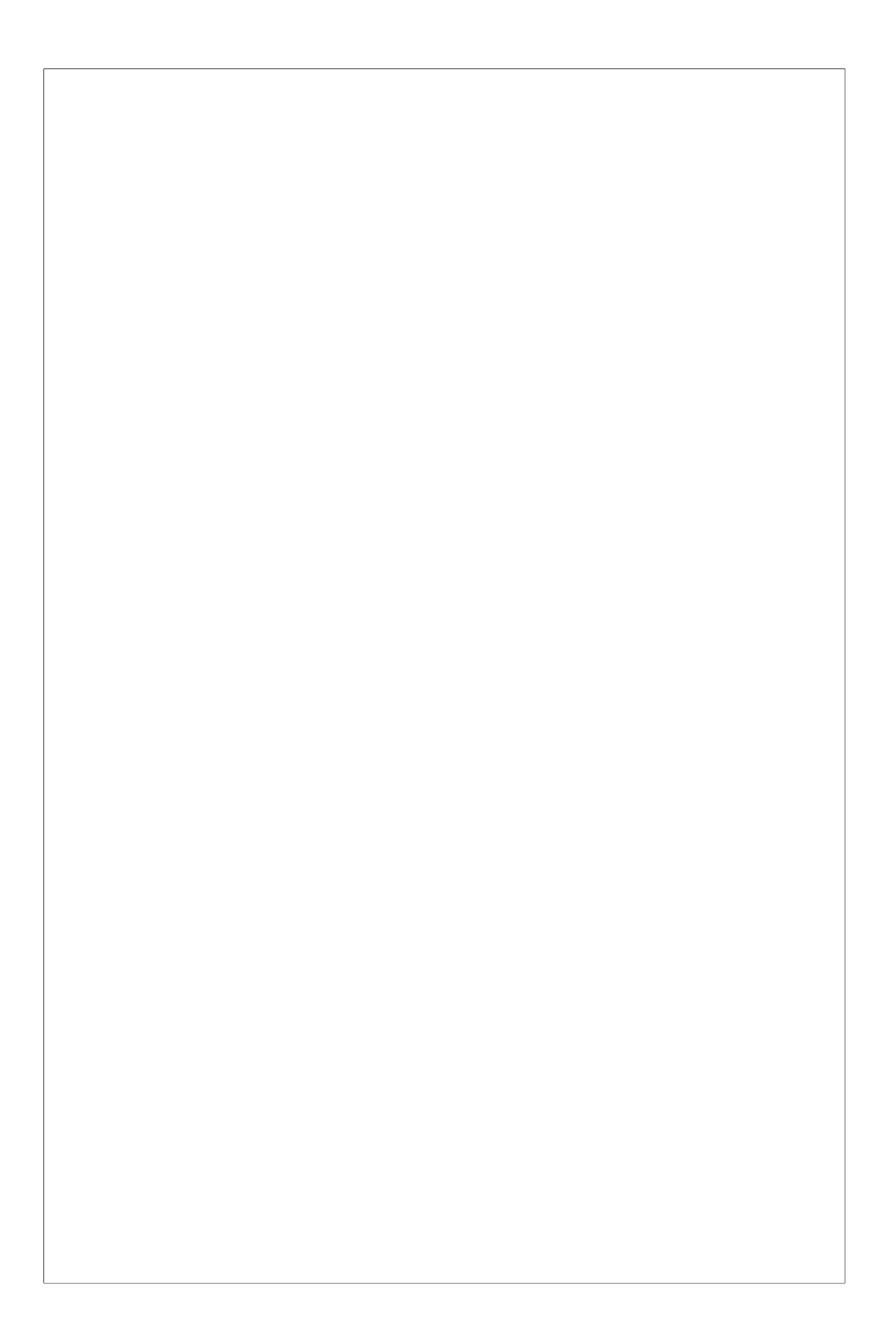